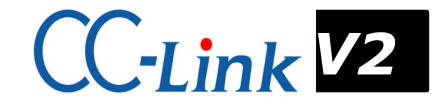

# 2.4GHz帯 無線ユニット [CC-Link対応]

SWL30-CL-E SWL30-XY08-E  $SWLEX-YY16$ SWLEX-AD4

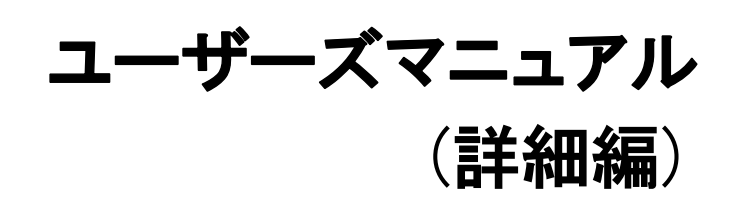

このたびは,当社の 2.4GHz 帯 無線ユニット[CC-Link 対応](以下:無線ユニット)をお買い 上げいただき誠にありがとうございます。

 無線ユニットを正しく安全にお使いいただくため,ご使用前に本書をよくお読みいただき, 無線ユニットの機能・性能を十分ご理解のうえ,正しくご使用くださるようお願い致します。

### - ご注意 -

- 1. 許可なく,本ユーザーズマニュアルの無断転載をしないでください
- 2. 記載事項は,お断りなく変更することがありますので,ご了承ください。
- 3. 本製品は,国内電波法にもとづく仕様となっておりますので,日本国外では使用しない でください。

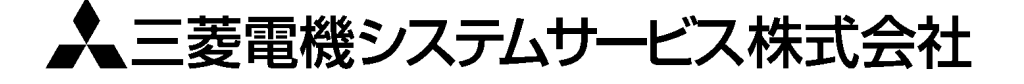

# ◆ 安全上のご注意

### (ご使用前に必ずお読みください)

本製品のご使用に際しては,本マニュアルおよび本マニュアルで紹介している関連マニュアルをよくお読みいだだく と共に,安全に対して十分に注意を払って正しい取扱いをしていただくようお願い致します。 本マニュアルで示す注意事項は,本製品に関するもののみについて記載したものです。 この◆安全上のご注意では,安全注意事項のランクを「警告」,「注意」として区分してあります。

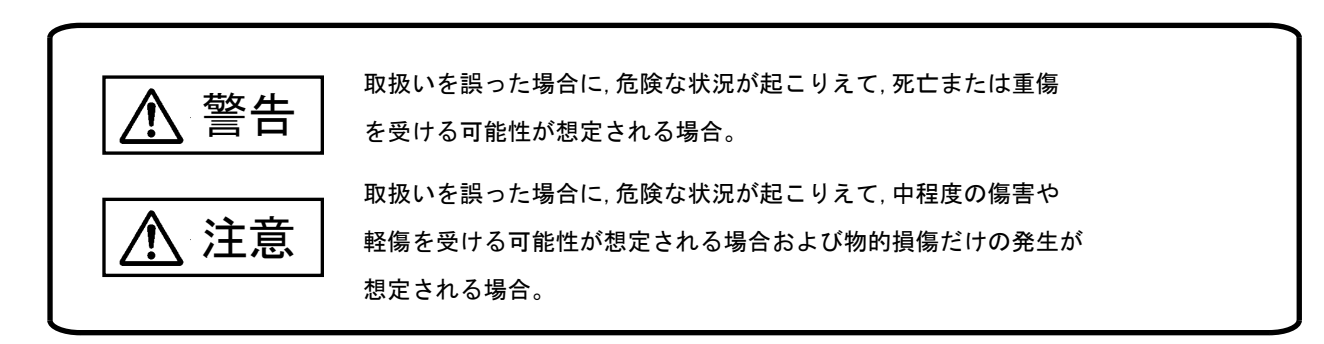

なお,注意に記載した事項でも,状況によっては重大な結果に結びつく可能性があります。 いずれも重要な内容を記載していますので必ず守ってください。

本マニュアルは必ず最終ユーザまでお届けいただくようお願い致します。 また,必要なときに読めるよう大切に保管してください。

### 【設計上の注意事項】

#### Л 警告

- 外部電源の異常や本製品の故障時でも,システム全体が安全側に働くように本製品の外部で安全回路を設 けてください。誤出力,誤動作により,事故の恐れがあります。
	- ① 正転/逆転などの相反する動作のインタロック回路,上限/下限など機械の破損防止のインタロック回路 などは,本製品の外部で回路構成してください。
	- 本製品は通信異常を検出すると演算を停止して全出力を OFF/HOLD にします。
	- ② また,本製品内マイコンで検出できない入出力制御部分などの異常時は,全出力が ON することがありま す。

このとき,機械の動作が安全側に働くよう,本製品の外部でフェールセーフ回路を構成したり,機構を設 けたりしてください。

- ③ 出力回路トランジスタなどの故障によっては,出力が常時 ON,常時 OFF 状態になる可能性があります。 重大な事故につながるような出力信号については,外部で監視する回路を設けてください。
- 出力回路において,定格以上の負荷電流または負荷短絡などによる過電流が長時間継続して流れた場合,発 煙・発火の恐れがありますので,外部にヒューズなどの安全回路を設けてください。
- 入出力回路に供給する外部供給電源は,本製品の電源立上げ後に電源を投入するように回路を構成してく ださい。外部供給電源を先に立上げると,誤出力,誤動作により事故の恐れがあります。

● 制御線や電源ケーブルは,主回路や動力線などと束線したり,近接したりしないでください。100mm 以上を目 安として離してください。ノイズにより,誤動作の原因になります。 注意

● 出力回路でランプ負荷等を制御するとき,出力の OFF→ON 時に大きな電流(通常の 10 倍程度)が流れる場合 がありますので,定格電流に余裕のある出力回路の選定を行ってください。

### 【取付け上の注意事項】

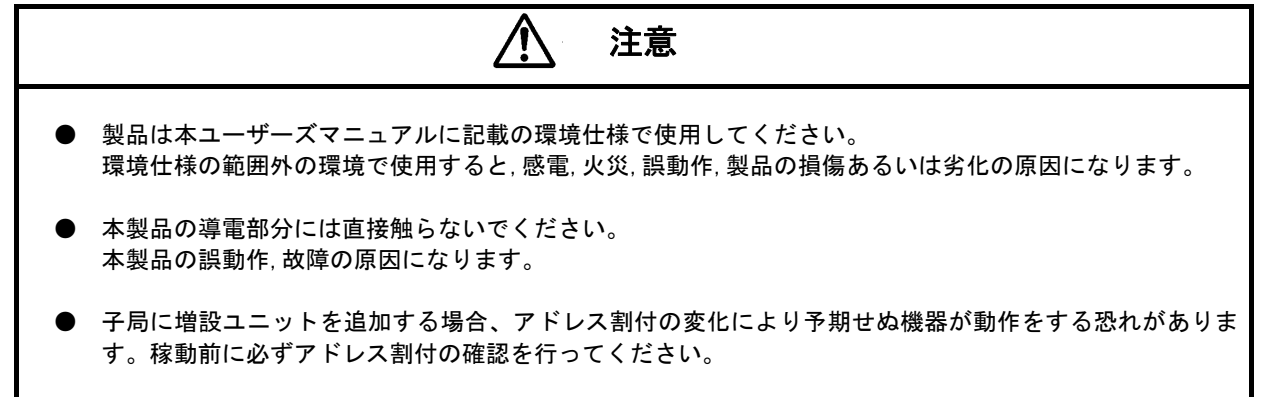

### 【配線上の注意事項】

#### $\bigwedge$ 警告

配線作業は,必ず電源を外部にて全相遮断してから行ってください。全相遮断しないと,感電あるいは製品 の損傷の恐れがあります。

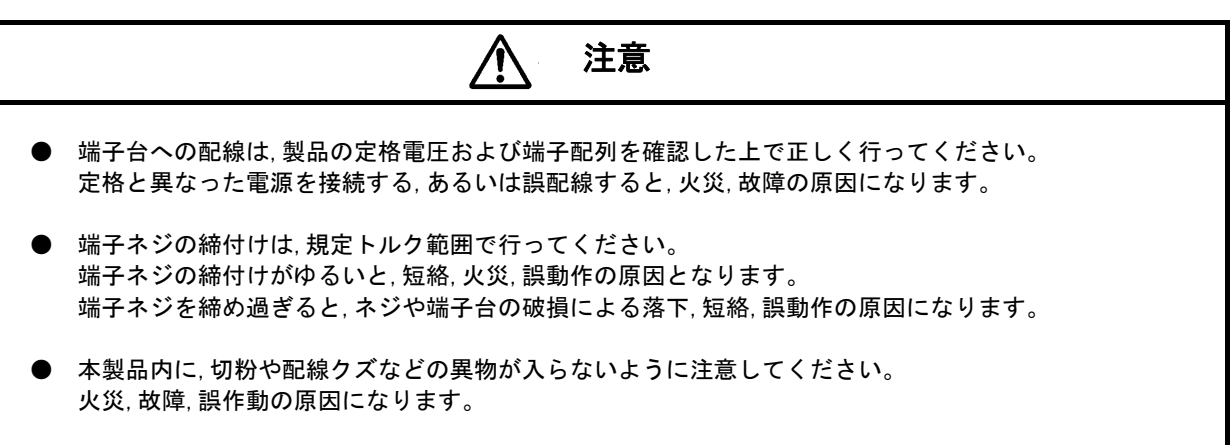

### 【立上げ・保守時の注意事項】

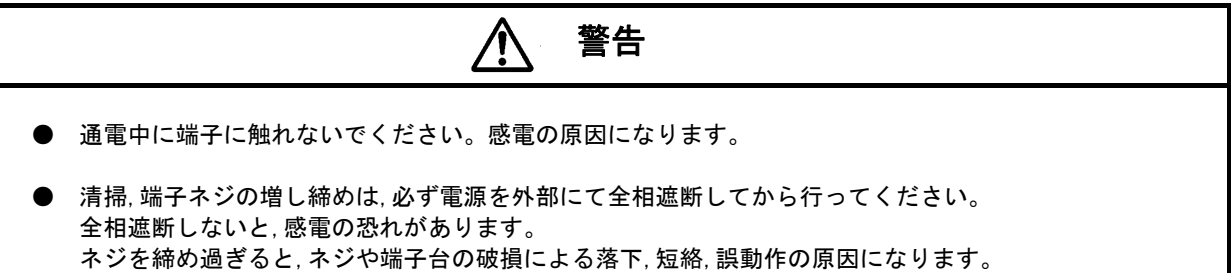

 $\hat{\mathbf{\psi}}$ 注意

● 装置の分解,改造はしないでください。故障,誤動作,けが,火災の原因となります。 また,電波法により禁止されています。

### 【廃棄時の注意事項】

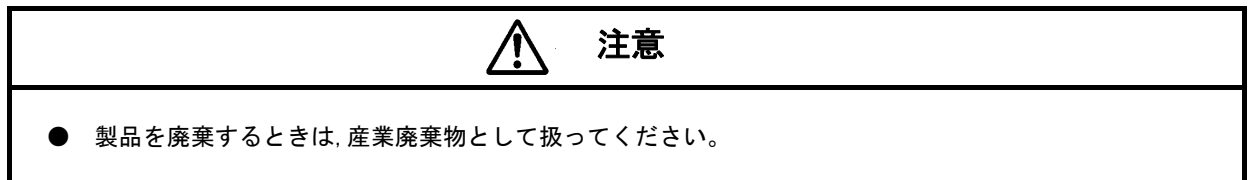

# ◆ソフトウェアバージョン対応表

増設ユニットと子局パルスカウント機能は下記の親局,子局 S/W Ver.でご使用いただけます。

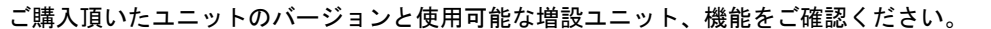

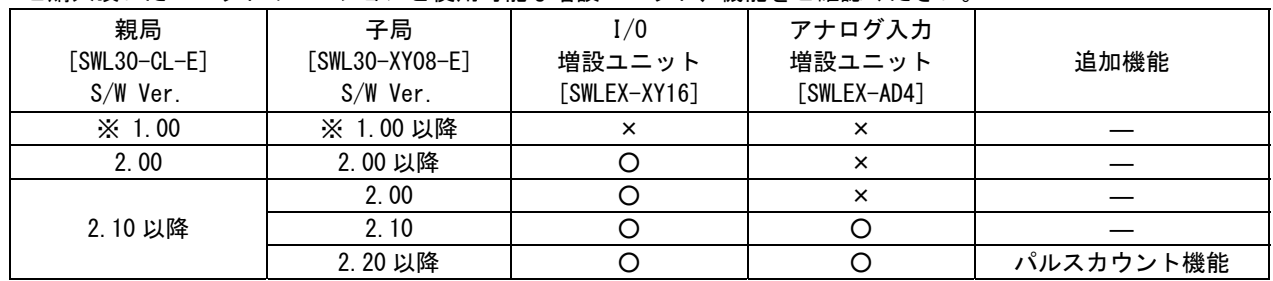

○:使用可、×:使用不可

※S/W Ver.1.00 のユニットはユニット形名に「-E」が付いていません。

# 梱包品の確認

梱包を開いて,お客様が注文されたセット内容であるかご確認ください。

セット形名は以下の通りです。

① SWL30-CL-E

② SWL30-XY08-E

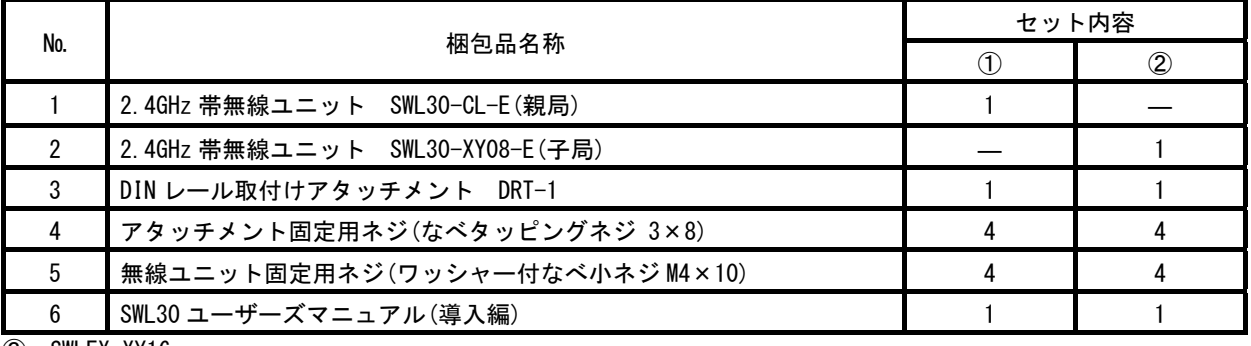

③ SWLEX-XY16

④ SWLEX-AD4

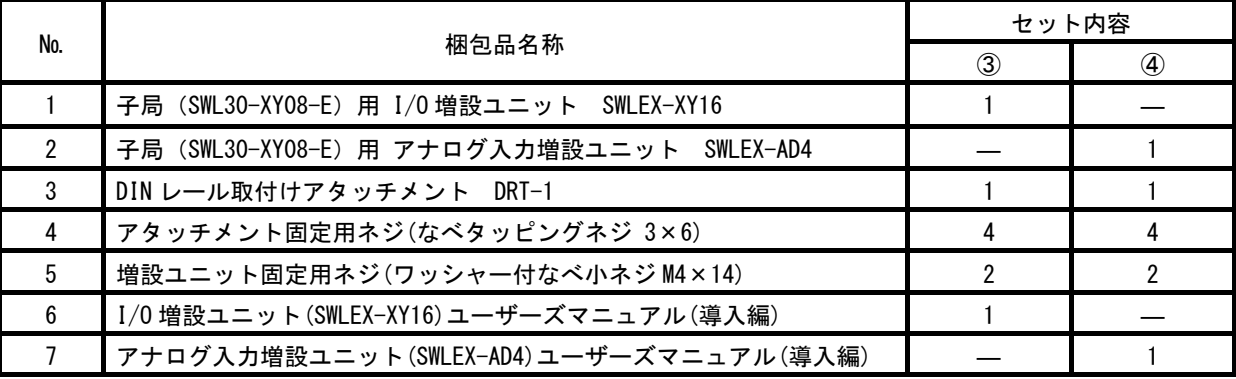

### ◆ 使用上のご注意

- 出力回路において,L 負荷を駆動する場合の最大開閉頻度は,1 秒以上 ON,1 秒以上 OFF で使用してください。
- 本製品は電波で通信するため,周囲の環境や使用方法により,通信が一時的に途切れることがありますので,人命 や他の機器・装置に損傷を与えるおそれのある二次的障害に対する責任は負いかねます。
- 本製品を組み込まれた機器の動作,性能,信頼性等の二次的障害に対する責任は負いかねます。
- 本製品の電波により,誤動作するおそれがある機器の近くでは使用しないでください。
- 通信性能は周囲の環境の影響を受けますので,あらかじめ通信テストをしてお使いください。 本製品の電源は,必ず規定範囲内でご使用ください。また電源の短絡,逆接続は発熱や破壊の恐れがありますので絶 対にしないでください。
- **配線は電源をOFFしてから行ってください。**
- 直射日光があたる場所,湿度の非常に高いところでは使用しないでください。
- 本製品は防塵,防水,防滴構造ではありません。ホコリや油煙や水がかからないようにしてください。 また,ケース内部に水や異物が入った場合は機器の使用を中止してください。
- 本製品を落下したり,強い衝撃を与えたりしないでください。
- 結露(寒い所から急に暖かい所に移動させる等)させないでください。
- 酸,アルカリ,有機溶剤,腐食性ガス等の影響を受ける環境では使用しないでください。
- アンテナは曲げたり,折ったりしないでください。アンテナの周囲の金属物は通信性能に大きく影響します。でき るかぎり金属物からはなして設置してください。

また,アンテナ金属部は静電気による内部回路破損の恐れがありますので素手で触れないようにしてください。

● 本製品は,電波法に基づく無線機器として,技術基準適合証明(利用に関して,お客様の免許申請等の手続きは不要) を受けています。

必ず次のことを守ってお使いください。

- ・分解,改造をしないでください。分解,改造は法律で禁止されています。
- ・本製品は,国内電波法にもとづく仕様となっておりますので,日本国外では使用しないでください。
- 本製品を複数セット近接させて設置する場合,無線製品の受信特性により互いに干渉する可能性がありますので 注意してください。

# ◆ 目次

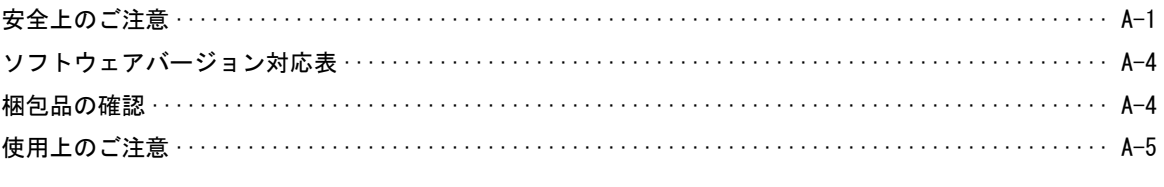

### 第1章 概要

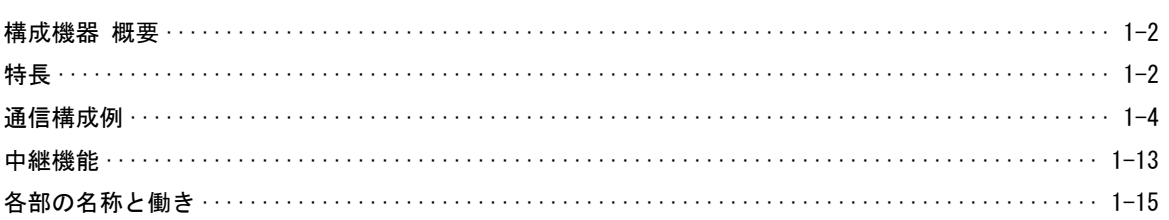

### 第2章 運用手順

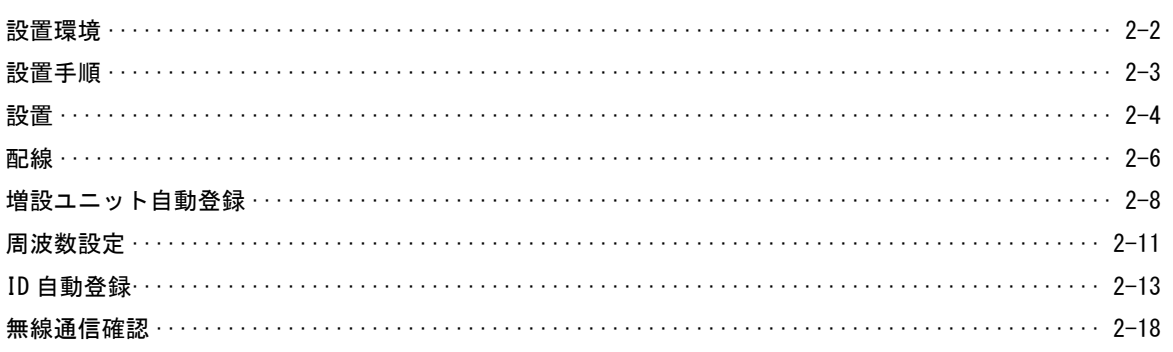

### **第3章 パラメータ設定**

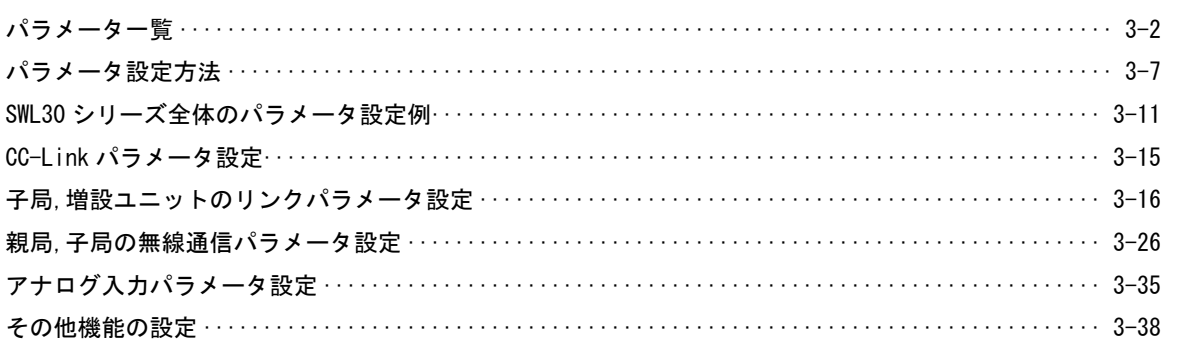

### 第4章 仕様

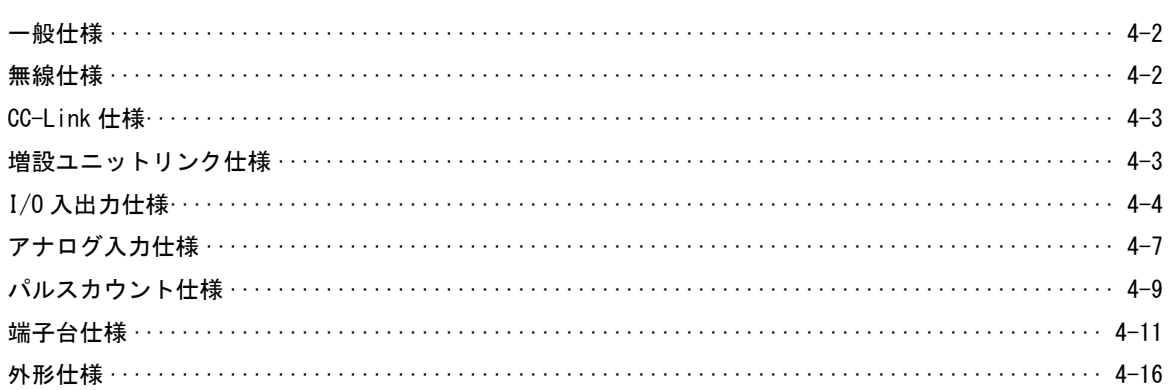

### 第5章 保守資料

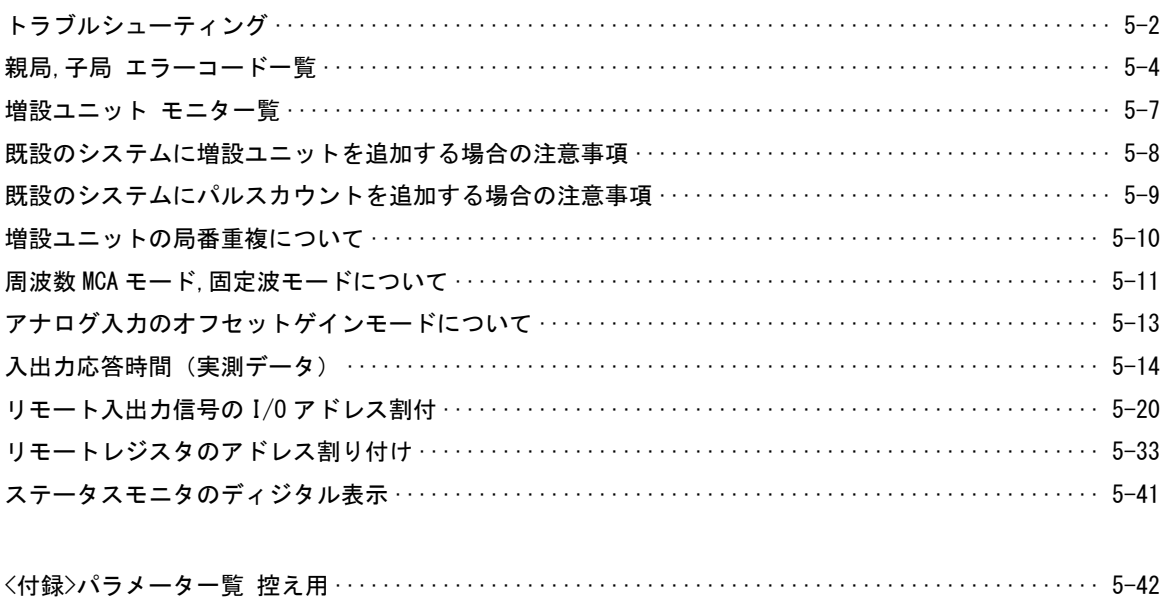

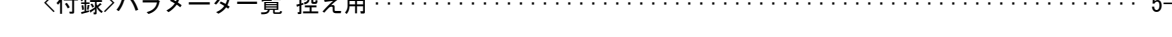

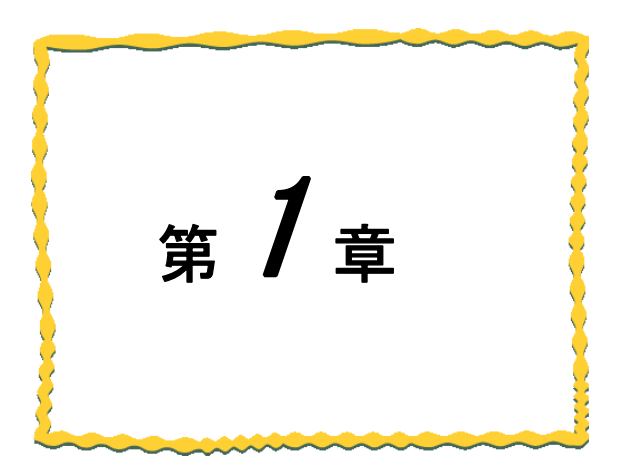

概要

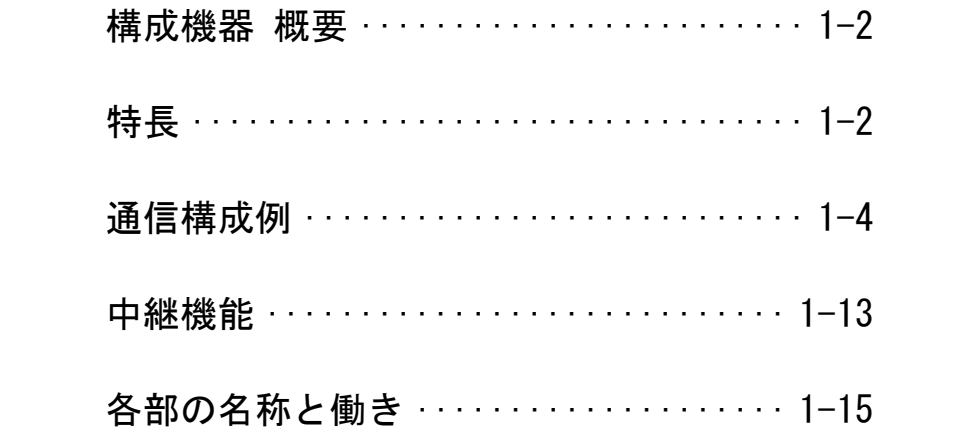

# ◆ 構成機器 概要

本製品は,2.4GHz 帯小電力データ通信システム用無線設備標準規格「ARIB STD-33/T66」に準拠した,データ通信ユニ ットです。

システム構成の概要は次の通りです。

- ●<u>無線ユニット親局「SWL30−CL−E」</u>(以下:<u>親局</u>) と、<u>無線ユニット子局「SWL30−XY08−E」</u>(以下:<u>子局</u>) 間で ON/OFF 信号、及びアナログ入力信号を無線通信します。
- ●子局「SWL30-XY08-E」のパラメータを変更し、中継局として使用できます。
- ●I/0 増設ユニット「SWLEX-XY16」(以下: I/0 増設ユニット) を子局に接続することで、I/0 点数を増設できます。
- ●アナログ入力増設ユニット「SWLEX-AD4」(以下:アナログ入力増設ユニット)を子局に接続することで、アナログ 入力 ch 数を増設できます。

# 特長

本製品の特長は次の通りです。

● 無線通信

・通信距離:屋内 約 60m,屋外 約 300m の通信が可能です。(見通し)

(障害物など周囲の環境により異なります。)

・中継機能: 中継局を追加することにより通信エリアの拡大が可能です。

(子局 1 台につき最大 1 段,2 台まで登録可能)

また通信距離を最大 600m に延長できます。(屋外見通し)

- ・免許手続きが不要:技術基準適合証明を取得済ですので,ご使用に際しての免許手続きは一切必要ありません。
- · 受信ダイバシティ機能: アンテナを2本使用した受信ダイバシティ方式により, マルチパスフェージングに強くな ります。
- ・受信感度表示機能により、設置環境での電波状況確認が可能です。
- ・無線本体の盤内設置:つば付きアンテナ(1m ケーブル)により,無線本体を制御盤内に設置し,制御盤外にアンテナ の設置が可能です。
- LIVE 信号/エラー出力機能:無線通信の状態を子局の端子台から出力します。

(LIVE 信号/エラー出力はパラメータにより選択します。)

及び親局から CC-Link のシステム領域にエラー情報を出力します。

#### ● 親局[SWL30-CL-E]

- ・CC-Link Ver.2.00/Ver.1.10 に対応しています。
- ・親局 1 台あたり最大 64 台の子局と通信が可能です。
- ・親局 1 台あたり最大 880 点のビット(I/O)通信が可能です。
- ・親局 1 台あたり最大 124 ワードの通信が可能です。 ※使用ワード数=パルスカウント使用子局台数×4+アナログ入力増設ユニット台数×4

#### ● 子局[SWL30-XY08-E]

- ・8 点の I/O を内蔵しています。
- ・子局1台あたり最大 8 台の増設ユニットを接続可能です。I/O 点数とアナログ入力ch数を増設できます。
- ・子局1台あたり最大 120 点のビット(I/O)通信が可能です。
- ・子局1台あたり最大 32 ワードの通信が可能です。 ※使用ワード数=パルスカウント使用子局台数×4+アナログ入力増設ユニット台数×4
- ・子局のパラメータ【PC12】=1 に設定することで、パルスカウント機能を使用できます。 工場出荷時は【PC12】=0 です。

#### ● I/O 増設ユニット[SWLEX-XY16]

子局に接続し、子局の I/O 点数を 16 点増設できます。

● アナログ入力増設ユニット[SWLEX-AD4]

子局に接続し、子局のアナログ入力を 4ch 増設できます。

#### ● ポーリング周期

SWL30 シリーズは、親局 1 台と子局 N 台でポーリング通信を実施しています。

子局 1 台あたりのポーリング時間は約 100ms です。(中継局有りの場合は 2 倍の時間が必要です。)

また、子局に増設ユニットが接続されている場合は、増設ユニット1台あたり+12msの時間を必要とします。

例:下記のシステム構成例のポーリング周期は、

子局 1[100ms]+増設ユニット 2 台[12ms×2]+子局 2[100ms]+増設ユニット 1 台[12ms]=236ms

ポーリング周期を応答速度の目安としてください。

#### **● SWL30 シリーズ システム構成例**

下記の図は

親局 – 子局 1(パルスカウント使用) — I/0 増設ユニット— アナログ入力増設ユニット 子局 2(パルスカウント未使用) ― アナログ入力増設ユニット の構成例です。

親局は CC-Link、及び子局複数台と通信可能です。

子局は親局、及び増設ユニット複数台と通信可能です。

子局台数と増設ユニット台数を、お客さまのシステムに合せて選定できます。

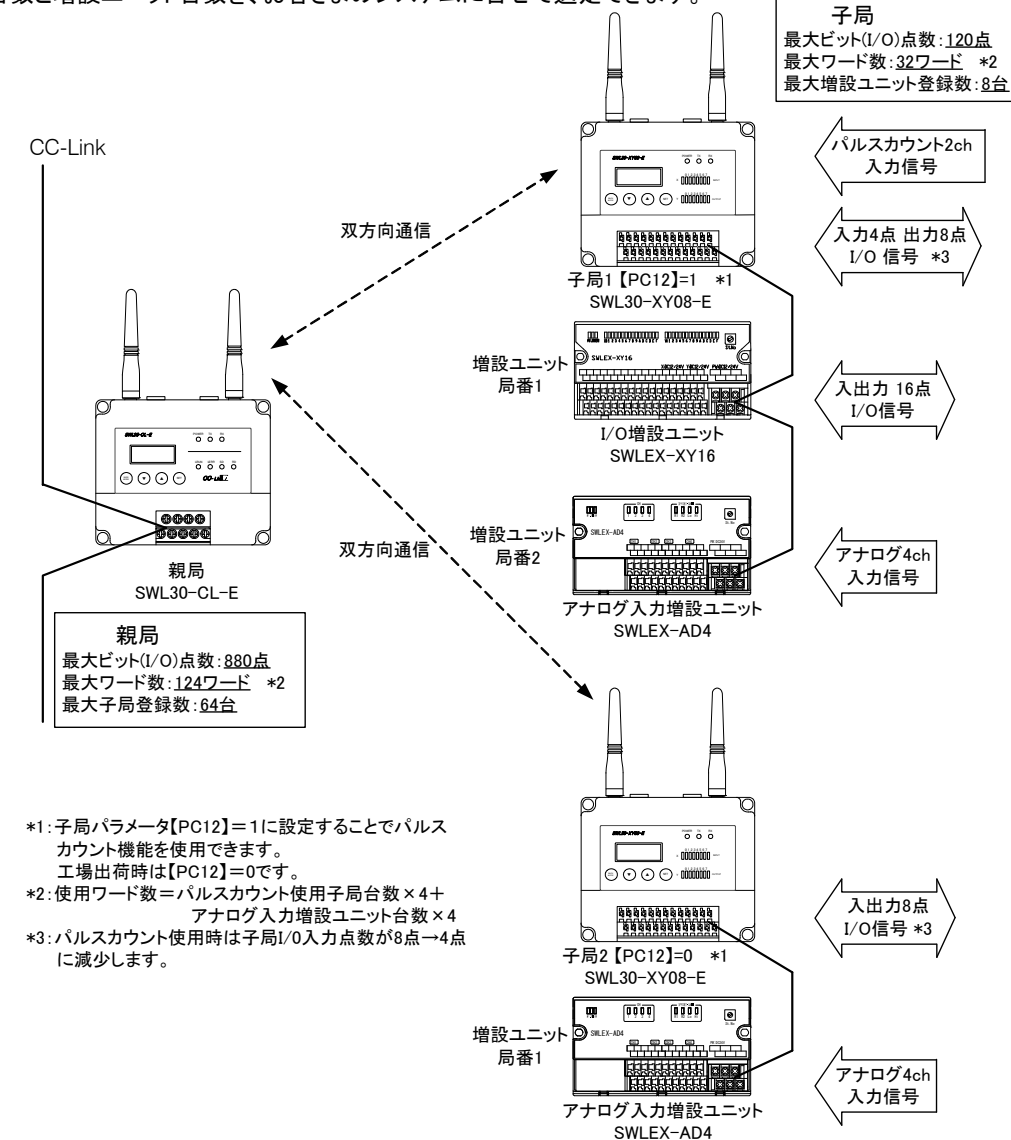

# ◆ 通信構成例

親局,子局及び増設ユニットの通信構成例について説明します。 下記の通信構成例一覧の中で、実際の構成に近い例を参照ください。

#### 通信構成例 一覧

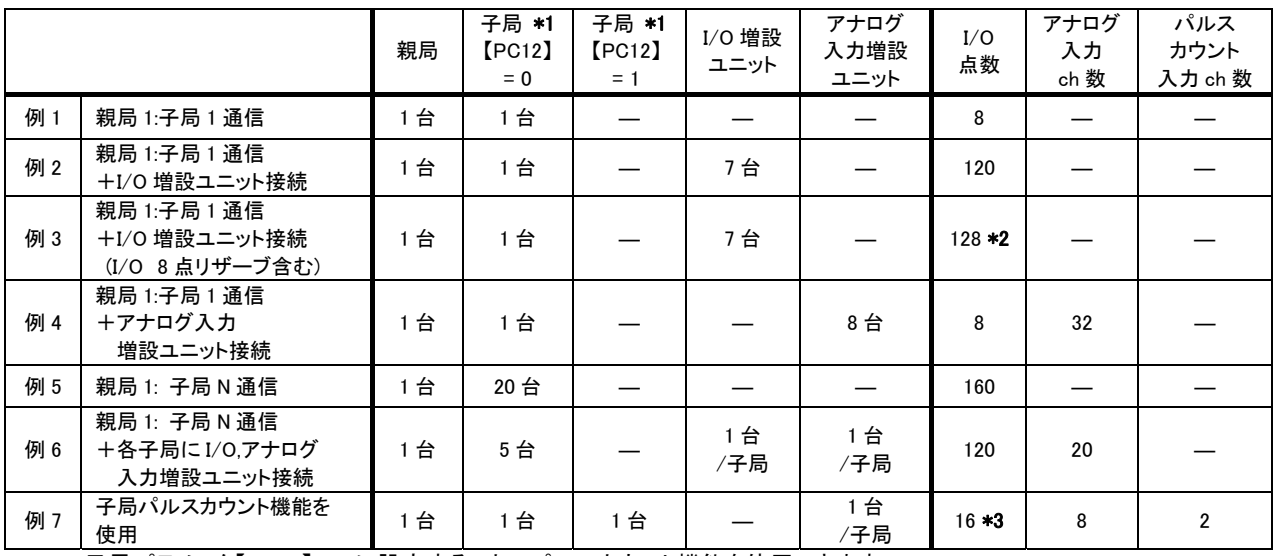

\*1 : 子局パラメータ【PC12】=1 に設定することでパルスカウント機能を使用できます。 工場出荷時は【PC12】=0 です。

\*2 : I/O 増設ユニットの先頭アドレス調節の為、8 点 I/O リザーブ設定を含みます。

\*3 : 入力端子 4 点はパルスカウントで使用される為、実使用は 12 点入力 16 点出力になります。

#### 例 1. 親局 1:子局 1 通信

親局と子局間で I/O 入出力信号を通信します。

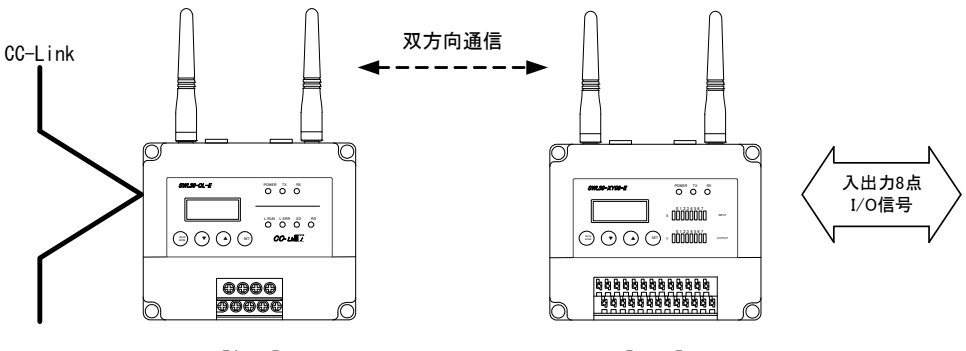

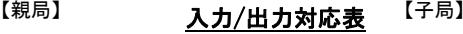

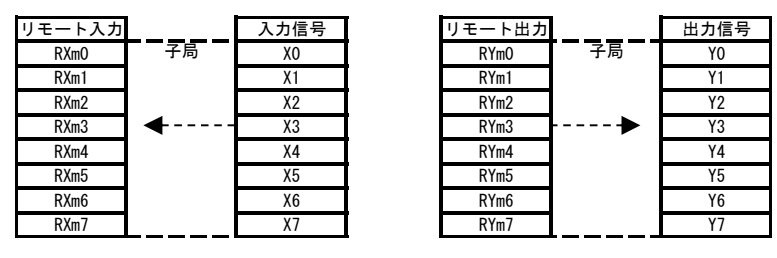

m:CC-Link の局番設定により,決まる値

#### 例 2. 親局 1:子局 1 通信+I/O 増設ユニット接続

親局と子局間で I/O 入出力信号を通信します。 子局に I/O 増設ユニットを接続することで、I/O 点数を増設することができます。 ※子局 1 台あたり最大 7 台の I/O 増設ユニットが接続可能です。 ※子局 1 台あたり最大 120 点のビット(I/O)データ通信が可能です。

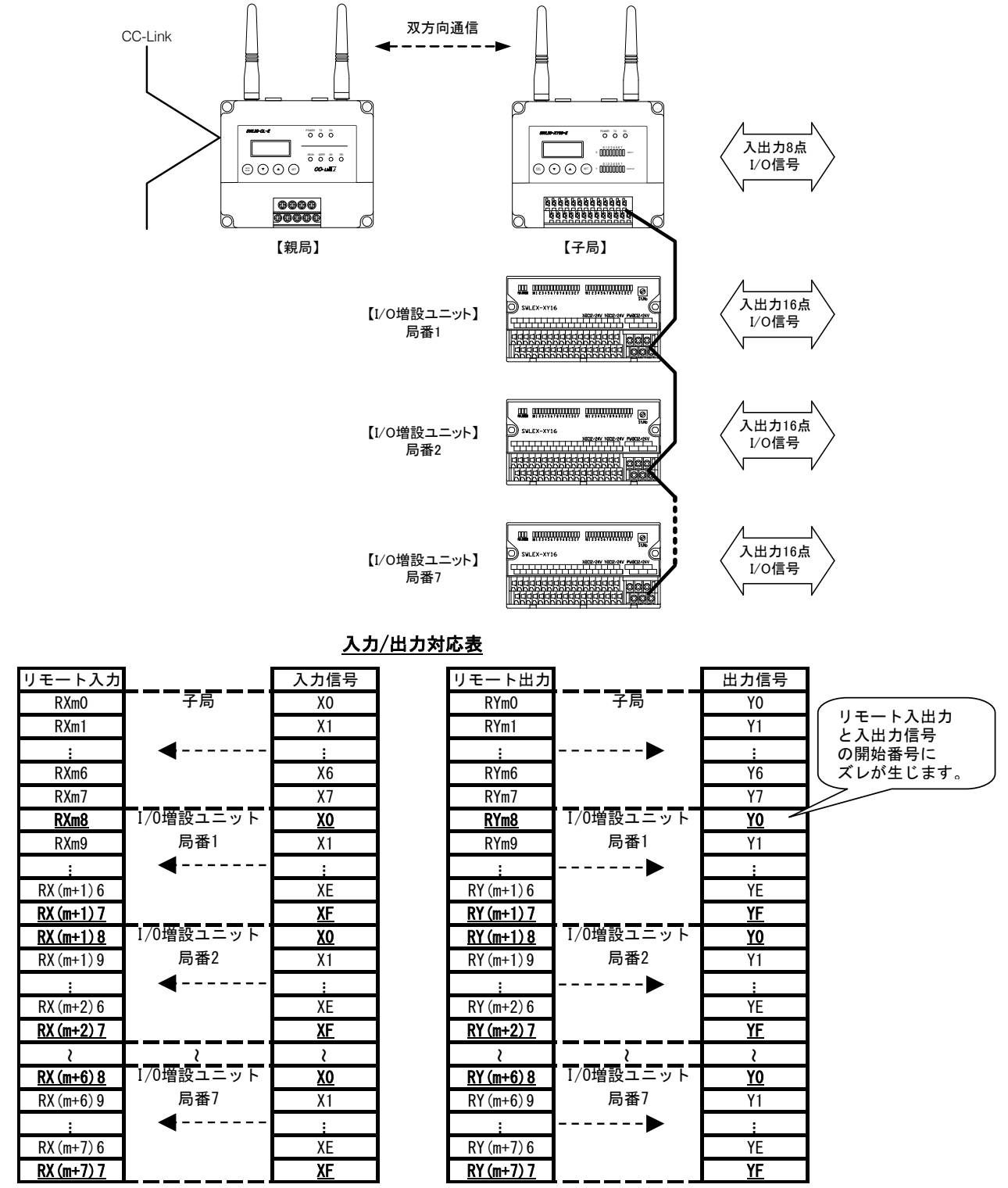

m:CC-Link の局番設定により,決まる値

注)この例では増設ユニット入出力信号とリモート入出力の開始番号にずれが発生します。

開始番号を合わせたいお客様は『例 3』を参照ください。

#### 例 3. 親局 1:子局 1 通信+I/O 増設ユニット接続 (I/O 8 点リザーブ含む)

親局と子局間で I/O 入出力信号を通信します。

### 増設ユニット局番 1 を I/O 点数 8 点のリザーブ設定にすることで、増設ユニットの入出力信号とリモート入出力の開始番 号を合わせることができます。

リザーブ設定方法は 3-25 ページ『I/O アドレスの開始番号のずれが気になるお客様は』を参照ください。

※子局 1 台あたり最大 7 台の I/O 増設ユニットが接続可能です。

※子局 1 台あたり最大 128 点(8 点リザーブ設定含む)のビット(I/O)データ通信が可能です。

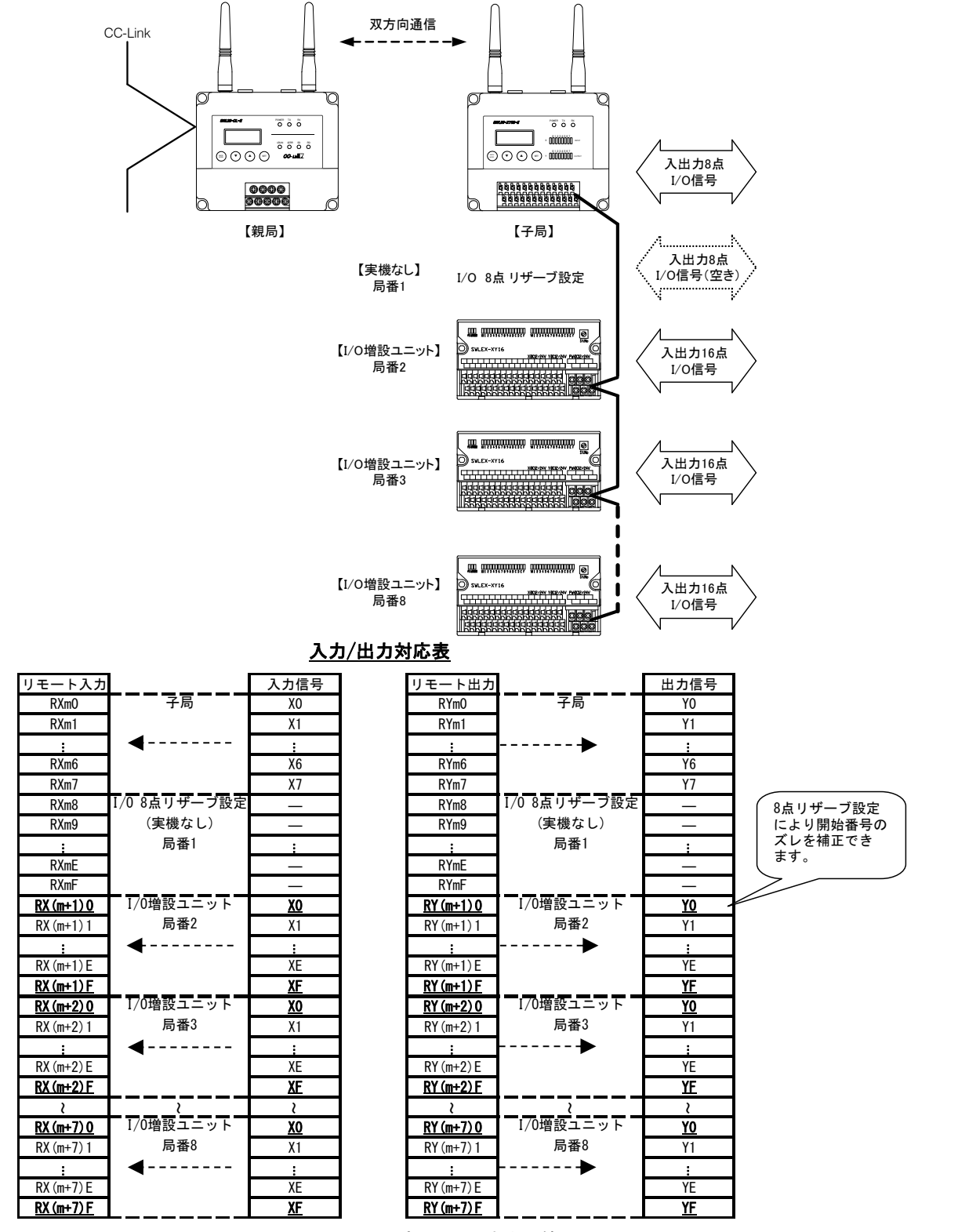

m:CC-Link の局番設定により,決まる値

#### 例 4. 親局 1:子局 1 通信+アナログ入力増設ユニット接続

親局と子局間で I/O 入出力信号とアナログ入力信号を通信します。 ※子局 1 台あたり最大 8 台の増設ユニットが接続可能です。 ※子局 1 台あたり最大 32 ワードのデータ通信が可能です。 (使用ワード数=アナログ入力増設ユニット台数×4)

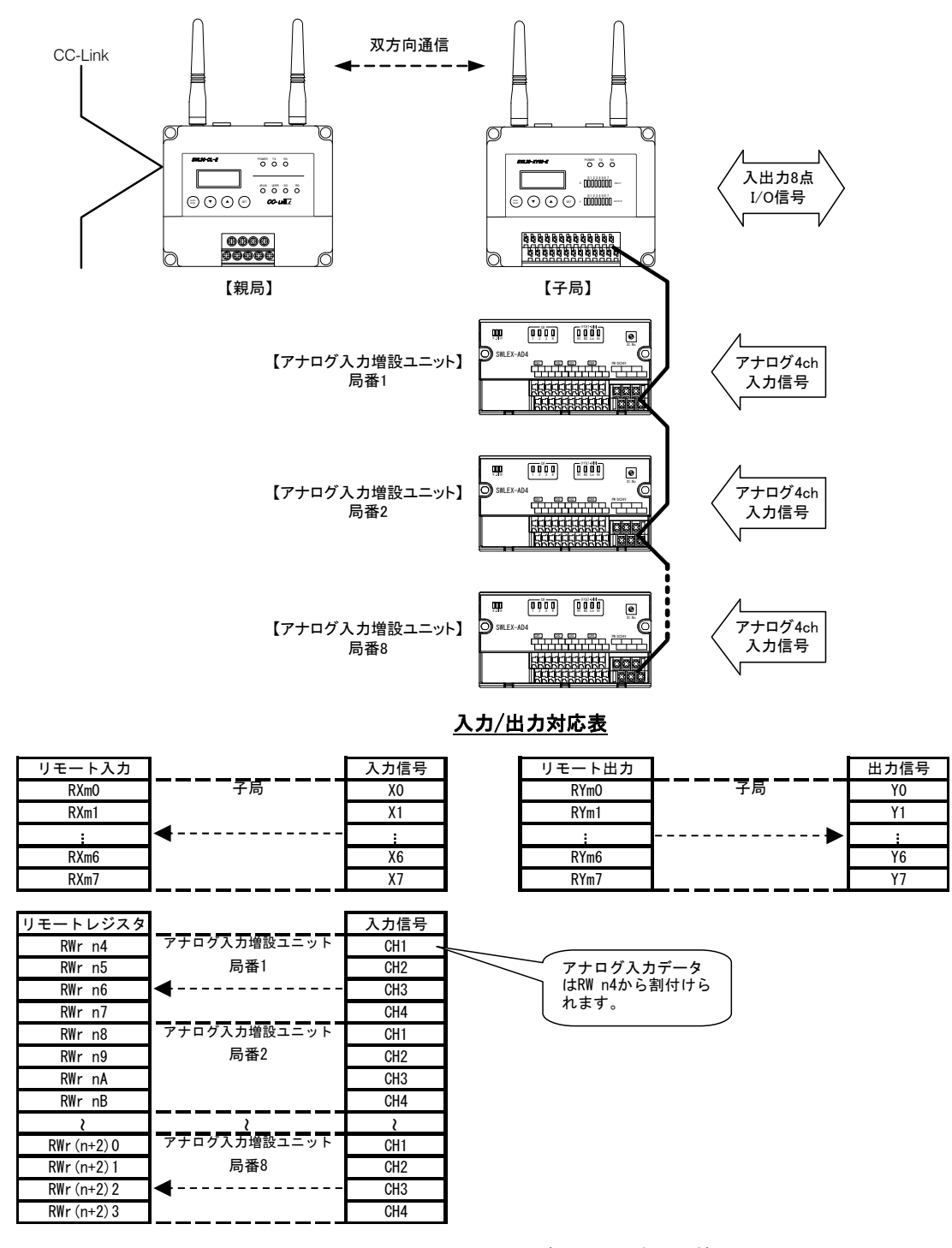

m,n:CC-Link の局番設定により,決まる値

注) リモートレジスタの先頭 4 ワードはシステムステータス領域になります。

アナログ入力データは RWr n4 から割付けられます。

詳細は 5-33 ページ『リモートレジスタのアドレス割り付け』を参照ください。

#### 例 5. 親局 1: 子局 N 通信

親局と子局複数台で I/O 入出力信号を通信します。

※親局 1 台あたり最大 64 台の子局が設定可能です。

※親局 1 台あたり最大 880 点のビット(I/O)通信が可能です。

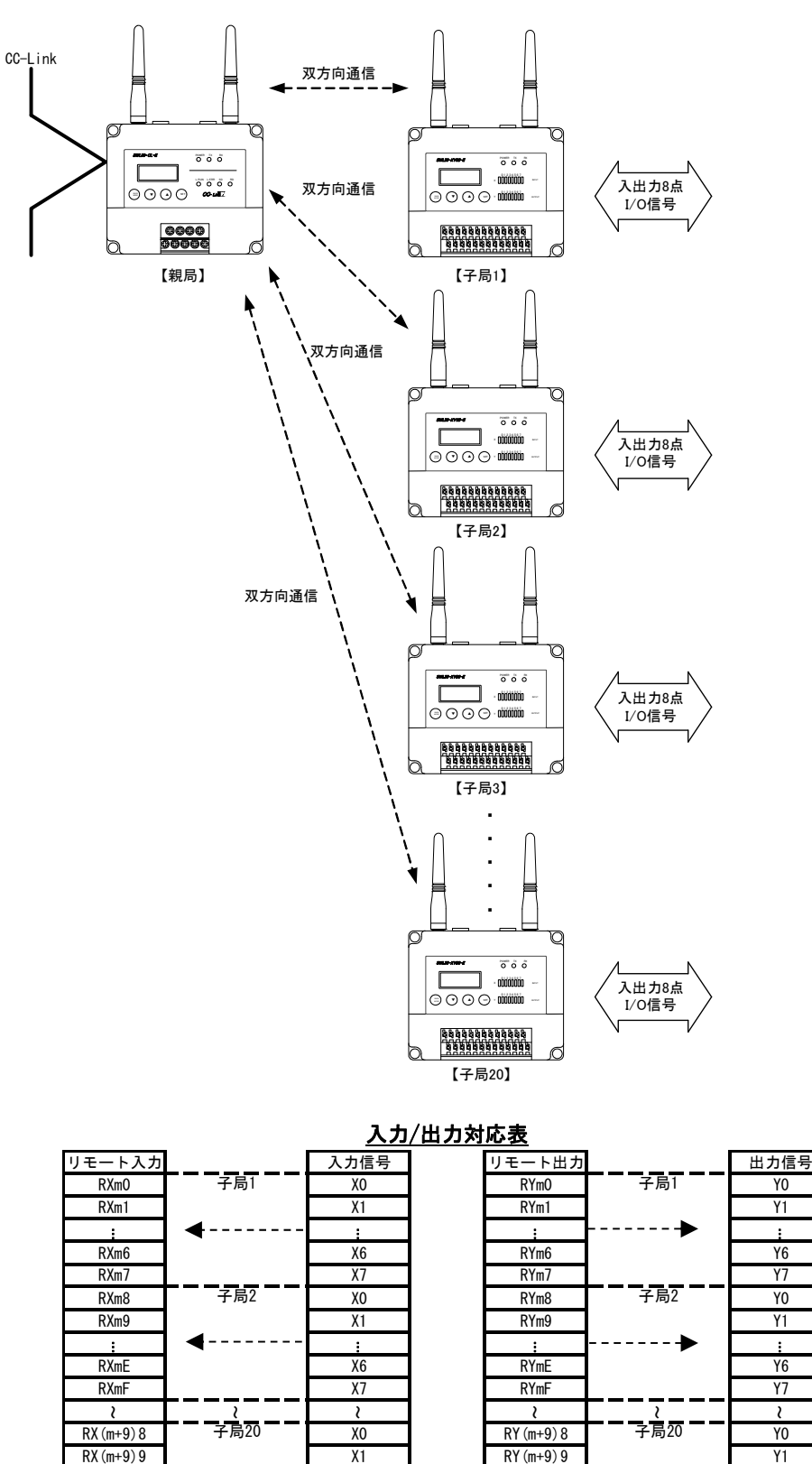

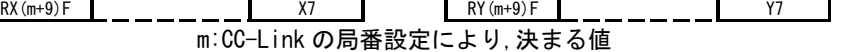

RX(m+9)E X6 RY(m+9)E Y6

…

--4

…

#### 例 6. 親局 1: 子局 N 通信+各子局に I/O 増設ユニット,アナログ入力増設ユニット接続

親局と子局複数台の間で I/O 入出力信号とアナログ入力信号を通信します。 1:N 通信の際も各子局に増設ユニットが接続可能です。

#### 親局

- ・親局 1 台あたり最大 64 台の子局と通信が可能です。
- ・親局 1 台あたり最大 880 点のビット(I/O)データ通信が可能です。
- ・親局 1 台あたり最大 124 ワードの通信が可能です。 (使用ワード数=アナログ入力増設ユニット台数×4)

#### 子局

- ・子局1台あたり最大 8 台の増設ユニットを接続可能です。
- ・子局1台あたり最大 128 点(8 点リザーブ設定含む)のビット(I/O)データ通信が可能です。
- ・子局1台あたり最大 32 ワードの通信が可能です。 (使用ワード数=アナログ入力増設ユニット台数×4)

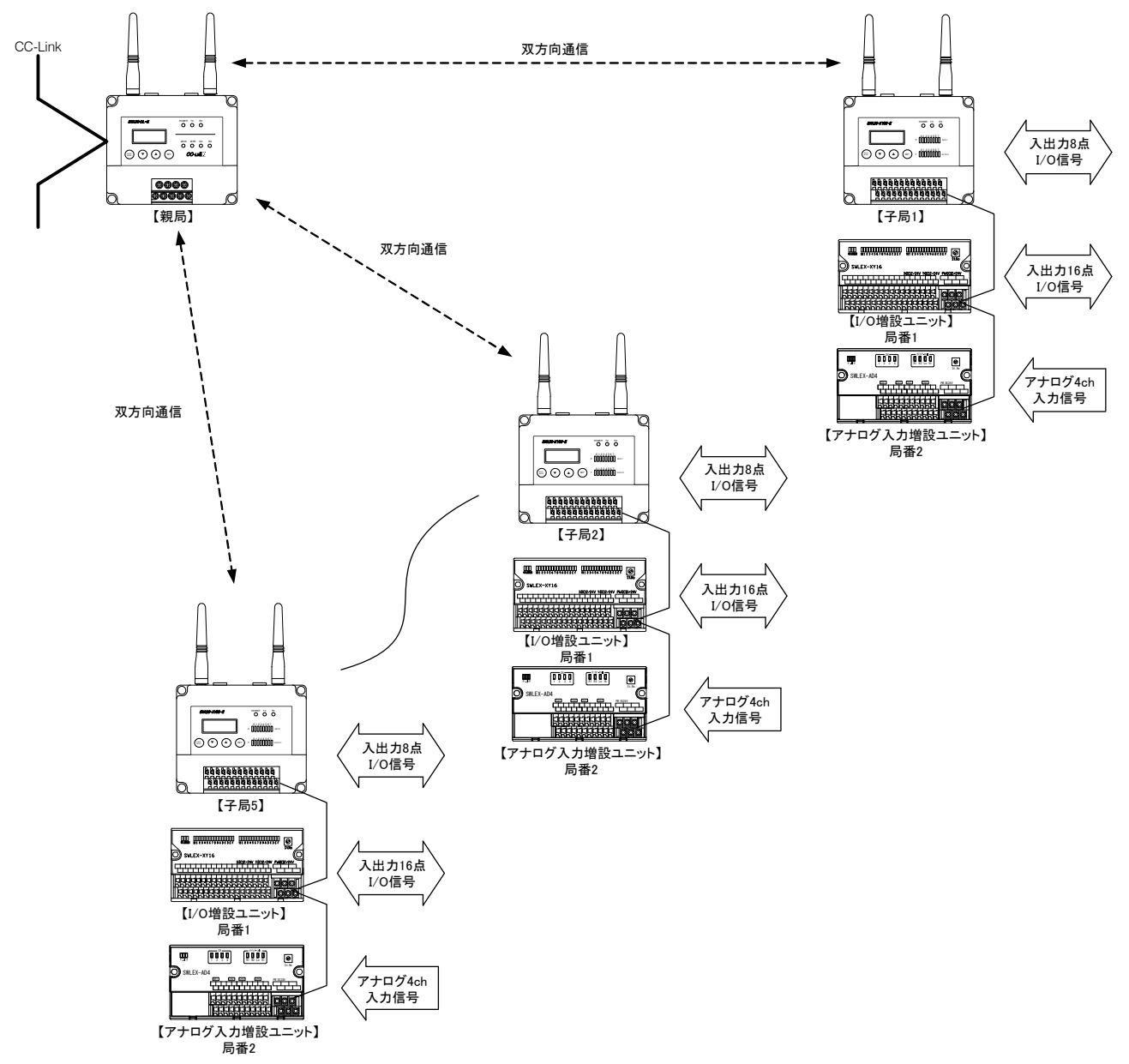

#### 例 6. 親局 1: 子局 N 通信+各子局に I/O,アナログ入力増設ユニット接続

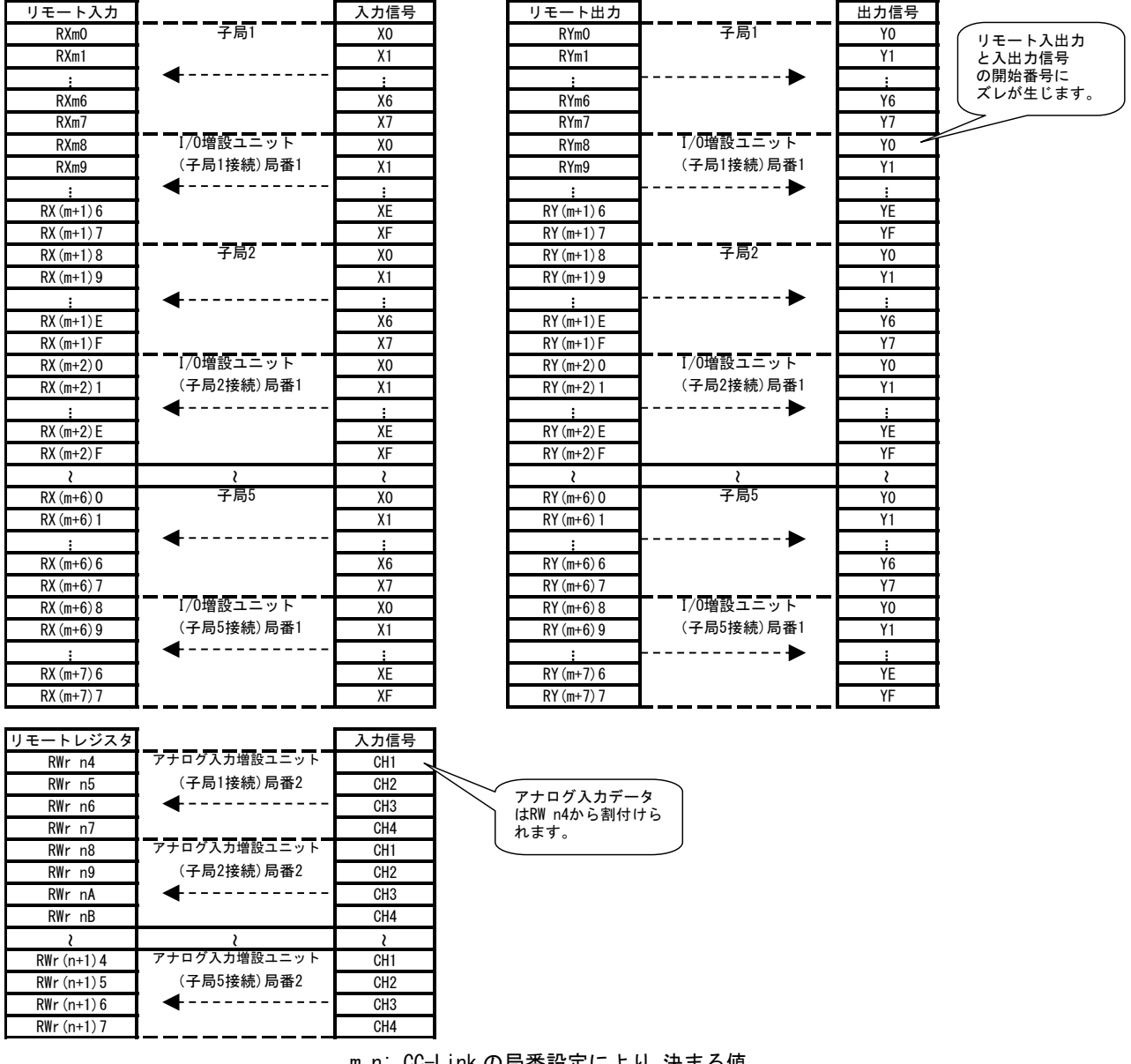

#### 入力/出力対応表

m,n: CC-Link の局番設定により,決まる値

- 注) この例では増設ユニット入出力信号とリモート入出力の開始番号にずれが発生します。 開始番号を合わせたいお客様は『例 3』を参照ください。
- 注) リモートレジスタの先頭 4 ワードはシステムステータス領域になります。 アナログ入力データは RWr n4 から割付けられます。 詳細は 5-33 ページ『リモートレジスタのアドレス割り付け』を参照ください。

#### 例 7. 子局パルスカウント機能を使用

子局パラメータ【PC12】= 1 に設定することでパルスカウント機能を使用できます。 工場出荷時は【PC12】= 0 です。

パルスカウント仕様は 4-9 ページ『パルスカウント仕様』を参照ください。

※子局 1 台あたり最大 8 台の増設ユニットが接続可能です。

※子局 1 台あたり最大 128 点(8 点リザーブ設定含む)のビット(I/O)データ通信が可能です。

※子局 1 台あたり最大 32 ワードのデータ通信が可能です。

(使用ワード数=パルスカウント使用子局台数×4+アナログ入力増設ユニット台数×4)

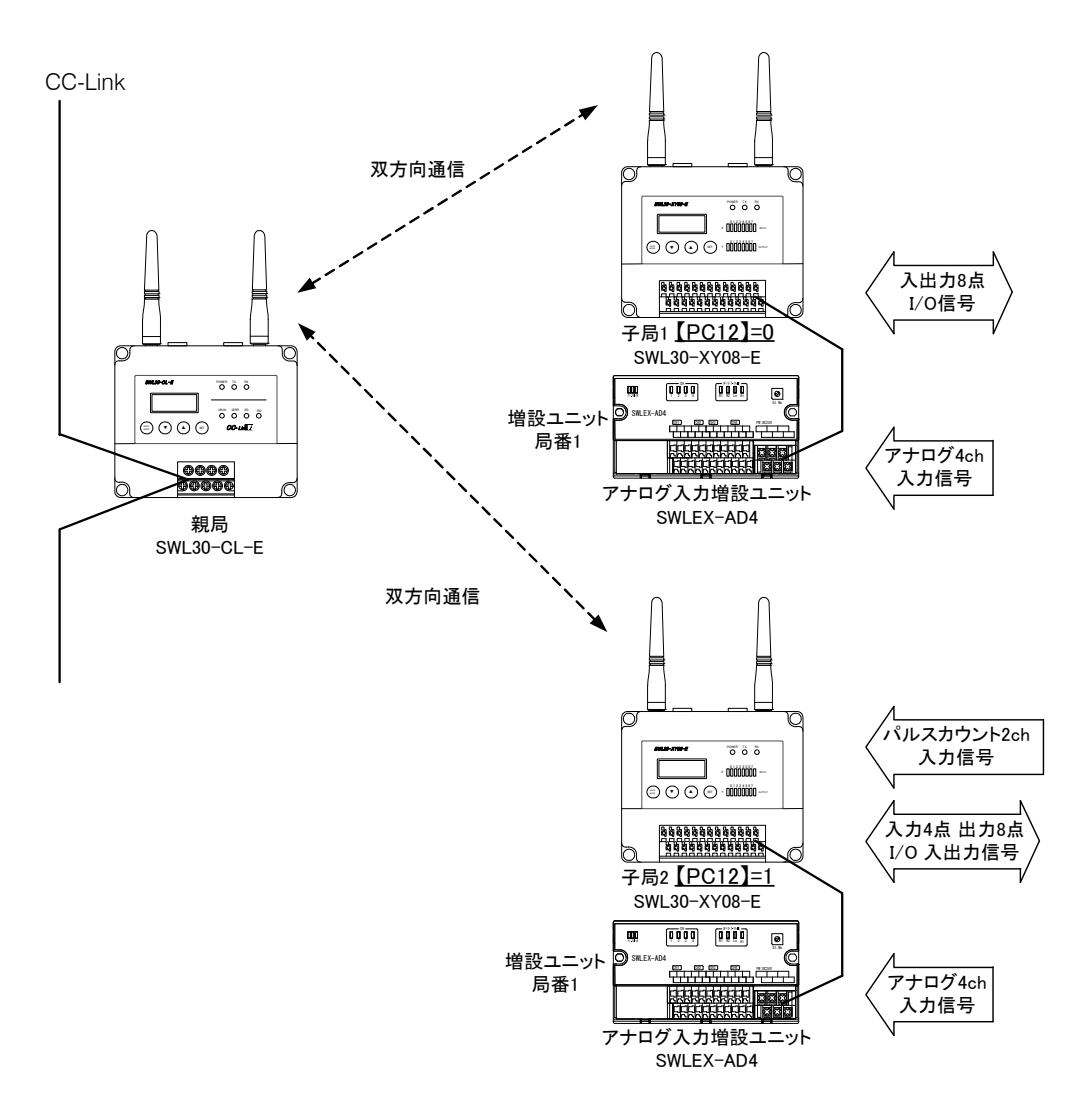

#### 例 7. 子局パルスカウント機能を使用

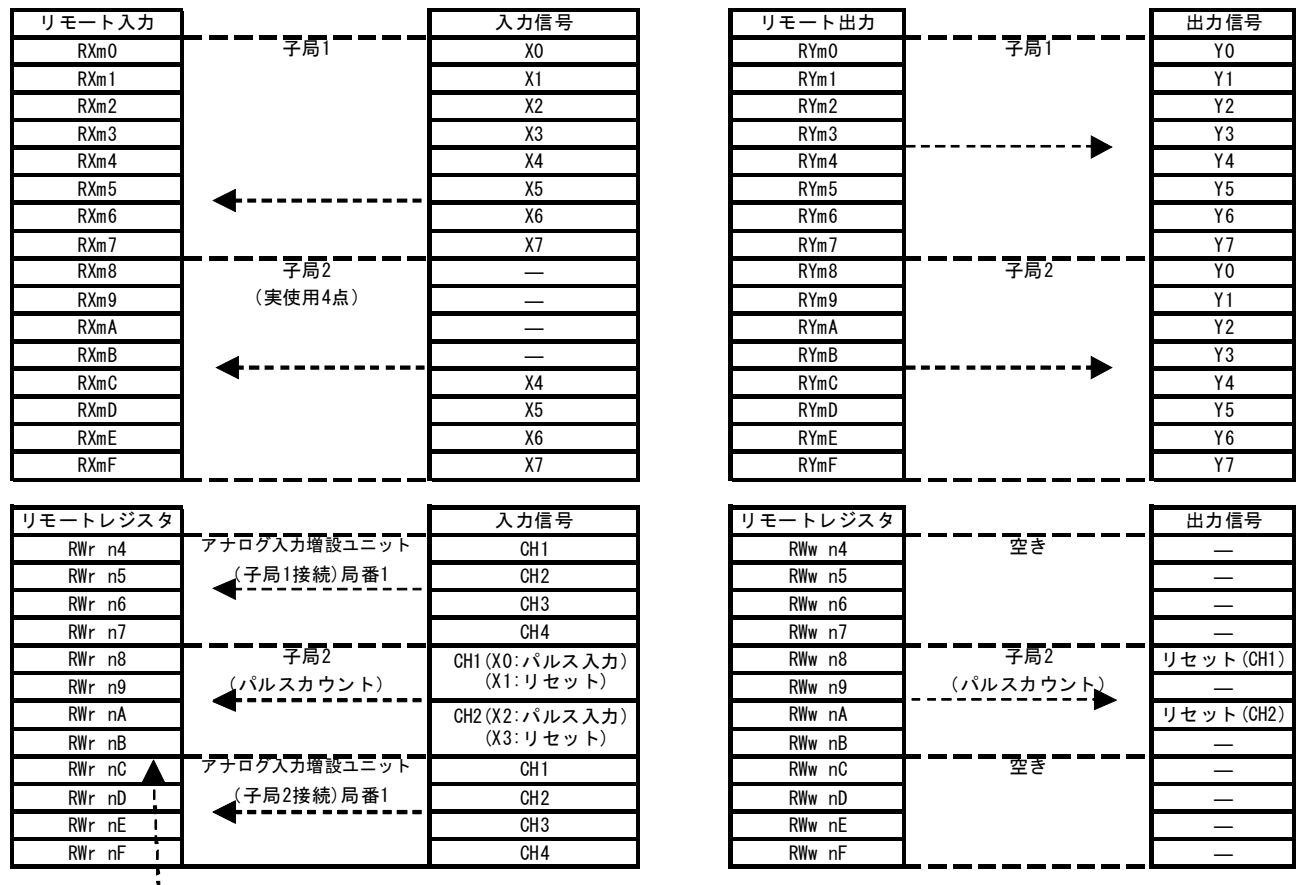

#### 入力/出力対応表

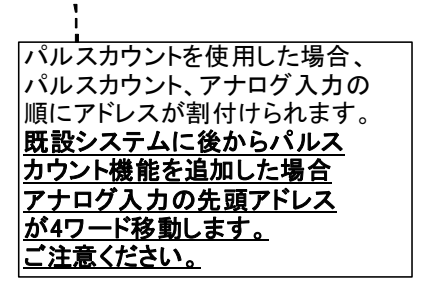

注) リモートレジスタの先頭 4 ワードはシステムステータス領域になります。

アナログ入力データは RWr n4 から割付けられます。

詳細は 5-33 ページ『リモートレジスタのアドレス割り付け』を参照ください。

## ◆ 中継機能

中継局を使用することで通信エリアを拡大し,通信距離を延長します。 子局「SWL30-XY08-E」のパラメータを変更し、中継局として使用できます。 中継局として使用する場合、下記の機能はご使用できませんのでご注意ください。

- \*1:中継局は通信中に送受信 LED(TX,RX)が点灯しません。
- \*2:中継局の入出力信号は使用できません。
- \*3:中継局に増設ユニットは使用できません。

#### ● 1:1(双方向通信)

下図は 1:1 双方向通信の場合

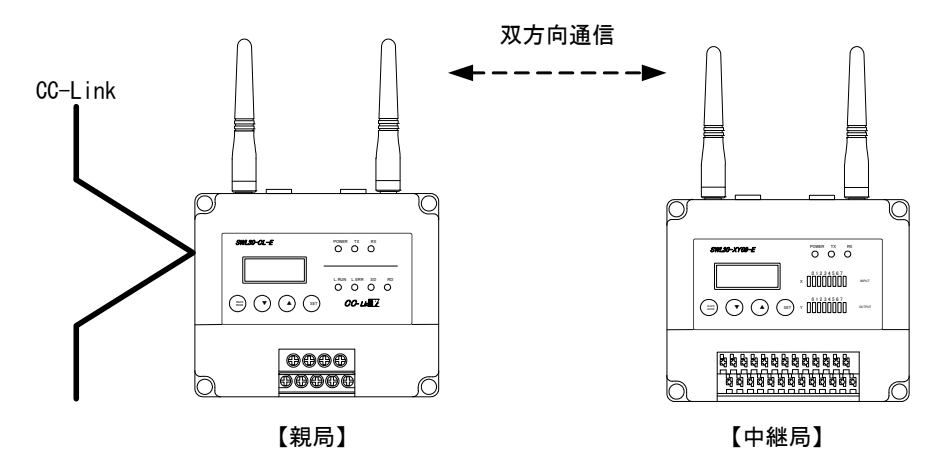

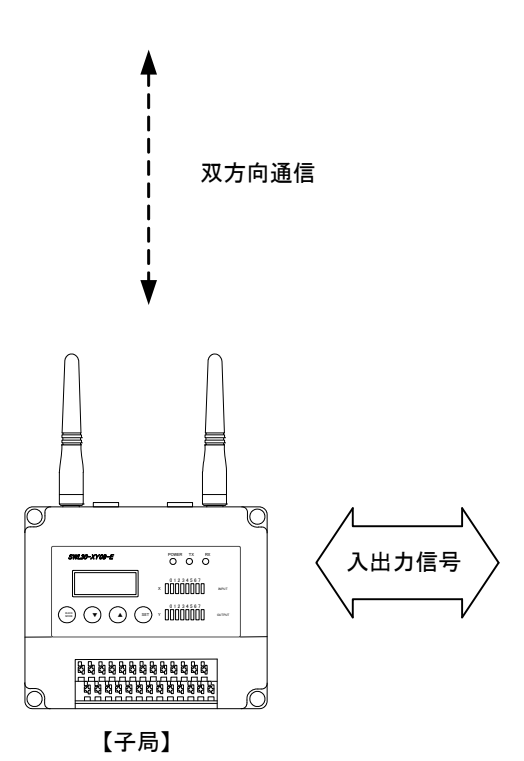

親局には,1 台の子局に対して最大 1 段,2 台まで中継局を使用することができます。

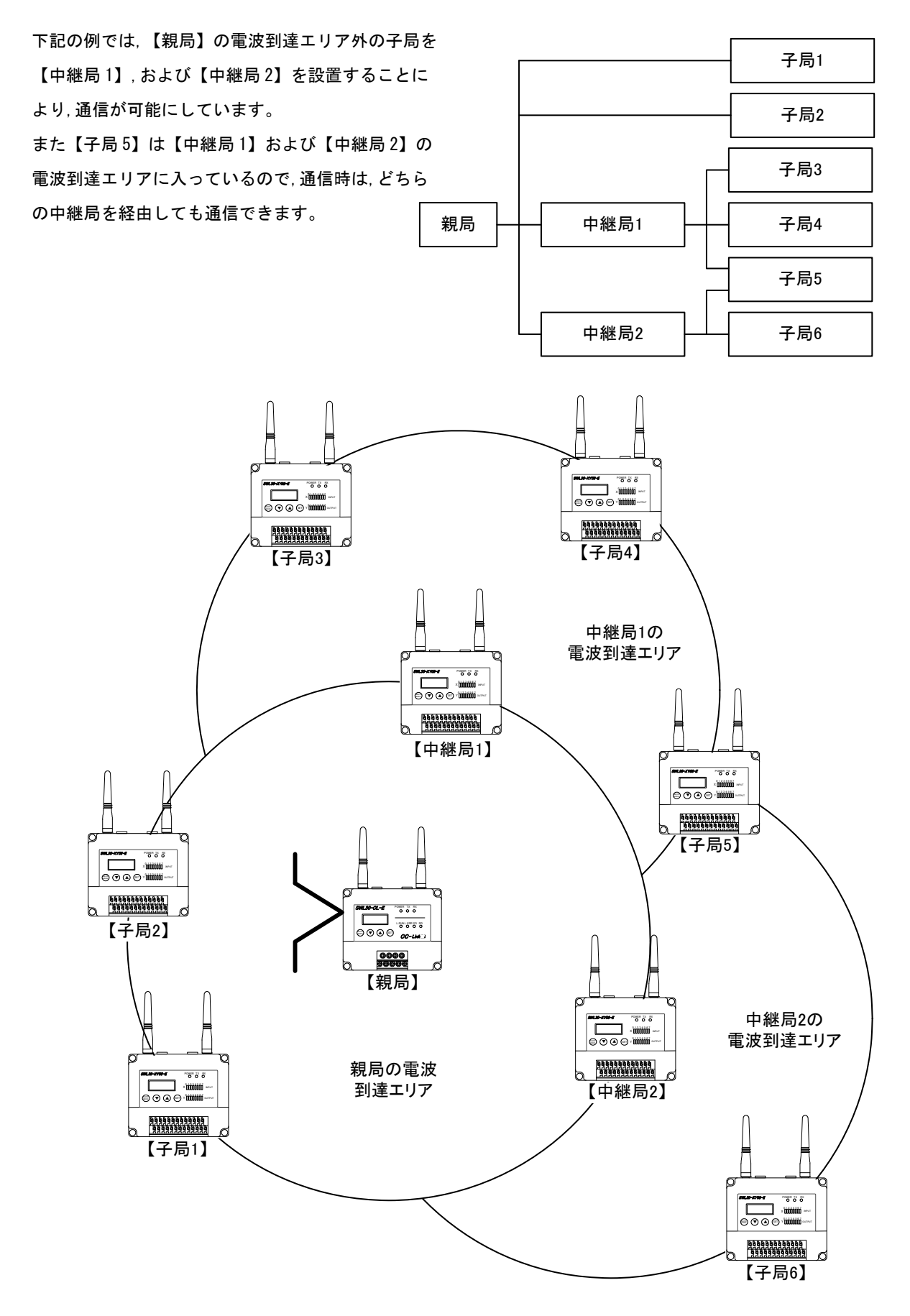

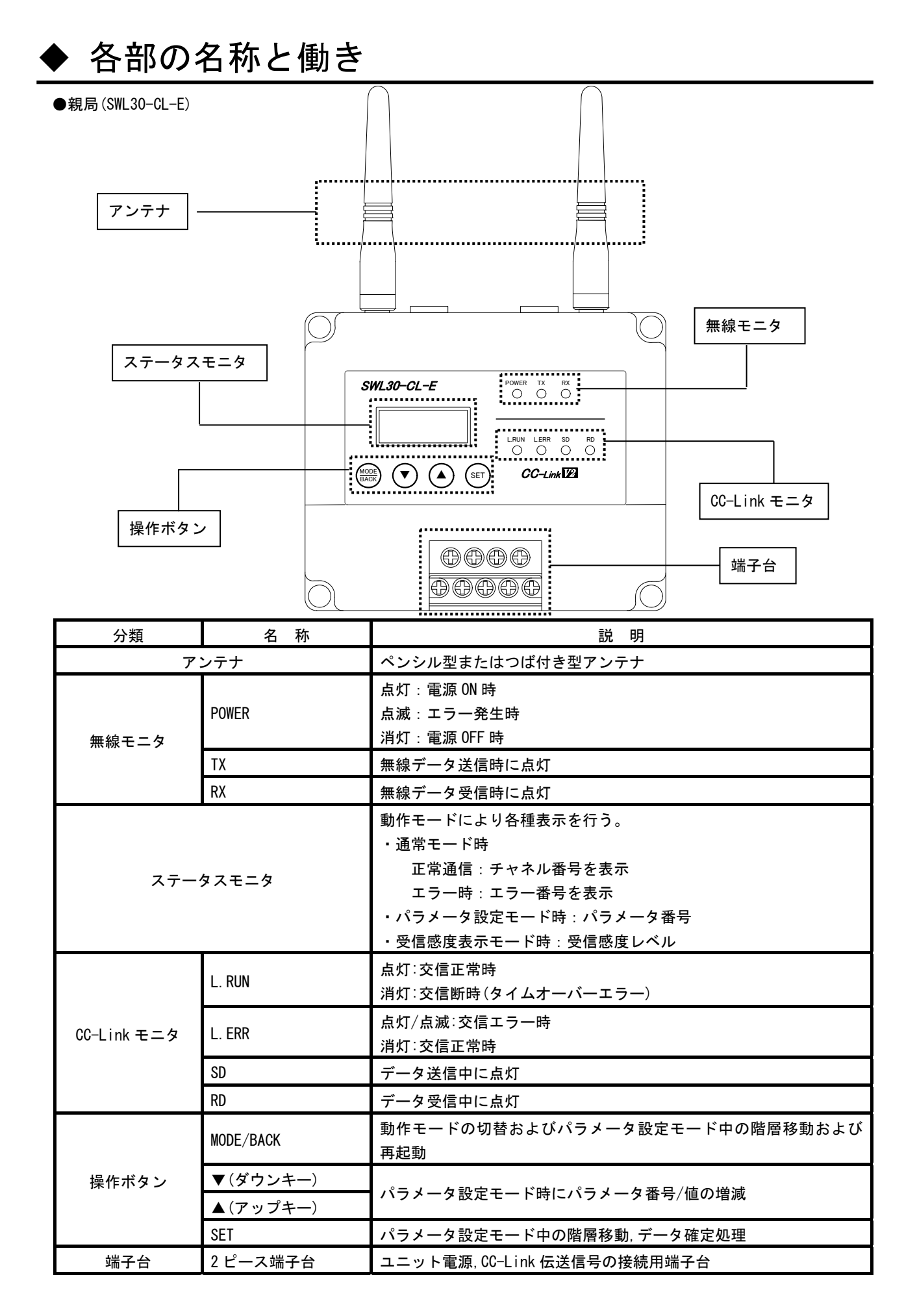

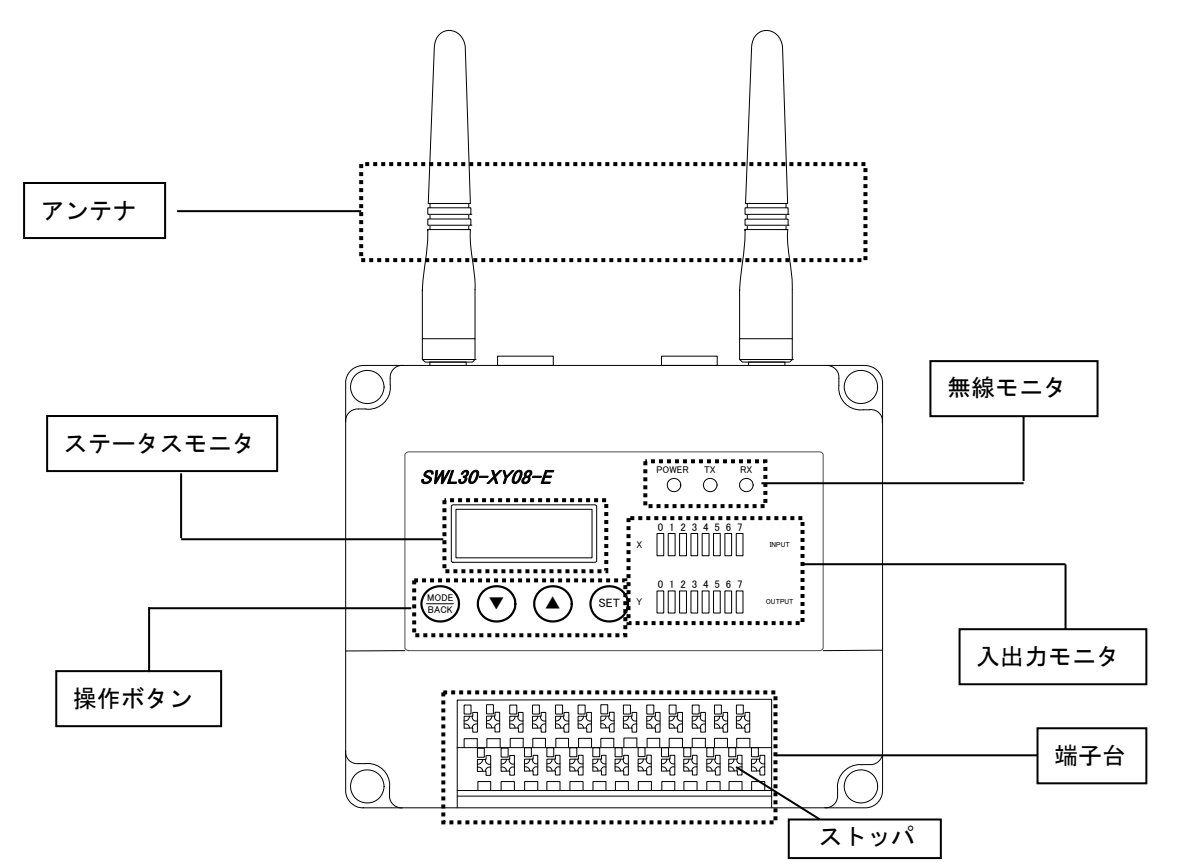

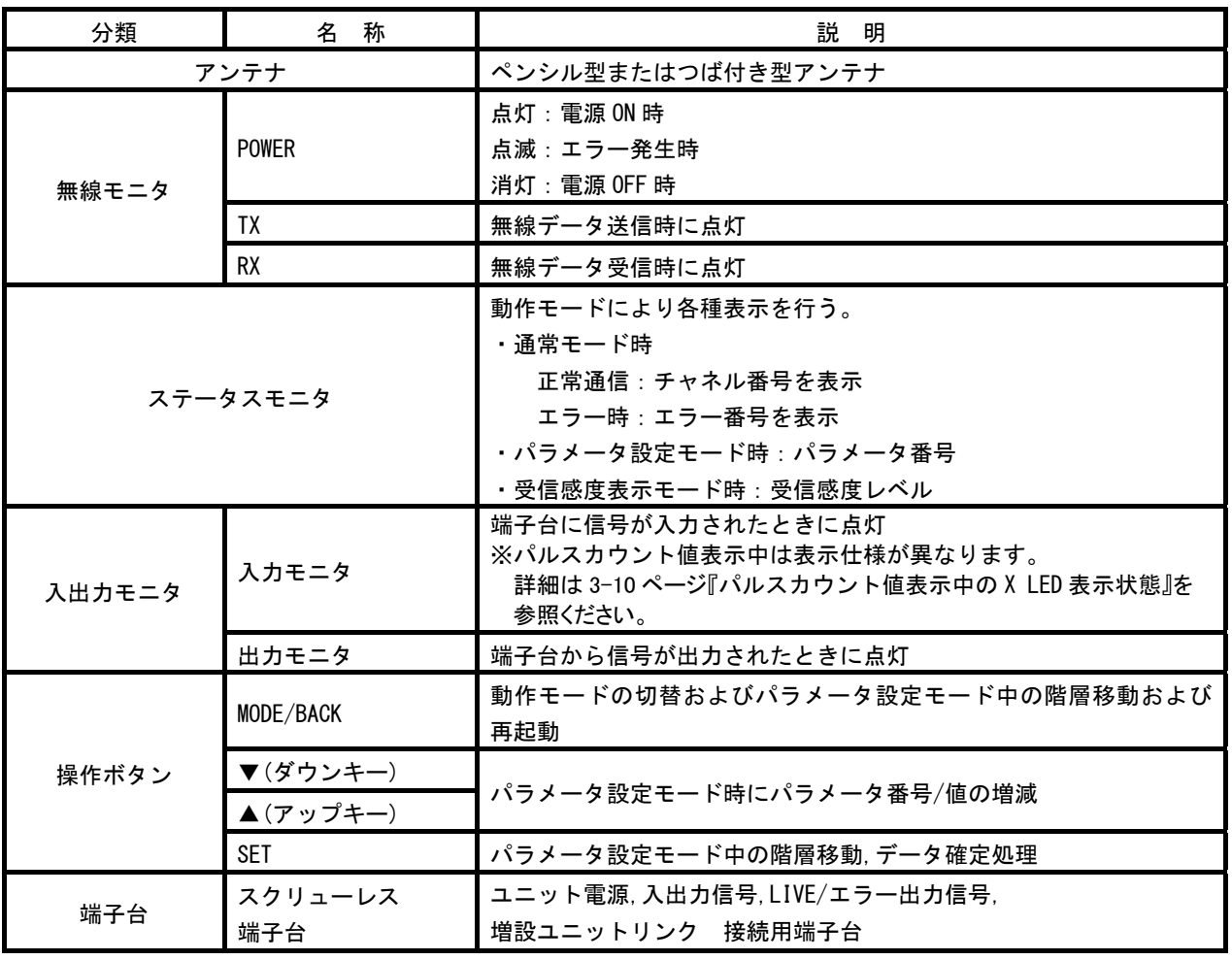

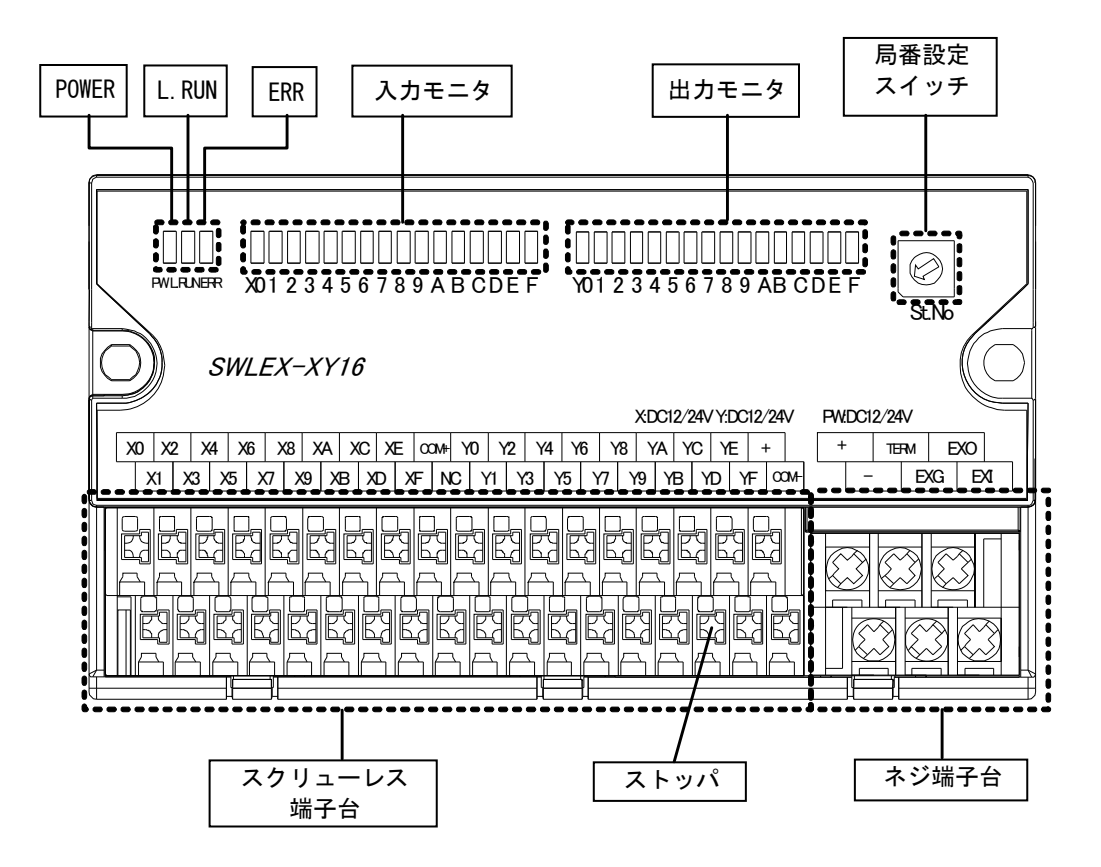

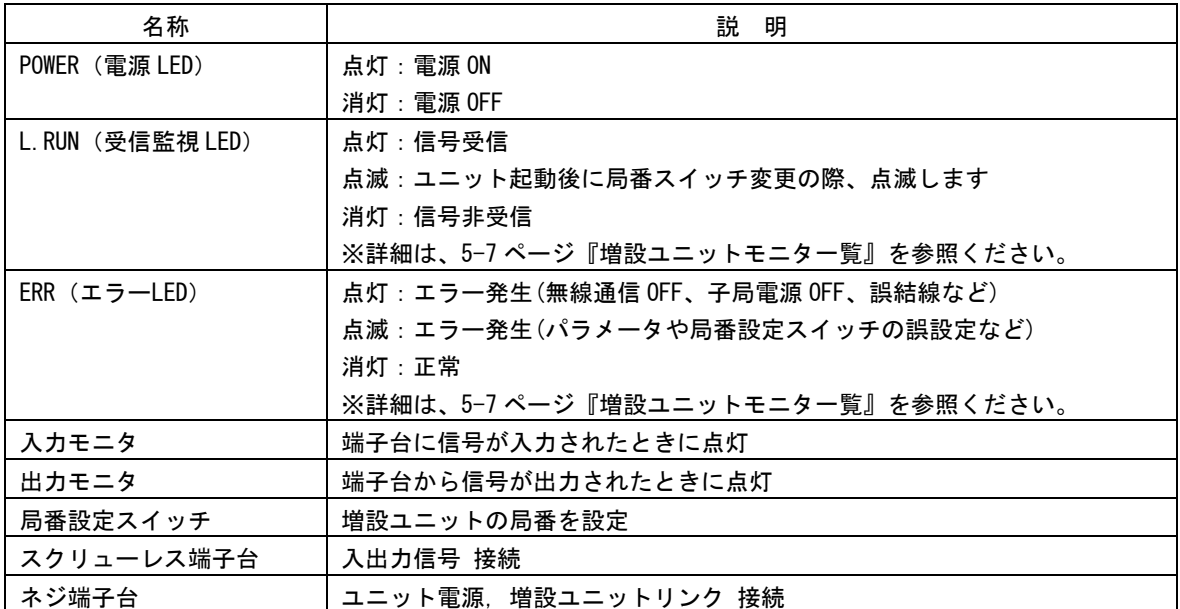

●アナログ入力増設ユニット(SWLEX-AD4)

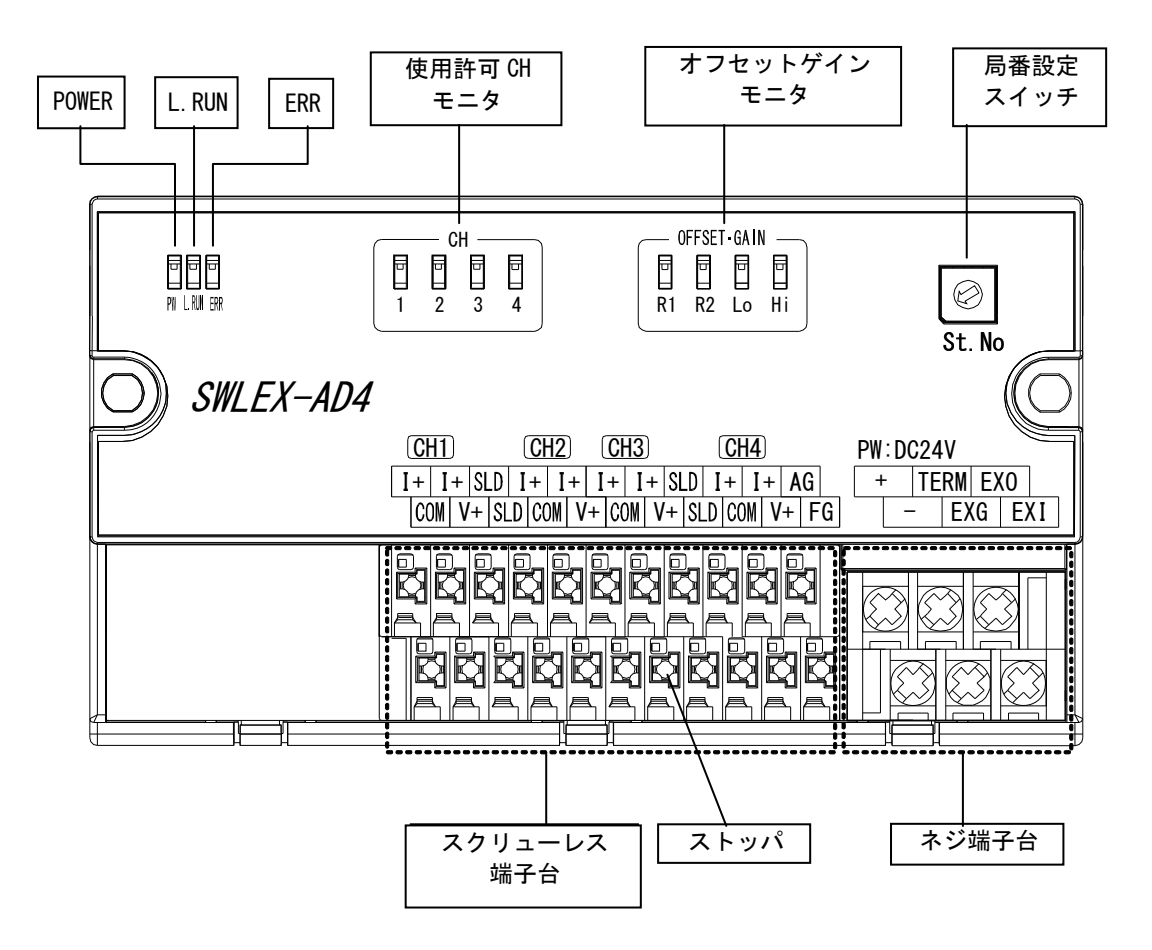

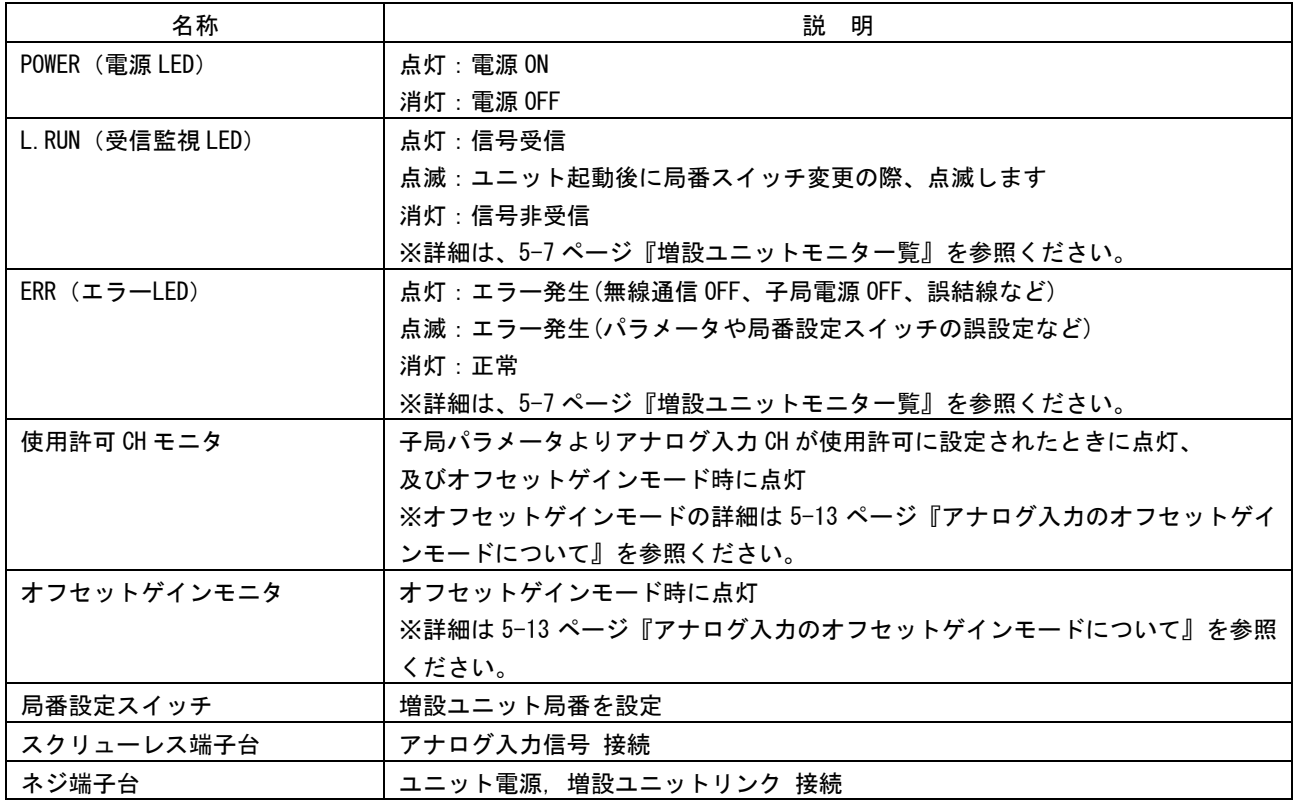

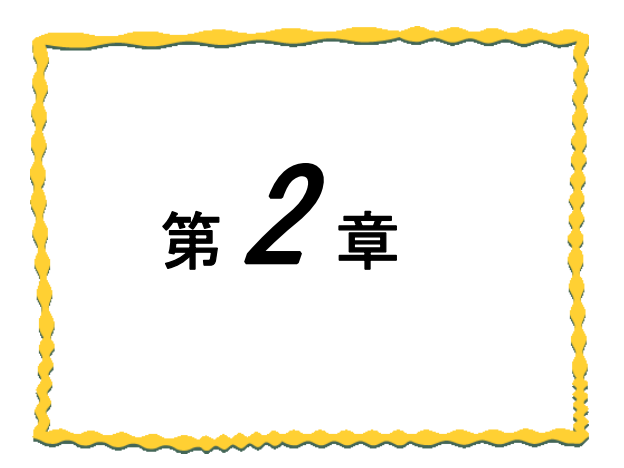

# 運用手順

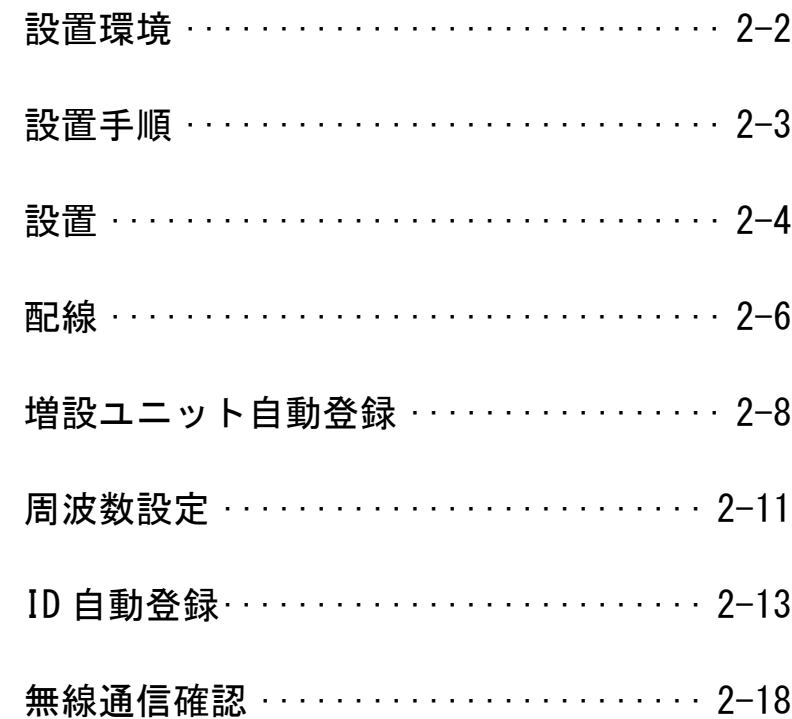

# ◆ 設置環境

#### ● 設置環境

- ユニットの設置にあたっては,次のような環境を避けて据え付けてください。
- ・直射日光が当たる場所
- ・湿度が非常に高い場所
- ・腐食性ガス・可燃性ガスのある場所
- ・強電界・強磁界の発生する場所

#### ● 無線ユニット設置に関するお願い

無線ユニットは電波を使ってデータの送受信を行います。安定した通信状態にてお使いになるために,次の内容 に注意し設置してください。

・通信させる機器同士のアンテナは,出来るだけ平行になるようにしてください。

- ・アンテナの周囲(最低 0.3m 以上)から金属板・コンクリート壁を出来るだけ離してください。
- ・アンテナは移動体(人体も含む)からの影響を受けないように床面よりなるべく高いところ (1.5m 以上を目安)に布設してください。
- ・仮設置時の通信確認は,金属やコンクリートなどの固定部付近の環境に影響されるため,実際に取り付ける制 御盤等に固定して実施してください。 (もし金属製の盤の中に無線ユニットを設置する場合は,つば付きアンテナを制御盤の外に布設してご使用く ださい)
- ・無線ユニットおよびアンテナは屋内仕様です。 屋外で使用される場合は,屋外用プラスチックケース等,非金属の容器に入れ,水分(雨や霧,雪など)や直射日 光を避けて設置してください。電波の特性上,水分による通信距離への影響が考えられます。 また,プラスチックケースに金属製の板が組み込まれている場合は遮へい物になり,通信距離に著しく影響し ますので使用しないでください。

詳細は『SWL30 シリーズ アンテナ布設マニュアル』を参照ください。 (当社ホームページhttp://www.melsc.co.jp/business/ よりダウンロードして入手できます。)

### ◆ 設置手順

の項目は必ずお読みいただき、設定をお願いします。

の項目は増設ユニット、中継局をご使用のお客様のみ参照ください。

(1)設置

設置環境を確認の上、同梱のネジまたは DIN レール取付けアタッチメントにて親局,

子局,中継局及び増設ユニットを固定してください。

※詳細は 2-4 ページ『設置』を参照ください。

(2)配線

親局、子局、中継局及び増設ユニットの配線を実施してください。

※詳細は 2-6 ページ『配線』を参照ください。

(3)CC-Link 設定

シーケンサの CC-Link パラメータを設定してください。

及び、親局のパラメータ【PC01~PC05】を設定してください。

※詳細は 3-15 ページ『CC-Link パラメータ設定』を参照ください。

(4)パルスカウント機能設定

パルスカウント機能を使用しない場合はこの工程は必要ありません。 使用する場合は、子局のパラメータ【PC12】= 1 に設定してください。 ※詳細は 4-9 ページ『パルスカウント仕様』を参照ください。

(5)増設ユニット登録

増設ユニットを使用しない場合はこの工程は必要ありません。

子局パラメータ【Pb70~Pb78】に増設ユニットを登録してください。

及び増設ユニットの局番設定スイッチを設定してください。

※詳細は 2-8 ページ『増設ユニット自動登録』,3-16 ページ『子局、増設ユニットの リンクパラメータ確認』を参照ください。

- (6)周波数設定
	- 親局,子局、及び中継局の周波数設定【PA03,PA04】を一致させてください。 ※詳細は 2-11 ページ『周波数設定』を参照ください。
- (7)中継局設定

中継局を使用しない場合はこの工程は必要ありません。

中継局のパラメータ【PA02】を「2」に設定してください。

子局の【PA06】に中継局台数,【PA07】に中継局の ID 上位を設定してください。

親局の【Pb01~Pb64 c】と【Pb01~Pb64 C】に中継局の ID 上位を設定してください。

※詳細は 3-26 ページ『親局,子局の無線通信パラメータ設定』の例 3~例 5 を参照ください。

(8)ID 登録

親局のパラメータ【Pb01~Pb64】に子局の ID,I/O 点数,及びアナログ ch 数を設定してください。

子局のパラメータ【Pb01】に親局の ID を設定してください。

※詳細は 3-26 ページ『親局,子局の無線通信パラメータ設定』を参照ください。

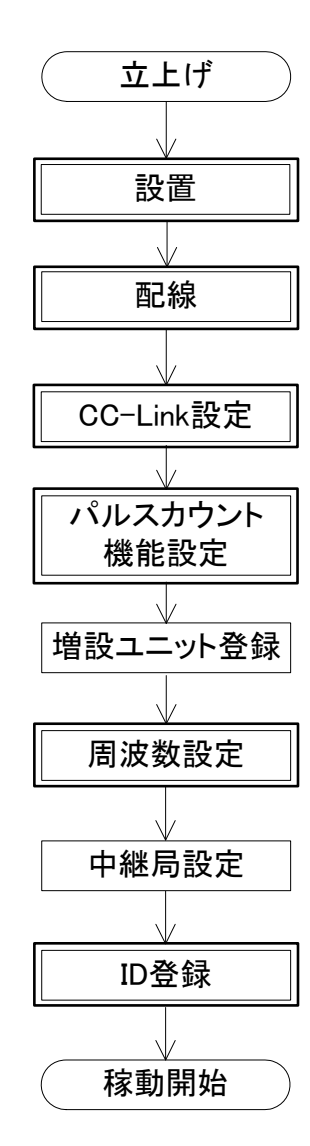

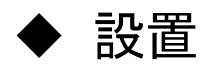

●親局、子局の設置

取付け方法はネジ止めの他に,同梱の DIN レール取付アタッチメントを使って DIN レール(35mm)に取付けることが 出来ます。(親局と子局の取付け方法は同じです)

(1)ネジ止めする場合

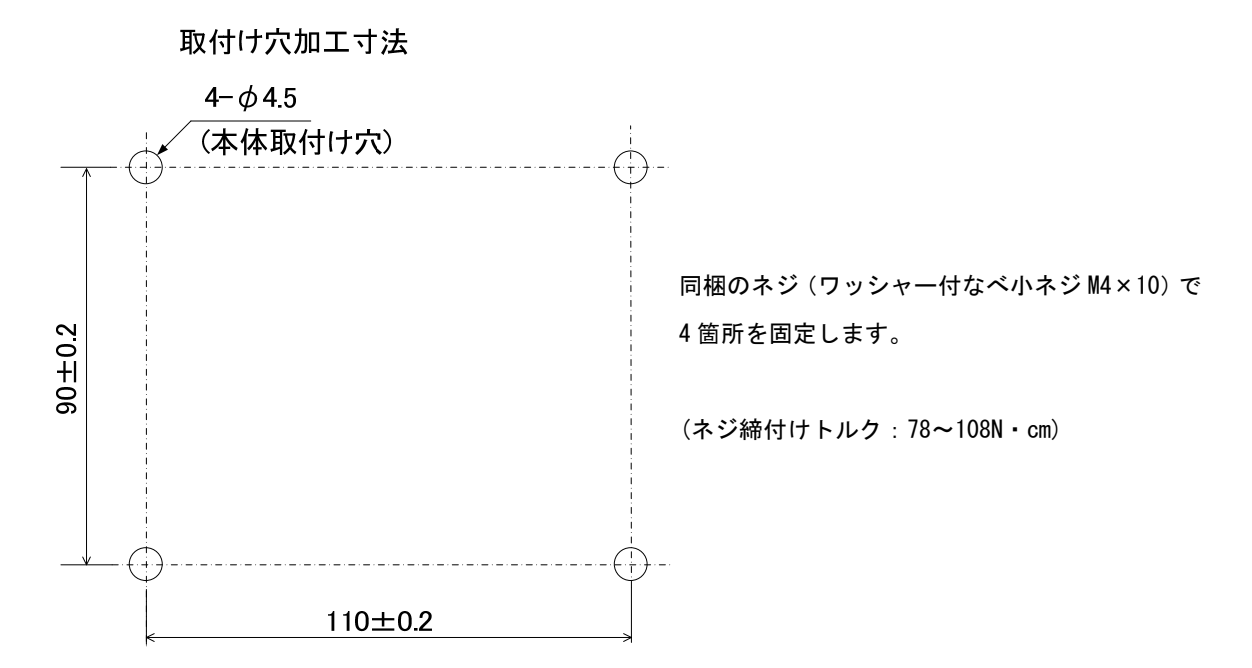

#### (2)DIN レールへ取付ける場合

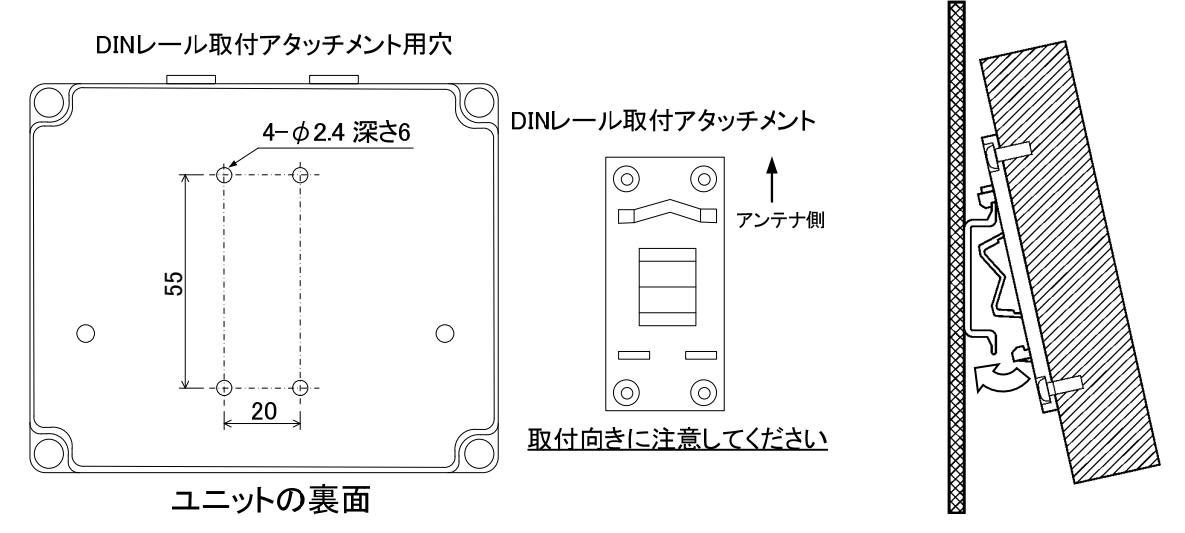

①DIN レール取付アタッチメントを同梱のタッピングネジ(\*1)で無線ユニットの裏面に取付けます。 \*1:同梱のタッピングネジ以外は使用しないでください。空転・破壊の原因になります。 (ネジ締付けトルク:30~42N・cm)

②DIN レール取付アタッチメントのツメ(上側)を DIN レールに引っ掛けます。 ③ツメ(下側)をカチッと音がするまで押し込みます。

#### ●増設ユニットの設置

取付け方法はネジ止めの他に,同梱の DIN レール取付アタッチメントを使って DIN レール(35mm)に取付けること が出来ます。(I/0 増設ユニットとアナログ入力増設ユニットの取付け方法は同じです)

(1)ネジ止めする場合

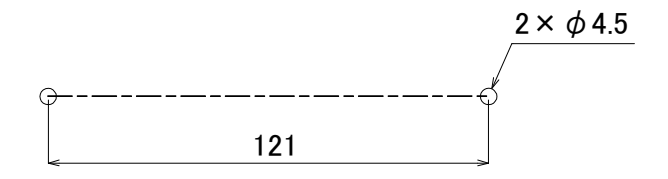

同梱のネジ(ワッシャー付なべ小ネジ M4×14)で 2 箇所を固定します。

(締付けトルク:78~108N・cm)

(2)DIN レールへ取付ける場合

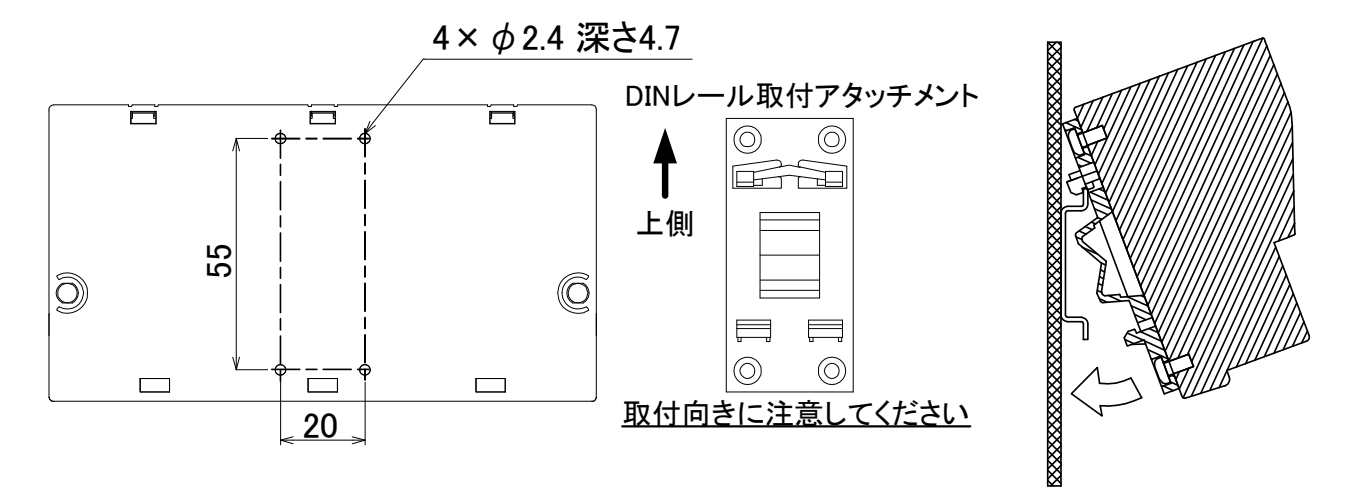

①DIN レール取付アタッチメントを同梱のタッピングネジ(\*1)で無線ユニットの裏面に取付けます。 \*1:同梱のタッピングネジ以外は使用しないでください。空転・破壊の原因になります。

(ネジ締付けトルク:30~42N・cm)

②DIN レール取付アタッチメントのツメ(上側)を DIN レールに引っ掛けます。 ③ツメ(下側)をカチッと音がするまで押し込みます。

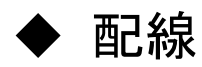

端子台仕様(端子配列、適合電線サイズ、締付けトルク、推奨圧着端子)については 4-11 ページ『端子台仕様』を参 照ください。

※誘導ノイズを防止するために、動力線と信号線は極力離して敷設してください。 (100mm 以上離して配線することを推奨します。)

#### ●親局の配線

①ユニット電源を接続してください。

②親局と CC-Link マスタユニットに CC-Link ケーブルを接続してください(下図参照)。

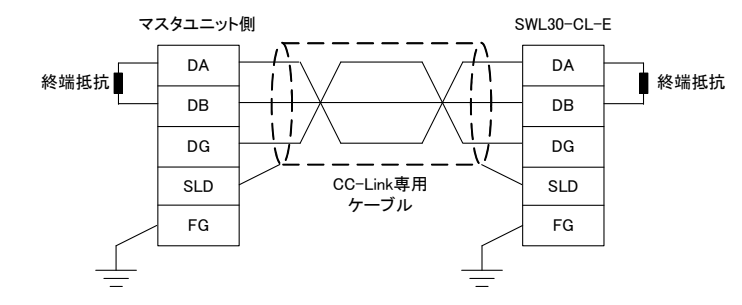

#### ●子局の配線

①I/O 信号線を接続してください。

②ユニット電源を接続してください。

③LIVE 信号線を接続してください。

【スクリューレス端子台 接続方法】

・推奨圧着端子を可締めます。又は右図の様に電線の先端を剥きます。

- ・プラスドライバーでストッパを押えながら電線を挿入します。
- ・ストッパからドライバーを離して電線を固定します。

 $8 - 9$ mm

●I/0 増設ユニットの配線

①I/O 信号線を接続してください。

②ユニット電源を接続してください。

③子局と増設ユニットにリンクケーブルを接続してください(下図参照)。

 リンクケーブルはシールド付ツイストペアケーブルを使用し、シールドを FG に接続してください。 (CC-Link 専用ケーブル推奨)

④増設ユニットリンクの最初と最終端に繋がるユニットの TERM と EXO を接続し、ユニット内部の終端抵抗を使用 してください。

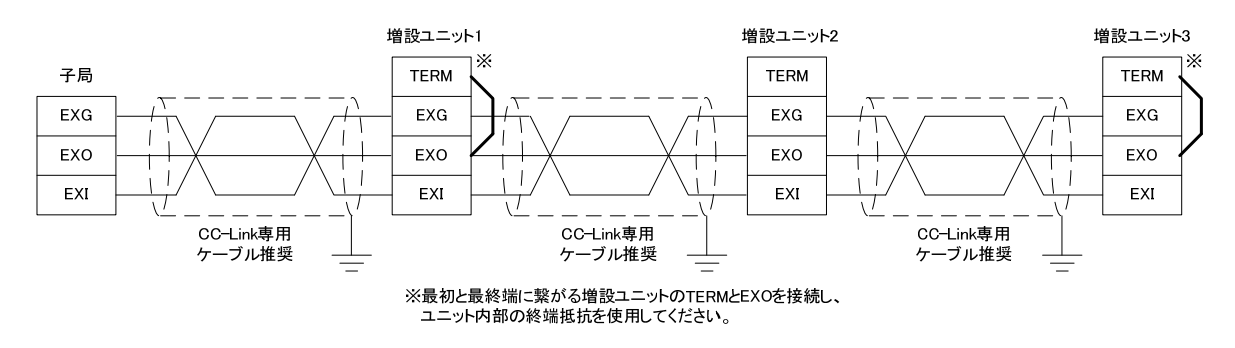

[例:増設ユニット 3 台接続]

●アナログ入力増設ユニットの配線

①アナログ信号線を下記のように接続してください。

※スクリューレス端子台の接続方法は増設ユニットリンクの接続方法は前ページを参照ください。

(1) 電圧入力の場合

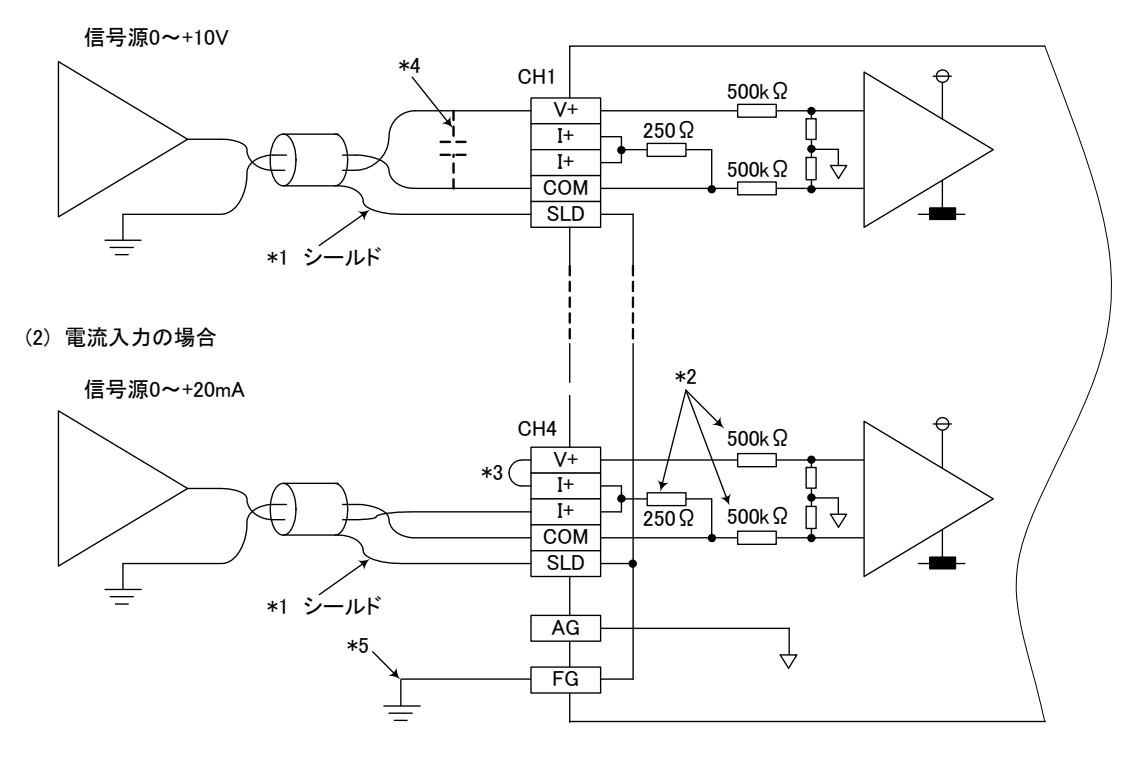

- \*1 電線には計装用 2 芯ツイストシールド線を使用してください。
- \*2 SWLEX-AD4 の入力抵抗を示します。
- \*3 電流入力の場合は必ず(V+)と( I+)の端子を接続してください。
- \*4 外部配線にノイズまたはリップルを生じる場合は端子 V と COM の間に 0.1~0.47μF(25V 以上の耐圧品)程度の コンデンサを接続してください。
- \*5 FG は必ず接地してください。特にノイズが多い場合,AG も接地したほうが良い場合があります。

#### ポイント

未使用チャンネルでは、端子を開放したままだと、不定なディジタル値が出力される場合があります。

- この現象を防止するためには、下記のいずれかの対策を行ってください。
- 1.未使用チャネルの A/D 許可/禁止設定を禁止に設定してください。
	- なお、変換許可から禁止に変更すると、サンプリング時間が短くなります。
- 2.未使用チャネルの入力端子(V+と COM)を短絡してください。
- 3.A.G.端子を外部機器の GND 端子と接続してください。

②ユニット電源を接続してください。

③子局と増設ユニットにリンクケーブルを接続してください。

※増設ユニットリンクの接続方法は前ページを参照ください。

④増設ユニットリンクの最初と最終端に繋がるユニットの TERM と EXO を接続し、ユニット内部の終端抵抗を使用 してください。

※前ページの図を参照ください。

### ▶ 増設ユニット自動登録

下記の手順で増設ユニットの自動登録ができます。

一部のパラメータを手動で設定する必要があります。

パラメータ操作方法は 3-7 ページ『パラメータ操作方法』を参照してください。

※3-2 ページ『パラメータ一覧』,3-7 ページ『パラメータ操作方法』を参照し、全て手動で登録することもできます。

●子局パラメータの事前設定

①子局にユニット電源を供給します。

②子局の【Pb70】に増設ユニット登録台数(リザーブ局番含む)を設定します。 増設ユニットを 3 台使用(リザーブ局番含む)する場合は【Pb70】を 3 に設定してください。

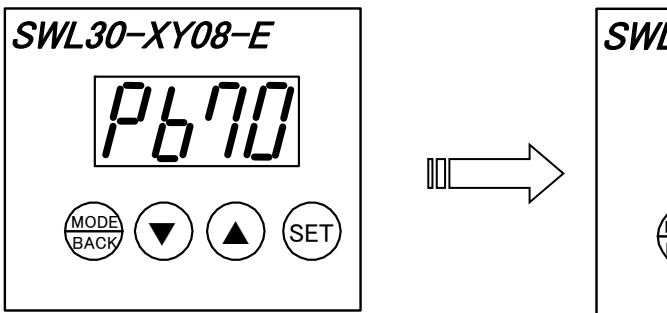

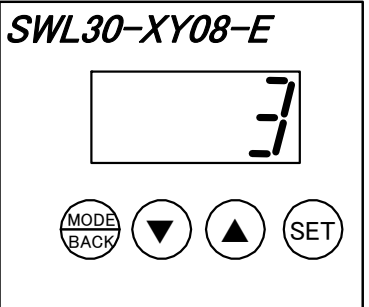

(例:増設ユニットを 3 台使用する場合)

③リザーブ設定が必要な場合は、指定の局番をリザーブ設定にします。 増設ユニット局番 2 をリザーブに設定する場合は【Pb72\_r】を 1 に設定してください。 ※リザーブ設定に指定した局番は、ビット点数、又はワード数も手動で設定する必要があります。 次の工程④で実施してください。

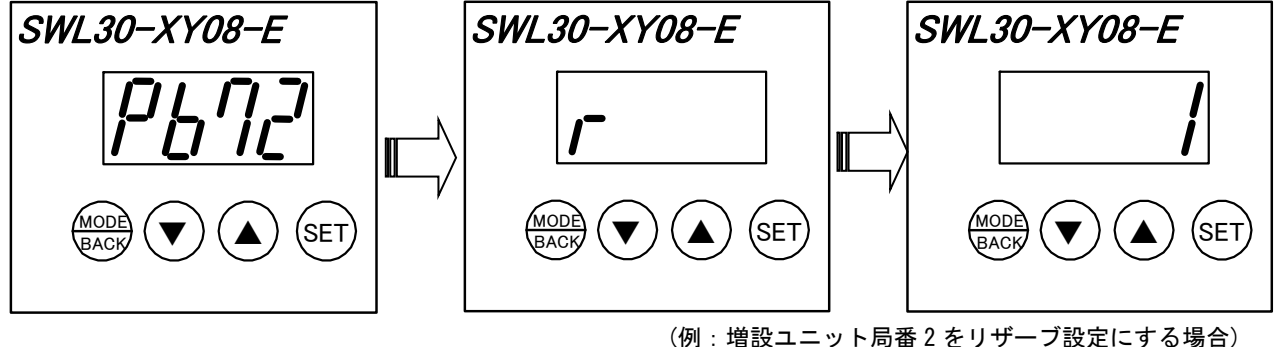

④リザーブ設定の増設ユニット局番のビット点数、又はワード数を設定します。 増設ユニット局番 2(リザーブ設定局番)のビット点数を 16 点確保したい場合は、【Pb72\_b】を 16 に設定してくださ い。

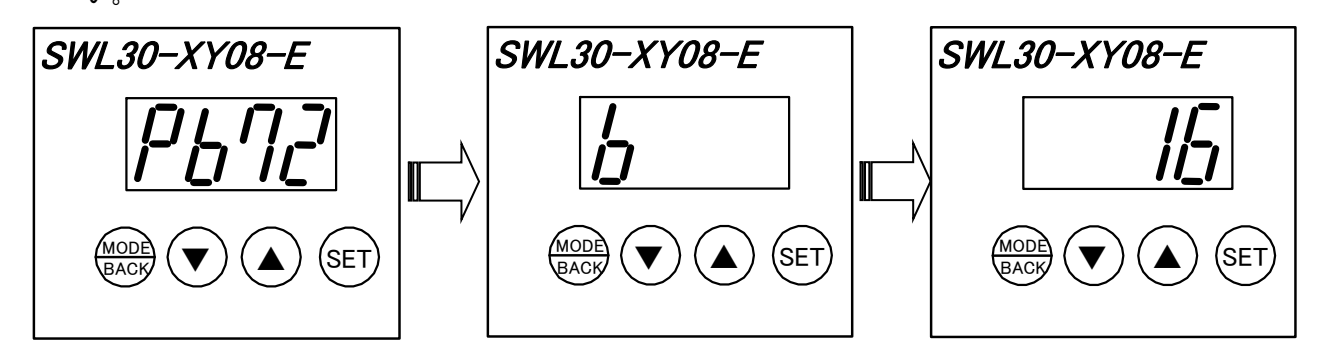

(例:増設ユニット局番 2(リザーブ設定局番)のビット点数を 16 点に設定する場合)

※SWLEX-XY16 使用=ビット点数: 16 ※SWLEX-AD4 使用=ワード数: 4

●増設ユニット事前設定

①各増設ユニットの局番設定スイッチ(ロータリスイッチ)を指定の局番に設定します。

※1→2→3…8 の順に局番をとばさず設定してください。

ただし、リザーブ設定した局番は使用せず、とばして設定してください。

I/O 増設ユニット 3 台の登録を予定しており、増設ユニット局番 2 をリザーブ設定にしたい場合は下図のよう に設定してください。

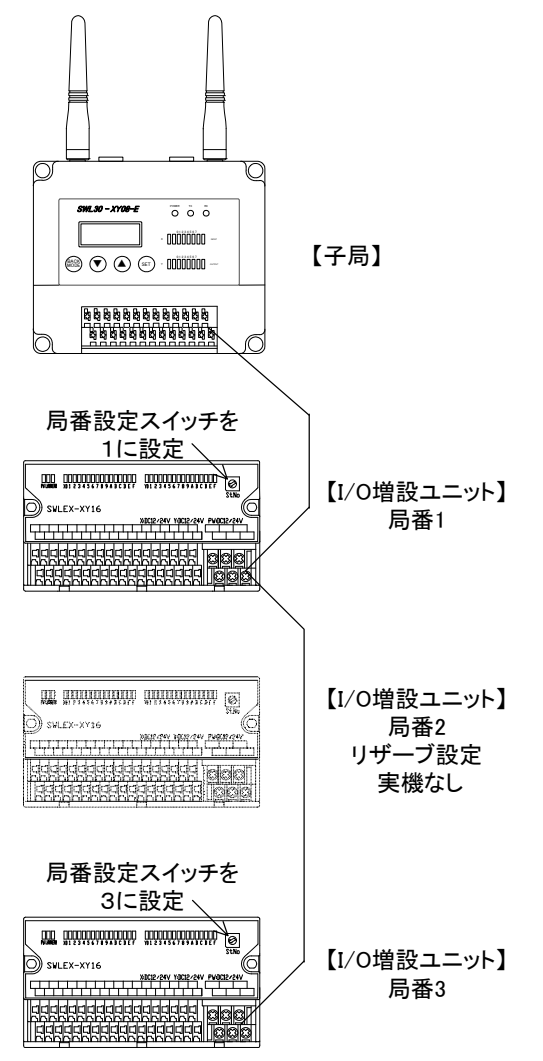

【子局パラメータの状態 ※増設ユニット自動登録前】

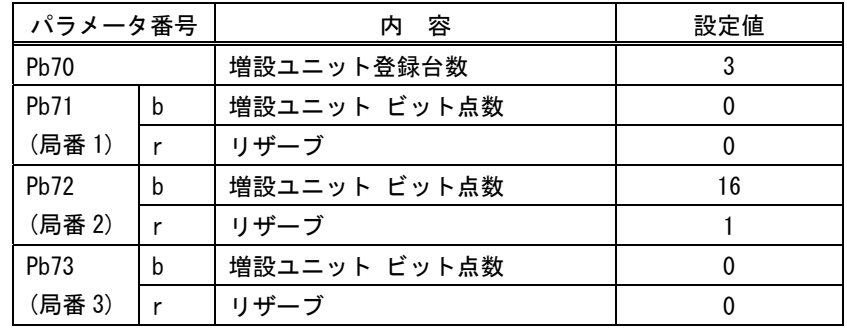

②増設ユニットに電源を供給

子局に繋がる全ての増設ユニットに電源を供給します。

③増設ユニットリンク配線の確認

子局に繋がる全ての増設ユニットのリンク配線を確認してください。 配線方法は 2-6 ページ『配線』を参照ください。

●増設ユニット自動登録

①[▼]キーと[▲]キーを同時に 2 秒長押しし、増設ユニット自動登録モードに移行します。

正常に終了すると,ステータスモニタに【rc\*\*】(\*\*は登録台数)が表示されます。

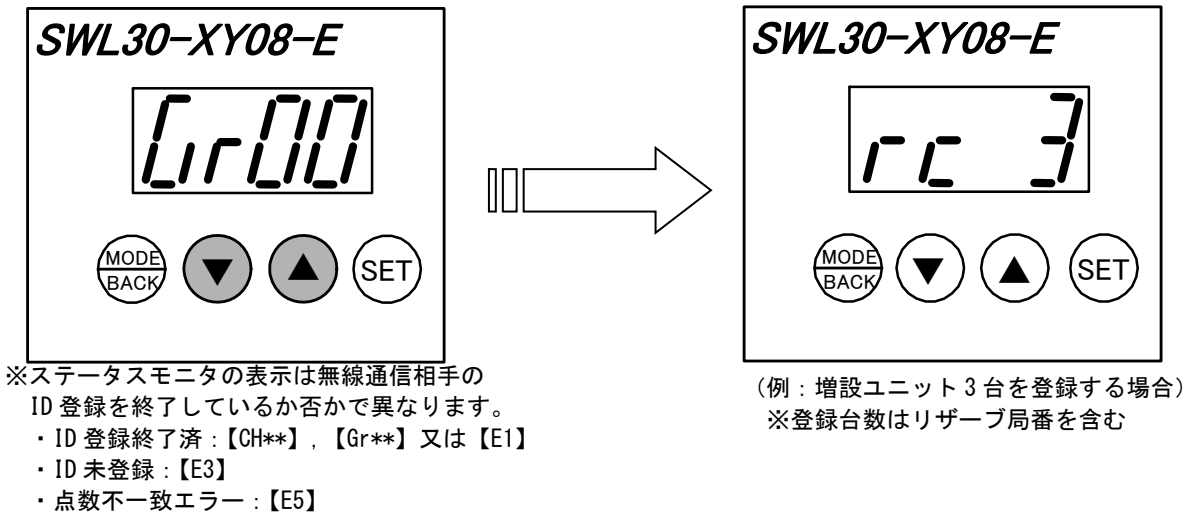

②[▼]キーと[▲]キーを同時に 2 秒長押しし、増設ユニット自動登録モードを完了します。

※②を実施する前に子局の電源を切ると増設ユニット登録が完了しませんのでご注意ください 増設ユニット登録を完了すると, 子局の増設ユニット関係パラメータ【Pb71~Pb78\_b】と【Pb71~Pb78\_d】が 書き換えられます。

増設ユニット登録完了後は、通常モードに移行します。

通常モードに移行後は,パラメータ設定状態でステータスモニタの表示が異なります。下記を参照ください。 【CH\*\*】【Gr\*\*】: 正常に通信しています。

【E1】:無線通信エラーです。

2-18 ページ『無線通信確認』を参照し、無線通信状態を調整してください。

【E3】:無線通信相手無しエラーです。

2-13 ページ『ID 自動登録』,又は 3-16 ページ『親局,子局の無線通信パラメータ設定』を参照し 親局と子局の ID 登録を実施してください。

【E5】:点数不一致エラーです。親局の登録子局点数設定と、子局の点数(増設ユニット含む) に不一致が生じ たと考えられます。親局の【Pb01~64\_b】,【Pb01~64\_d】を子局の【Pb65\_b】,【Pb65\_d】と一致させ てください。

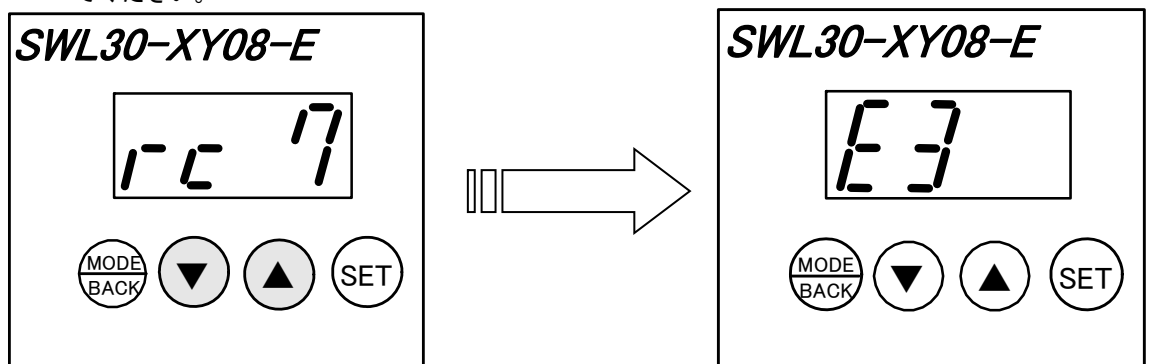

●自動登録エラー発生時の対処方法

【En.00】,【En.\*\*】,【oF.b 】が表示された場合は、子局又は増設ユニットが正しく設定されていません。 子局の[▼]キーと[▲]キーを同時に 2 秒長押しし,一旦増設ユニット登録を終了してください。 エラーの対処方法は 5-4 ページ『親局,子局エラーコード一覧』を参照ください。
# ◆ 周波数設定

パラメータ【PA03】と【PA04】で周波数を設定してください。

同一セット(一台の親局と通信する子局と中継局)内の親局/子局/中継局(\*2)は必ず同じ周波数設定にしてください。 (【PA03】と【PA04】を統一してください)

- \*1 MCA モード【PA03\_F】=「2」以上 (複数の無線チャネル)を使用することで、電波干渉に強く、安定した無線 通信を行うことが可能です
- \*2 中継局をご使用の際に MCA モードを使用すると、応答速度が遅くなる場合があります。 固定モード(【PA03\_F】=「1」)に設定してご使用ください。
- \*3【PA04】の初期設定は STD-33 に対応「3」しています。通常は設定値「3」のままご使用ください。 他の周波数バンド(STD-T66)に変える場合は,移動体識別用の構内無線局等との混信に注意願います。

●周波数設定手順

- ①【PA04】の設定より, 表 1.周波数表の周波数バンドを選択します。
- ②【PA03\_F】,【PA03\_C】の設定より表 1.周波数表の周波数番号を設定します。

表 2.周波数番号表を参照し、ご希望の周波数番号を指定してください。

設定例: 2.472GHz/2.480GHz/2.488GHz の 3 波を使用して,MCA モード通信を行う場合

| パラメータ番号          |  | 容<br>内   | 設定値 |
|------------------|--|----------|-----|
| PA <sub>03</sub> |  | 周波数チャネル数 |     |
|                  |  | グループ No  |     |
| <b>PA04</b>      |  | 周波数バンド   |     |
|                  |  |          |     |

表 1, 表 2 のグレーの箇所が選択されます。

|                |             | 周波数バンド〔GHz〕 |             |                           |
|----------------|-------------|-------------|-------------|---------------------------|
| 周波数番号          | $PA04 = 73$ | $PA04 = 72$ | $PA04 = 11$ | $PA04 = \lceil 0 \rfloor$ |
| 0              | 2.472       | 2.450       | 2.426       | 2.402                     |
| 1              | 2.473       | 2.451       | 2.427       | 2.403                     |
| $\overline{2}$ | 2.474       | 2.452       | 2.428       | 2.404                     |
| 3              | 2.475       | 2.453       | 2.429       | 2.405                     |
| 4              | 2.476       | 2.454       | 2.430       | 2.406                     |
| 5              | 2.477       | 2.455       | 2.431       | 2.407                     |
| $6\phantom{a}$ | 2.478       | 2.456       | 2.432       | 2.408                     |
| $\overline{7}$ | 2.479       | 2.457       | 2.433       | 2.409                     |
| 8              | 2.480       | 2.458       | 2.434       | 2.410                     |
| 9              | 2.481       | 2.459       | 2.435       | 2.411                     |
| 10             | 2.482       | 2.460       | 2.436       | 2.412                     |
| 11             | 2.483       | 2.461       | 2.437       | 2.413                     |
| 12             | 2.484       | 2.462       | 2.438       | 2.414                     |
| 13             | 2.485       | 2.463       | 2.439       | 2.415                     |
| 14             | 2.486       | 2.464       | 2.440       | 2.416                     |
| 15             | 2.487       | 2.465       | 2.441       | 2.417                     |
| 16             | 2.488       | 2.466       | 2.442       | 2.418                     |
| 17             | 2.489       | 2.467       | 2.443       | 2.419                     |
| 18             | 2.490       | 2.468       | 2.444       | 2.420                     |
| 19             | 2.491       | 2.469       | 2.445       | 2.421                     |
| 20             | 2.492       | 2.470       | 2.446       | 2.422                     |
| 21             | 2.493       | 2.471       | 2.447       | 2.423                     |
| 22             | 2.494       | 2.472       | 2.448       | 2.424                     |
| 23             | 2.495       | 2.473       | 2.449       | 2.425                     |

表 1. 周波数表

設定例の場合、グレーの箇所が選択されます。

| 周波数チャネル数<br>(PA03_F)    | グル-プ No.<br>$(PAO3_C)$  | 周波数番号                                     |  |
|-------------------------|-------------------------|-------------------------------------------|--|
| 24                      | $\pmb{0}$               | 0~23 までのすべての周波数番号                         |  |
|                         | $\pmb{0}$               | 0, 2, 4, 6, 8, 10, 12, 14, 16, 18, 20, 22 |  |
| 12                      | $\mathbf{1}$            | 1, 3, 5, 7, 9, 11, 13, 15, 17, 19, 21, 23 |  |
|                         | $\overline{0}$          | 0, 3, 6, 9, 12, 15, 18, 21                |  |
| 8                       | $\mathbf{1}$            | 1, 4, 7, 10, 13, 16, 19, 22               |  |
|                         | $\overline{2}$          | 2, 5, 8, 11, 14, 17, 20, 23               |  |
|                         | $\pmb{0}$               | 0, 4, 8, 12, 16, 20                       |  |
|                         | $\mathbf{1}$            | 1, 5, 9, 13, 17, 21                       |  |
| $\boldsymbol{6}$        | $\overline{2}$          | 2, 6, 10, 14, 18, 22                      |  |
|                         | 3                       | 3, 7, 11, 15, 19, 23                      |  |
|                         | $\pmb{0}$               | 0, 6, 12, 18                              |  |
|                         | $\mathbf{1}$            | 1, 7, 13, 19                              |  |
|                         | $\overline{2}$          | 2, 8, 14, 20                              |  |
| $\overline{\mathbf{4}}$ | 3                       | 3, 9, 15, 21                              |  |
|                         | $\overline{\mathbf{4}}$ | 4, 10, 16, 22                             |  |
|                         | $\overline{5}$          | 5, 11, 17, 23                             |  |
|                         | $\overline{0}$          | 0, 8, 16                                  |  |
|                         | $\mathbf{1}$            | 1, 9, 17                                  |  |
|                         | $\sqrt{2}$              | 2, 10, 18                                 |  |
| $\sqrt{3}$              | $\sqrt{3}$              | 3, 11, 19                                 |  |
|                         | $\overline{4}$          | 4, 12, 20                                 |  |
|                         | $\overline{5}$          | 5, 13, 21                                 |  |
|                         | $\boldsymbol{6}$        | 6, 14, 22                                 |  |
|                         | $\overline{7}$          | 7, 15, 23                                 |  |
|                         | $\pmb{0}$               | 0, 12                                     |  |
|                         | $\mathbf{1}$            | 1, 13                                     |  |
|                         | $\overline{2}$          | 2, 14                                     |  |
|                         | $\overline{3}$          | $\overline{3}$ , 15                       |  |
|                         | $\overline{\mathbf{4}}$ | 4,16                                      |  |
| $\overline{2}$          | $\overline{5}$          | 5, 17                                     |  |
|                         | $\overline{6}$          | 6, 18                                     |  |
|                         | $\overline{7}$          | 7, 19                                     |  |
|                         | $\overline{8}$          | 8, 20                                     |  |
|                         | $\boldsymbol{9}$        | 9, 21                                     |  |
|                         | 10                      | 10, 22                                    |  |
|                         | 11                      | 11, 23                                    |  |
| 1(固定モード)                | $0 - 23$                | 【PA03_C】に設定の周波数番号                         |  |

表 2.周波数番号表

前ページの設定例の場合、グレーの箇所が選択されます。

# ◆ ID 自動登録

無線通信相手の ID を登録します。下記の手順で親局 ID、子局 ID の自動登録ができます。

※3-2 ページ『パラメータ一覧』,3-7 ページ『パラメータ設定方法』を参照し、手動で登録することもできます。

**●増設ユニットをご使用の際は、子局に増設ユニットを登録した後 ID 自動登録を実施してください。** 

●ID 重複について

工場出荷時は製造番号が無線ユニットの自局 ID となります。

(3-26 ページ『親局,子局の無線通信パラメータ設定』を参照ください)

同一周波数グループ内で無線ユニットの ID が重複した場合は ID を登録することができません。

パラメータ【Pb65\_H】を変更し、重複していない数字に設定することで、ID 登録が可能になります。

●中継機能やリモート入出力先頭アドレス割付機能の自動設定について

中継機能やリモート入出力先頭アドレス割付機能を使用する場合,ID 登録を行う前にあらかじめパラメータに設定 しておくことで ID 登録時に通信相手に自動で設定されます。(ID 登録後,手動で設定することも出来ます)

- ・中継機能(子局【PA06】,【PA07\_C】,【PA07\_c】)
- ・CC-Link リモート入力(RX)先頭アドレス割付(親局(【PC07】)
- ・CC-Link リモート出力(RY)先頭アドレス割付(親局【PC08】)
- ・CC-Link リモートレジスタ(RWr)先頭アドレス割付(親局【PC09】)
- ・CC-Link リモートレジスタ(RWw)先頭アドレス割付(親局【PC10】)

これらの機能をお使いにならない場合は設定不要です。

#### ●ID 登録中の既設無線ユニット状態

ID 登録中は、データ送受信:OFF の状態です。

親局は【PC06】の設定により HOLD 又はクリア,子局は【PA09】の設定により HOLD 又はクリア,子局の LIVE/エラー 出力は【PA10】の設定により ON 又は OFF となります。

#### ● 1:1 双方向通信の登録手順

#### ①親局,子局に電源を供給します。

通常モードで起動し,ステータスモニタに【E3 】(ID 未登録)が表示されます。 (お買い上げ時は通信相手の ID が登録されていません。登録完了後は上記エラーになりません)

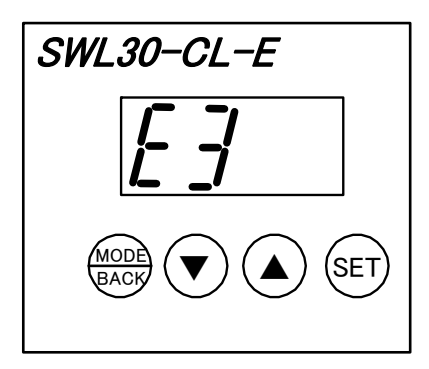

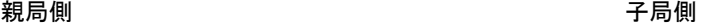

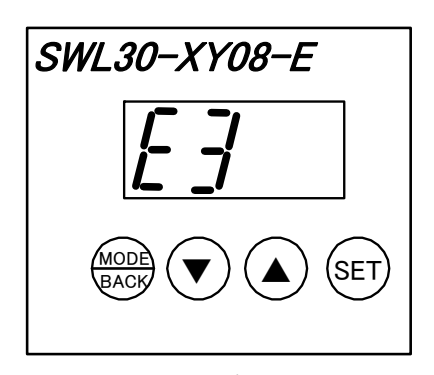

②親局の[MODE/BACK]キーと[SET]キーを同時に 2 秒長押しします。

親局が ID 登録モードに移行し,子局から ID 情報が送信されるのを待ちます。

ID 登録モードに移行すると,ステータスモニタに【SE 】(ID 情報未取得)が表示されます。

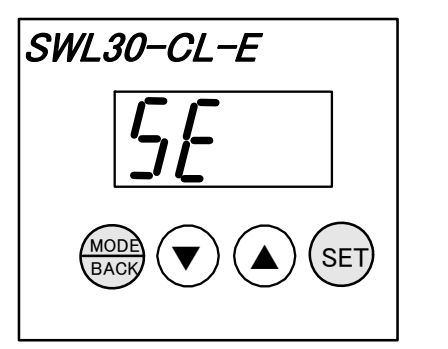

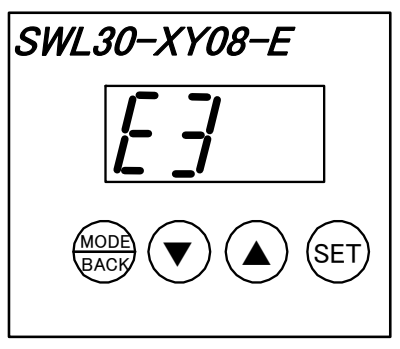

親局側 しゅうしょう しゅうしょう しゅうしょう アランド 子局側 しゅうしょく

[注意] 登録する 2 台の機台以外を登録モードにしないでください。誤登録の原因になります。

③子局の[MODE/BACK]キーと[SET]キーを同時に 2 秒長押しします。

子局が ID 登録モードに移行し,子局から親局,親局から子局へ ID 情報が送信されます。 正常に ID 情報が取得出来ると,ステータスモニタに【SE01】(ID 情報取得済)が表示されます。

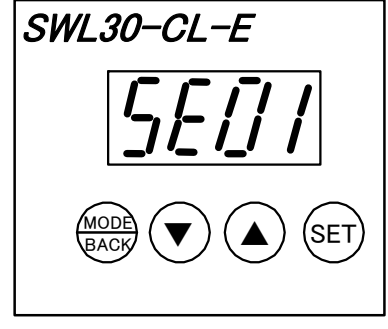

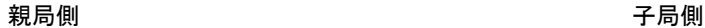

SET<sub></sub> BACK SWL30-XY08-E

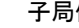

④親局,子局それぞれの[MODE/BACK]キーと[SET]キーを同時に 2 秒長押しします。

ID 登録が完了し,通常モードで再起動します。

再起動後,登録した機器と無線通信を開始し,ステータスモニタに【Gr00】(グループ No.0 で通信中)が表示 されることを確認してください。 \*1

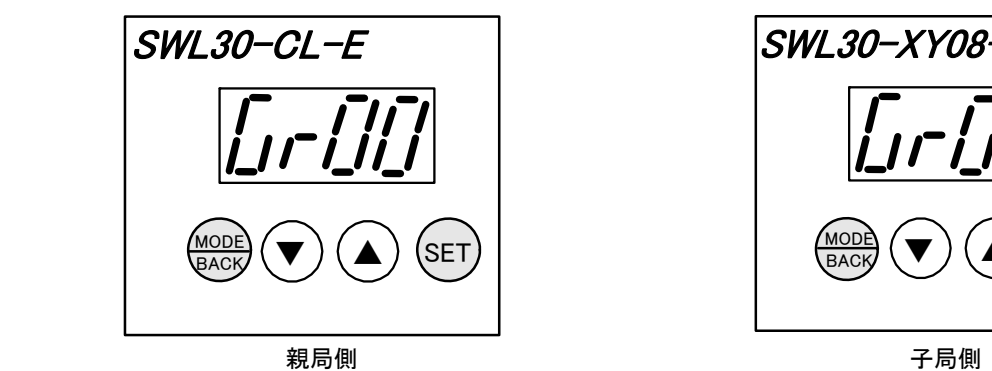

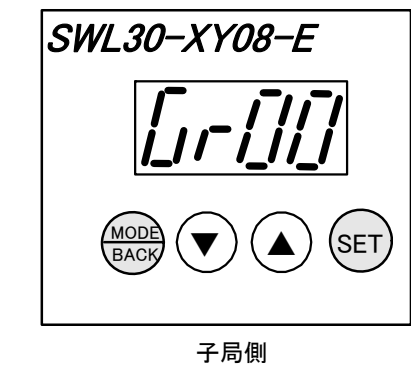

\*1 初期設定時に周波数チャネル数,およびグループ No.を変更している場合,ステータスモニタ表示は異なります。 例) 周波数チャネル数 1 波(【PA03 F】=1), 周波数グループ No. 23(【PA03 C】=24)の時・・・【CH23】 周波数チャネル数 2 波(【PA03\_F】=2),周波数グループ No.4(【PA03\_C】=4)の時・・・【Gr04】

● 1:N 双方向通信の登録手順(リザーブ設定無し)

①1 台目の子局の登録は,『1:1 双方向通信の登録手順①~③』を実施してください。

②2 台目の子局に電源を供給してください。

子局が通常モードで起動し,ステータスモニタに【E3 】(ID 未登録)が表示されます。

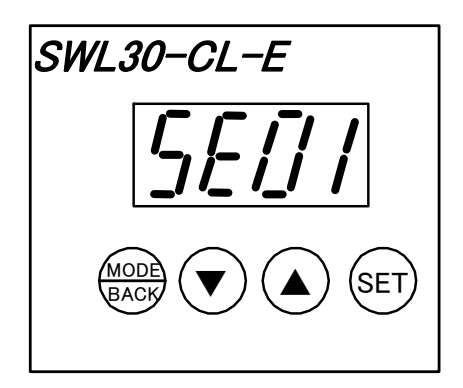

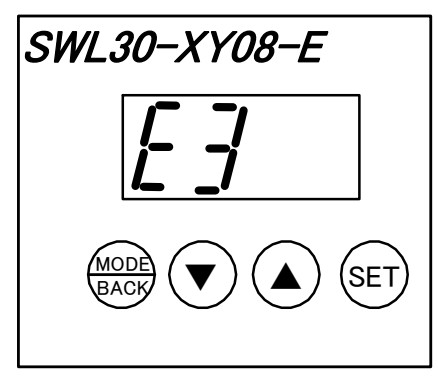

親局側 ファイン しゅうしょう しゅうしょう おおとこ アランド 子局 2 台目

③2 台目以降は子局のみ[MODE/BACK]キーと[SET]キーを同時に 2 秒長押しします。

子局が ID 登録モードに移行し,子局から親局,親局から子局へ ID 情報が送信されます。

正常に ID 情報が取得出来ると,親局のステータスモニタに【SE02】(2 台の ID 情報取得済)が表示されます。 ※ステータスモニタに【E9.\*\*】が表示された場合は ID 重複エラーです。

【Pb65\_H】を変更し、ID の重複を避けてください。

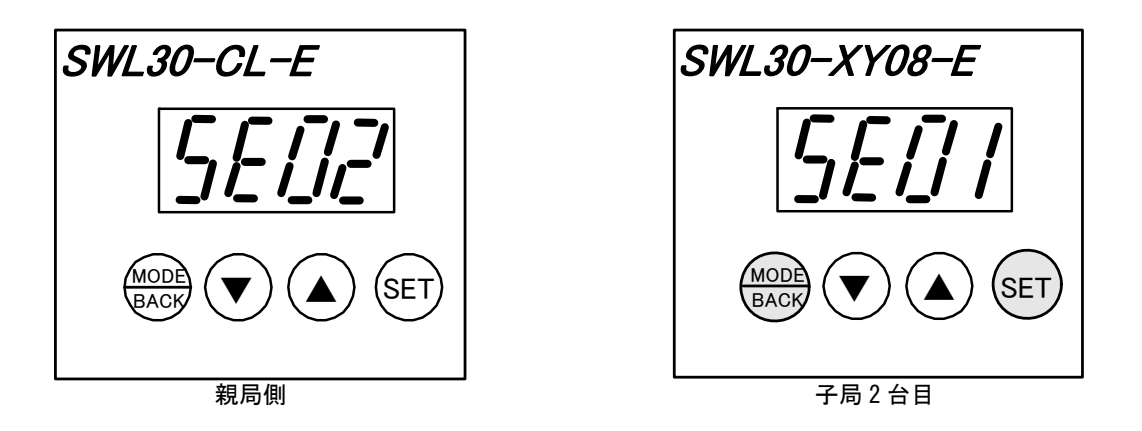

[注意] 次の子局として登録する予定の機台以外を登録モードにしないでください。 誤登録の原因になります。

④親局およびすべての子局を[MODE/BACK]キーと[SET]キーを同時に 2 秒長押しします。

ID 登録が完了し,通常モードで再起動します。

 再起動後,登録した機器と無線通信を開始し,ステータスモニタに【Gr00】(グループ No.0 で通信中)が表示 されることを確認してください。 \*1

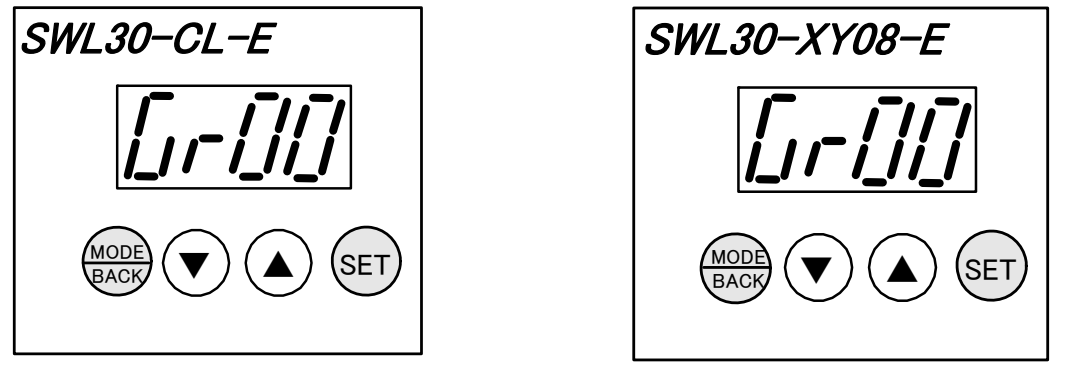

「親局側」 しゅうしゅう しゅうしゅう かんきょう うちのみ 子局側 しゅうしょく

\*1 初期設定にて周波数チャネル数,およびグループ No.を変更している場合,ステータスモニタ表示は異なります。

● 1:N 双方向通信の登録手順(リザーブ設定を入れて ID 登録する場合) 子局をパラメータで「予約局」にすることで,予約局を飛ばして ID 登録ができます。 その場合親局は,予約局に設定した子局にはポーリングを行いません。 詳細は 3-34 ページ『子局リザーブについて』を参照ください。

| リモート入力            |           | 入力信号  |
|-------------------|-----------|-------|
| RX <sub>m</sub> O | 【子局1】     | XO    |
| Ś                 |           | ,     |
| RXm7              |           | Χ7    |
| RXm8              | 予約局       |       |
| ì                 | (子局2実機無し) | 使用しない |
| <b>RXmF</b>       |           |       |
| $RX(m+1)0$        | 【子局 3】    | XO    |
| ì                 |           | ,     |
| $RX(m+1)$ 7       |           | Χ7    |
| $RX(m+1)8$        | 【子局4】     | XO    |
| Ś                 |           | ,     |
| $RX(m+1)F$        |           | Χ7    |

例)子局 2 を予約局とし,親局 1 台に子局を 3 台登録する場合(増設ユニット無し)

m:CC-Link の局番設定により,決まる値

 ①子局 1 は『1:1 双方向通信の登録手順①~④』の順に実施し,子局 1 を登録後,一旦 ID 登録モードを抜けます。 ②親局の【Pb02\_r】=1 に設定し,子局 2 を予約局とします。

③子局 3,子局 4 を『1:N 双方向通信の登録手順(リザーブ設定無し)』に従い登録を実施してください。

(ID 登録をする子局は計 3 台ですが,予約局も登録 台数に含まれるので子局 4 の ID 情報取得時の親局ステー タスモニタ表示は【SE04】になります。)

注)下記エラーが表示された場合は登録可能点数を超えています。

この場合,親局,および登録が完了している子局の[MODE/BACK]キーと[SET]キーを同時に 2 秒長押しし,一旦 ID 登録 を終了してください。

親局側 【EA.07】 登録可能点数オーバ・・・登録可能点数を超えたため,7 台目の登録ができませんでした。

子局側 【E8 】 登録タイムアウト・・・親局がエラーとなったため,ID 情報が取得できませんでした。

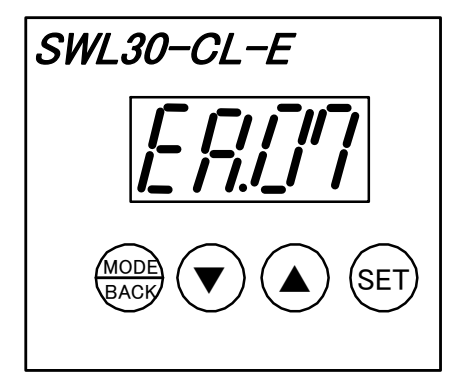

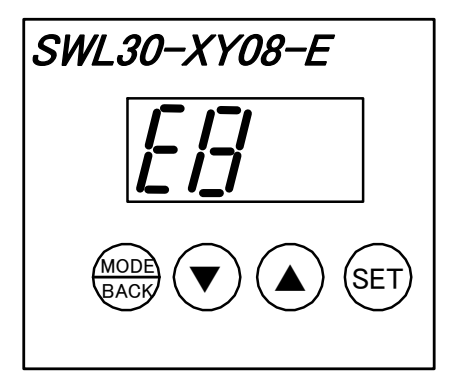

親局側 ファイン しゅうしょう しゅうしょう おおとこ アランド 子局 7 台目

親局の CC-Link パラメータを確認し,占有局数【PC01】または拡張サイクリック倍数設定【PC05】を変更後,親局に 子局 7 台目(上記例の場合)を登録してください。

# ◆ 無線通信確認

受信感度表示機能により,電波の受信状況を確認することができます。

※ 1:N 通信の際は、親局は複数の子局からの受信感度を表示するため,子局側で確認してください。

※ 中継局では本機能は使用出来ません。

※ 電波状態が悪い場合は設置場所を変更する必要がある為,まだ本設置しないでください。

● 操作

 通常モード中に[MODE/BACK]キーを 4 回押してください。受信感度表示モードに移行します。 受信感度表示モード中に[MODE/BACK]キーを押すことで,通常モードに戻ります。

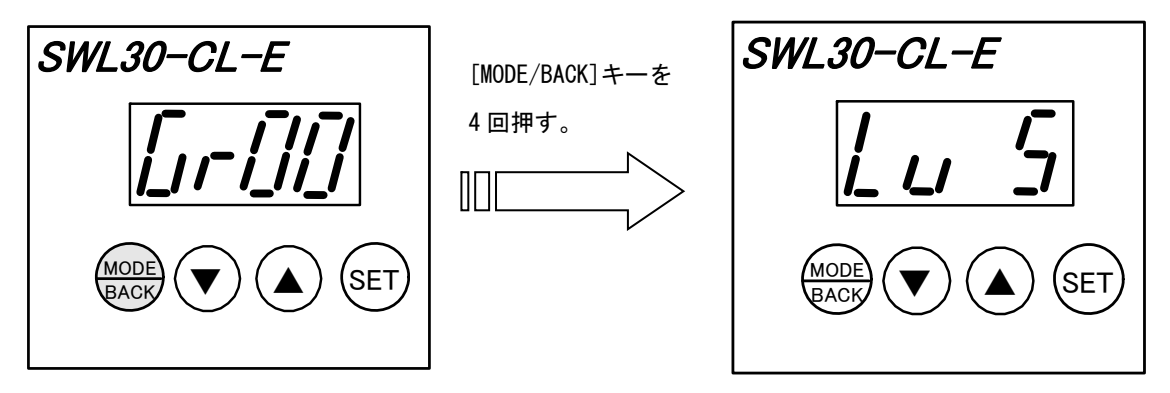

通常モード アンチュー しょうしゃ こうしょう かんきょう 受信感度表示モード

※ 受信感度表示モード中は通常動作時と同様に,無線の送受信や入出力を行います。

● 表示

ステータスモニタに【Lv \*】(受信感度レベル \*は 0~5 の数字)が表示されます。

電波状態の目安は受信感度レベルが常に 3 以上となるように設置してください。

※ 電波状態が不安定な場合は 2-2 ページ『設置環境』と 2-11 ページ『周波数設定』を参照し周波数、又は設置場所を調 整してください。

☆受信感度レベル

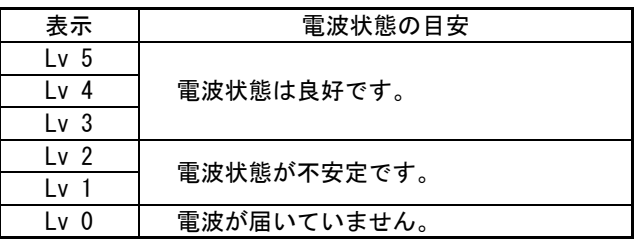

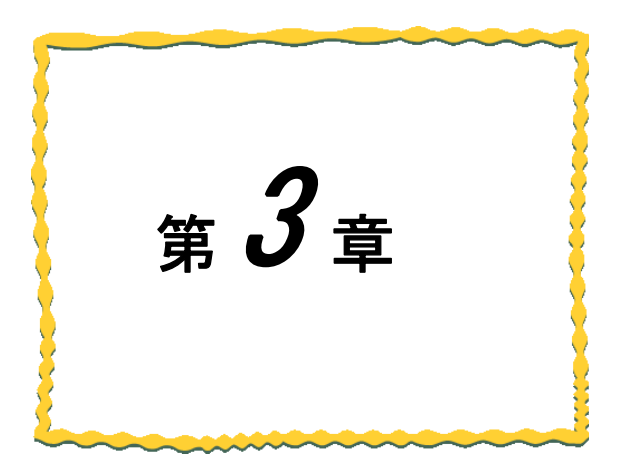

# パラメータ設定

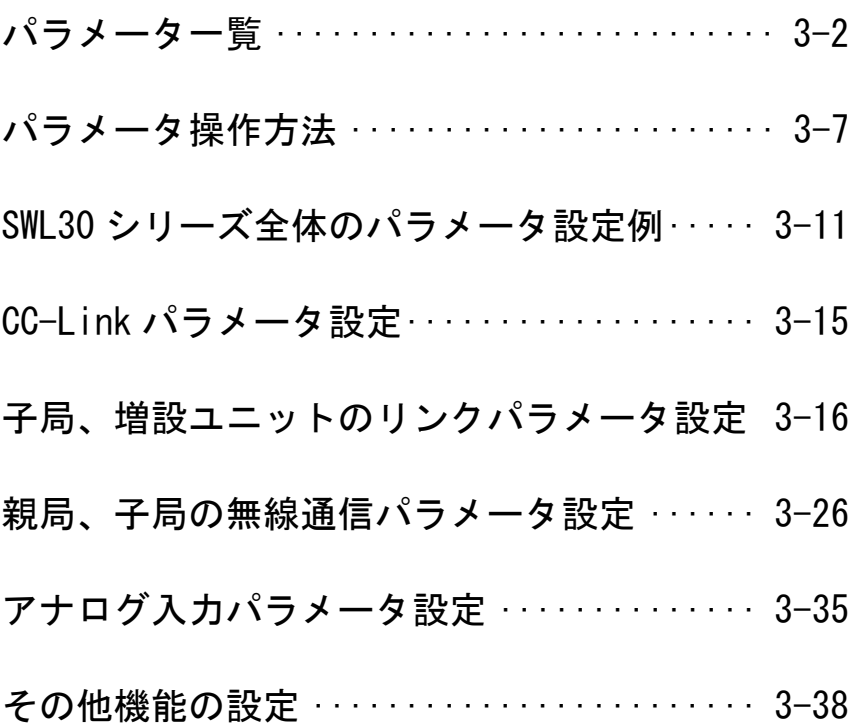

# ◆ パラメータ一覧

親局、子局のパラメータは下記の通りです。必要に応じてパラメータを確認,設定してください。

パラメータ操作の詳細は 3-7 ページ『パラメータ操作方法』項を参照ください。

**● 親局 パラメータ【PA】 (無線通信に関するパラメータ)** 

| パラメータ<br>番号      |  | 名<br>称     | 設定範囲                                 | 工場出荷時<br>設定    | 書込 |
|------------------|--|------------|--------------------------------------|----------------|----|
| F<br><b>PA03</b> |  | 周波数チャネル数   | 1, 2, 3, 4, 6,<br>8, 12, 24          | 3              | 可  |
| C                |  | グループ No    | $0 - 23$                             | 0              | 可  |
| <b>PA04</b>      |  | 周波数バンド     | $0 - 3$                              | 3              | 可  |
| <b>PA08</b>      |  | 通信リトライタイマ  | $0 - 3600$                           | $\overline{2}$ | 可  |
| <b>PA11</b>      |  | リフレッシュ設定   | 0:ダイレクト<br>リフレッシュ<br>1:エンド<br>リフレッシュ | $\mathbf 0$    | 可  |
| <b>PA20</b>      |  | PAパラメータ初期化 | 0: 通常 (初期化せず)<br>1:初期化               | 0              | 可  |

**● 親局 パラメータ【Pb】 (無線通信相手や自局の ID に関するパラメータ)** 

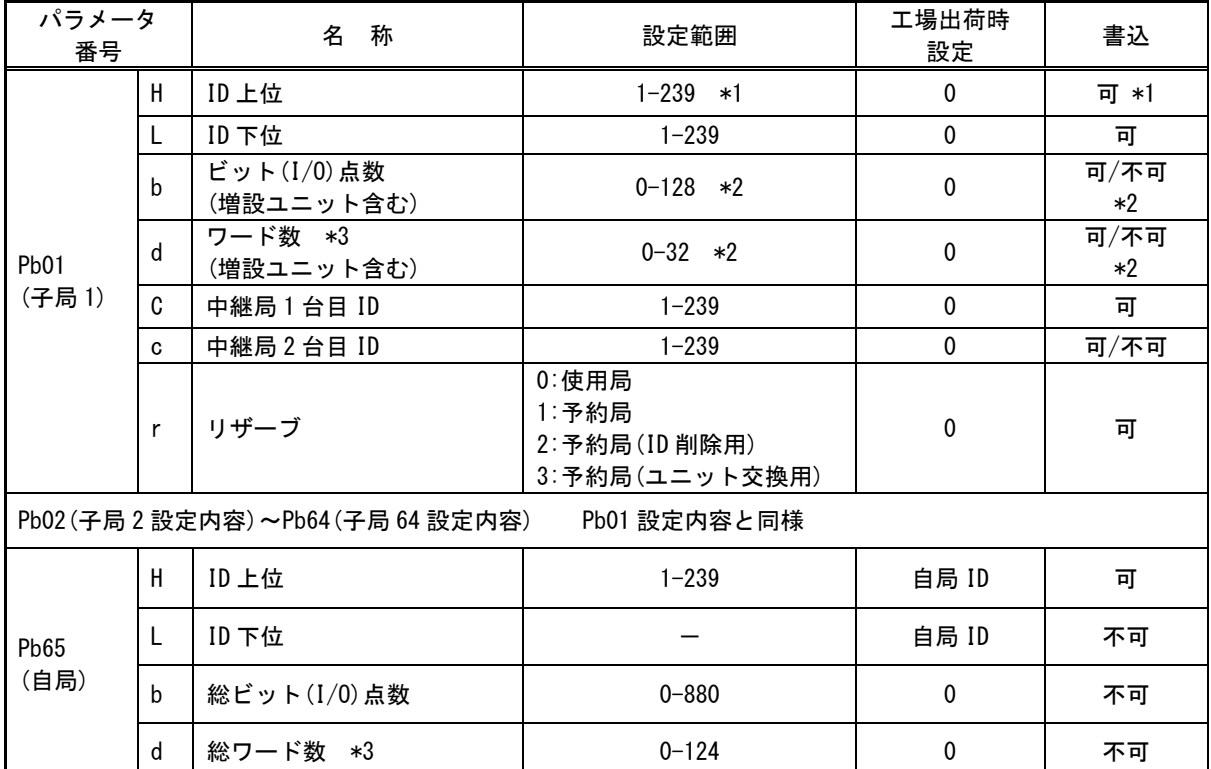

Pb99 Pb パラメータ初期化 0:通常 (初期化せず)<br>1:初期化 1:初期化 0 可 \*1:同一周波数グループ内の ID 上位は重複して登録できません。

例:Pb01\_H に 2 を登録した場合は Pb02~64\_H の設定範囲は 1 と 3-239 になり、2 は表示されません。

Pb66 メーカ設定用 | 0,1 | 0 | 可

\*2:子局が複数台登録されている場合はアドレス割付の変化防止の為、最後の局番以外は書き込み不可に なります。

\*3: 使用ワード数=パルスカウント使用子局台数×4+アナログ入力増設ユニット台数×4

● 親局 パラメータ【PC】 (CC-Link に関するパラメータ)

| パラメータ<br>番号      | 名<br>称                           | 設定範囲                                                       | 工場出荷時<br>設定    | 書込         |
|------------------|----------------------------------|------------------------------------------------------------|----------------|------------|
| <b>PC01</b>      | 占有局数                             | 1, 2, 3, 4                                                 | 4              | 可          |
| <b>PC02</b>      | 局番                               | $1 - 64$                                                   |                | 可          |
| PC <sub>03</sub> | 伝送ボーレート                          | 0:156kbps<br>1:625kbps<br>2:2.5Mbps<br>3:5Mbps<br>4:10Mbps | $\mathbf{0}$   | 可          |
| PC <sub>04</sub> | CC-Link バージョン                    | $1:$ Ver. 1<br>2:Ver. 2                                    | $\overline{2}$ | 可          |
| <b>PC05</b>      | 拡張サイクリック<br>倍数設定                 | 1, 2, 4, 8                                                 | 1              | 可/不可<br>*1 |
| <b>PC06</b>      | 無線通信エラー時の出力                      | 0:クリア<br>1:ホールド                                            | $\Omega$       | 可          |
| PC <sub>07</sub> | CC-Link I/0 入力<br>(RX) 先頭アドレス    | 0-FFFF<br>(16 進数表示)                                        | $\Omega$       | 可          |
| PC <sub>08</sub> | CC-Link I/0 出力<br>(RY) 先頭アドレス    | 0-FFFF<br>(16 進数表示)                                        | $\Omega$       | 可          |
| PC <sub>09</sub> | CC-Link リモートレジスタ<br>(RWr) 先頭アドレス | 0-FFFF<br>(16 進数表示)                                        | $\Omega$       | 可          |
| <b>PC10</b>      | CC-Link リモートレジスタ<br>(RWw) 先頭アドレス | 0-FFFF<br>(16 進数表示)                                        | $\Omega$       | 可          |
| <b>PC11</b>      | ソフトウェアバージョン                      |                                                            | <b>V*. **</b>  | 不可         |
| <b>PC20</b>      | PC パラメータ初期化                      | 0:通常(初期化せず)<br>1:初期化                                       | $\mathbf 0$    | 可          |

\*1: CC-Link バージョン(PC04)が 1 の場合は「1」で固定

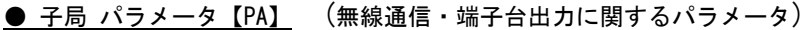

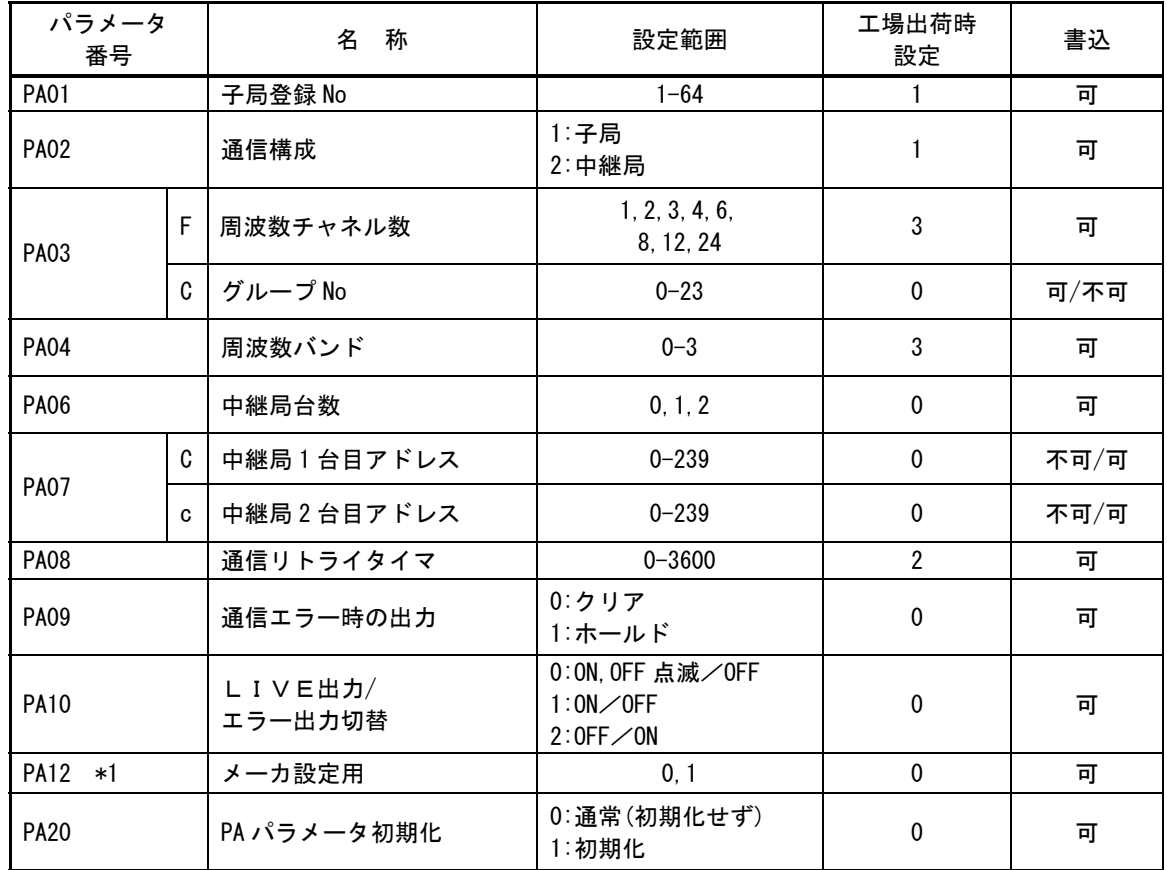

\*1:メーカ設定用の為変更しないでください

● 子局 パラメータ【Pb】 (無線通信相手や自局の ID, 及び増設ユニットに関するパラメータ)

| パラメータ<br>番号                                |                      | 名 称       | 設定範囲                     | 工場出荷時<br>設定                                                                                           | 書込                                        |             |
|--------------------------------------------|----------------------|-----------|--------------------------|----------------------------------------------------------------------------------------------------|-------------------------------------------|-------------|
| Pb01                                       | H                    |           | ID 上位                    | $1 - 239$                                                                                             | $\mathbf 0$                               | 可           |
| (親局)                                       | L                    |           | ID 下位                    | $1 - 239$                                                                                             | $\mathbf 0$                               | 可           |
|                                            | H                    |           | ID 上位                    | $1 - 239$ *1                                                                                          | 自局 ID                                     | 可 *1        |
|                                            | L                    |           | ID 下位                    |                                                                                                    | 自局 ID                                     | 不可          |
| Pb65<br>(自局)                               | b                    |           | ビット(I/0)点数<br>(増設ユニット含む) | $8 - 128$                                                                                             | 8                                         | 不可          |
|                                            | d                    |           | ワード数<br>(増設ユニット含む)       | $0 - 32$                                                                                              | $\mathbf{0}$                              | 不可          |
| <b>Pb70</b>                                |                      |           | 増設ユニット登録台数               | $0 - 8$                                                                                               | $\mathbf 0$                               | 可           |
|                                            | b                    |           | ビット(I/0)点数 *3            | 0, 8, 16                                                                                              | $\mathbf 0$                               | 可           |
|                                            | d                    |           | ワード数 *3                  | 0, 4                                                                                                  | $\mathbf 0$                               | 可           |
|                                            | r                    |           | リザーブ                     | 0:使用局<br>1:予約局                                                                                        | $\mathbf 0$                               | 可           |
|                                            | 0                    |           | 通信エラー時の出力                | 0:クリア<br>1:ホールド<br>2:子局(PA09)合わせ                                                                      | $\overline{2}$                            | 可           |
|                                            | P                    |           | メーカ設定用                   | $0 - 2 * 2$                                                                                           | $\overline{2}$                            | 可 *2        |
|                                            | ch1<br>(アナログ<br>CH1) | <b>US</b> | A/D 変換許可                 | 0:A/D 変換禁止<br>1:A/D 変換許可                                                                              | $\mathbf{0}$                              | 可           |
| Pb71<br>(増設<br>ユニット<br>局番 1)               |                      | rA        | 入力レンジ                    | $0:0 - 10V$<br>$1:0 - 5V$<br>$2:1 - 5V$<br>$3:0 \sim 20$ mA<br>$4:4 - 20mA$<br>5:ユーザレンジ1<br>6:ユーザレンジ2 | $\mathbf 0$                               | 可           |
|                                            |                      |           | Av                       | 平均処理                                                                                                  | 0: サンプリング処理<br>1:回数平均<br>2:時間平均<br>3:移動平均 | $\mathbf 0$ |
|                                            |                      | Τi        | 平均回数(平均時間)               | $0 - 32$                                                                                              | $\mathbf 0$                               | 可           |
|                                            |                      | оG        | オフセットゲイン<br>モード          |                                                                                                    |                                           |             |
| ch2 (アナログ CH2)<br>$\sim$ ch4 $($ アナログ CH4) |                      |           |                          | ch1 設定内容と同様                                                                                           |                                           |             |
| Pb72 (増設ユニット局番 2)<br>~Pb78 (増設ユニット局番 8)    |                      |           |                          | Pb71 設定内容と同様                                                                                          |                                           |             |
| Pb99                                       |                      |           | Pb パラメータ初期化              | 0: 通常(初期化せず)<br>0<br>可<br>1:初期化                                                                       |                                           |             |

\*1: 同一周波数グループ内で無線ユニットの ID 上位が重複した場合は ID を登録することができません。

その際は ID 上位を変更し重複を避けてください。

\*2:メーカ設定用の為変更しないでください。

\*3:SWLEX-XY16=ビット点数:16

SWLEX-AD4=ワード数: 4

| パラメータ<br>番号      | 名<br>称                           | 設定範囲                   | 工場出荷時<br>設定   | 書込 |
|------------------|----------------------------------|------------------------|---------------|----|
| PC <sub>07</sub> | CC-Link I/0 入力<br>(RX) 先頭アドレス    | 0-FFFF<br>(16 進数表示)    | 0             | 可  |
| PC <sub>08</sub> | CC-Link I/0 出力<br>(RY) 先頭アドレス    | 0-FFFF<br>(16 進数表示)    | 0             | 可  |
| PC <sub>09</sub> | CC-Link リモートレジスタ<br>(RWr) 先頭アドレス | 0-FFFF<br>(16 進数表示)    | 0             | 可  |
| <b>PC10</b>      | CC-Link リモートレジスタ<br>(RWw)先頭アドレス  | 0-FFFF<br>(16 進数表示)    | $\mathbf{0}$  | 可  |
| <b>PC11</b>      | ソフトウェアバージョン                      |                        | <b>V*. **</b> | 不可 |
| $PC12 *1$        | パルスカウント機能                        | 0:未使用<br>1:使用許可        | $\Omega$      | 可  |
| <b>PC13</b>      | パルスカウント ch1 桁数                   | $1 - 8$                | 8             | 可  |
| <b>PC14</b>      | パルスカウント ch2 桁数                   | $1 - 8$                | 8             | 可  |
| <b>PC20</b>      | PC パラメータ初期化                      | 0: 通常 (初期化せず)<br>1:初期化 | 0             | 可  |

**● 子局 パラメータ【PC】** (CC-Link、及びパルスカウント機能に関するパラメータ)

\*1:パルスカウント機能を使用許可に設定すると自局ワード数【Pb65】の値が 4 増加 します。

# ◆ パラメータ操作方法

## **● パラメータグループ(PA, Pb, PC) 表示**

[MODE/BACK]キーを押す毎に通常モード⇒パラメータ【PA】⇒パラメータ【Pb】⇒パラメータ【PC】⇒ (パルスカウント値 ch1 モニタ表示【PL1】)⇒ (パルスカウント値 ch2 モニタ表示【PL2】)⇒ 受信感度モニタ表示 ⇒ 通常モードの順切り替わります。

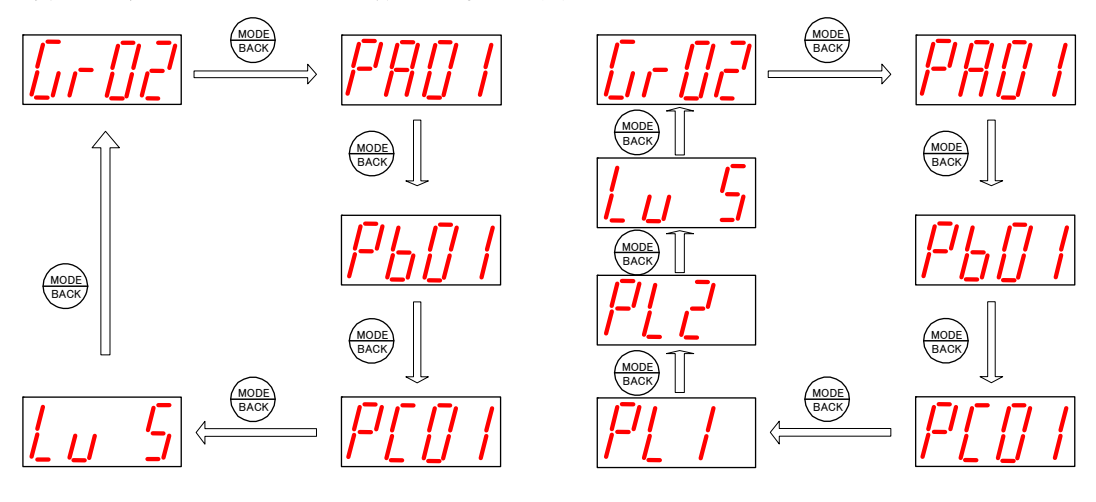

※子局パラメータ【PC12】=0 の場合 ※子局パラメータ【PC12】=1 の場合

#### ● パラメータ変更について

変更したいパラメータ番号のパラメータ値が表示されているときに, [SET] キーを 2 秒間長押しするとパラメー タ値表示が点灯⇒点滅に変わり,パラメータ設定モードに移行します。

パラメータ値点滅中に [▼][▲] キーで数値を選択し, [SET] キーを押すとパラメータ値表示が点滅⇒点灯に変 わり,パラメータが変更されます。

※変更したパラメータは再起動後有効となります。連続して他のパラメータを変更する場合は,パラメータ番号を 切替えてパラメータを変更し,最後に再起動を行ってください。

## !!! 注意事項 !!!

パラメータ設定モード中は無線ユニットの電源を切らないでください。 パラメータ設定モード中に無線ユニットの電源を切ると,変更したパラメータ の内容は,すべて無効になり,変更前の内容に戻ります。

#### ● 再起動

[MODE/BACK]キーを 2 秒間長押しすることで,パラメータの設定が完了し,通常動作に戻ります。

#### ● パラメータ操作方法

無線ユニット本体の前面にある 4 つの操作ボタン([MODE/BACK], [▼], [▲], [SET] キー)を使用して,確認・変 更したいパラメータを表示します。

(1) パラメータ値 表示

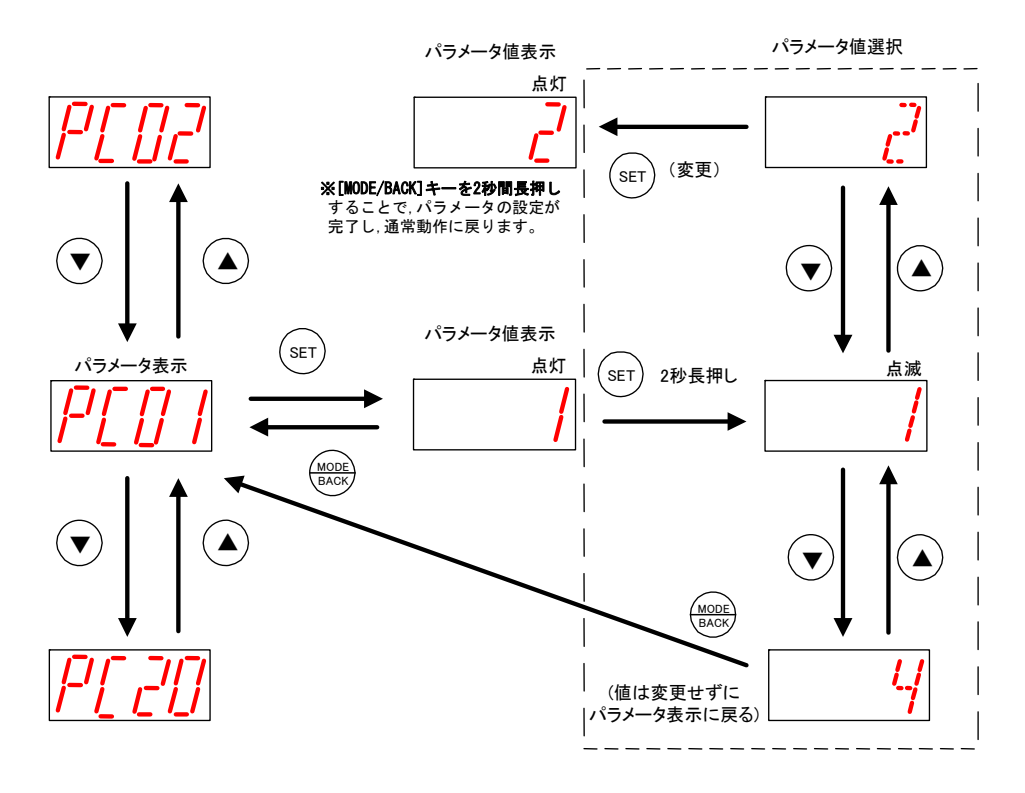

(2) パラメータ値 表示(サブパラメータ)

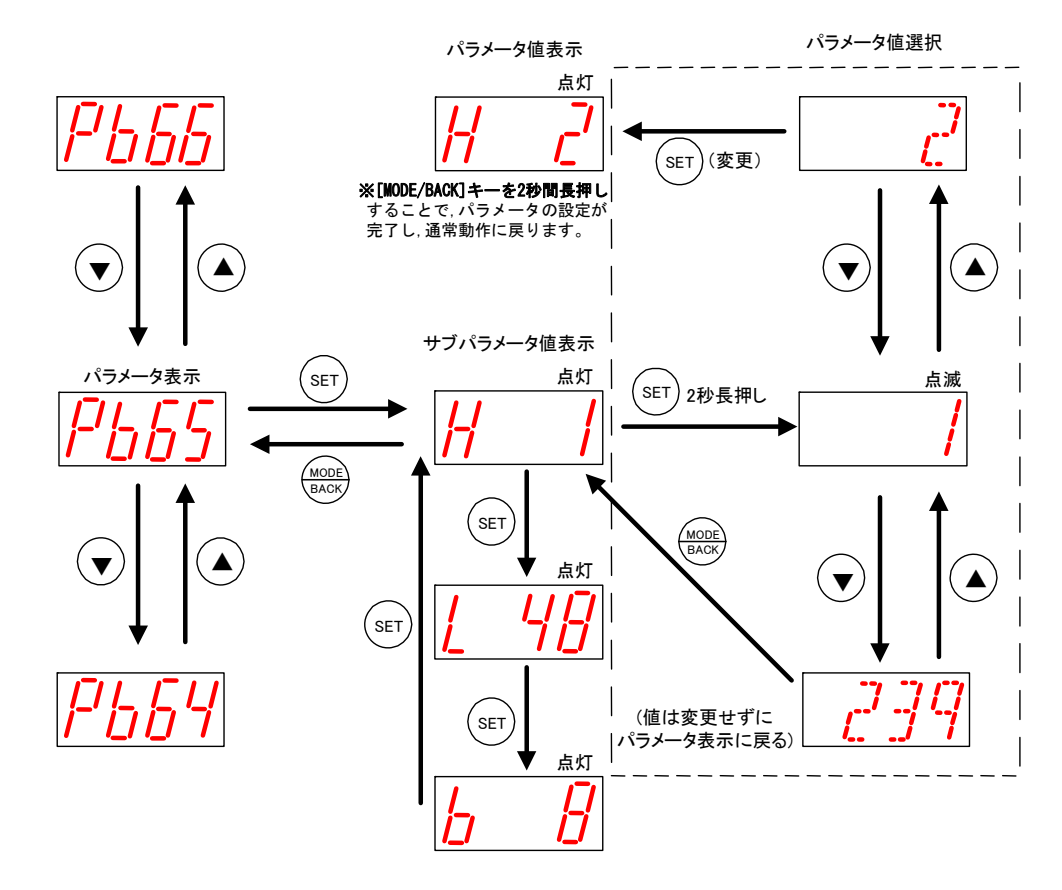

(3) パラメータ値 表示(アナログパラメータ)

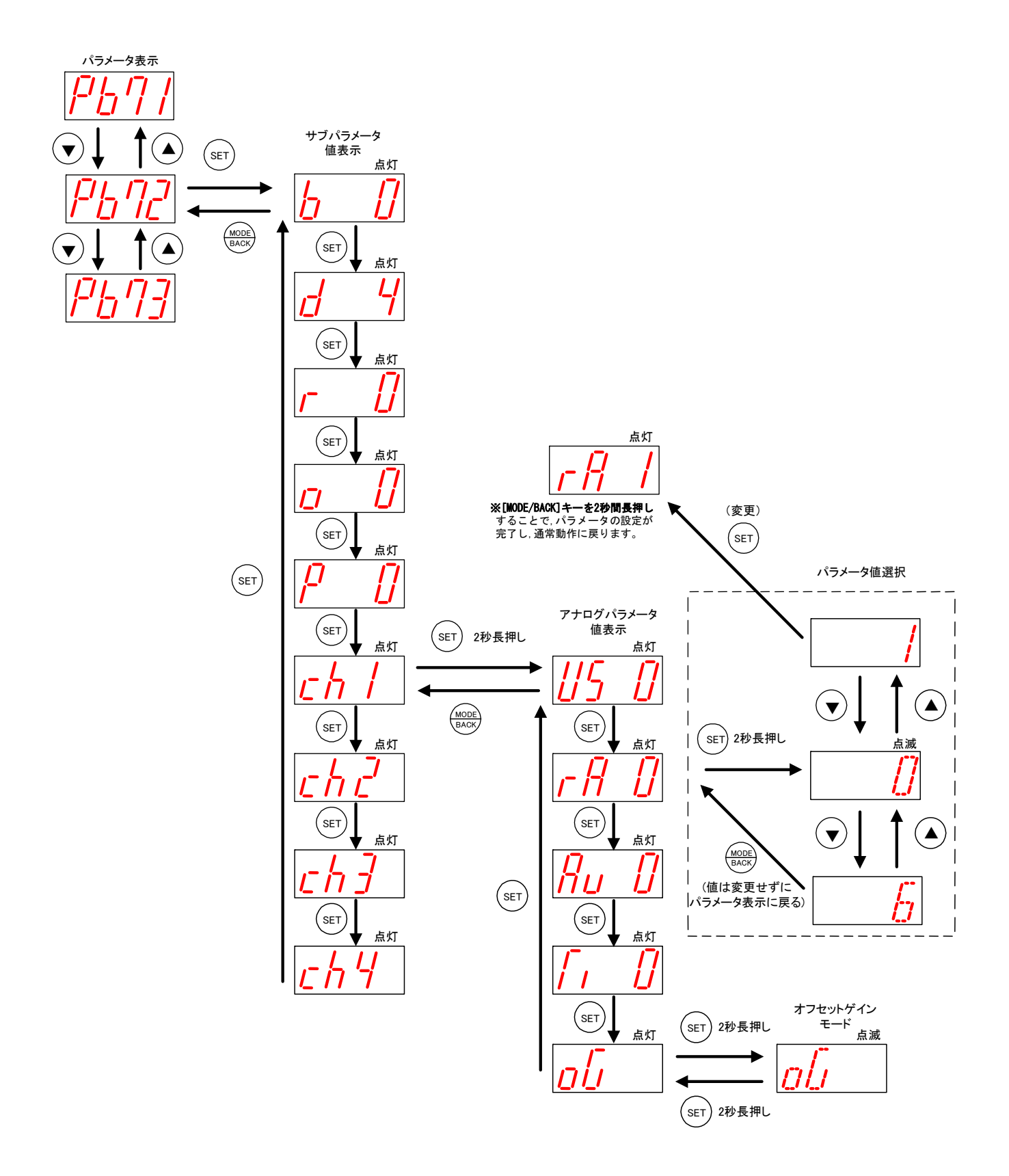

(4) パルスカウント数 表示(子局パラメータ【PC12】= 1 の場合)

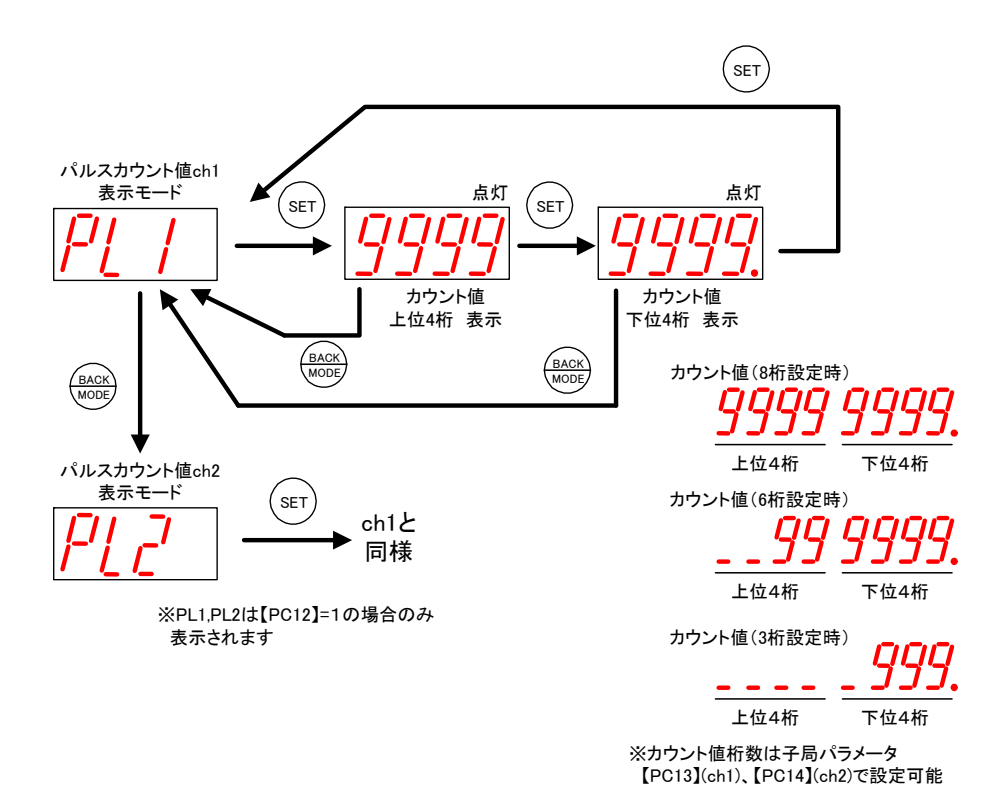

## (5) パルスカウント値の初期値 設定

カウント値の初期値を 0 以外に設定したい(メータの値と合せたい場合等)は下記の手順で 設定してください。

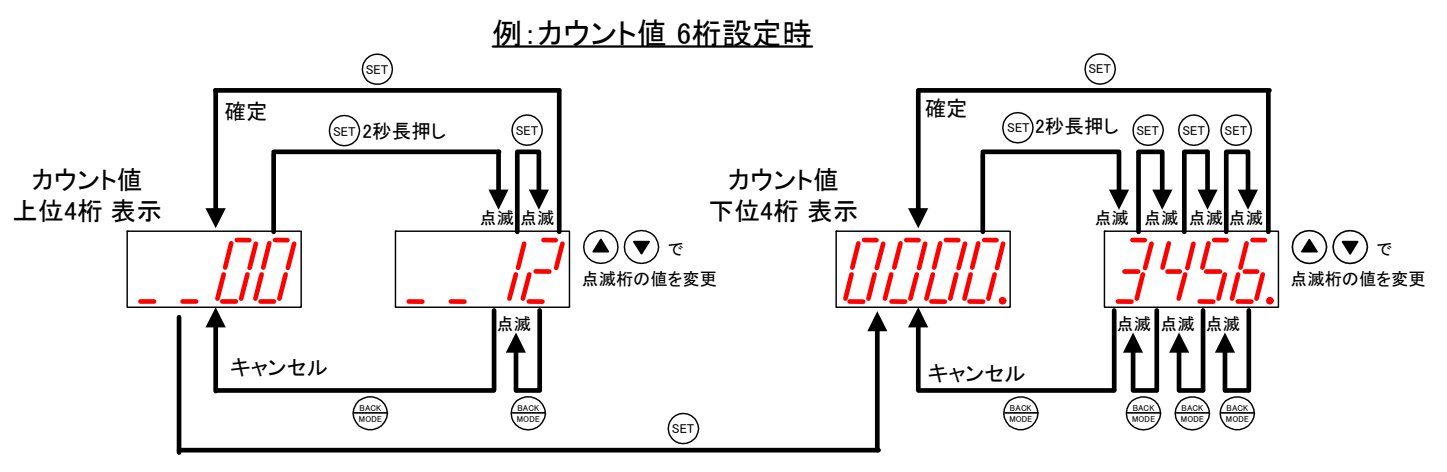

(6) パルスカウント値表示中の X LED 表示状態

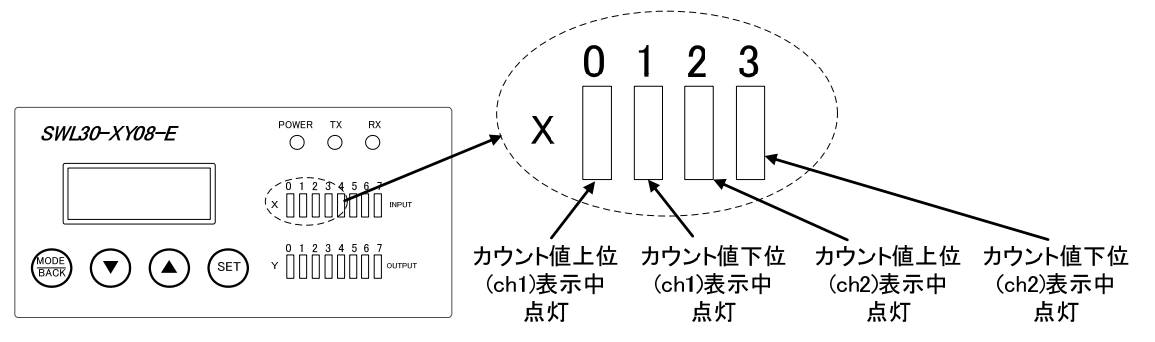

# SWL30 シリーズ全体のパラメータ設定例

SWL30 シリーズを使用される場合は下記のパラメータを設定する必要があります。 1CC-Link パラメータ設定(詳細は 3-15 ページ『CC-Link パラメータ設定』参照) <u>|2|子局、増設ユニットのリンクパラメータ設定</u>

(詳細は 3-16 ページ『子局,増設ユニットのリンクパラメータ設定』参照) 3子局のパルスカウント機能設定(詳細は 4-9 ページ『パルスカウント仕様』参照) (パルスカウント機能を使用しない場合は、この設定は必要ありません。)

4親局、子局の無線通信パラメータ設定(詳細は 3-26 ページ『親局, 子局の無線通信パラメータ設定』参照) 5アナログ入力パラメータ設定(詳細は 3-35 ページ『アナログ入力パラメータ設定』参照)

下記に SWL30 シリーズ全体のパラメータ設定例、及びシステム構成例を記載します。 パラメータ設定全体の概要を掴むために参照ください。

●システム構成例

CC-Link マスタユニット ― 親局 ― 中継局 ― 子局 1 ― I/O 増設ユニット ― アナログ入力増設ユニット 子局 2 のシステム構成の場合 Qシーケンサ

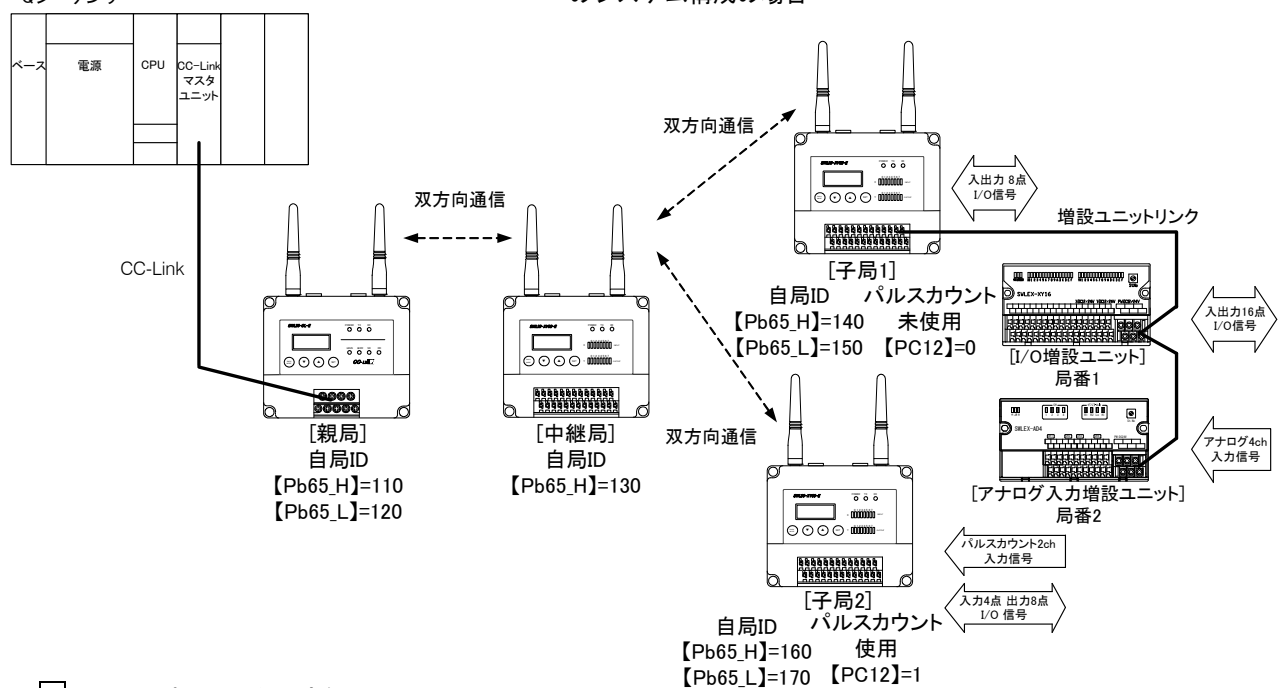

#### 1CC-Link パラメータ設定例

①占有局数を 4、局番を 1、伝送ボーレートを 156kbps、CC-Link バージョンを 1.10、拡張サイクリック倍数を 1 に 設定したい場合は下表の様に、親局の CC-Link パラメータ【PC】を設定してください。 ※下表はシステム構成例にあわせた設定例です。

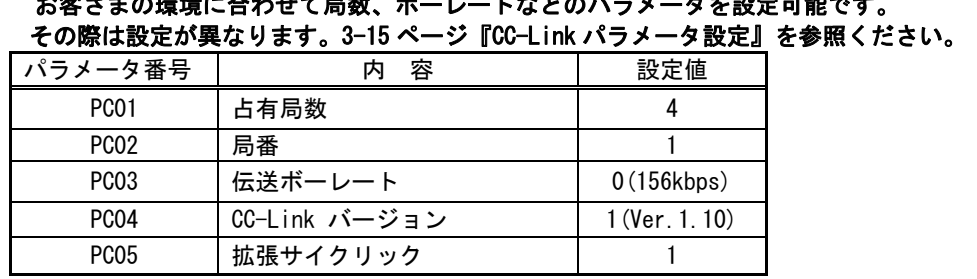

お客さまの環境に合わせて局数、ボーレートなどのパラメータを設定可能です。

②三菱電機 GX Developer の CC-Link パラメータで CC-Link マスタユニットの占有局数、局番、拡張サイクリック を親局パラメータ【PC01】,【PC02】,【PC05】に合わせてください。

③三菱電機 GX Developer の CC-Link パラメータで、リモート入力とリモートレジスタを設定してください。

④三菱電機 CC-Link マスタユニットのバージョンを親局パラメータ【PC04】と合わせてください

⑤三菱電機 CC-Link マスタユニットのロータリスイッチで、親局パラメータ【PC03】に合わせてボーレートを設 定してください。

2子局、増設ユニットのリンクパラメータ設定例

①子局 1 のパラメータ【Pb】を下記のように設定してください。

※下表は『子局 ― I/O 増設ユニット 1 台 ― アナログ入力増設ユニット 1 台』接続の設定例です。 お客さまの環境に合わせて増設ユニット接続台数などを選択できます。その際は設定が異なります。 3-16 ページ『子局,増設ユニットのリンクパラメータ設定』を参照ください。

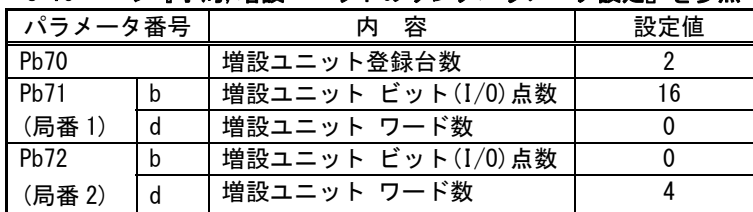

②増設ユニットの局番設定スイッチ(ロータリスイッチ)を下記のように設定したください。

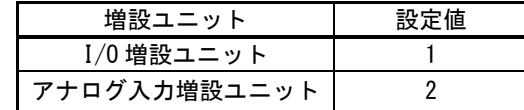

3子局のパルスカウント機能パラメータ設定例

①子局 2 のパラメータ【PC】を下記のように設定してください。

※下表はパルスカウント桁数(CH1)8 桁、パルスカウント桁数(CH2)6 桁の設定です。 お客さまの環境に合わせてパルスカウント桁数を選択できます。その際は設定が異なります。 4-9 ページ『パルスカウント什様』を参照ください。

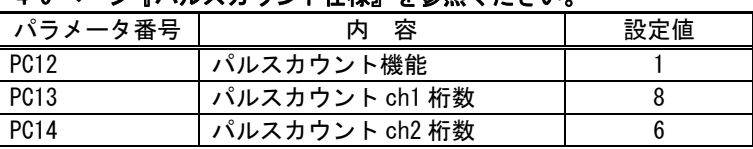

4親局、子局の無線通信パラメータ設定例

下記の項目を必ず守って設定してください。

・同一セット(1 台の親局と通信する子局、中継局)のユニットは、周波数設定【PA03】、【PA04】を統一してください。

- ・周波数チャネル数【PA03\_F】は中継局を使用する場合は 1 を、使用しない場合は 2 以上を推奨します。 詳細は 2-11 ページ『周波数設定』を参照ください。
- ・親局の【Pb01~64\_H,L】を子局の【Pb65\_H,L】と一致させてください。(親局 通信相手 ID 登録)
- ・親局の【Pb01~64\_b,d】を子局の【Pb65\_b,d】と一致させてください。(親局 通信相手 データ点数登録)
- ・子局の【Pb01 H.L】を親局の【Pb65 H.L】と一致させてください。(子局 通信相手 ID 登録)
	- ①親局のパラメータ【PA】、【Pb】を下記のように設定してください。

※下表は 親局 ― 中継局 ― 子局 1 ― I/O 増設ユニット ― アナログ入力増設ユニット 子局 2(パルスカウント使用【PC12】= 1)

#### の設定例です。お客さまの環境に合わせて子局台数などを選択できます。その際は設定が異なります。 3-26 ページ『親局,子局の無線通信パラメータ設定』を参照ください。

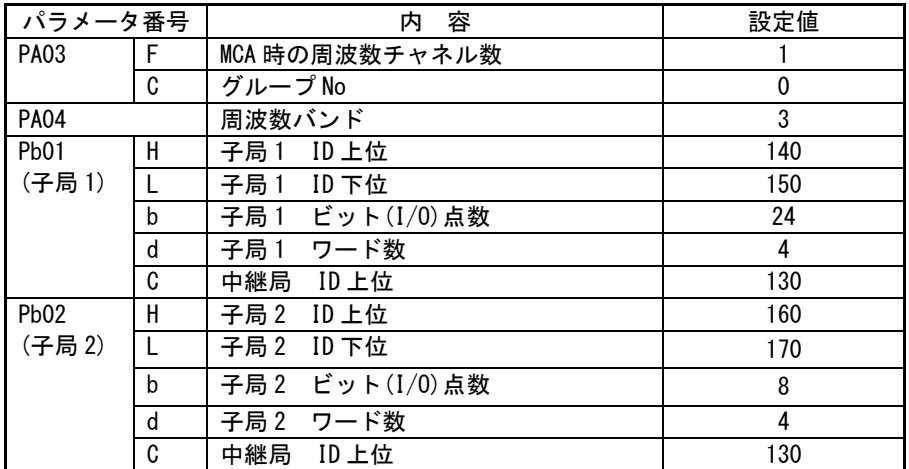

②子局 1 のパラメータ【PA】、【Pb】を下記のように設定してください。

※下表は 親局 ― 中継局 ― 子局 1 ― I/O 増設ユニット ― アナログ入力増設ユニット 子局 2(パルスカウント使用【PC12】= 1)

#### の設定例です。お客さまの環境に合わせて子局台数などを選択できます。その際は設定が異なります。 3-26 ページ『親局,子局の無線通信パラメータ設定』を参照ください。

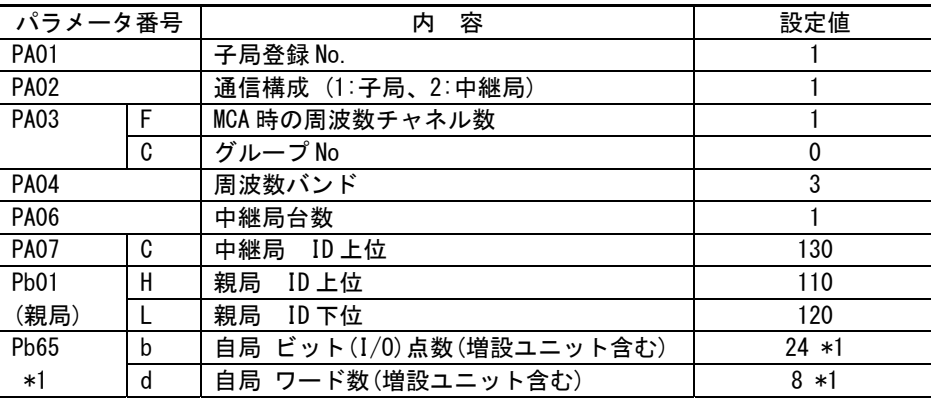

\*1:【Pb71~Pb78\_b】【Pb71~Pb78\_d】【PC12】値より、自動で算出されます。

③子局 2(パルスカウント使用【PC12】= 1)のパラメータ【PA】、【Pb】を下記のように設定してください。

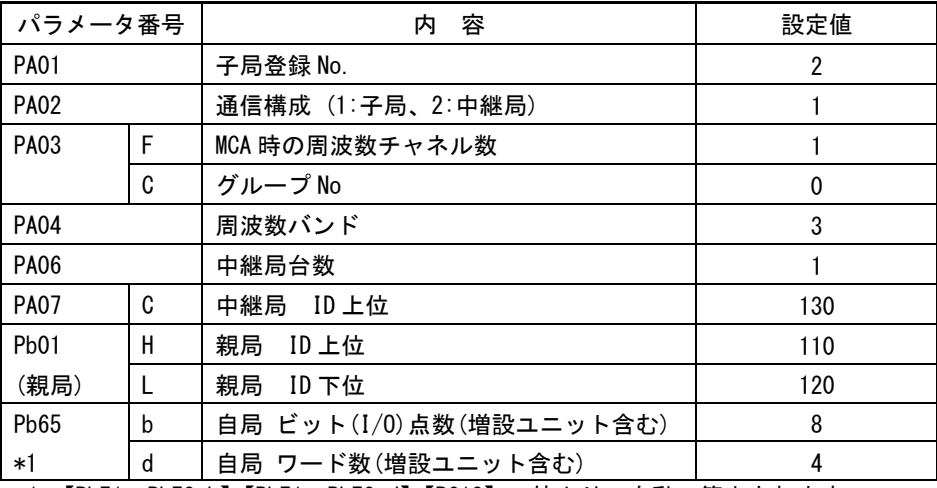

\*1:【Pb71~Pb78\_b】【Pb71~Pb78\_d】【PC12】の値より、自動で算出されます。

④中継局のパラメータ【PA】を下記のように設定してください。

| パラメータ番号     |  | 容                 | 設定値 |
|-------------|--|-------------------|-----|
| <b>PA02</b> |  | 通信構成 (1:子局、2:中継局) |     |
| <b>PA03</b> |  | MCA 時の周波数チャネル数    |     |
|             |  | グループ No           |     |
| <b>PA04</b> |  | 周波数バンド            |     |

## 5アナログ入力パラメータ設定例

①CH1 を入力レンジ 0-10V のサンプリング処理、CH2 を入力レンジ 0-5V のサンプリング処理、 CH3 を入力レンジ 1-5V の移動平均処理(20 回)、CH4 を入力レンジ 0-20mA の回数平均処理(20 回) に設定したい場合は下表のように設定してください。

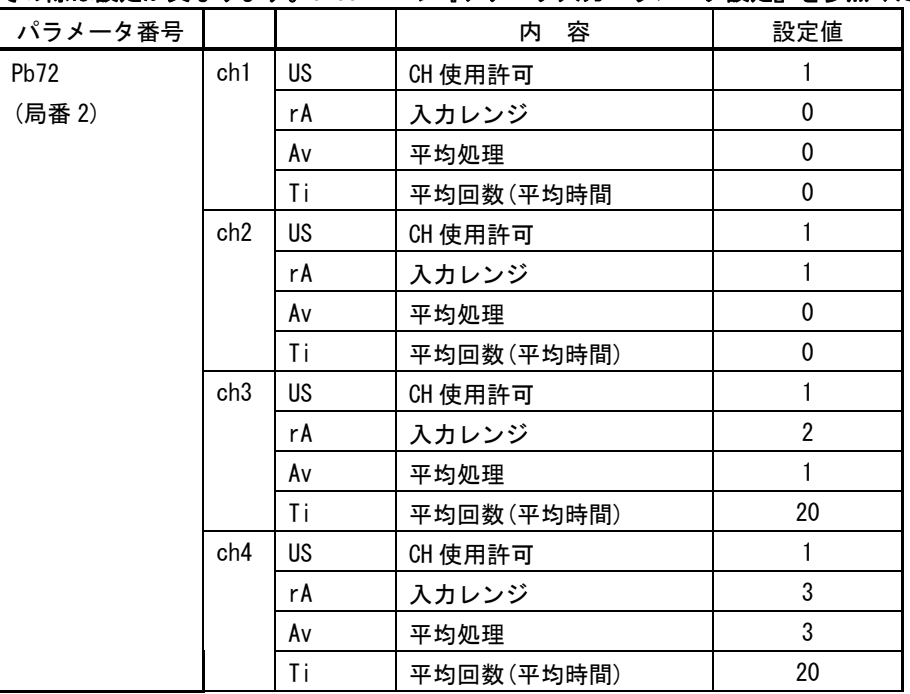

#### ※下表は設定例です。お客さまの用途に合わせ、入力レンジ、平均処理等を設定可能です。 その際は設定が異なります。3-35 ページ『アナログ入力パラメータ設定』を参照ください。

# CC-Link パラメータ設定

下記の手順で CC-Link パラメータを設定してください。

①親局のパラメータ【PC】を設定してください。

- ②三菱電機 GX Developer の CC-Link パラメータで CC-Link マスタユニットの占有局数、局番、拡張サイクリックを 【PC01】,【PC02】,【PC05】に合わせて設定してください。
- ③三菱電機 GX Developer の CC-Link パラメータで、リモート入力とリモートレジスタを設定してください。

④三菱電機 CC-Link マスタユニットのバージョンを【PC04】と合わせてください

⑤三菱電機 CC-Link マスタユニットのロータリスイッチで、【PC03】に合わせてボーレートを設定してください。

パラメータ操作方法は 3-7 ページ『パラメータ操作方法』を参照ください。

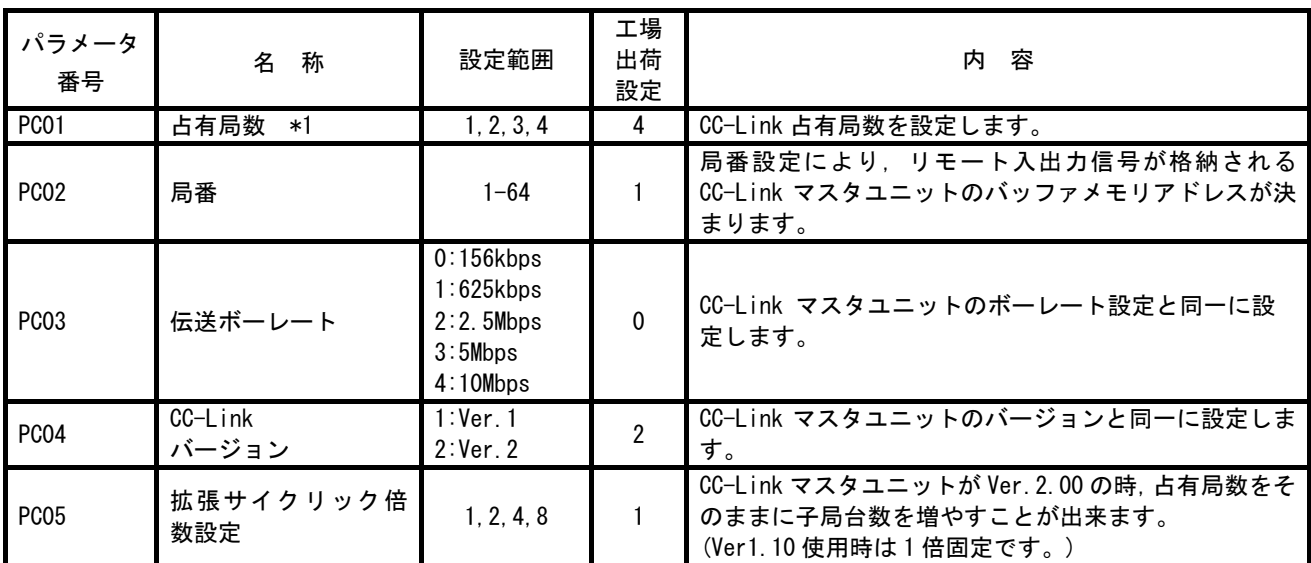

親局 CC-Link パラメータ【PC】

下記表を参照し、お客様の使用点数によって必要な占有局数と拡張サイクリック倍数を設定してください。

ビット(I/O)点数 (RX/RY)

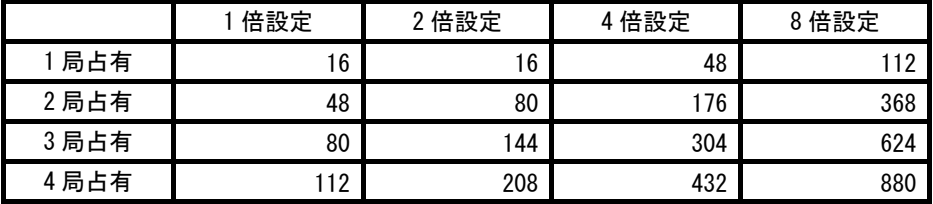

※ Ver1.10 も同一内容です。

ワード数(RWr/RWw)

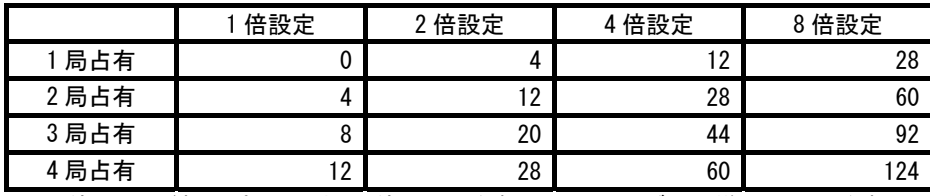

※使用ワード数=パルスカウント使用子局台数×4+アナログ入力増設ユニット台数×4

## 注)1 局占有、1 倍設定ではアナログ入力増設ユニット、パルスカウント機能は使用 できません。

#### ●注意事項

- ・増設ユニット局番は1→2→3…8と局番を飛ばさず設定してください。
- ・増設ユニットビット(I/O)点数【Pb71~78\_b】とワード数【Pb71~78\_d】が共に 0 の場合、対象局番及びそれ以 降の局番は未登録とみなされます。
- ・I/O アドレスの開始番号のずれが気になるお客様は例 8 を参照し、I/O 8 点リザーブ設定で補正してください。 ●パラメータ設定例 一覧
- 

下記の通信構成例一覧の中で、実際の構成に近い例を参照ください。

詳細は下図、及び次ページ以降の設定例を参照ください。

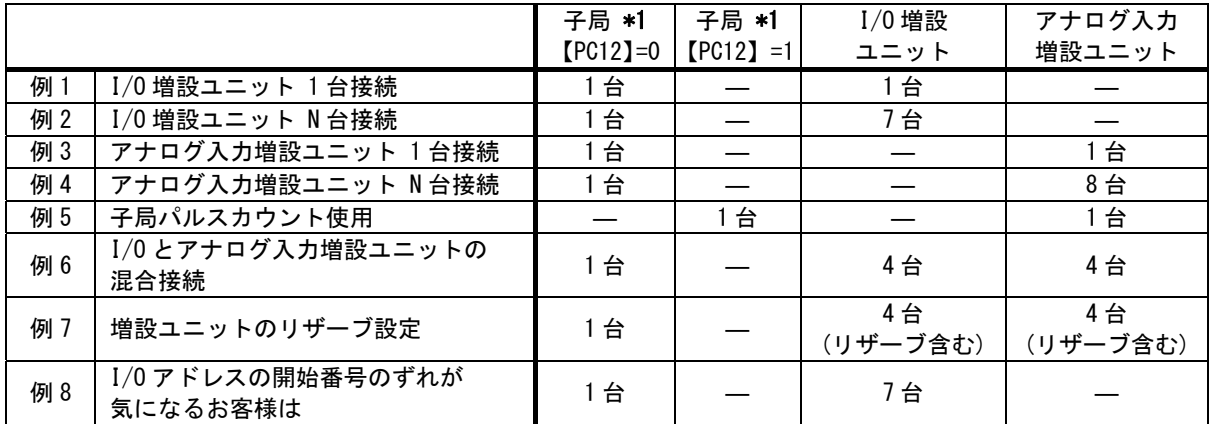

\*1 : 子局パラメータ【PC12】=1 に設定することでパルスカウント機能を使用できます。 工場出荷時は【PC12】=0 です。

## 例 1. I/O 増設ユニット 1 台接続

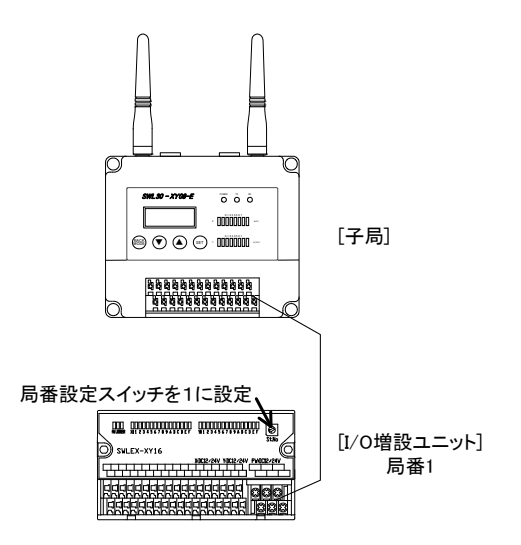

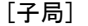

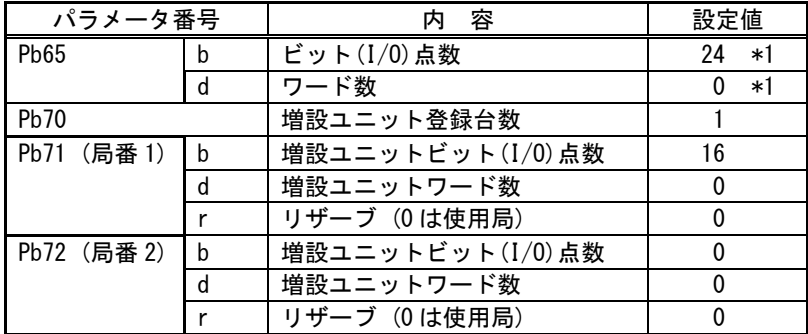

\*1:表示のみ

## 例 2. I/O 増設ユニット N 台接続

子局 1 台あたり I/O 増設ユニット 7 台まで使用することが可能です

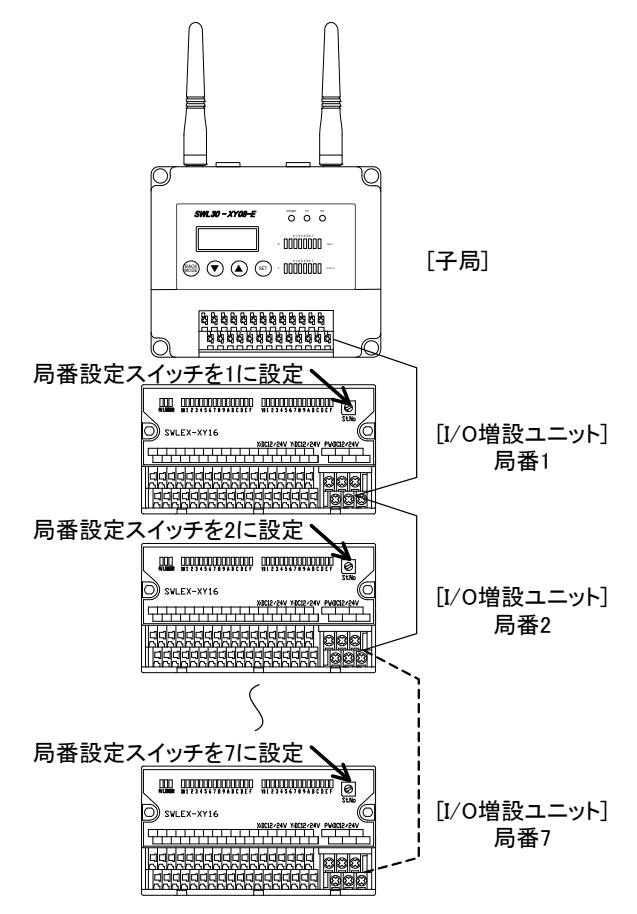

[子局]

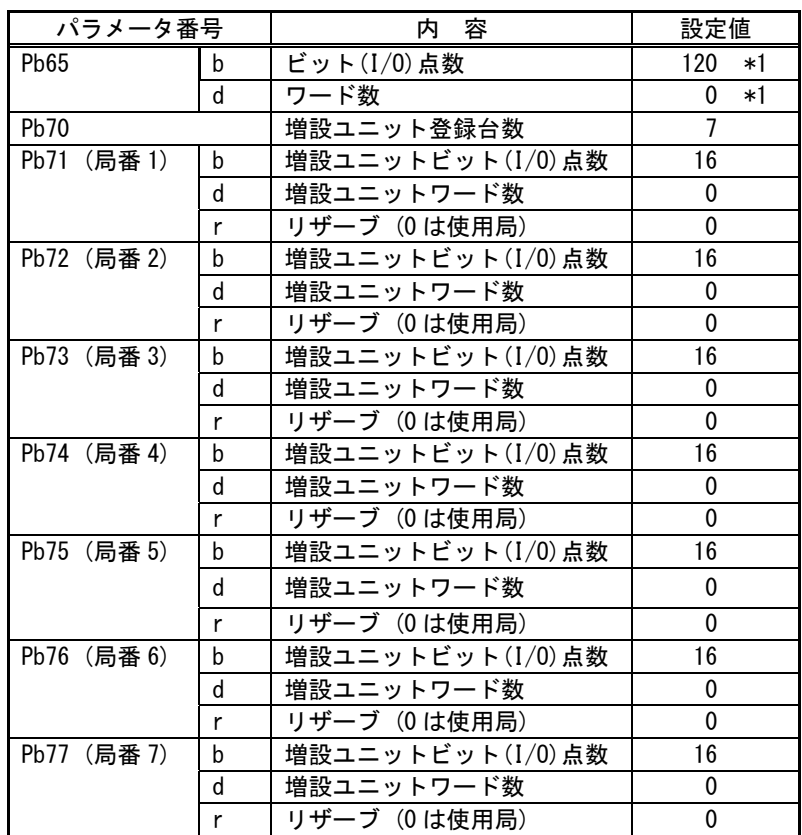

\*1:表示のみ

#### 例 3. アナログ入力増設ユニット 1 台接続

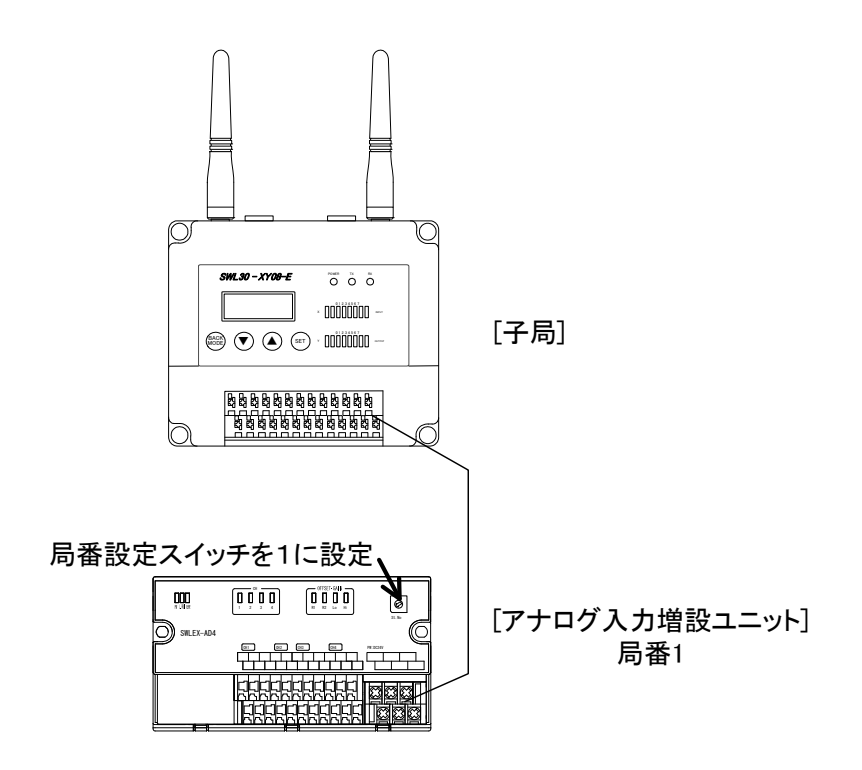

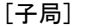

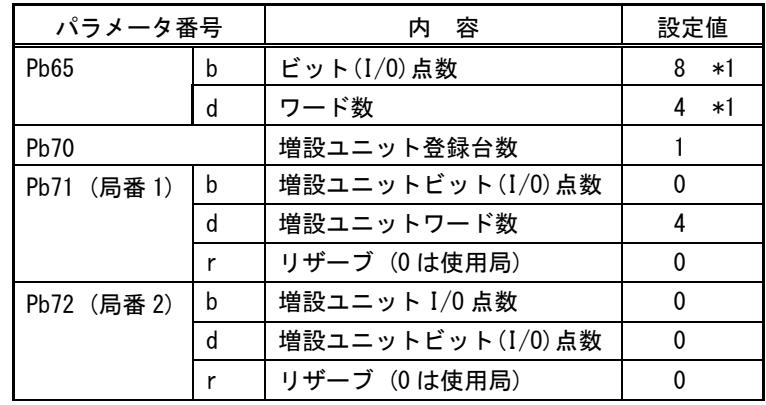

\*1:表示のみ

## 例 4. アナログ入力増設ユニット N 台接続

子局 1 台あたりアナログ入力増設ユニット 8 台まで使用することが可能です

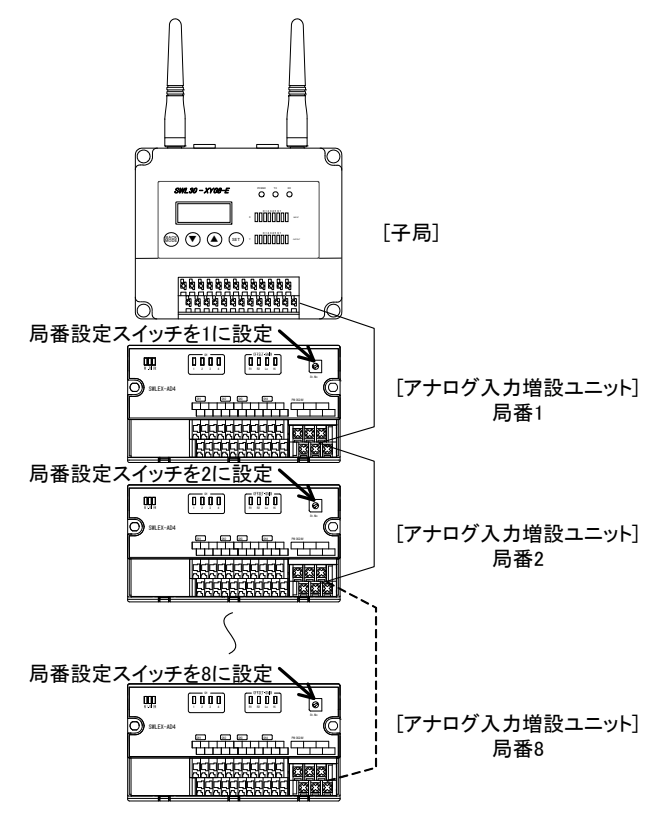

[子局]

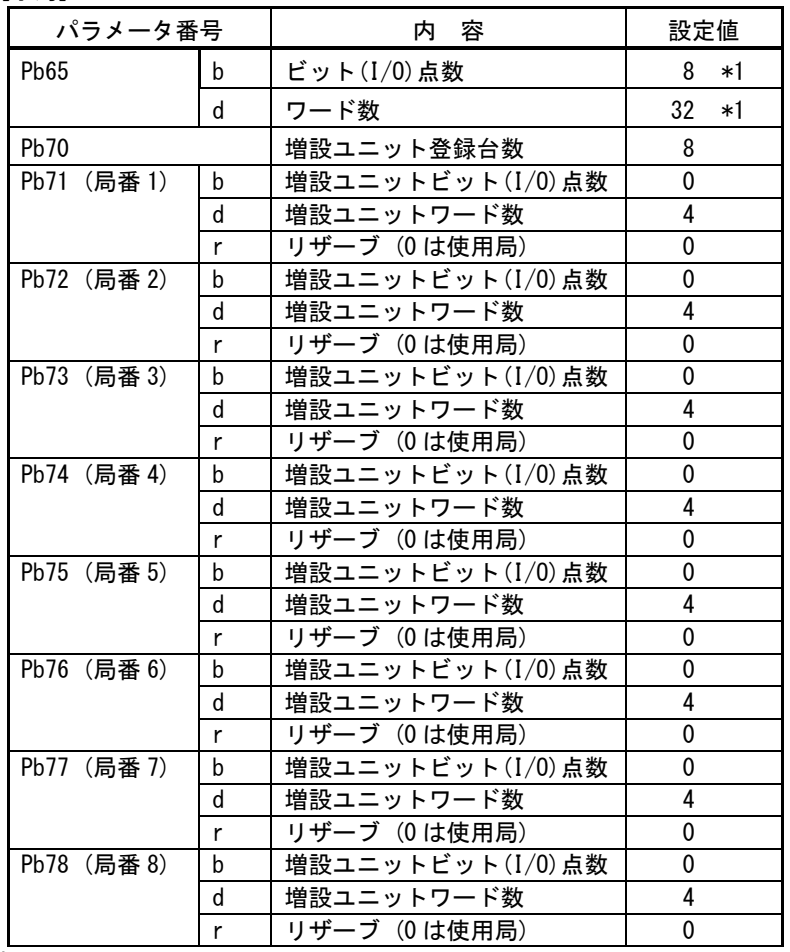

\*1:表示のみ

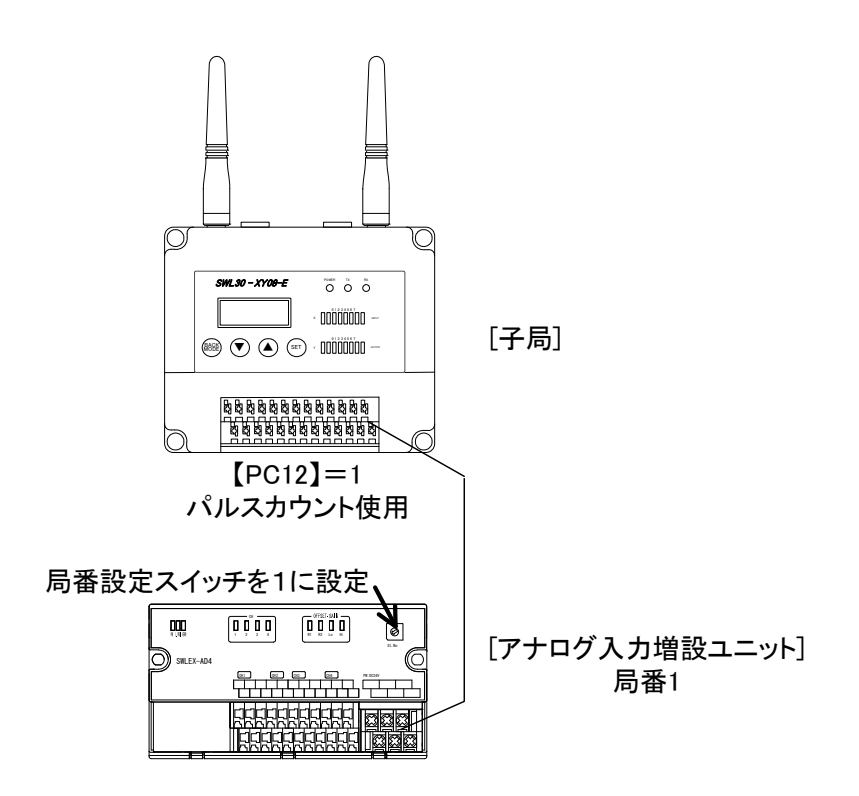

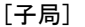

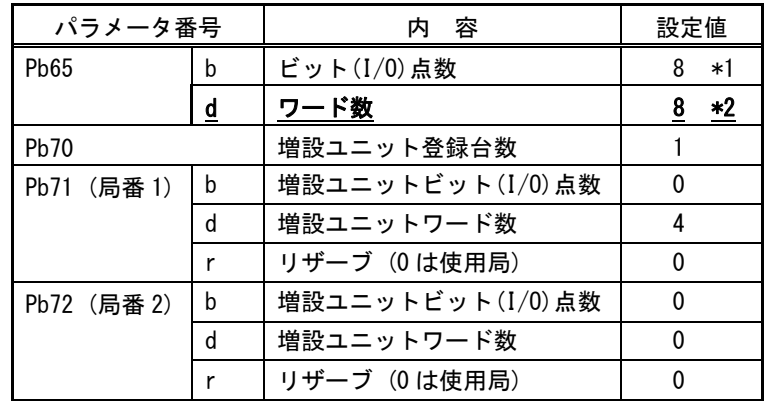

\*1:表示のみ

(【Pb71~Pb78\_b】の設定より自動で算出されます。子局の 8 点 I/O も加算されます。)

\*2:表示のみ

(【P71~P78\_d】【PC12】の設定より自動で算出されます。子局のパルスカウント 4 ワードも加算されます。)

#### 例 6. I/O とアナログ入力増設ユニットの混合接続

子局 1 台に I/0 増設ユニット N 台接続とアナログ入力増設ユニット N 台の混合接続が可能です。 子局1台あたりの最大接続台数は I/O 増設ユニット、アナログ入力増設ユニット合せて8台です。

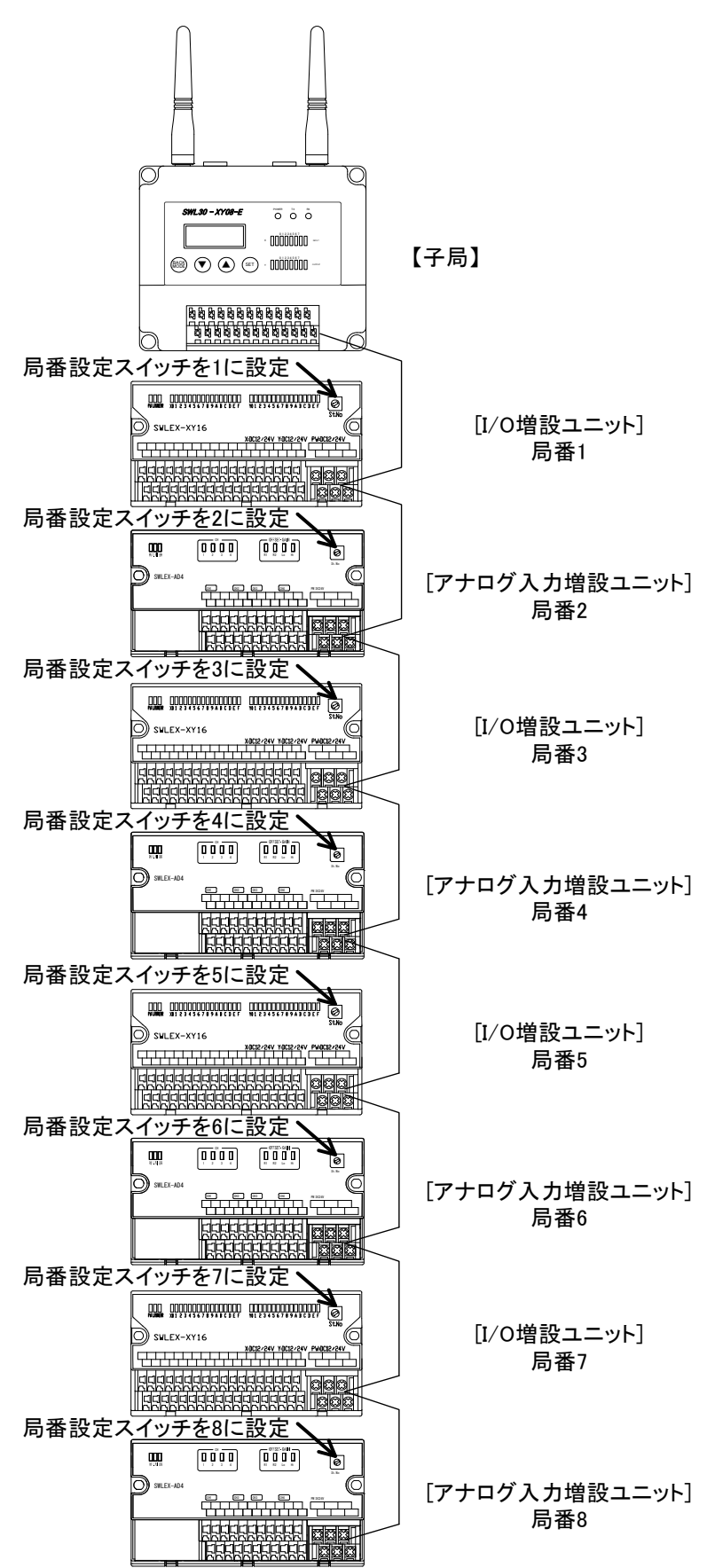

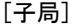

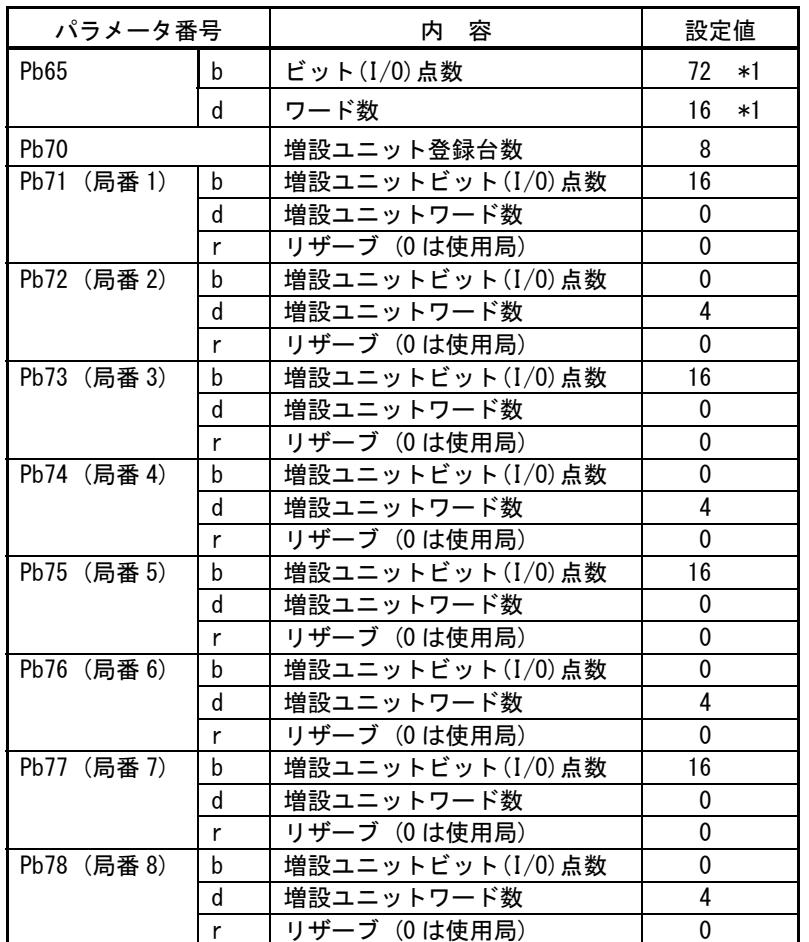

\*1:表示のみ

## 例 7. 増設ユニットのリザーブ設定

ユニットが故障した場合、又は将来拡張したい場合にリザーブ設定をご使用ください。

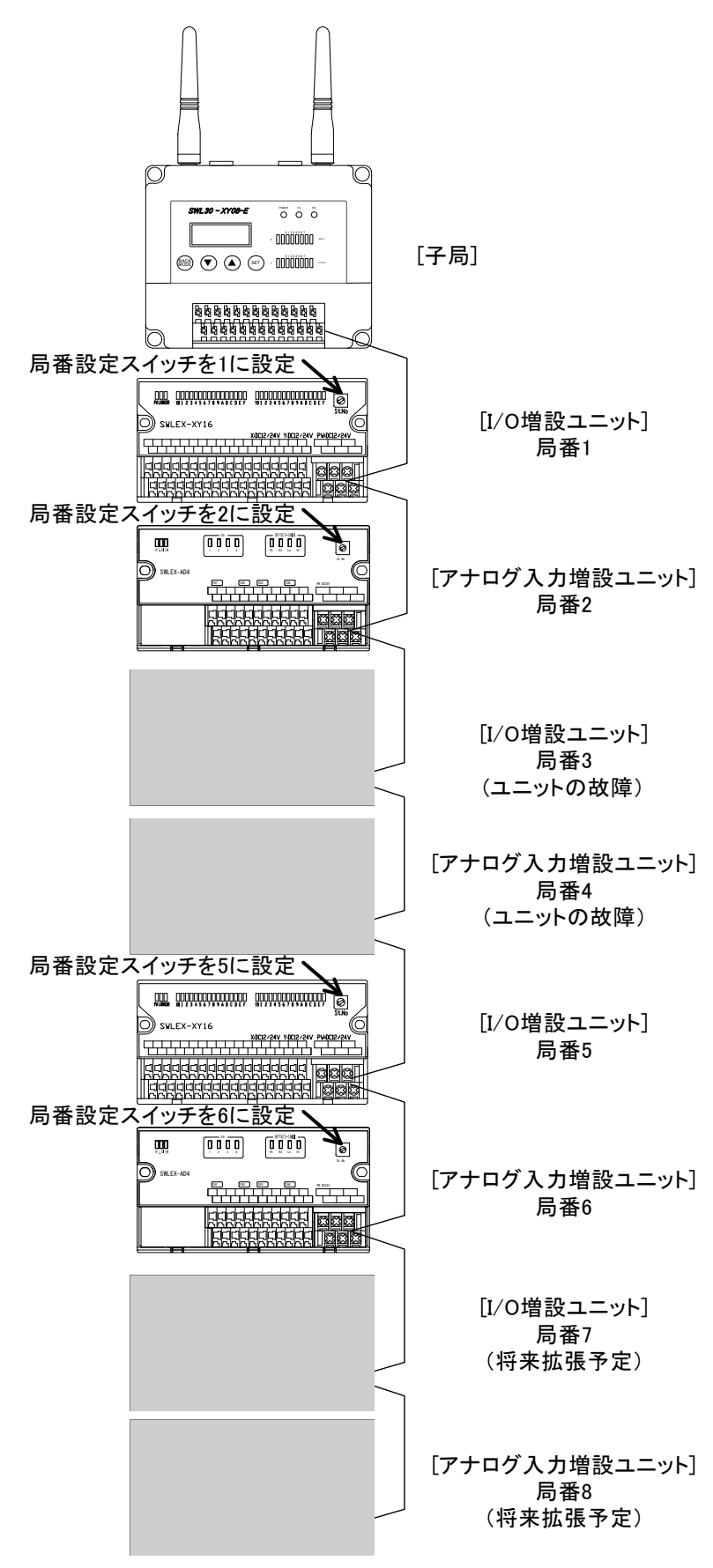

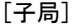

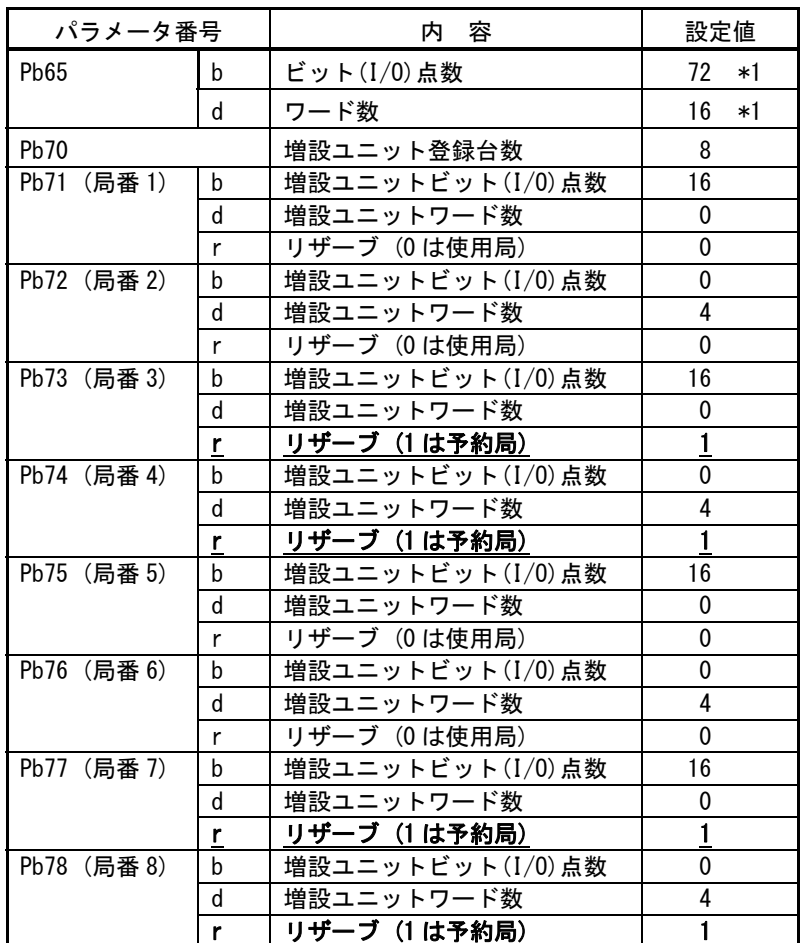

\*1 : 表示のみ

#### 例 8. I/O アドレスの開始番号のずれが気になるお客様は

増設ユニット局番 1 をビット(I/O)点数 8 点のリザーブ設定にすることで、子局と増設ユニット間に生じる I/O アドレス 8 点のずれを補正することができます。

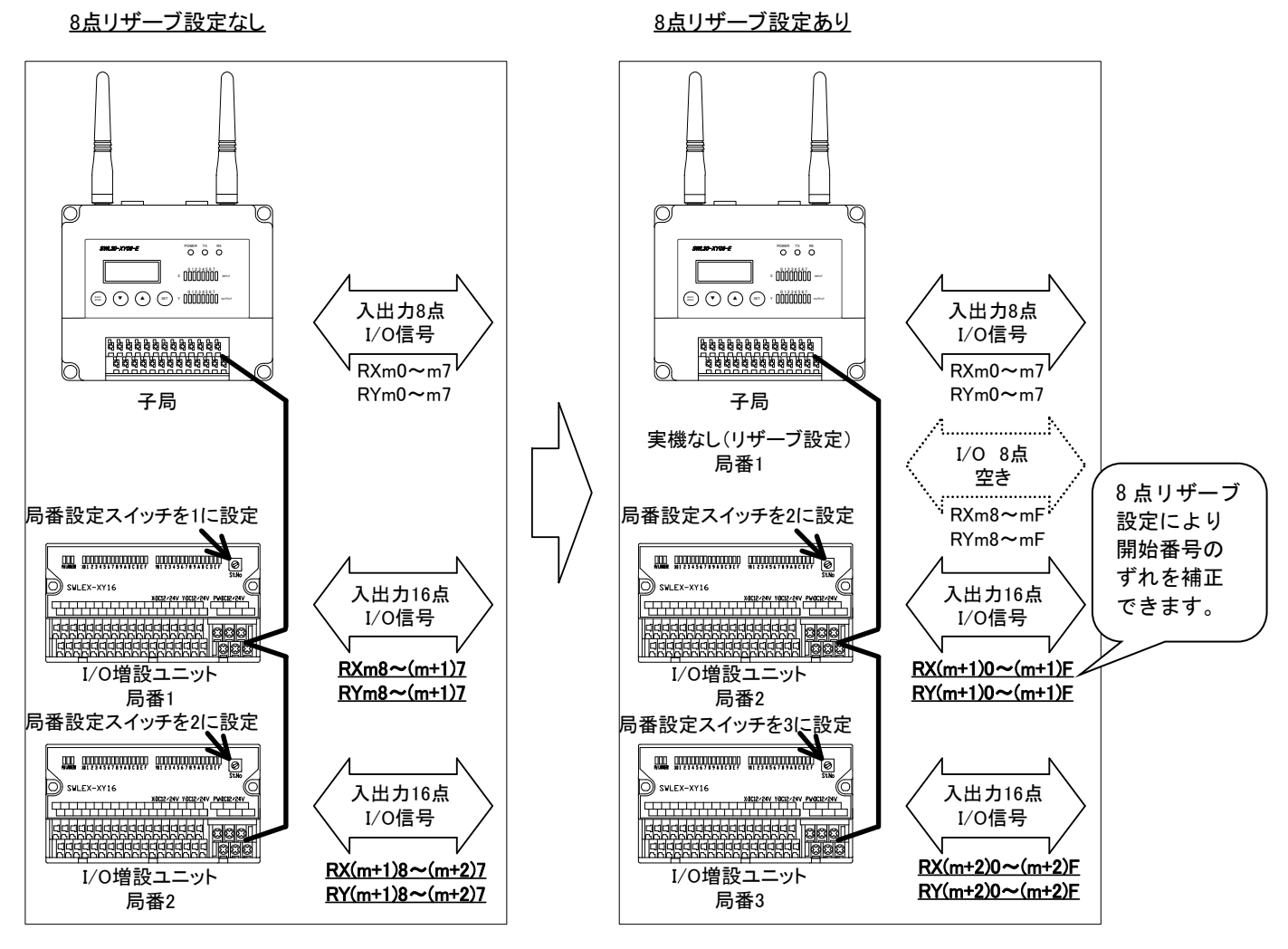

m:CC-Linkの局番設定により決まる値

#### [子局(8 点リザーブ設定あり)]

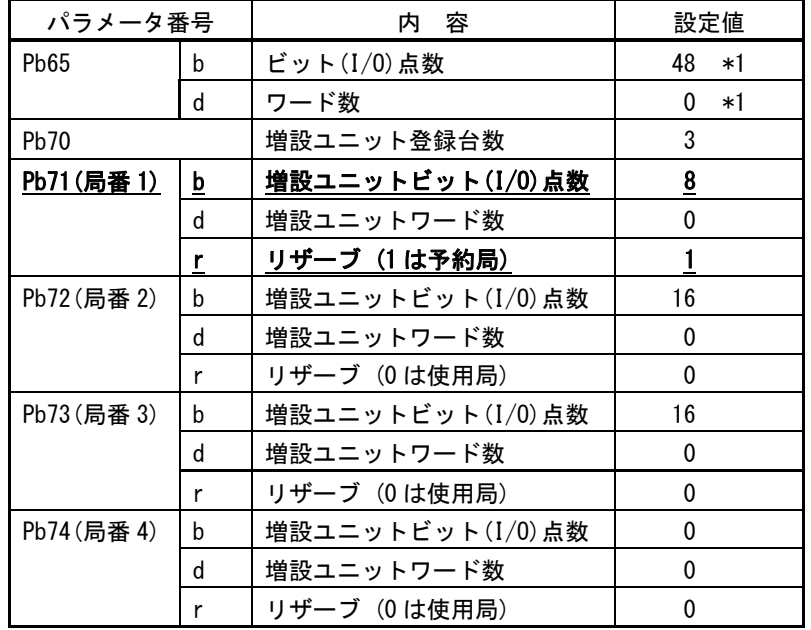

\*1:表示のみ

# ◆親局、子局の無線通信パラメータ設定

●注意事項

```
・親局及び、その親局と通信するすべての子局および中継局は、周波数設定【PA03】,【PA04】を統一してください。 
 例: 親局【PA03_F】= 中継局【PA03_F】= 子局【PA03_F】, 
     親局【PA03_C】= 中継局【PA03_C】= 子局【PA03_C】, 
     親局【PA04】 = 中継局【PA04】 = 子局【PA04】 
・親局の【Pb01_H,L】(子局 1 登録時)と子局 1 の【Pb65_H,L】を一致させてください。 
 例: 親局【Pb01_H】 = 子局 1【Pb65_H】,
     親局【Pb01 L】= 子局 1【Pb65 L】,
     親局【Pb02_H】= 子局 2【Pb65_H】, 
     親局【Pb02_L】= 子局 2【Pb65_L】 
・親局の【Pb01_H,L】(子局 1 登録時)と子局 1 の【Pb65_b,d】を一致させてください。 
 例: 親局【Pb01_b】 = 子局 1【Pb65_b】,
     親局【Pb01_d】= 子局 1【Pb65_d】,
     親局【Pb02_b】= 子局 2【Pb65_b】, 
     親局【Pb02_d】= 子局 2【Pb65_d】 
・子局の【Pb01_H,L】(子局 1 登録の場合)と親局の【Pb65_H,L】を一致させてください。 
 例: 子局【Pb01_H】= 親局【Pb65_H】,
```
- 子局【Pb01\_L】= 親局【Pb65\_L】
- ・親局と、その親局と通信するすべての子局および中継局は、ID 上位【Pb65\_H】が重複した場合,登録できません ので【Pb65\_H】の値を変更し重複を避けてください。

工場出荷時は製造番号(7 桁)の上位 3 桁が ID 上位【Pb65\_H】,次の 3 桁が ID 下位【Pb65\_L】となります。

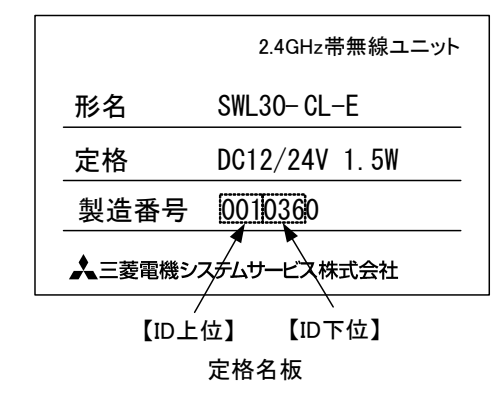

●パラメータ設定例 一覧

下記の通信構成例一覧の中で、実際の構成に近い例を参照ください。 詳細は次ページ以降の設定例を参照ください。

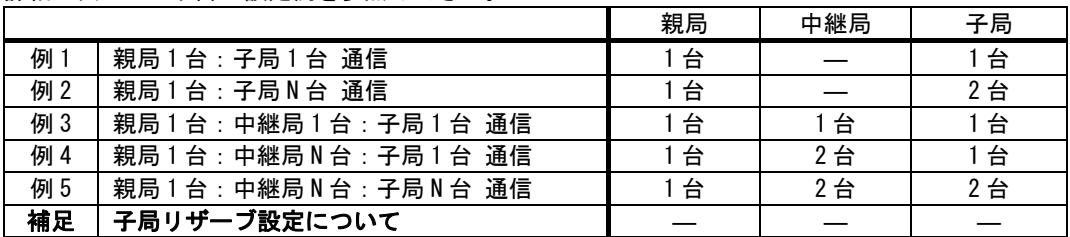

#### 例 1. 親局 1 台:子局 1 台通信

表記(AAA~ZZZ)が同じ箇所の、パラメータ設定値を一致させてください。

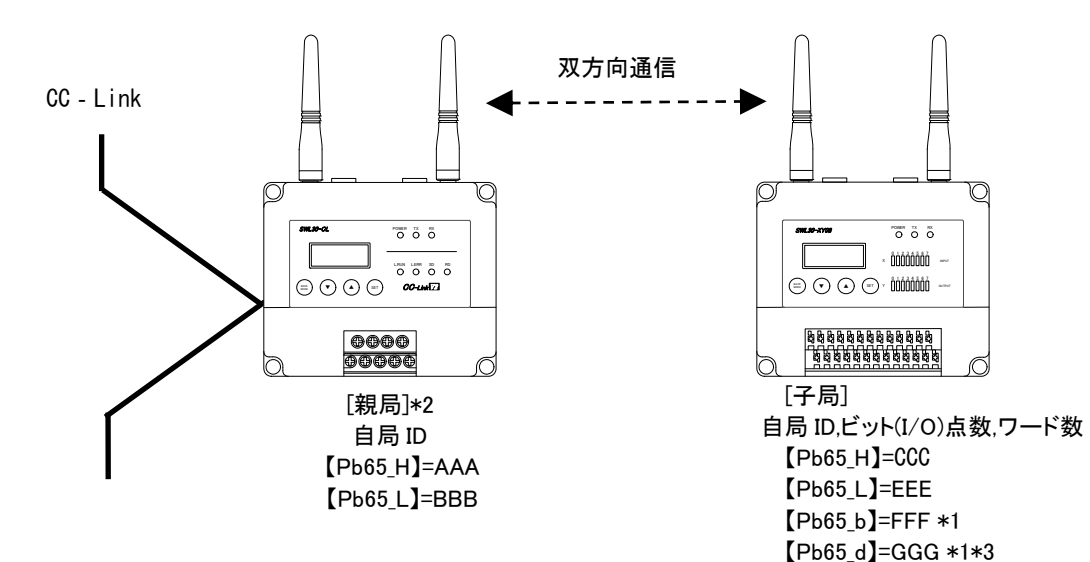

#### [親局]\*2

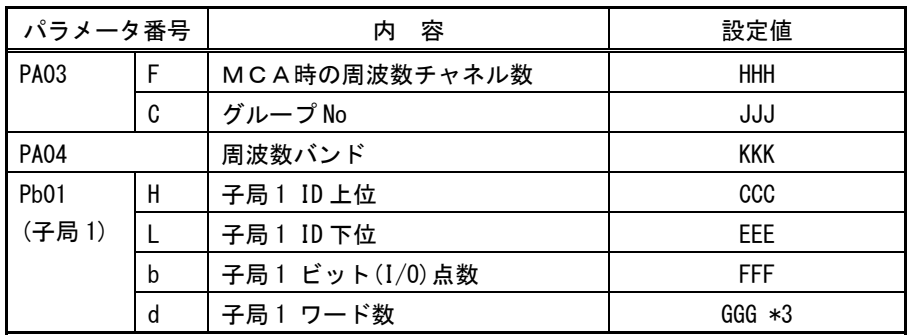

#### [子局]

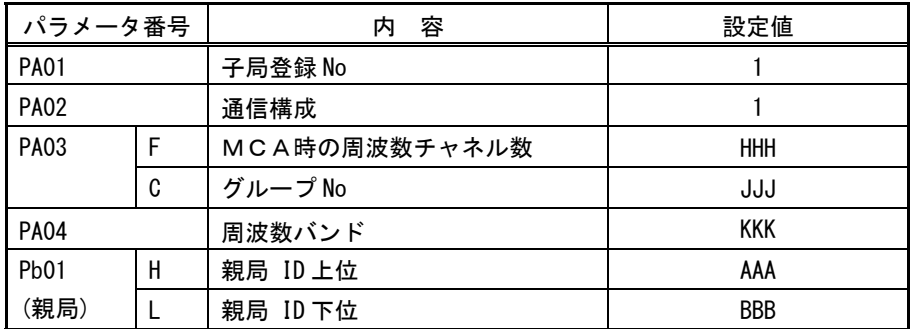

- \*1:子局の【Pb65\_b,d】は増設ユニット設定【Pb,d71~Pb,d78】、及びパルスカウント 設定【PC12】により変化します。
- 3-16 ページ『子局,増設ユニットのリンクパラメータ設定』を参照ください。
- \*2:【oF.b】【oF.d】表示が出た場合は、3-15 ページ『CC-Link パラメータ設定』 を参照し、CC-Link のデータ点数を確保してください。
- \*3:子局【Pb65\_d】(使用ワード数)=パルスカウント使用子局×4+アナログ入力増設ユニット台数×4

#### 例 2. 親局 1 台:子局 N 台通信

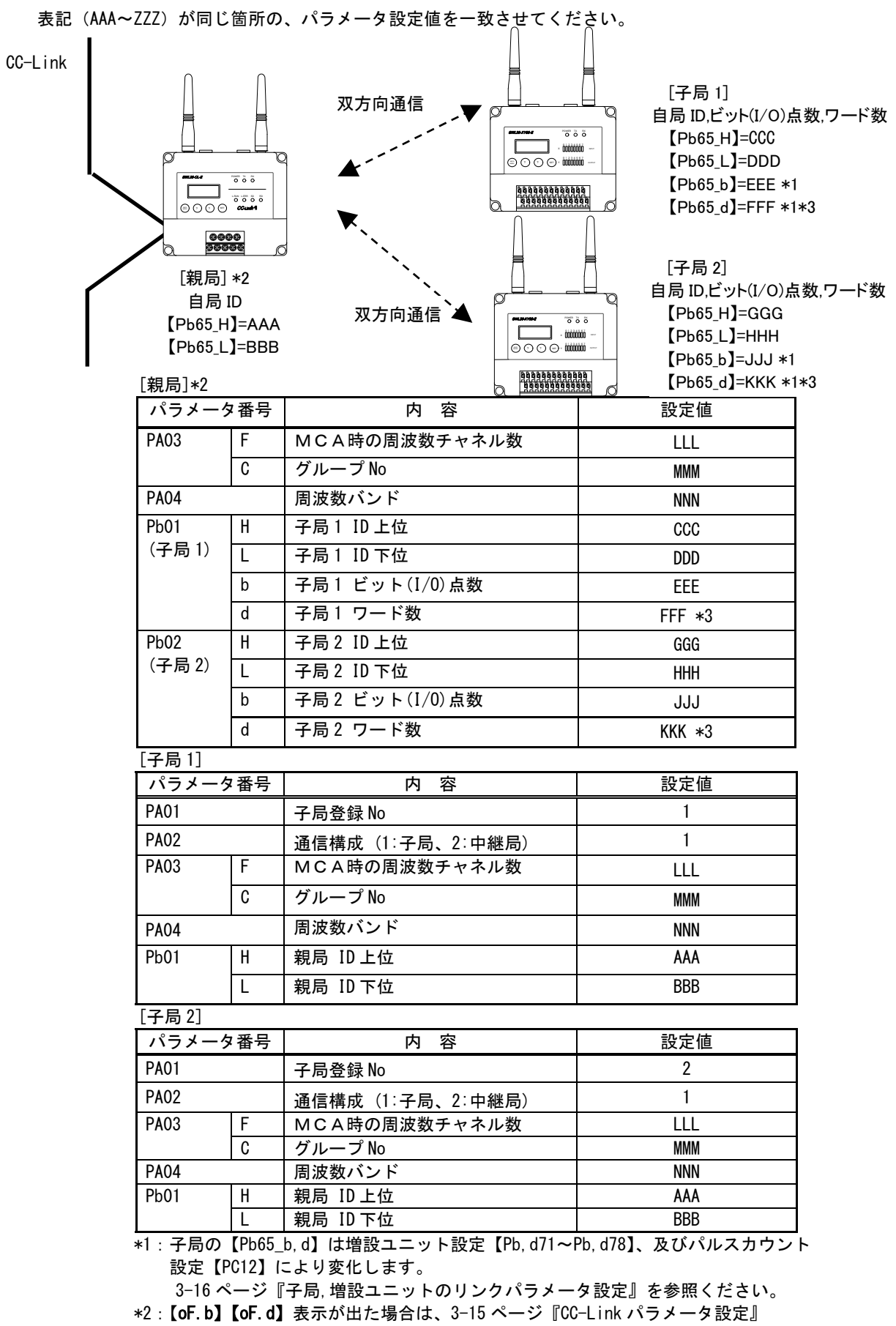

を参照し、CC-Link のデータ点数を確保してください。

\*3:子局【Pb65\_d】(使用ワード数)=パルスカウント使用子局×4+アナログ入力増設ユニット台数×4
#### 例 3. 親局 1 台:中継局 1 台:子局 1 台 通信

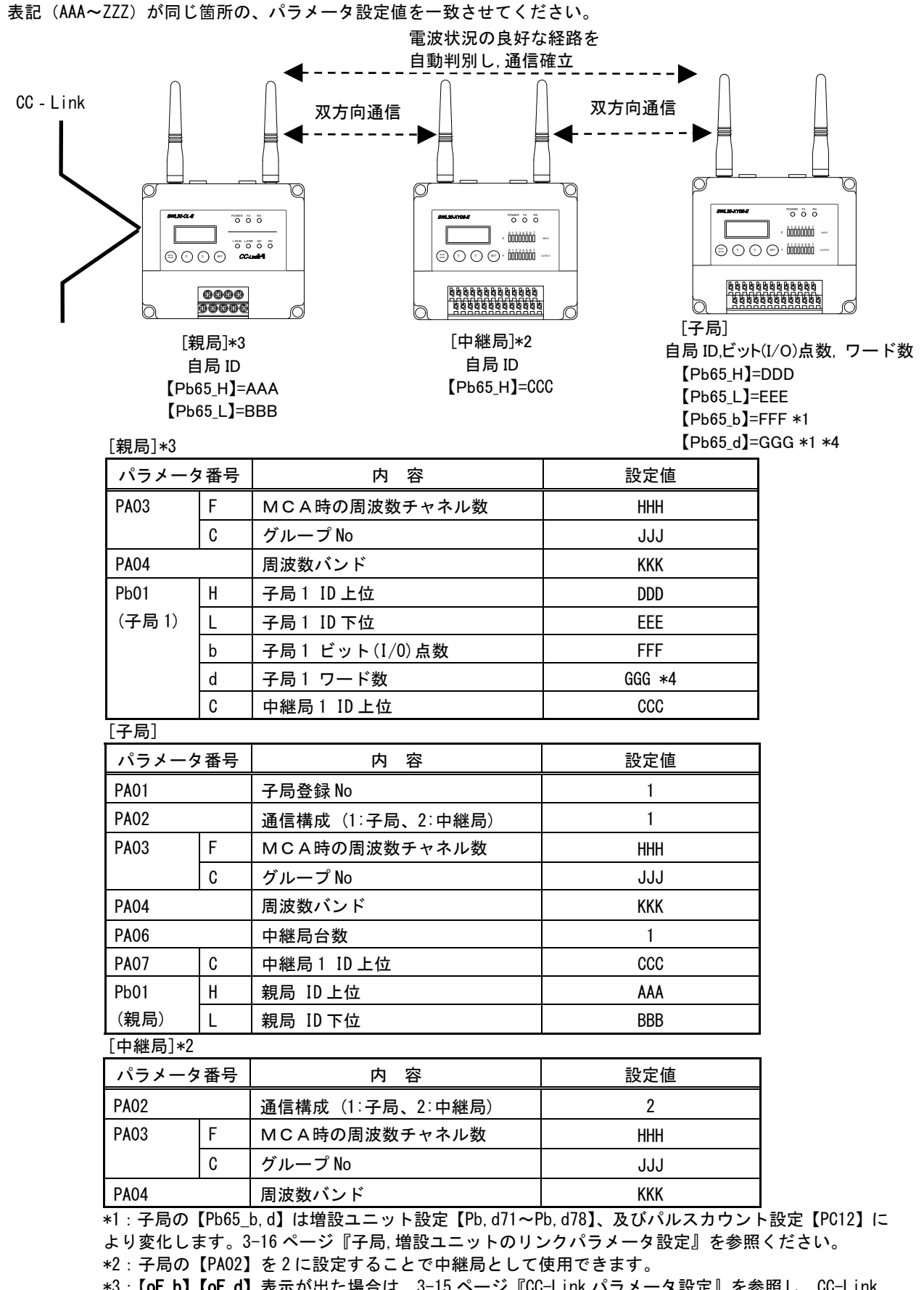

\*3:【oF.b】【oF.d】表示が出た場合は、3-15 ページ『CC-Link パラメータ設定』を参照し、CC-Link のデータ点数を確保してください。

\*4:子局【Pb65\_d】(使用ワード数)=パルスカウント使用子局×4+アナログ入力増設ユニット台数×4

#### 例 4. 親局 1 台:中継局 N 台:子局 1 台 通信

表記(AAA~ZZZ)が同じ箇所の、パラメータ設定値を一致させてください。

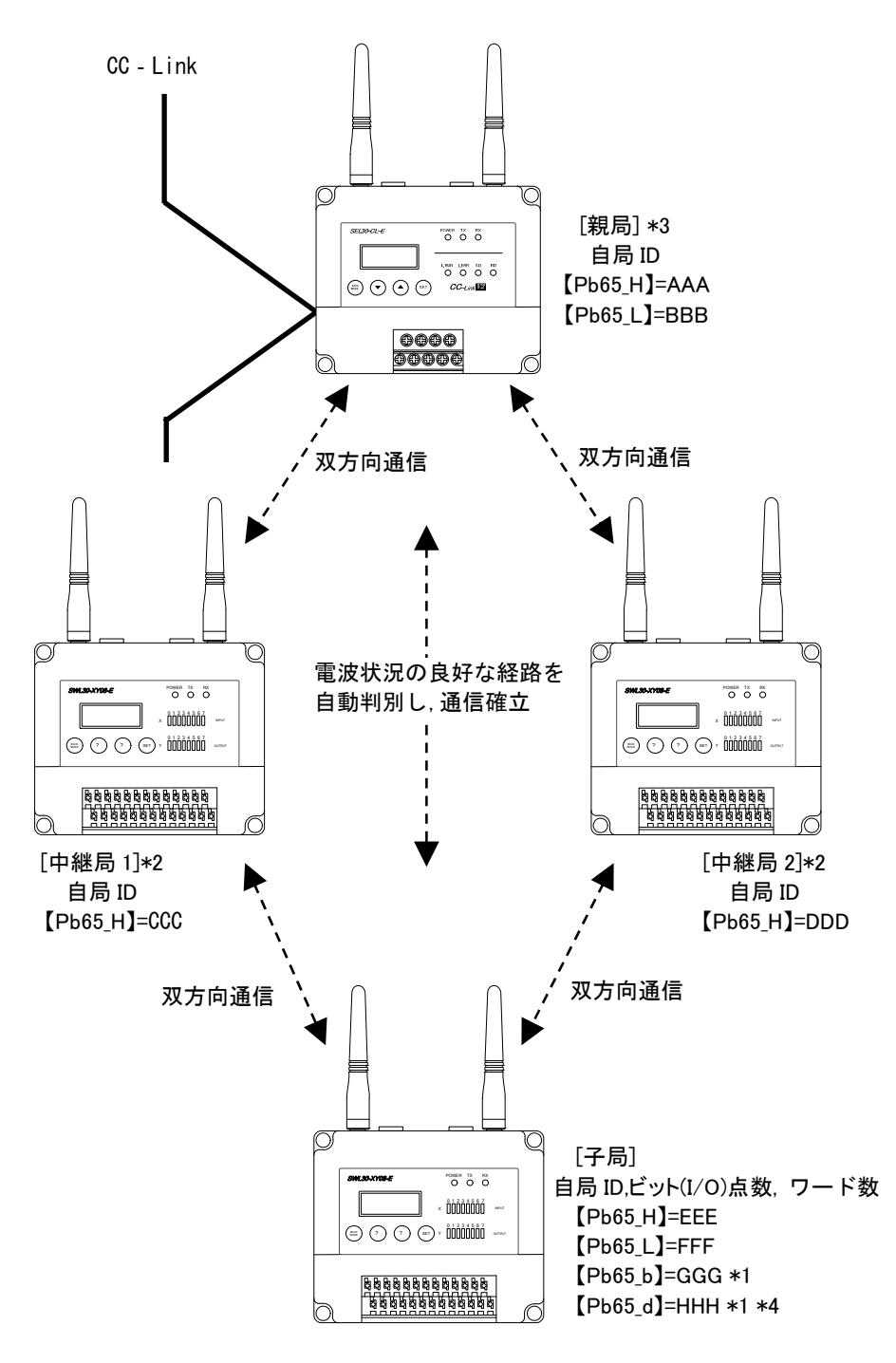

- \*1:子局の【Pb65\_b,d】は増設ユニット設定【Pb,d71~Pb,d78】、及びパルスカウント 設定【PC12】により変化します。
- 3-16 ページ『子局,増設ユニットのリンクパラメータ設定』を参照ください。
- \*2:子局の【PA02】を 2 に設定することで中継局として使用できます。
- \*3:【oF.b】【oF.d】表示が出た場合は、3-15 ページ『CC-Link パラメータ設定』 を参照し、CC-Link のデータ点数を確保してください。
- \*4:子局【Pb65\_d】(使用ワード数)=パルスカウント使用子局×4+アナログ入力増設ユニット台数×4

#### 表記 (AAA~ZZZ) が同じ箇所の、パラメータ設定値を一致させてください。

#### [親局]\*3

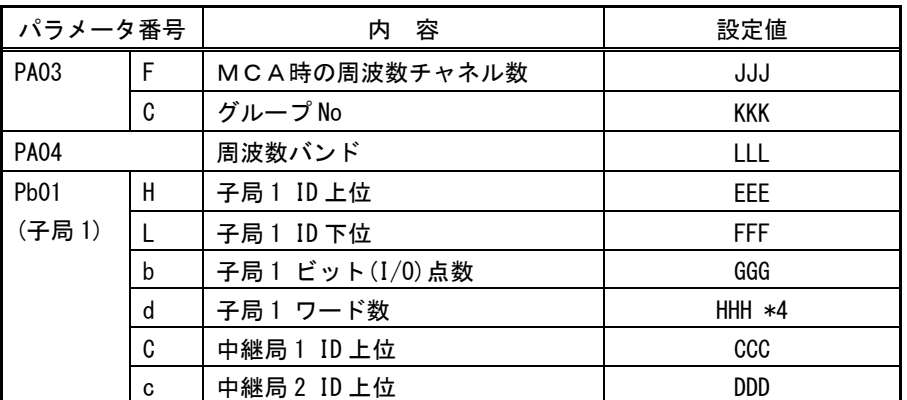

[子局]

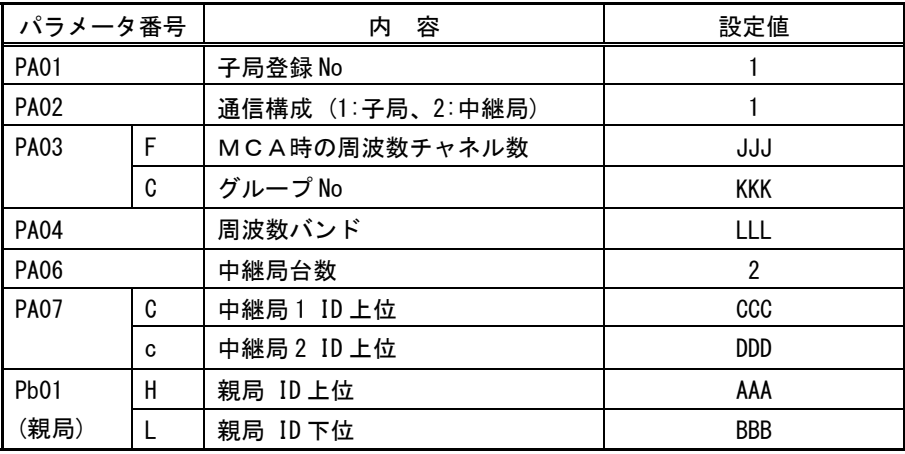

#### [中継局 1]\*2

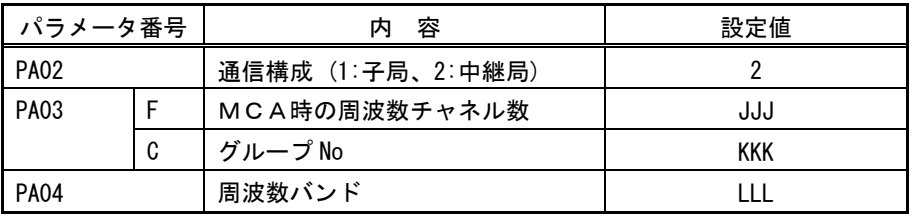

[中継局 2]\*2

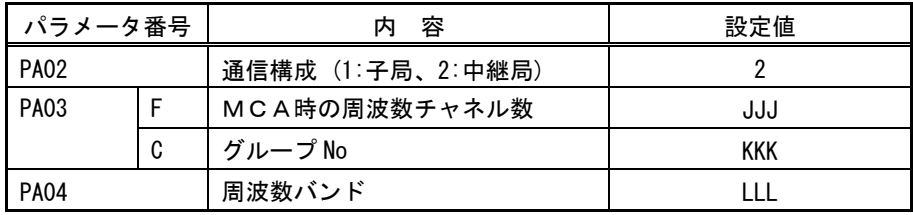

\*1~\*4 については前ページ参照

#### 例 5. 親局 1 台: 中継局 N 台: 子局 N 台 通信

表記(AAA~ZZZ)が同じ箇所の、パラメータ設定値を一致させてください。 1 台の中継局を複数の子局に登録することが可能です(1 台あたり 2 台まで) 下記例では,中継局 1 を子局 1 および子局 2 に登録し使用しています。

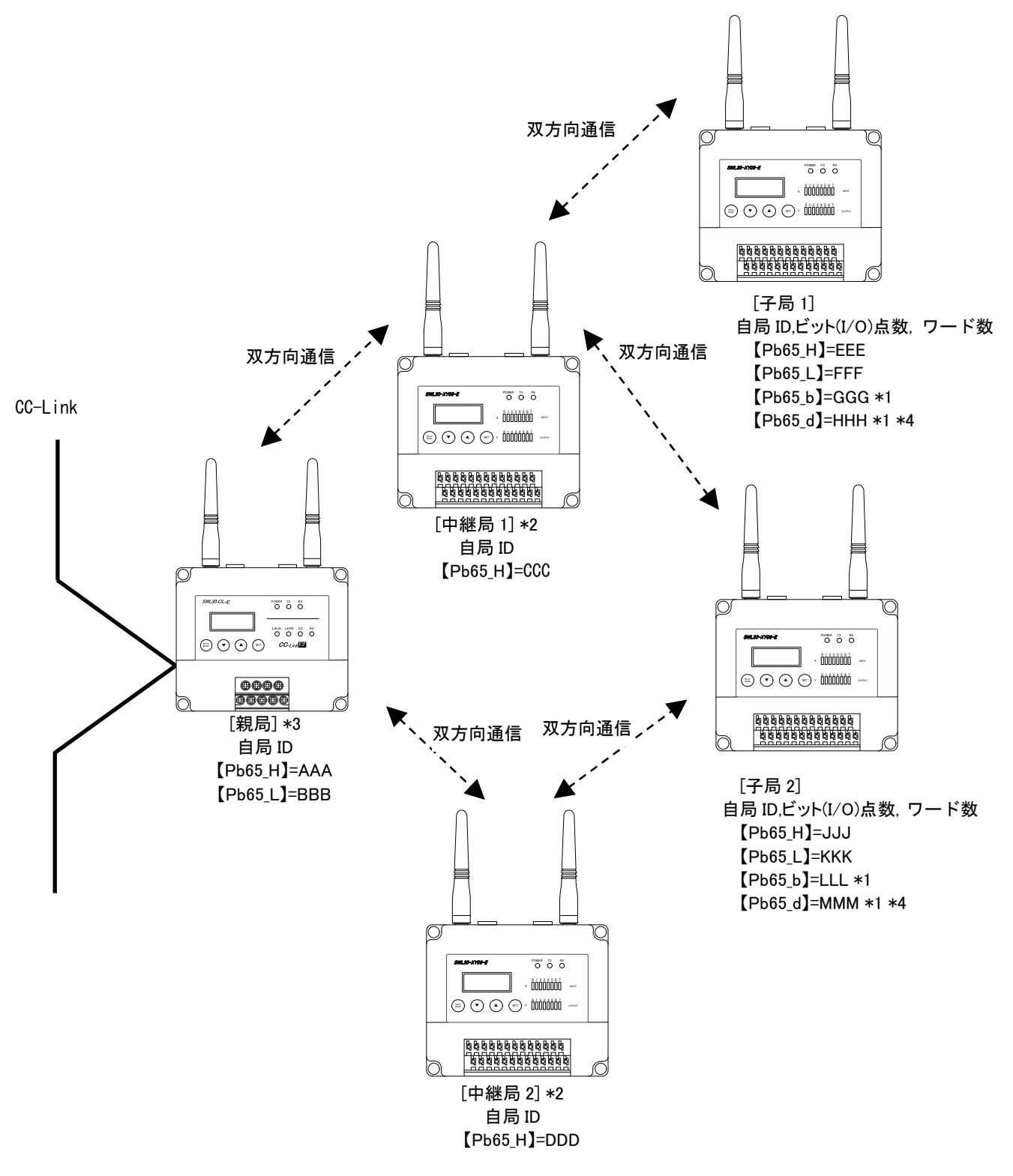

- \*1:子局の【Pb65\_b,d】は増設ユニット設定【Pb,d71~Pb,d78】、及びパルスカウント設定【PC12】に より変化します。3-16 ページ『子局,増設ユニットのリンクパラメータ設定』を参照ください。
- \*2:子局の【PA02】を 2 に設定することで中継局として使用できます。
- \*3:【oF.b】【oF.d】表示が出た場合は、3-15 ページ『CC-Link パラメータ設定』 を参照し、CC-Link のデータ点数を確保してください。
- \*4:子局【Pb65\_d】(使用ワード数)=パルスカウント使用子局×4+アナログ入力増設ユニット台数×4

## 表記 (AAA~ZZZ) が同じ箇所の、パラメータ設定値を一致させてください。

#### [親局]\*3

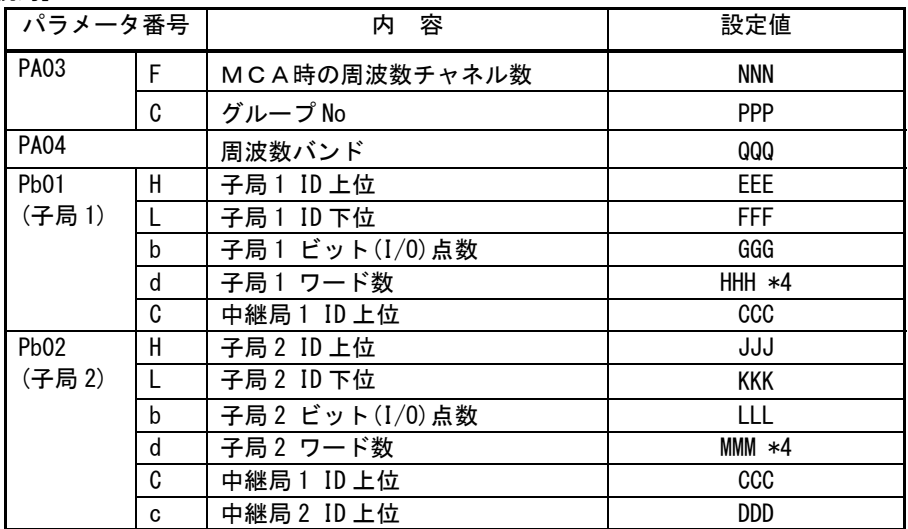

#### [子局 1]

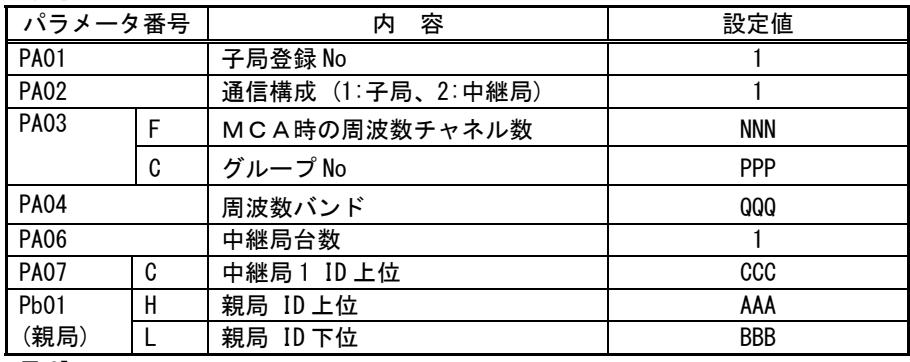

#### [子局 2]

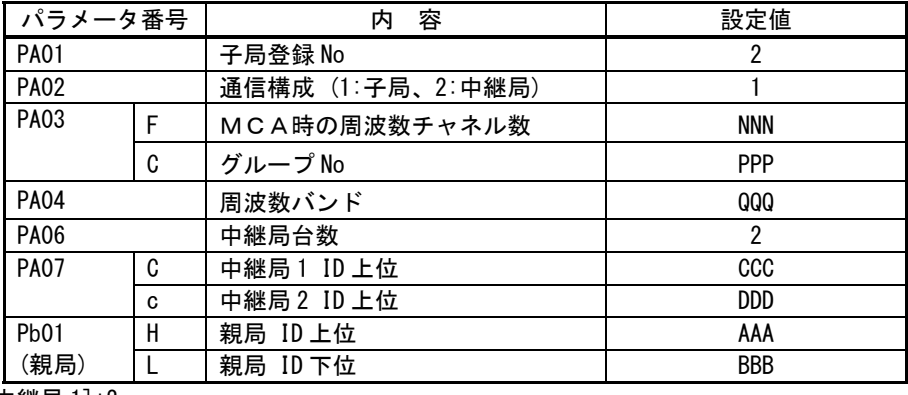

#### [中継局 1]\*2

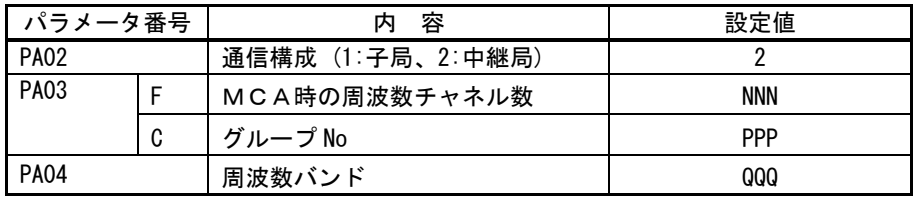

#### [中継局 2]\*2

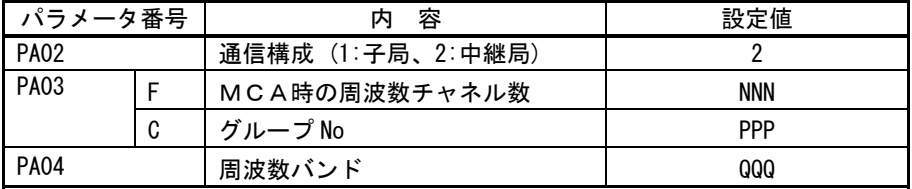

#### 補足. 子局リザーブについて

#### (親局パラメータ番号【Pb1~64\_r】)

1:N 双方向通信で使用される場合,通常親局には子局 1 から順に登録して使用しますが,本パラメータを設定する ことで,ポーリングの対象外にすることが出来ます。

また設定値「0」に戻すことで,いつでも使用局(ポーリング対象)に戻すことが出来ます。

※パラメータに ID が無い状態では「0」に戻せません。

(ステータスモニタに【noId】(ID 無し)が表示されます。)

(1)設定値「1」の時(予約局)

一旦登録した子局をポーリングの対象から外します。

使用例:登録したが,メンテナンスなどでラインから切り離したい場合。

(2)設定値「2」の時(予約局[ID 削除用])

登録した子局の ID を削除します。

使用例:誤って登録してしまった場合や,後に別の子局を登録させる場合。

(3)設定値「3」の時(予約局[ユニット交換用])

 優先登録予約を選択した場合,ID 登録実施には登録台数を増やさず,本パラメータの子局 ID に上書きして 登録します。

なお優先登録予約が複数設定されていた場合は子局 No の若い方から優先して登録します。

使用例:ユニットの故障等で別の子局に交換する場合。

## ◆アナログ入力パラメータ設定

下記の子局パラメータでアナログ入力増設ユニットの入力設定をしてください。

[子局]

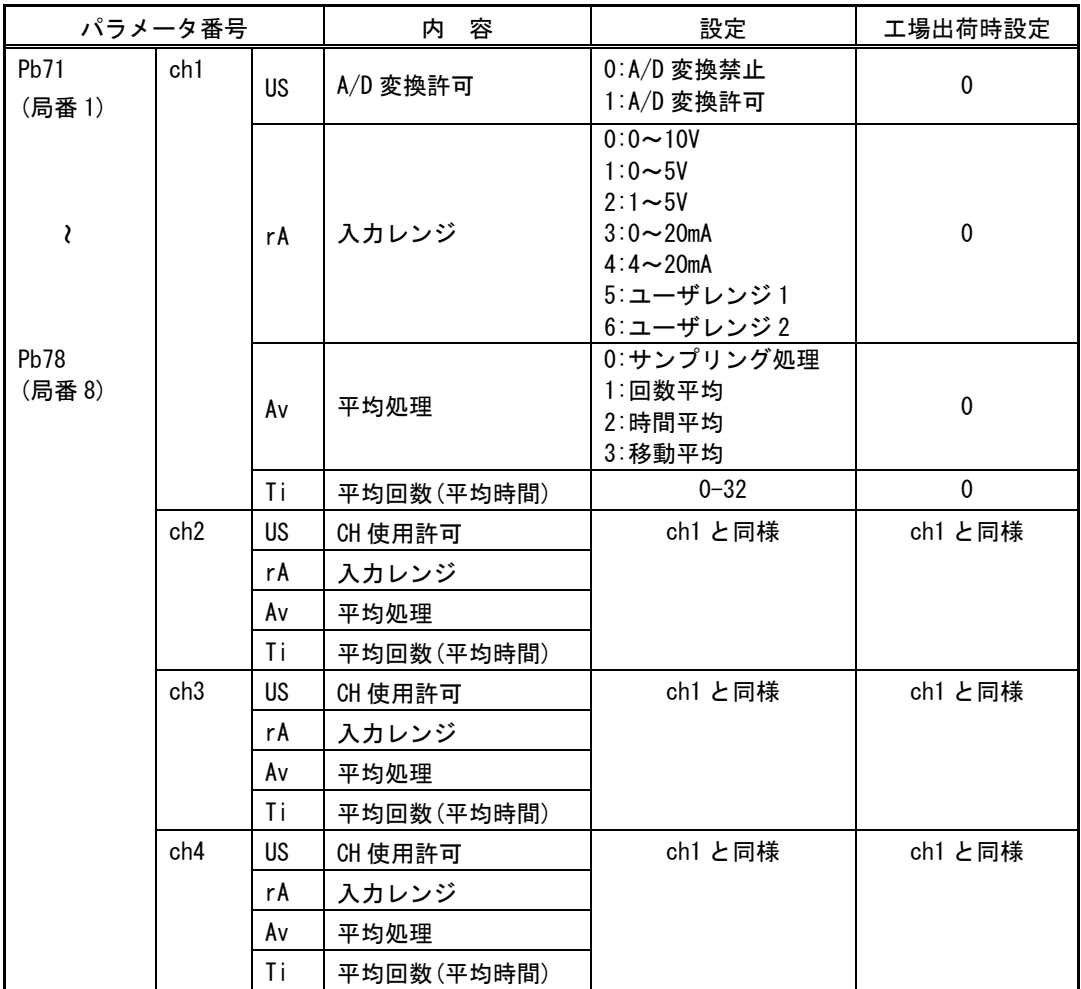

各パラメータの詳細を下記、及び次ページ以降に記載します。

#### ●A/D 変換許可 (パラメータ【US】)

許可されたチャンネルのA/D変換を開始します。

工場出荷時は、全チャネルA/D変換禁止に設定されています。

#### **●入力レンジ (パラメータ【rA】)**

アナログ入力レンジを設定するパラメータです。 ユーザレンジ 1、ユーザレンジ 2 はオフセットゲインモードでオフセット値、ゲイン値を設定することが可能です。 詳細は 5-13 ページ『アナログ入力のオフセットゲインモードについて』を参照ください。

#### ●平均処理 (パラメータ【Av】)

(1)サンプリング処理 (設定値【Av】=0)

アナログ入力値を逐次 A/D 変換してディジタル出力値を子局に送信します。

サンプリング処理に必要な時間は A/D 変換許可チャンネル数により変わります。

処理時間 = A/D 変換許可チャンネル数 × 変換速度

【例】 ・変換許可チャンネル数=3 チャンネル ・変換速度=4ms/ch  $3 \times 4 = 12 \text{ms}$  (注)

(2)回数平均処理 (設定値【Av】=1)

A/D 変換を設定回数行い,その最大値と最小値を除いた合計値を平均してディジタル出力値を子局に 送信します。

回数平均に必要な時間は A/D 変換許可チャンネル数により変わります。

処理時間 = 平均回数 × 変換許可チャンネル数 × 変換速度

平均回数はパラメータ【Ti】で設定できます。

平均回数が 4 未満の場合はサンプリング処理を実施します。

#### 【例】 ・平均回数:5 回

- ・変換許可チャンネル数:4 チャンネル
- ・変換速度:4ms/ch
- $5 \times (4 \times 4) = 80$  (ms) (注)

#### (注) 上記の A/D 変換時間に無線応答時間は含まれておりません。

ディジタル出力値が CC-Link のリモートレジスタに格納される時間(応答時間)は下記になります。

無線応答時間 + A/D 変換速度 = 応答時間

(3)時間平均処理 (設定値【Av】=2)

A/D 変換を設定時間行い,その最大値と最小値を除いた合計値を平均してディジタル出力値を子局に 送信します。

設定時間内の処理回数は,変換許可チャンネル数によって変わります。

処理回数 = 設定時間 /(変換許可チャンネル数 × 変換速度)

設定時間はパラメータ【Ti】で設定できます。「Ti × 10ms」が設定時間になります。 処理回数が 4 未満の場合はサンプリング処理を実施します。

【例】 ・設定時間:160ms【Ti=16】(注)

・変換許可チャンネル数:4 チャンネル

・変換速度:4ms/ch

160 /  $(4 \times 4) = 10$ 

(4)移動平均処理 (設定値【Av】=3)

サンプリング時間ごとに取り込んだ指定回数分のディジタル出力値を平均し値を求め、子局に送信します。 1 サンプリングごとに移動して平均処理を行うことができる。

平均回数はパラメータ【Ti】で設定できます。

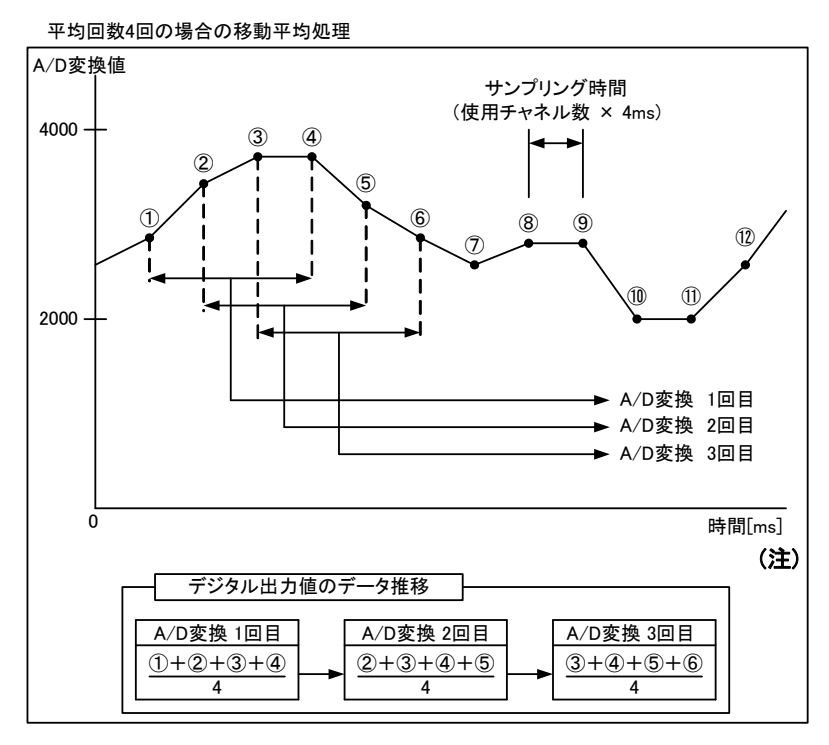

#### (注) 上記の A/D 変換時間に無線応答時間は含まれておりません。

ディジタル出力値が CC-Link のリモートレジスタに格納される時間(応答時間)は、下記になります。 無線応答時間 + A/D 変換速度 = 応答時間

## ◆ その他機能の設定

#### ● 通信リトライ時間

#### (パラメータ番号【PA08】)

妨害電波等の影響で通常の処理中に通信が安定しない場合,通常処理終了後もエラー処理を行わずに引き続きリト ライ処理を続ける時間を設定します。(0~3600 秒設定可能)

設定した時間が経過しても通信が確立しない場合は出力信号(Y0~Y7,LIVE)を全点 OFF 又は HOLD 制御します。

(図は全点 OFF 設定時の場合)

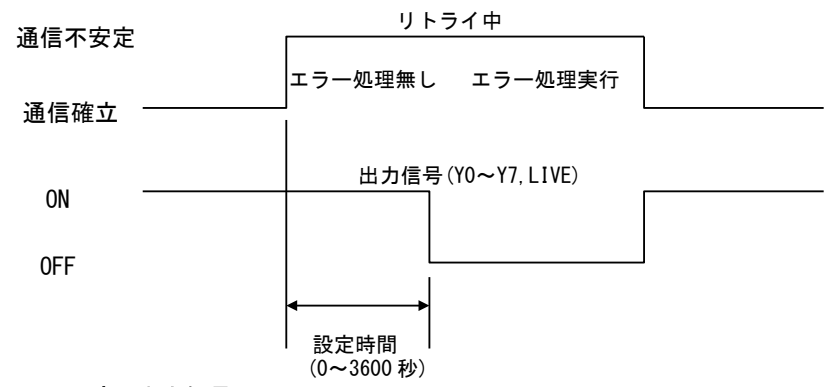

#### ● 親局通信エラー時の出力信号

#### (親局パラメータ番号【PC06】)

通信エラーが発生したときの出力(RX)を全点 OFF するか,最後に正常受信した値を HOLD(保持)させるかを設定します。 ※CC-Link マスタユニット側から見た場合、入力信号 (RX) になります。

※下記タイミングチャートはパラメータ【PA08】の設定時間 0 秒の場合です

(1) 全点 OFF 設定 (設定値 【PC06】=0) ※工場出荷時

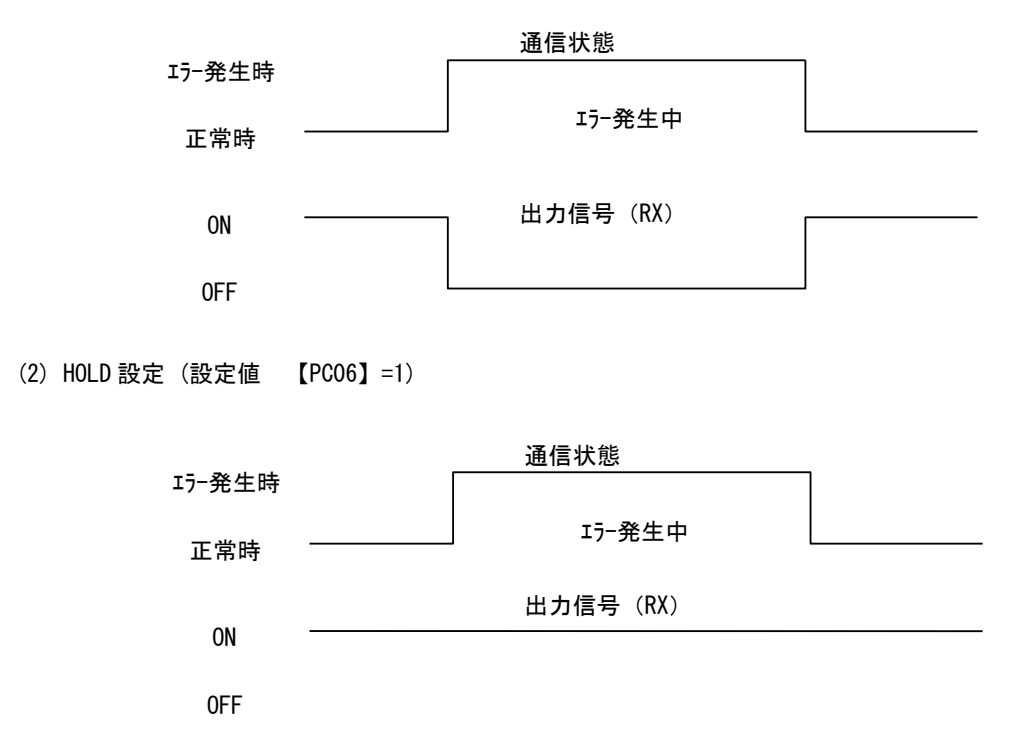

(注)1:N 双方向通信の親局では,通信エラーが発生した子局に割り付けられた RX 信号のみ全点 OFF または HOLD が実施さ れ,正常に通信している子局との信号には影響しません。

#### ● 子局通信エラー時の出力信号

#### (子局パラメータ番号【PA09】)

 通信エラーが発生したときの出力(Y0~Y7)を全点 OFF するか,最後に正常受信した値を HOLD(保持)させるかを設定 します。

※ 下記タイミングチャートはパラメータ【PA08】の設定時間 0 秒の場合です

(1) 全点 OFF 設定 (設定値 【PA09】=0) ※工場出荷時

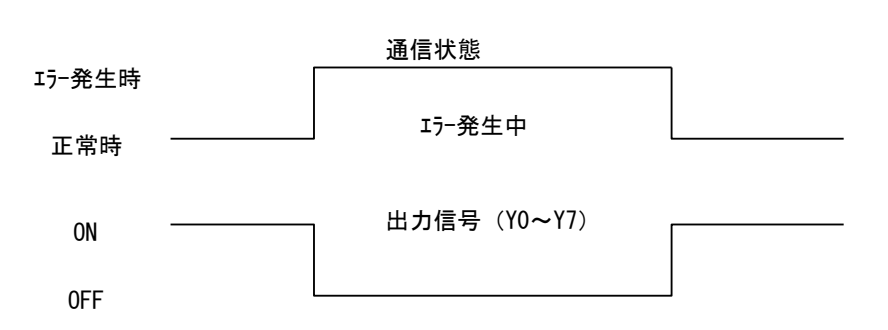

(2) HOLD 設定 (設定値 【PA09】=1)

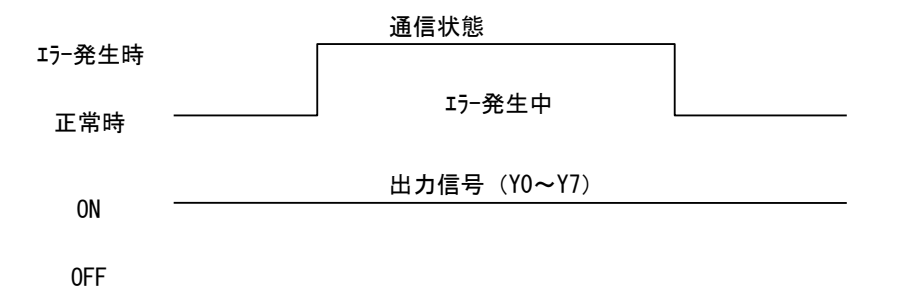

#### ● 増設ユニットの通信エラー時の出力信号

#### (子局パラメータ番号【Pb71~78\_o】)

各増設ユニットに通信エラーが発生したときの出力(Y)を全点 OFF するか,最後に正常受信した値を HOLD(保持)させる かを設定します。

※下記タイミングチャートは子局のパラメータ PA08 の設定時間 0 秒の場合です。

※増設ユニットリンクに異常が発生した場合は、PA08 の設定時間は適用されません。エラー発生と同時に出力値が 設定されます。

#### 例:増設ユニット局番 1 に設定する場合

(1) 増設ユニット局番 1 全点 OFF 設定 (設定値 【Pb71\_o】=0)

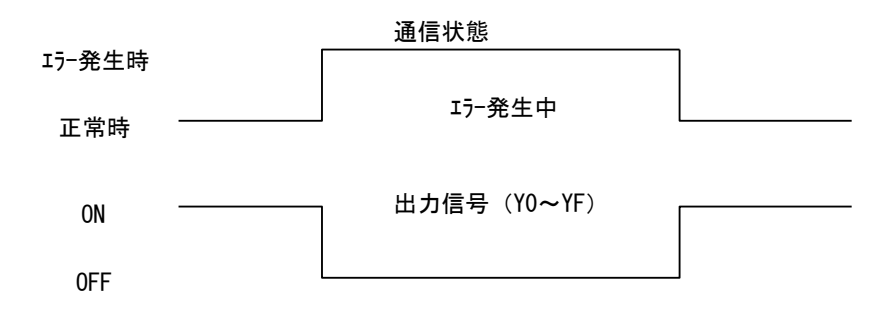

(2) 増設ユニット局番 1 HOLD 設定 (設定値 【Pb71\_o】=1)

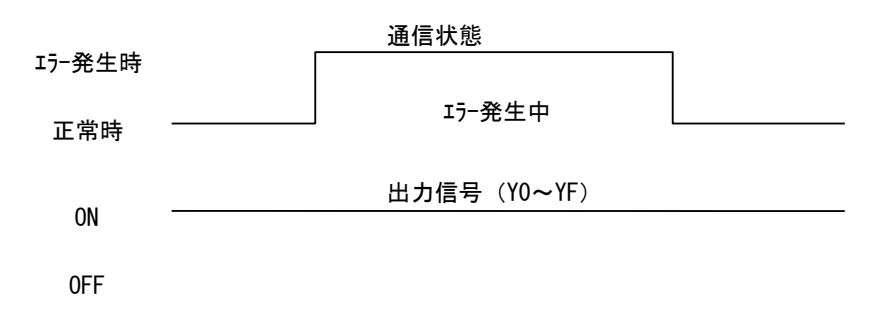

(3) 増設ユニット局番 1 を子局の通信エラー時出力設定(PA09)に合わせる (設定値 【Pb71\_o】=2) ※工場出荷時

●データリフレッシュタイミング

#### (親局パラメータ番号【PA11】)

親局のデータリフレッシュタイミングを設定します。

(1) ダイレクトリフレッシュ ※工場出荷時

(設定値 【PA11】=0)

各子局とデータ交信する毎に、親局が CC-Link とデータを交信します。

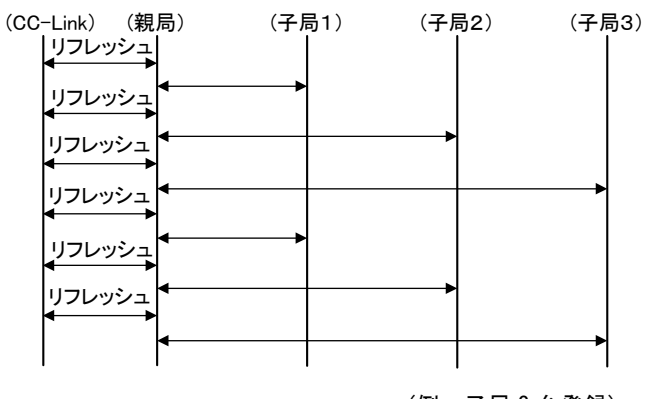

(例:子局 3 台登録)

(2) エンドリフレッシュ

(設定値 【PA11】=1)

全ての登録子局と交信した後に、親局が CC-Link とデータを交信します。

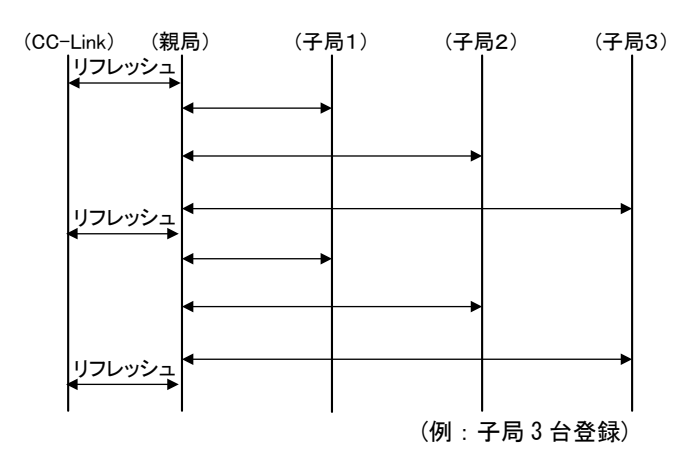

#### ● LIVE 信号/エラー出力切替

#### (子局パラメータ番号【PA10】)

(1)LIVE 信号出力(設定値 【PA10】=0)※工場出荷設定

- ・1 秒周期(±1%)の ON/OFF 波形を出力します。
- ・通信が正常に行われている時に LIVE 信号(0.5 秒 ON/0.5 秒 OFF を繰り返し)出力します。
- ・通信異常発生時は出力を OFF します。

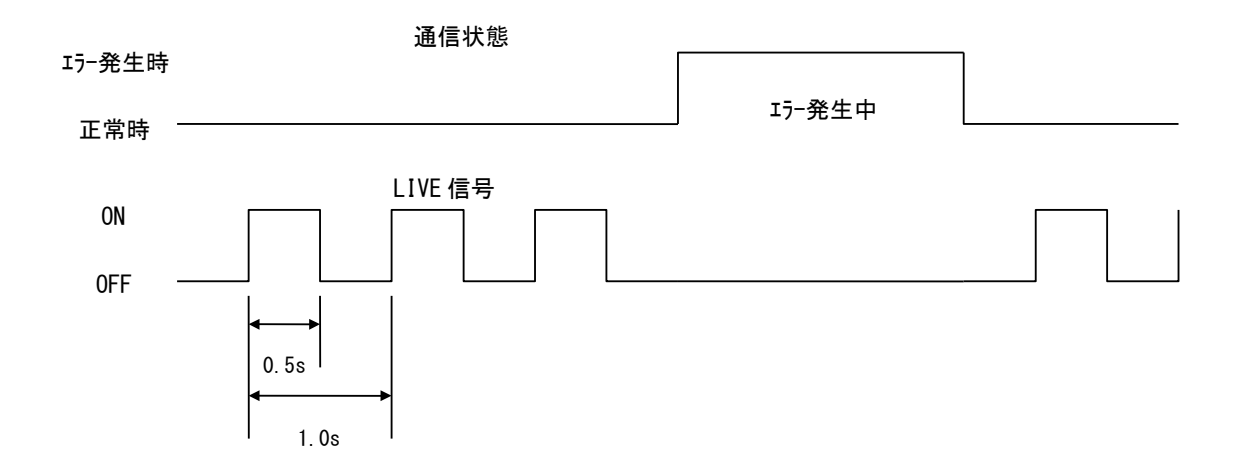

(2)エラー出力(b 接点) (設定値 【PA10】=1)

通信異常発生時にエラー出力を OFF します。(通信正常時の出力は ON となります。)

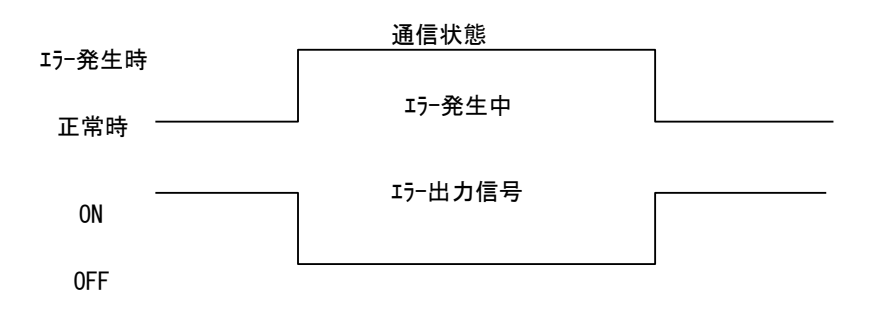

(3)エラー出力(a 接点) (設定値 【PA10】=2)

通信異常発生時にエラー出力を ON します。(通信正常時の出力は OFF となります。)

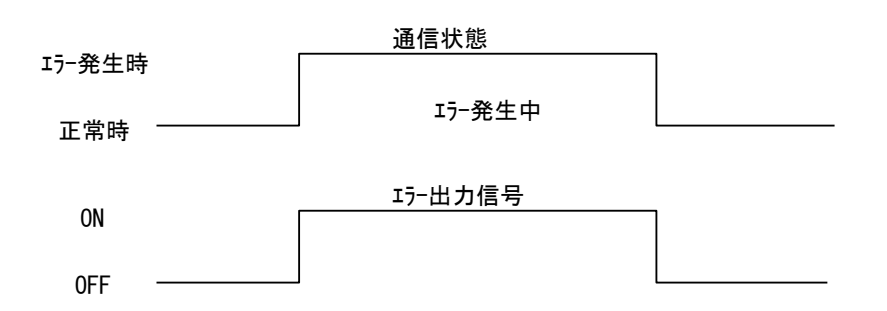

● CC-Link リモート入出力(RX/RY)、リモートレジスタ(RWr/RWw)先頭アドレス表示 (パラメータ番号【PC07】【PC08】【PC09】【PC10】)

このパラメータはメモ機能です。

他のパラメータとは異なり設定しなくても通信機能に支障はありません。

4 桁の 16 進数を表示させることが可能で,活用例として無線ユニットが扱う CC-Link リモート入出力 (RX/ RY) とリモー トレジスタ(RWr/ RWw)の先頭アドレスを表示させることができます。

親局にリモートデバイスアドレスを書き込んだ後に ID 自動登録すると、子局に先頭アドレスを自動で書き込みます。

例:親局 1 台,子局 5 台(パルスカウント未使用)の 1:N 双方向通信を行う場合

構成 親局 - 子局 1 - アナログ入力増設ユニット 2 台 (ビット点数:8 点、ワード数:8ch) 子局 2 - I/O 増設ユニット 1 台 (ビット点数:24 点) 子局 3 - アナログ入力増設ユニット 1 台 (ビット点数:8 点、ワード数:4ch) 子局 4 - I/O 増設ユニット 3 台 (ビット点数:40 点) 子局 5 (ビット点数:8 点)

親局の CC-Link 先頭アドレスが RX:X1000,RY:Y1000,RWr:W100,RWw:W200 の時, ID 自動登録を行う前にあらかじめ親局 のパラメータに

【PC07】=1000,【PC08】=1000,【PC09】=100,【PC10】=200 を入力しておきます。

(本パラメータは 16 進数表示で,上位桁から順に入力します)

ID 自動登録後,子局の【PC07】【PC08】【PC09】【PC10】には下記の値が自動的に入力されますので,その子局が扱 うリモート入出力の先頭アドレスを知ることが出来ます。

※ID 自動登録は 2-13 ページ『ID 自動登録』を参照ください。

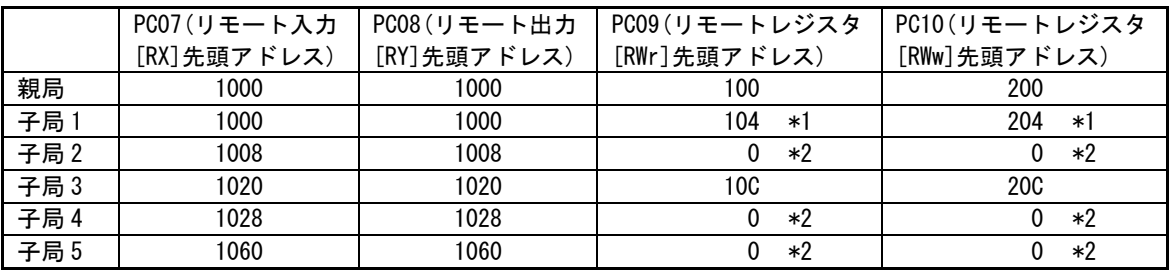

\*1:本製品はリモートレジスタの先頭 4 ワードをシステムステータス領域として使用しています。 子局のリモートレジスタは、親局の先頭アドレス+4 から開始します。

\*2:アナログ入力増設ユニット、パルスカウント機能を使用しない場合は【PC09】【PC10】に自動登録されませ ん。

その他,お客様の管理番号を入力するなどフリーエリアとしてもご使用いただけます。

#### ● パラメータの初期化

#### (パラメータ番号【PA20】【Pb99】【PC20】)

【PA】【Pb】【PC】それぞれのパラメータを工場出荷設定に戻したい時に使用します。

[初期化手順]

①パラメータを表示させ,パラメータ設定モードに移行する。

②初期化パラメータに「1」を設定する。

③再起動([MODE/BACK]キーを 2 秒間長押し)する。

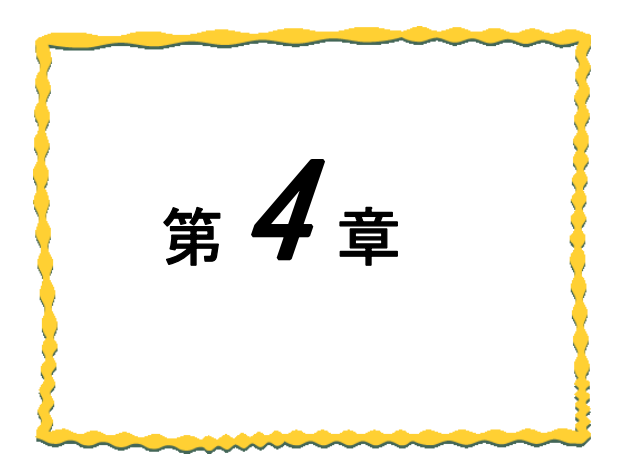

仕様

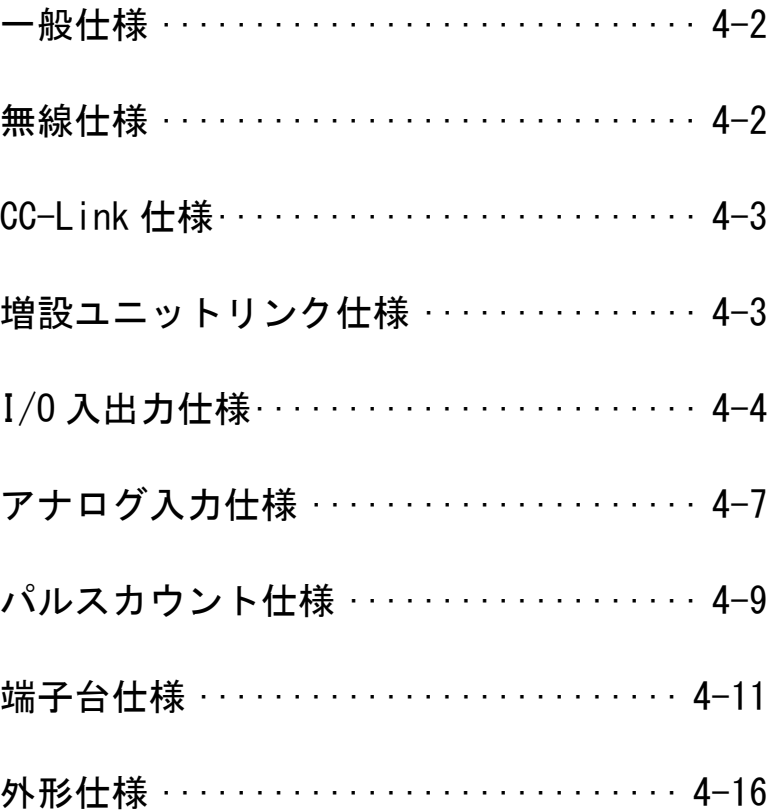

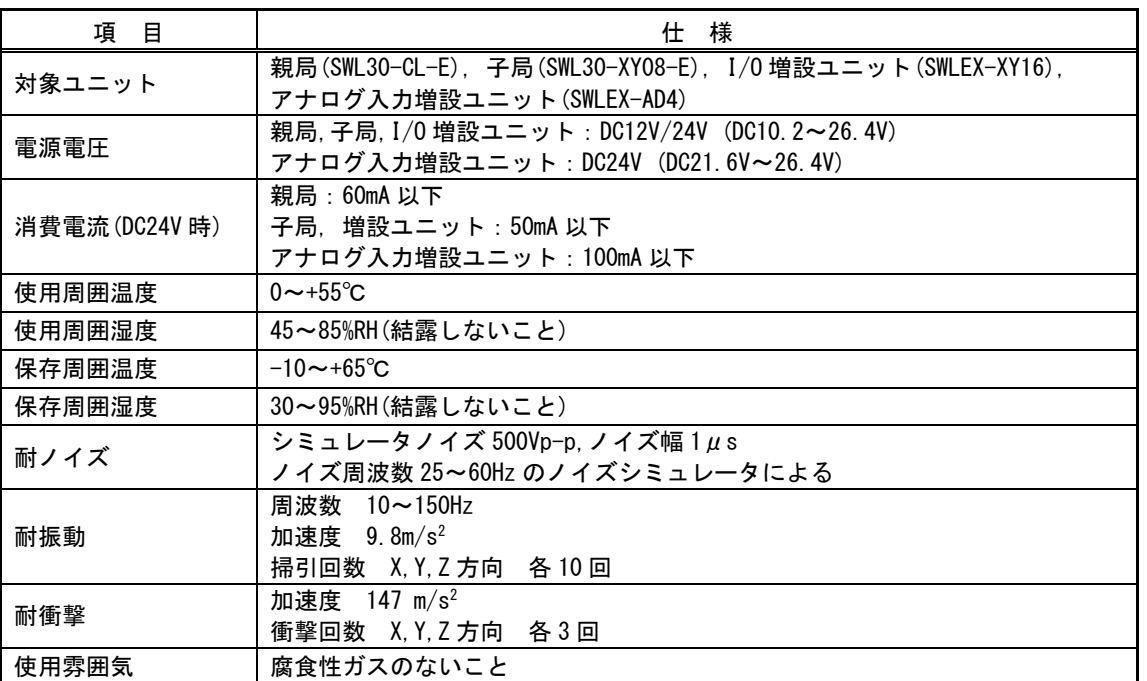

# ◆ 無線仕様

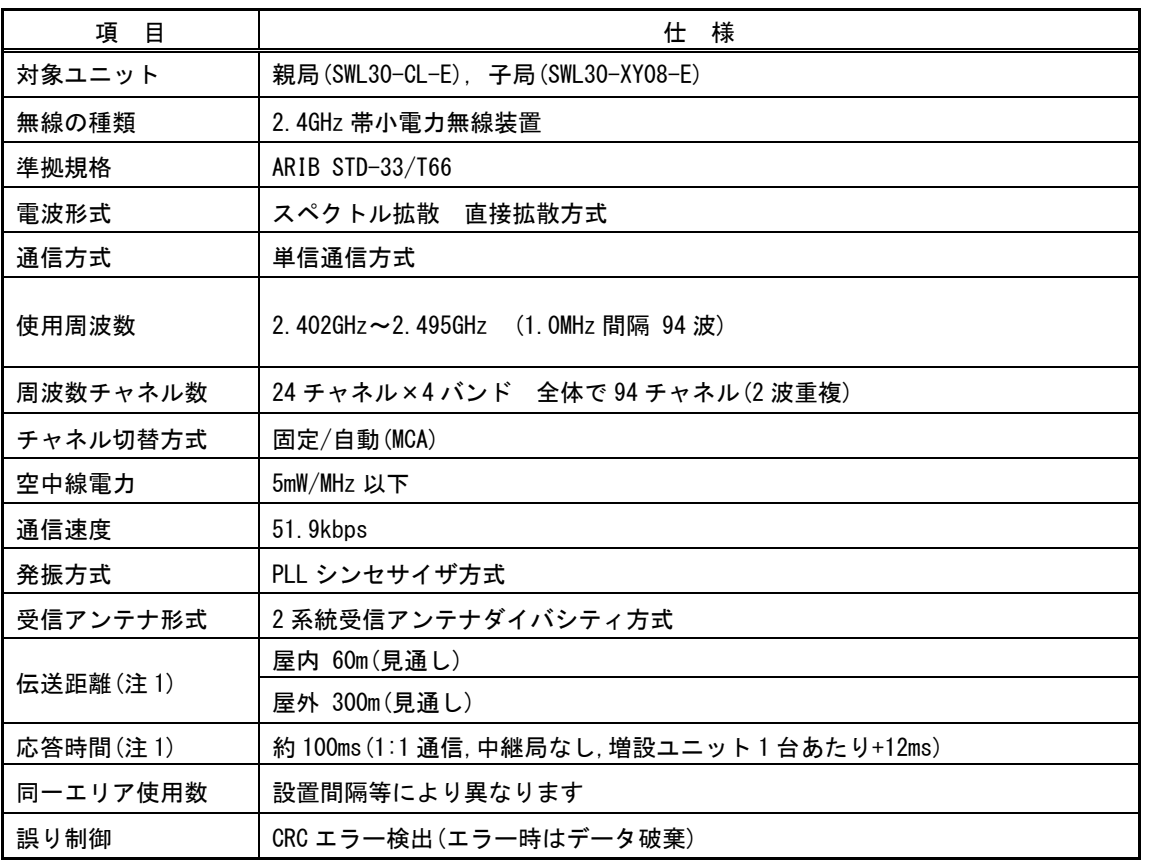

(注 1)障害物など周囲の環境により異なります。

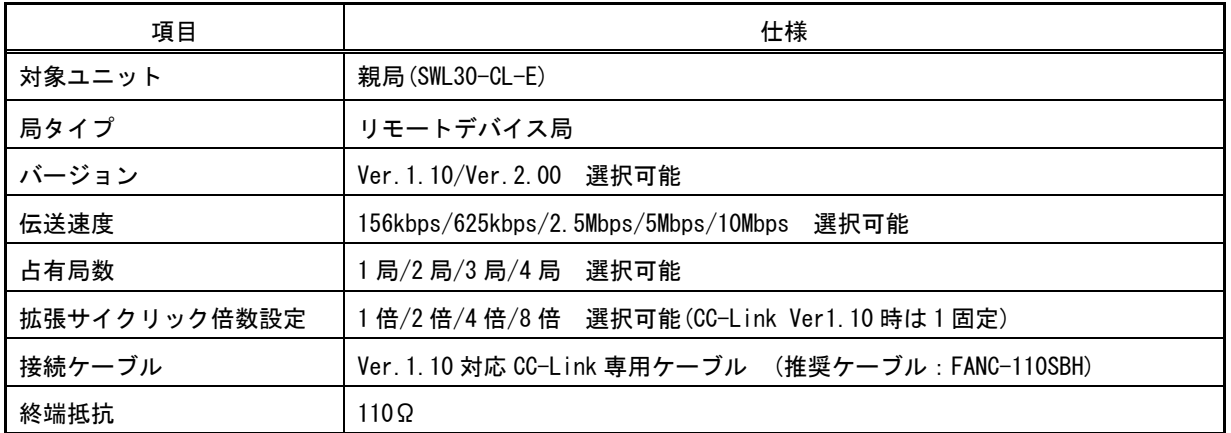

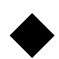

# ◆ 増設ユニットリンク仕様

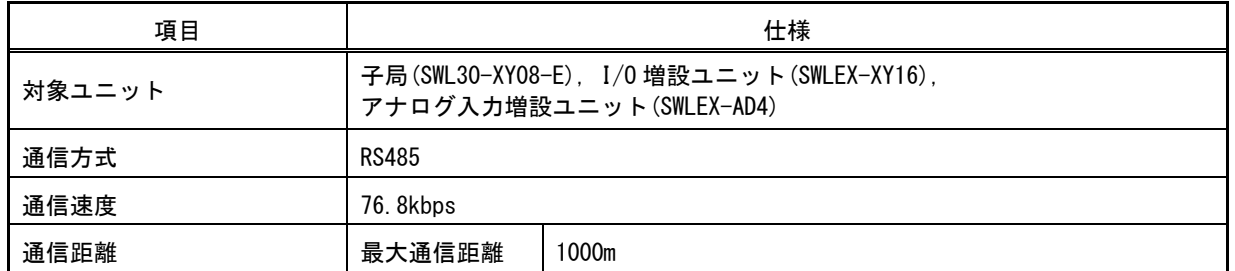

◆ I/0 入出力仕様

## **● DC 入力(プラスコモンタイプ)**

対象ユニット:子局(SWL30-XY08-E), I/O 増設ユニット(SWLEX-XY16)

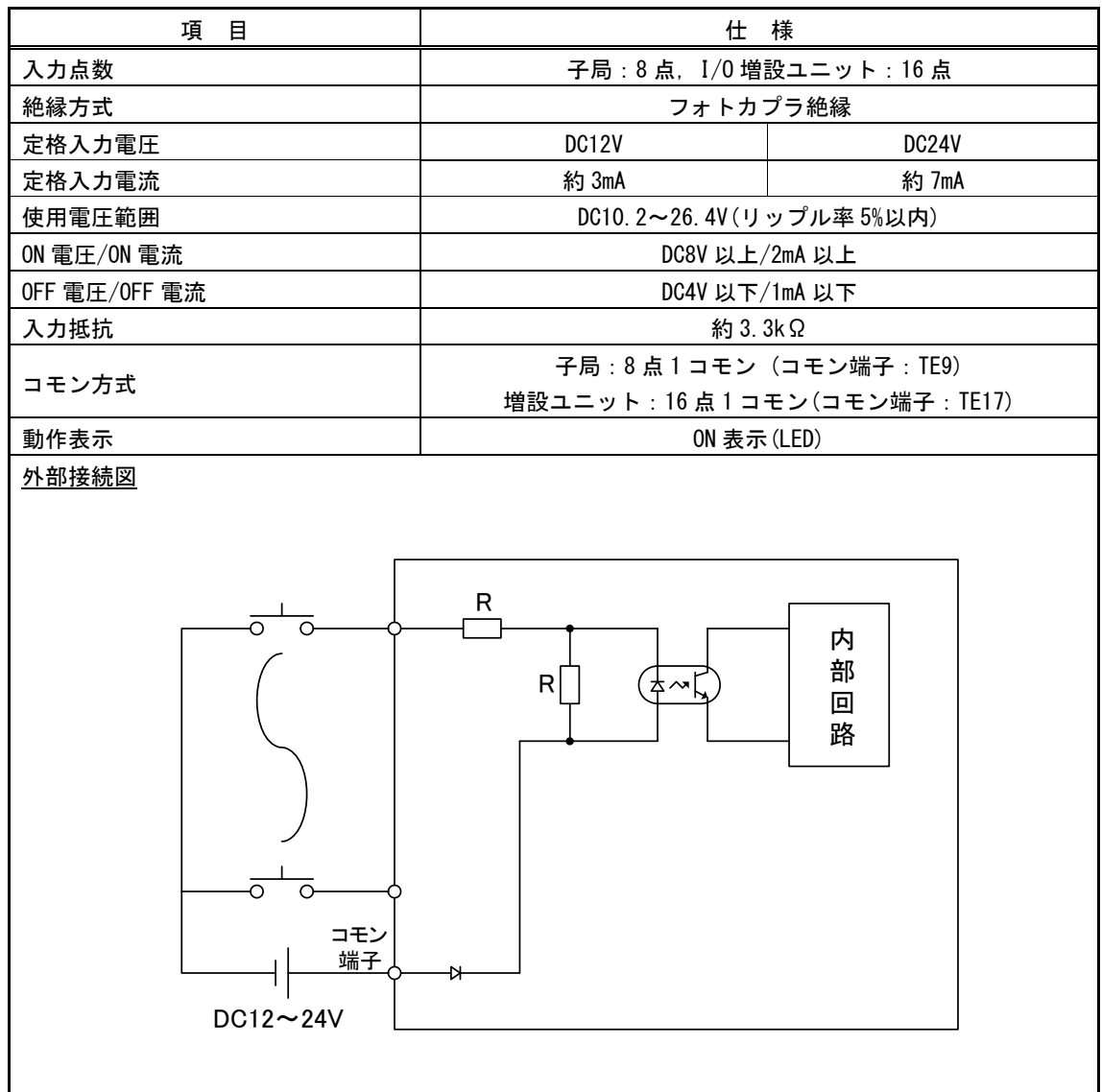

#### ● トランジスタ出力(シンクタイプ)

対象ユニット:子局(SWL30-XY08-E), I/O 増設ユニット(SWLEX-XY16)

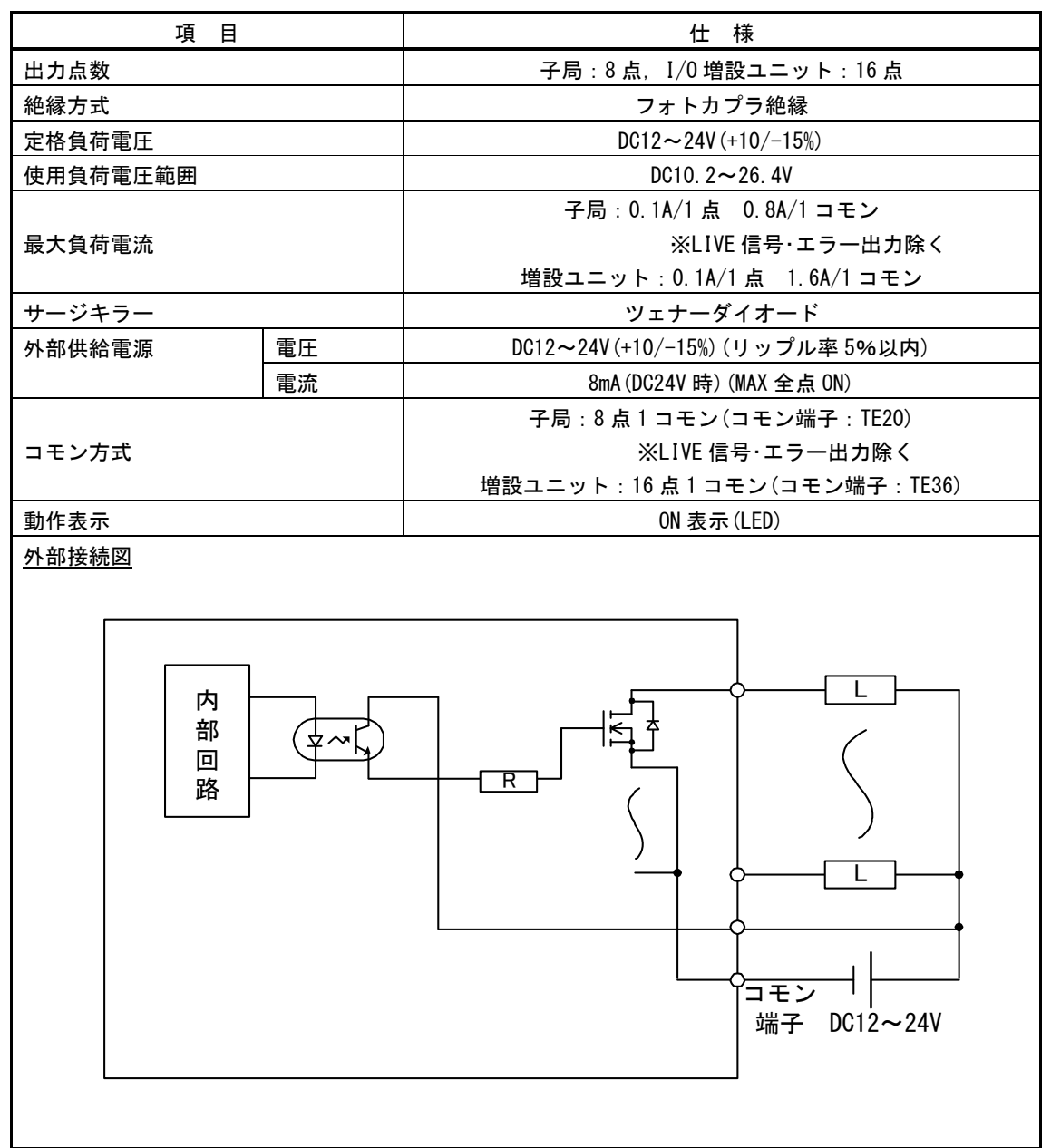

#### ● LIVE 信号/エラー出力(シンクタイプ)

対象ユニット:子局(SWL30-XY08-E)

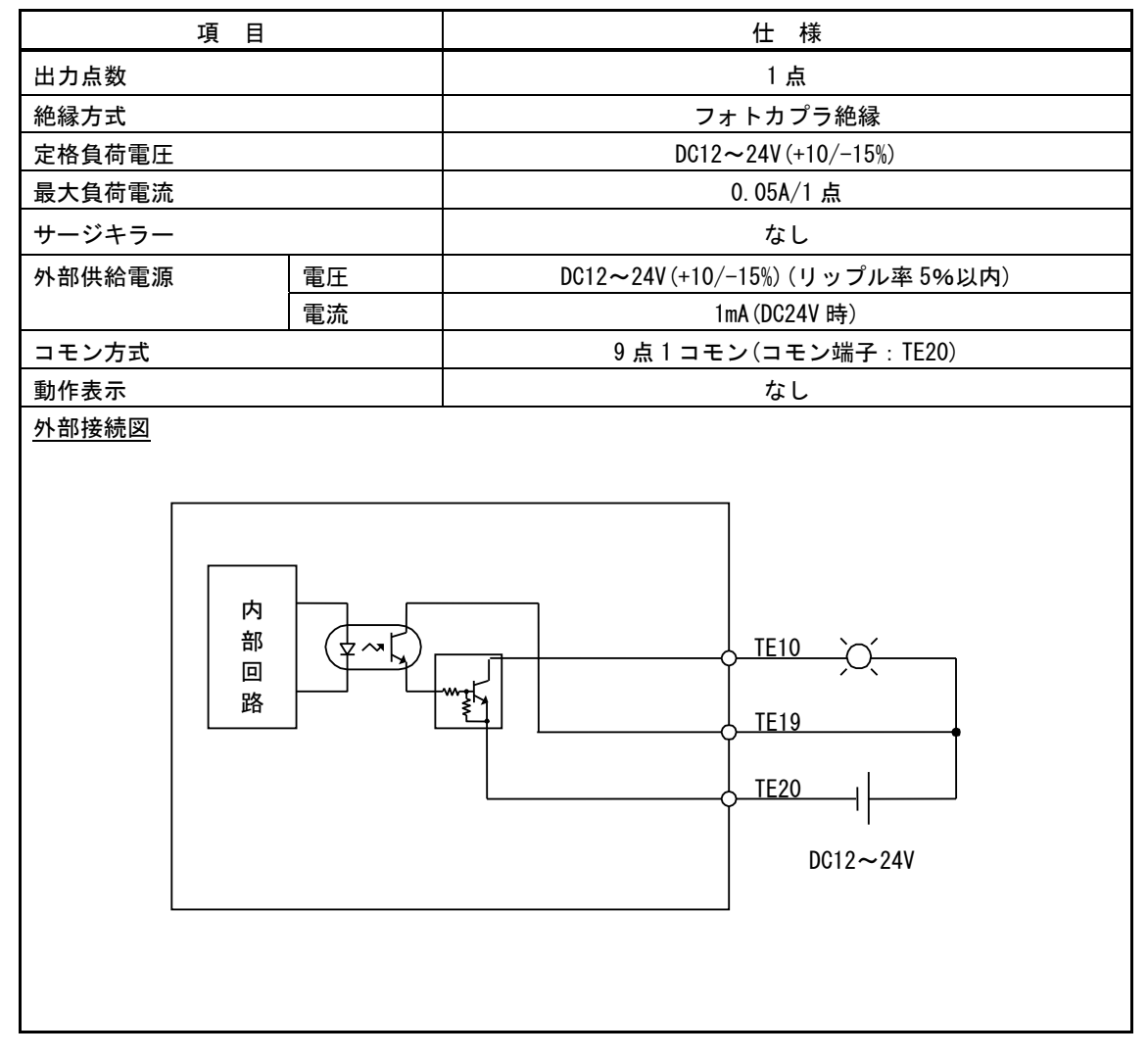

# ◆ アナログ入力仕様

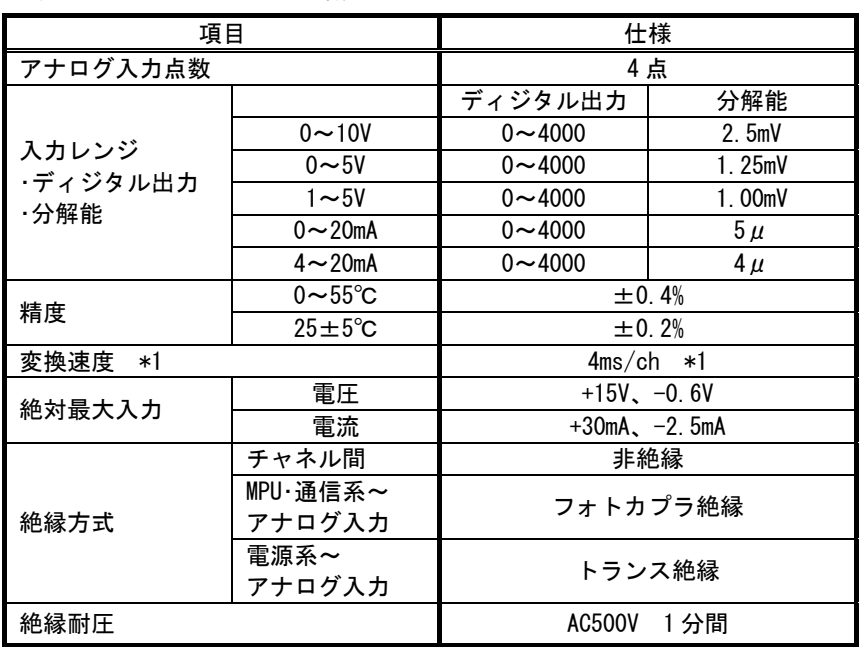

#### 対象ユニット:アナログ入力増設ユニット(SWLEX-AD4)

\*1:無線の通信時間は含まれません。

#### ●電圧入力特性

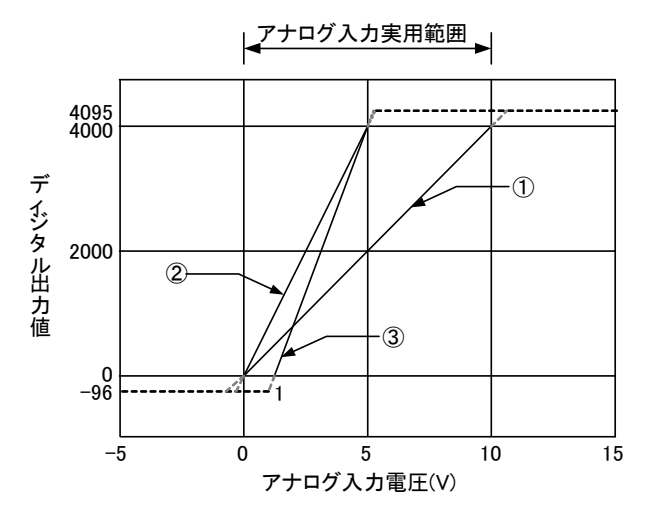

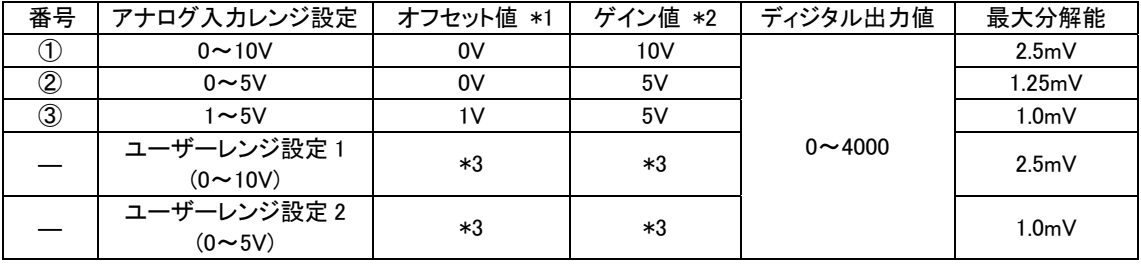

\*1:オフセット値とは,ディジタル出力値が0となるアナログ入力値です。

\*2:ゲイン値とは,ディジタル出力値が4000となるアナログ入力値です。

\*3:ユーザーレンジのオフセット値、ゲイン値はユーザーで設定できます。

詳細は5-13ページ『アナログ入力のオフセットゲインモードについて』参照ください。

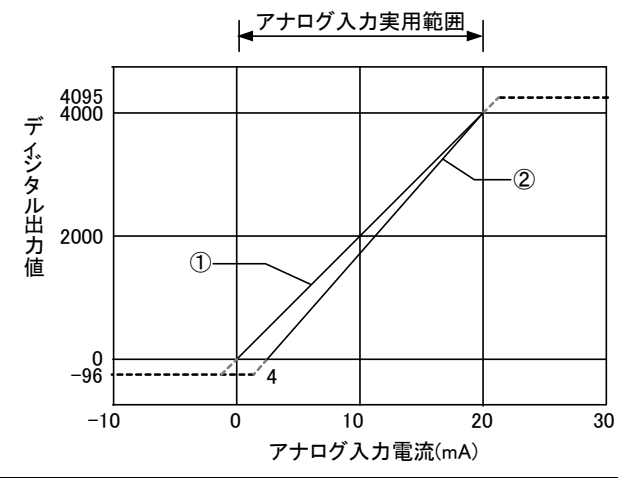

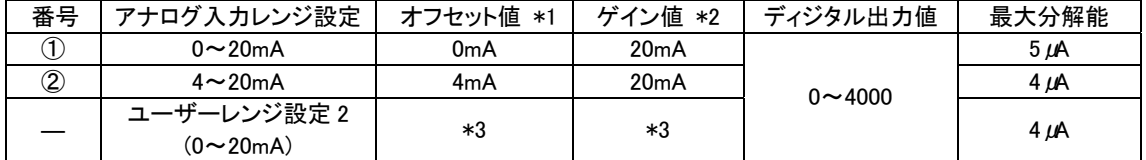

\*1:オフセット値とは,ディジタル出力値が0となるアナログ入力値です。

\*2:ゲイン値とは,ディジタル出力値が4000となるアナログ入力値です。

\*3:ユーザーレンジのオフセット値、ゲイン値はユーザーで設定できます。

詳細は5-13ページ『アナログ入力のオフセットゲインモードについて』参照ください。

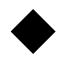

◆ パルスカウント仕様

## ※子局パラメータ【PC12】= 1 の場合に適用

#### ●パルスカウント入力 基本仕様

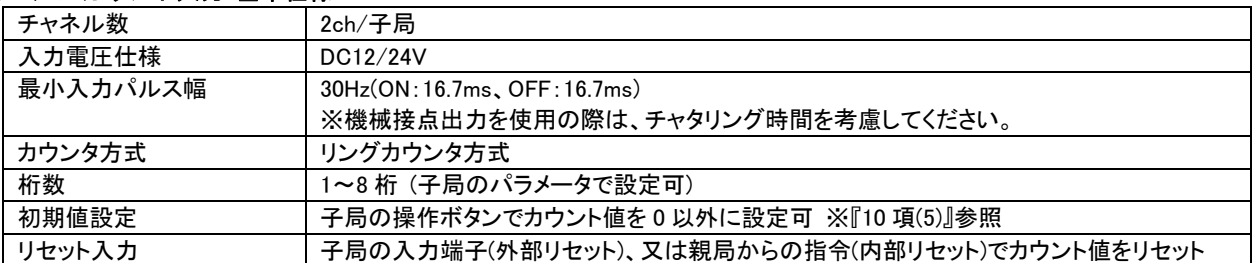

#### 注記1:本ユニットは停電時メモリ保持機能を有していません。停電対策には、外部に停電保護電源(UPS 等)を設置し てください。

注記2:パルスカウント使用時は、無線エラー時に親局側のデータがクリア(0 に)されないよう

親局パラメータ【PC06】をホールド設定してください。(【PC06】=1 に設定)

#### ●パルスカウント入力 端子配列仕様

端子名を基準とした、機能と対応アドレス一覧表 (【PC12】= 1 の場合に適用)

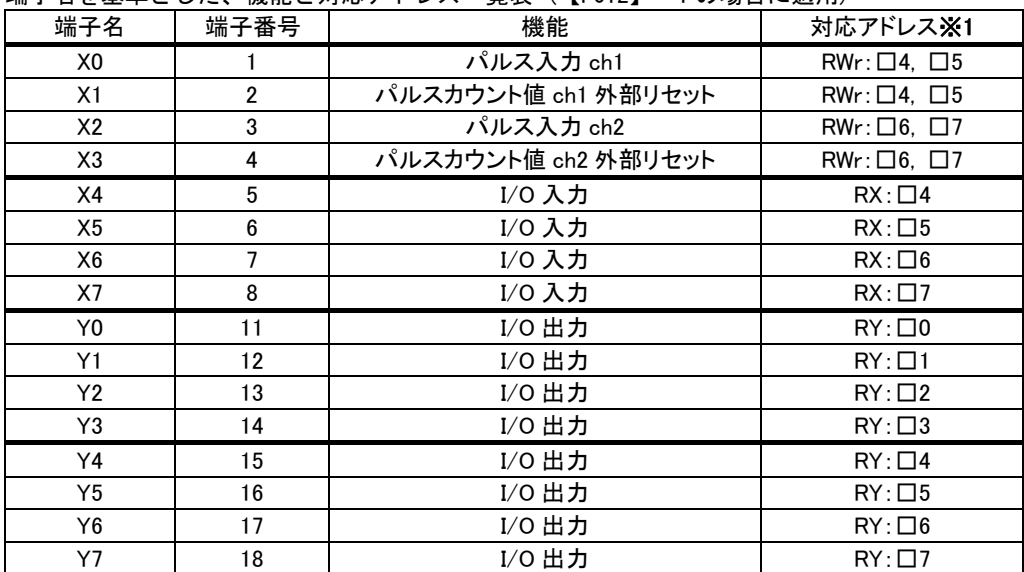

※1:子局に割り当てられるリモート入出力の先頭アドレスが入力 RX:□0,出力 RY:□0 の場合。 子局に割り当てられるリモートレジスタの先頭アドレスが入力 RWr:□4,出力 RWw:□4 の場合。

#### ●パルスカウント入力 アドレス割付け仕様

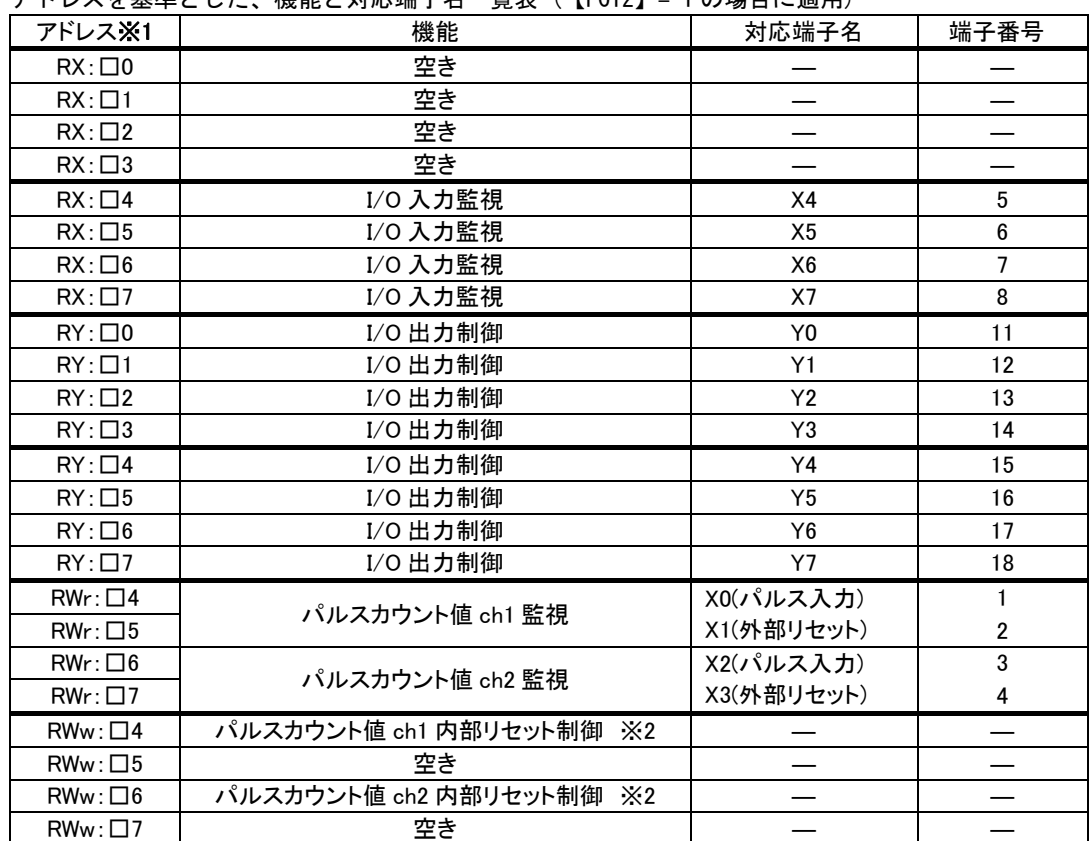

アドレスを基準とした、機能と対応端子名一覧表 (【PC12】= 1 の場合に適用)

※1:子局に割り当てられるリモート入出力の先頭アドレスが入力 RX:□0,出力 RY:□0 の場合。

子局に割り当てられるリモートレジスタの先頭アドレスが入力 RWr:□4,出力 RWw:□4 の場合。

※2: 0 以外の値を設定するとカウンタ値の内部リセット制御が働きます。

## ◆ 端子台仕様

●親局(SWL30-CL-E)

[端子台図]

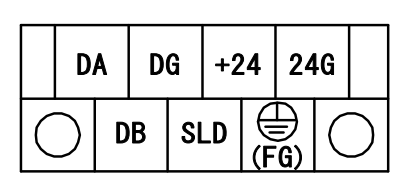

・端子 SLD と FG はユニット内部で接続されています。

- ・2 ピース方式の端子台であり,端子台への信号線を外すことなくユニット交換できます。
- 注)交換するユニットを電源 OFF にしてから交換を行ってください。電源を OFF せずに端子台の脱着を行った 場合,正常なデータ伝送は保証されません。

[端子仕様]

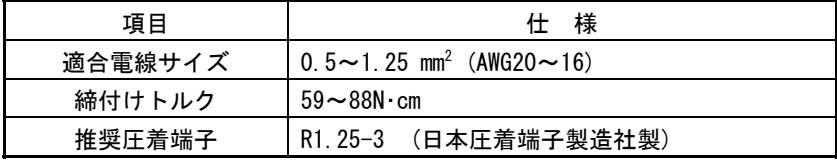

※CC-Link の配線には CC-Link 専用ケーブル「FANC-110SBH」をご使用ください。

※CC-Link 配線方法は 2-6 ページ『配線』を参照ください。

●子局(SWL30-XY08-E)

[端子台図]

1 3 5 7 9 11 13 15 17 19 21 23 25

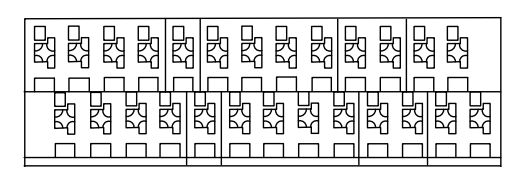

2 4 6 8 10 12 14 16 18 20 22 24 26

[端子仕様]

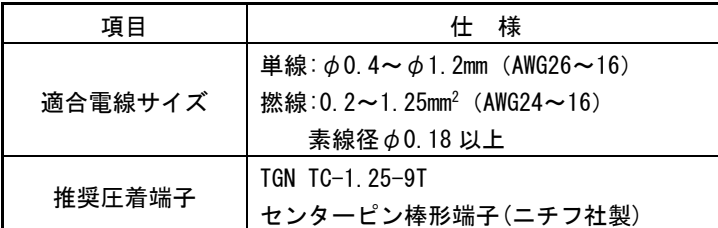

[端子配列]

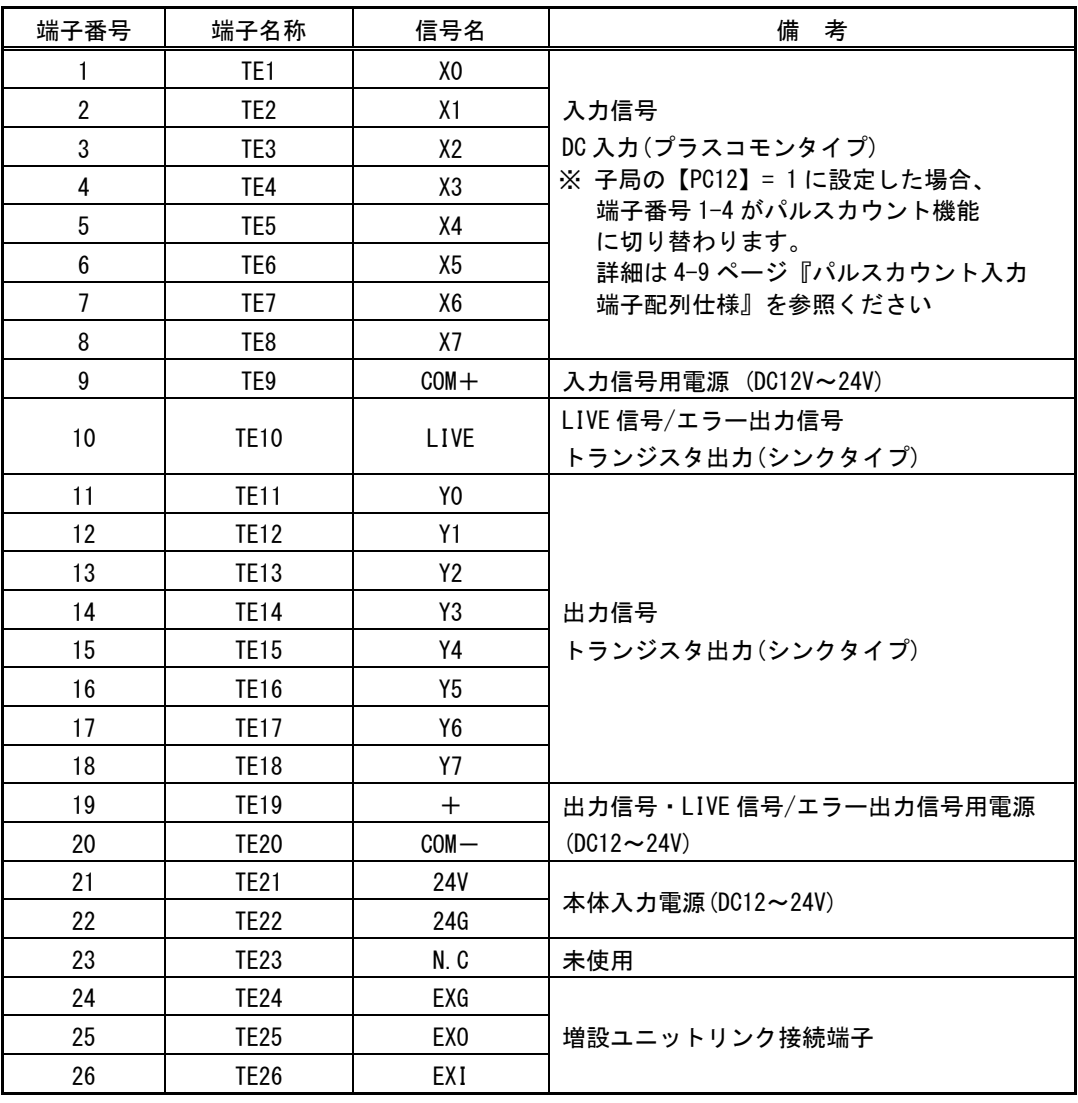

● I/0 増設ユニット(SWLEX-XY16)

[スクリューレス端子台図] [ネジ端子台図]

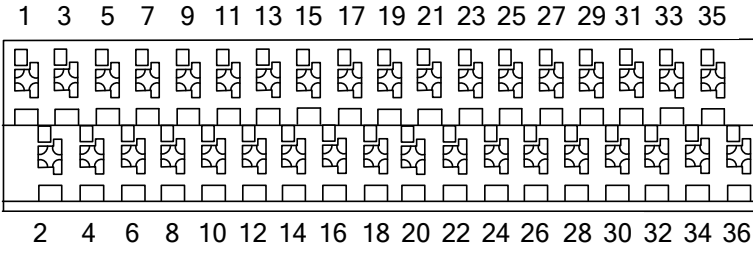

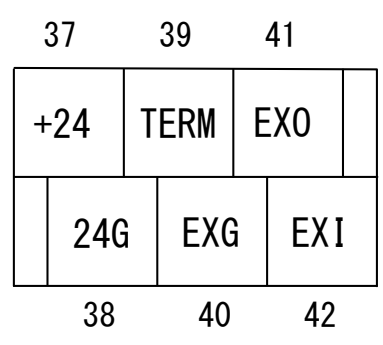

[端子仕様]

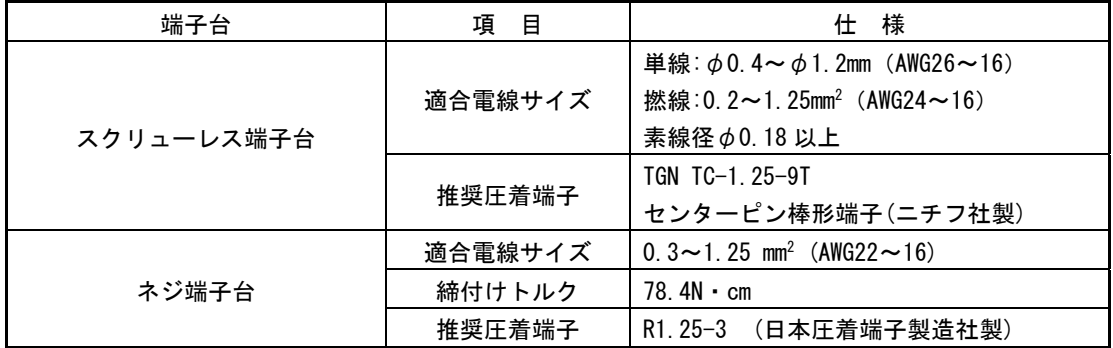

増設ユニットリンクの配線方法は 2-6 ページ『配線』を参照ください。

#### [端子配列]

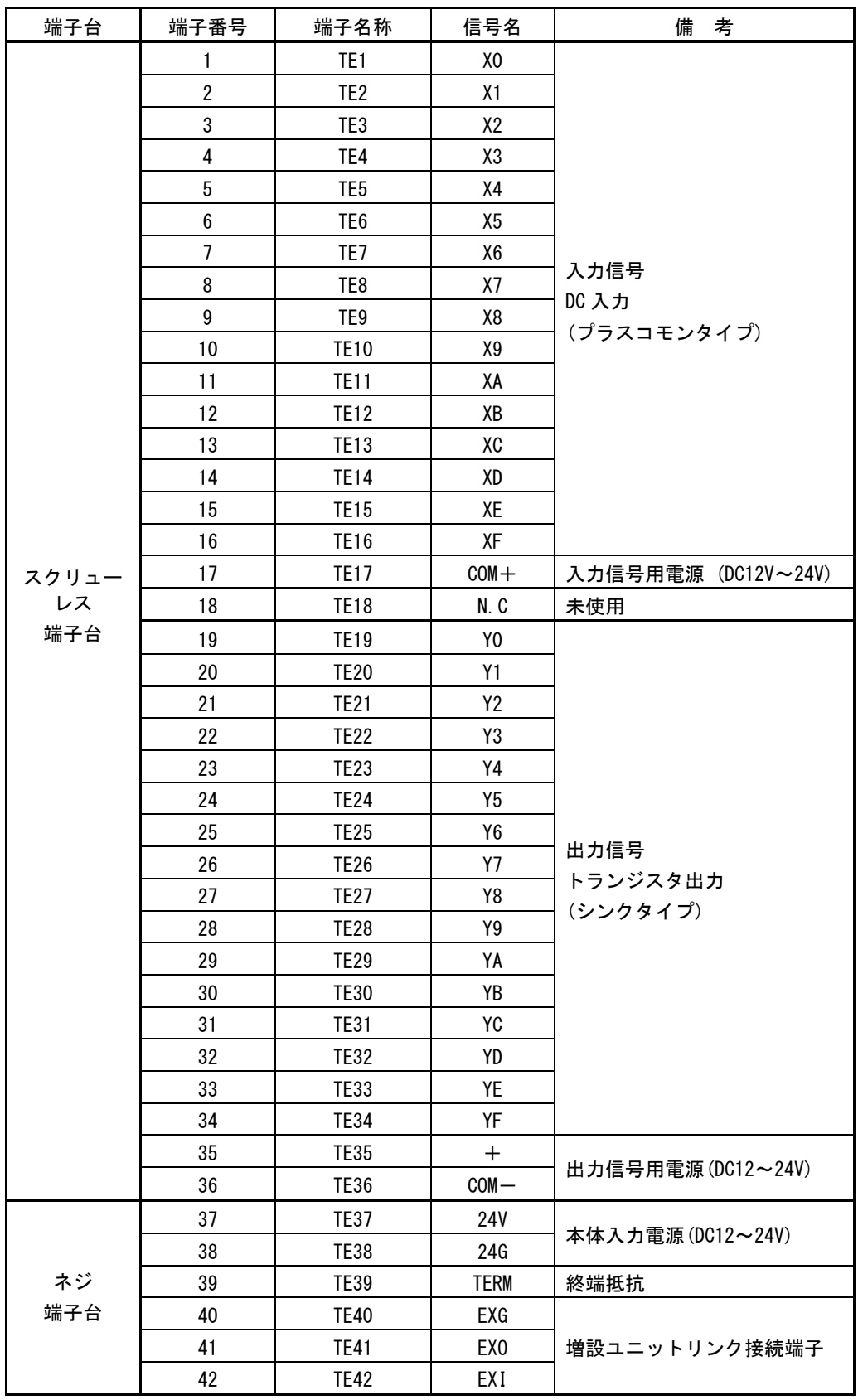

● アナログ入力増設ユニット(SWLEX-AD4)

#### [スクリューレス端子台図] [ネジ端子台図]

1 3 5 7 9 11 13 15 17 19 21

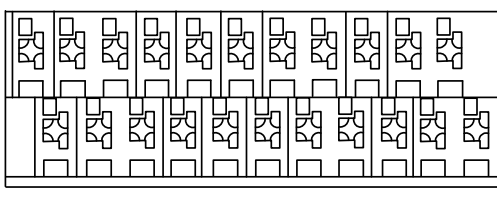

2 4 6 8 10 12 14 16 18 20 22

[端子仕様]

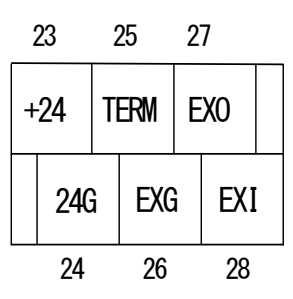

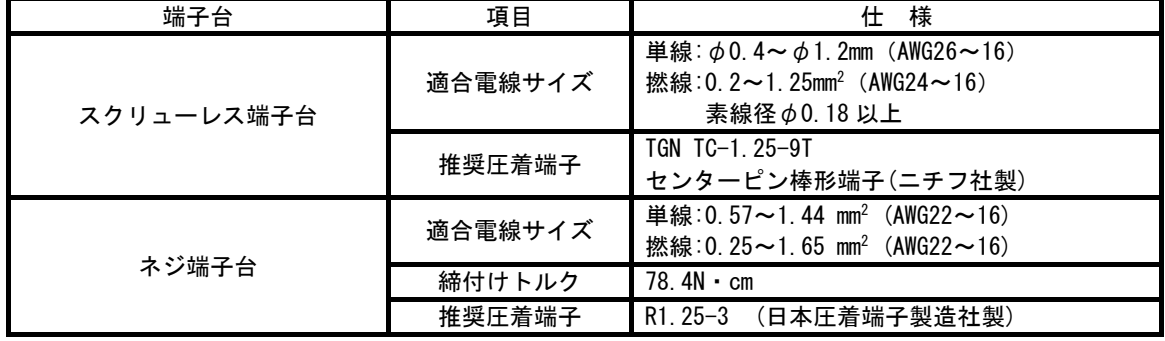

#### [端子配列]

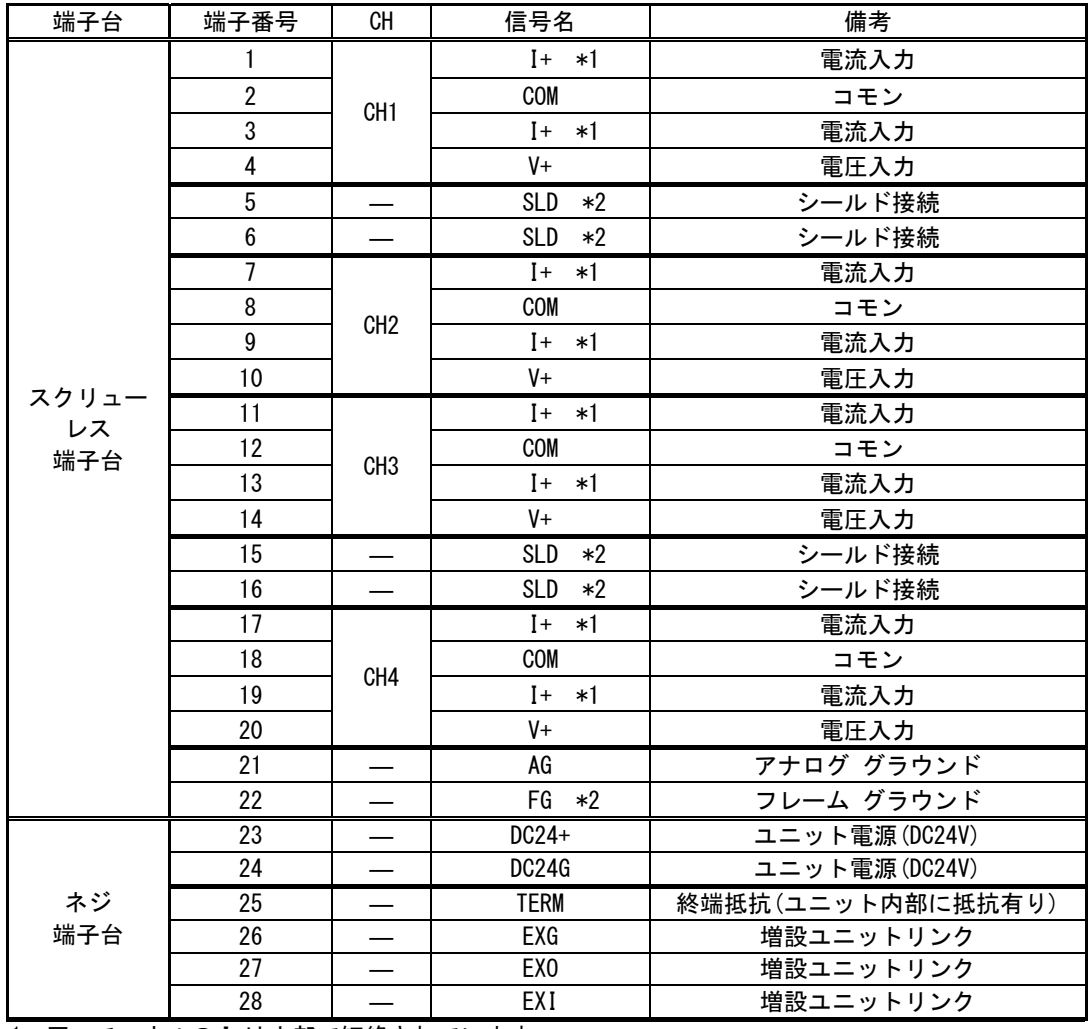

\*1:同一チャネルの I+は内部で短絡されています。

\*2:SLD と FG は内部で短絡されています。

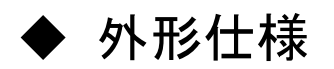

## ●親局(SWL30-CL-E)

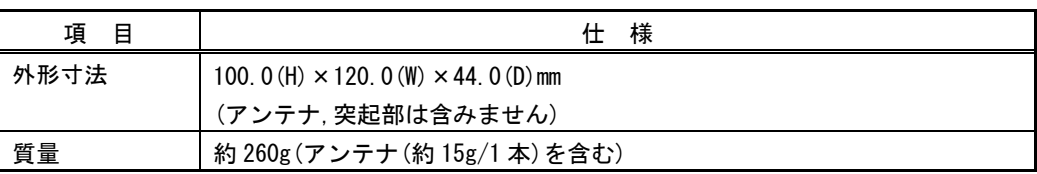

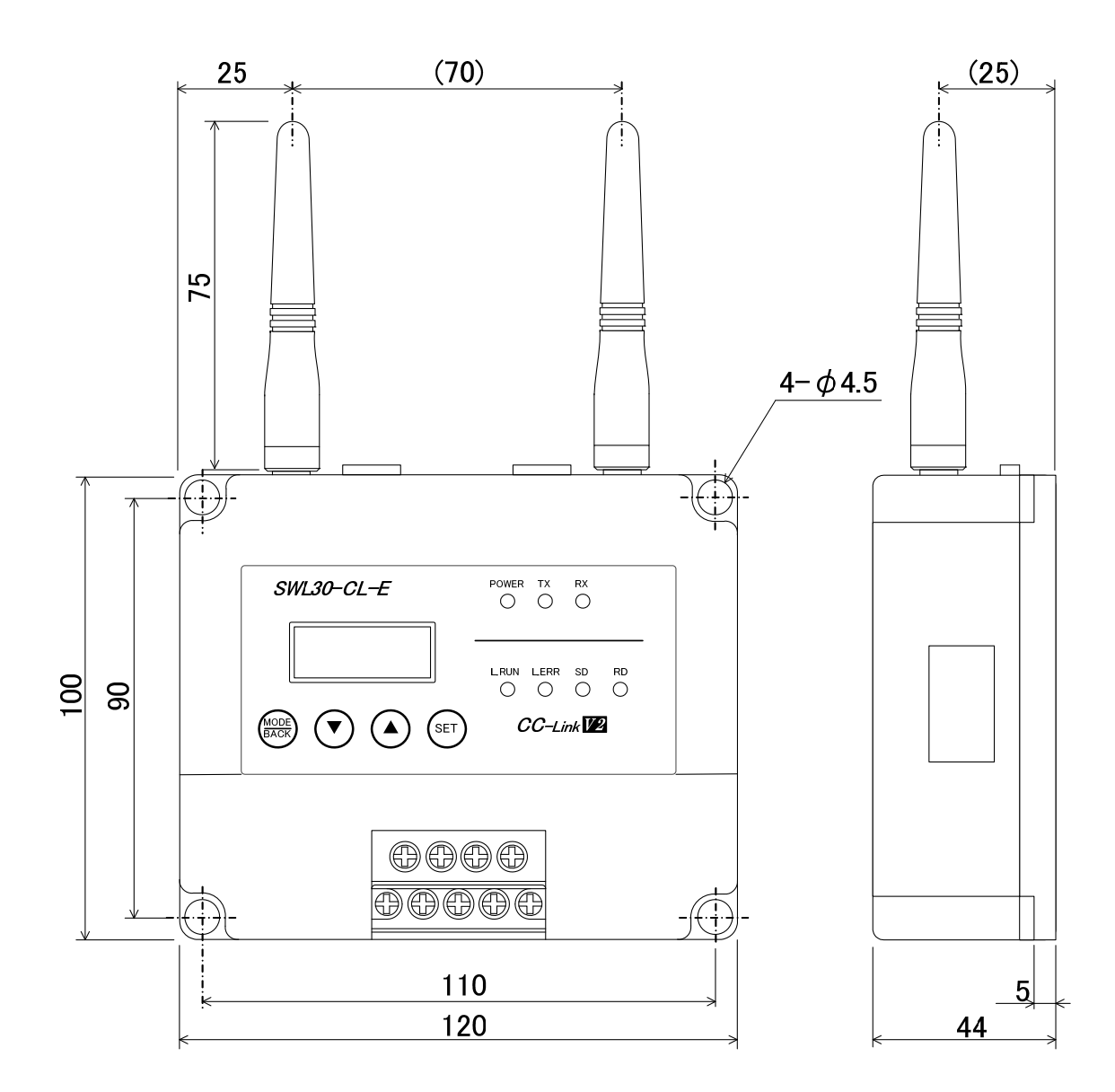

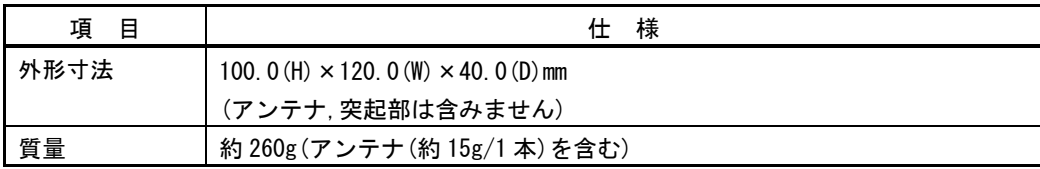

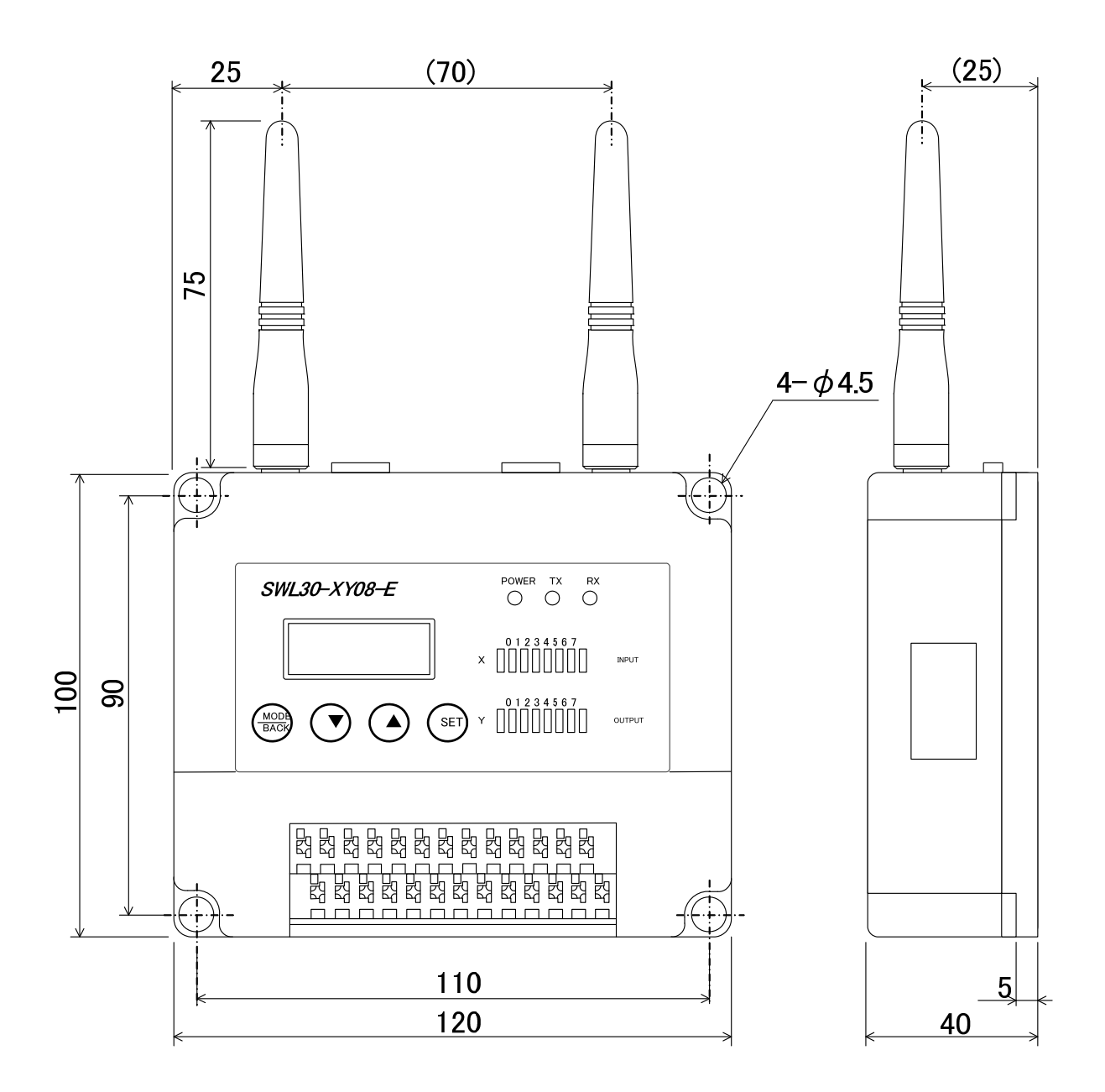

[単位:mm]

●つば付きアンテナ

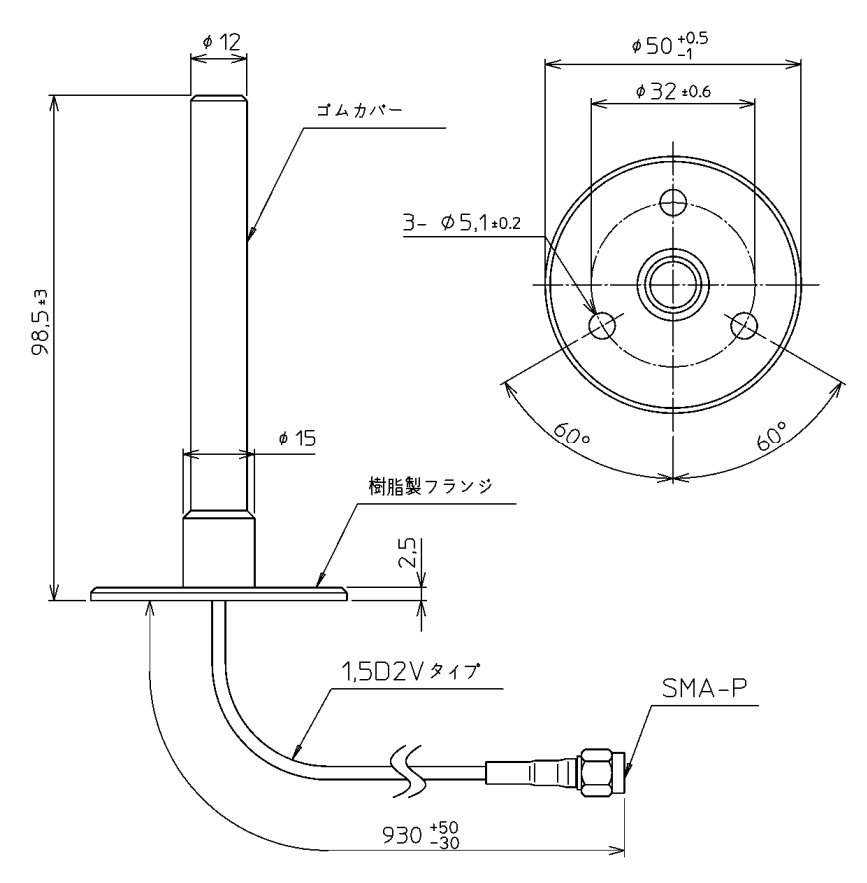

●つば付きアンテナ取り付け金具

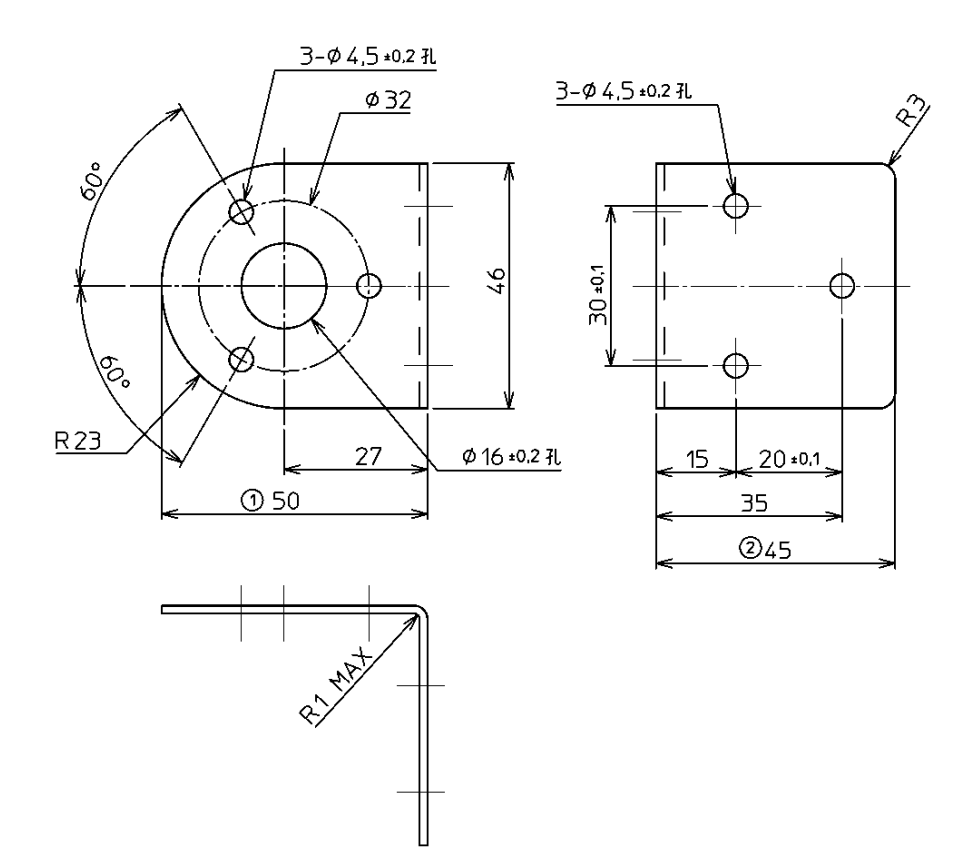

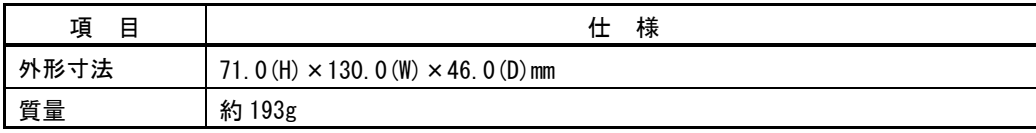

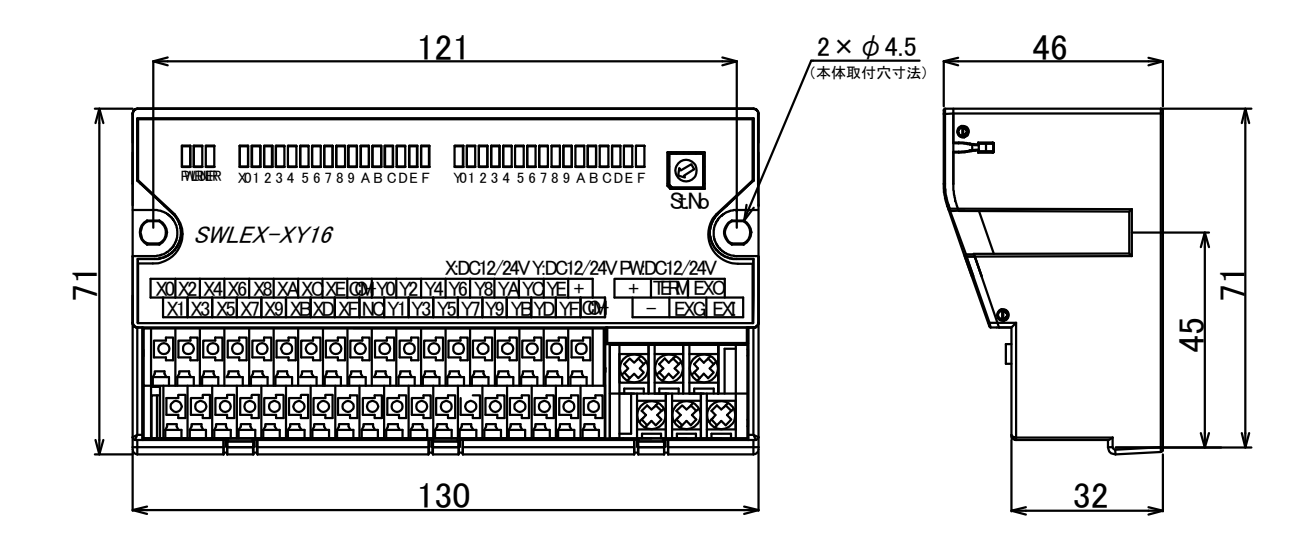

● アナログ入力増設ユニット(SWLEX-AD4)

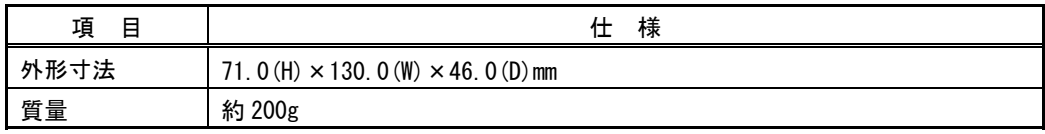

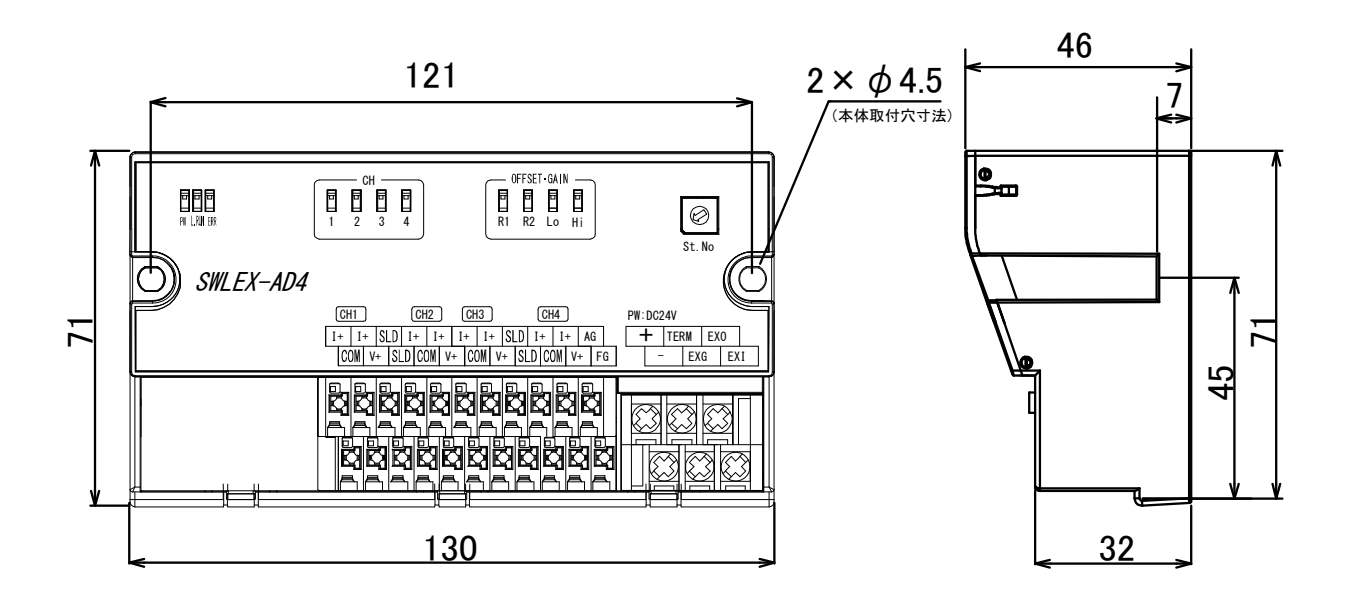

[単位:mm]

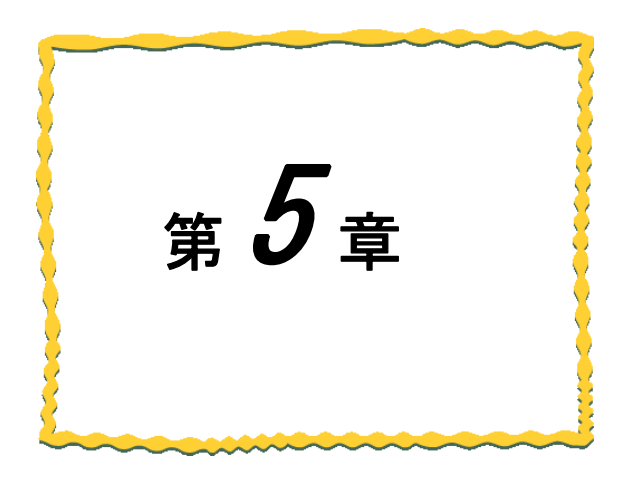

# 保守資料

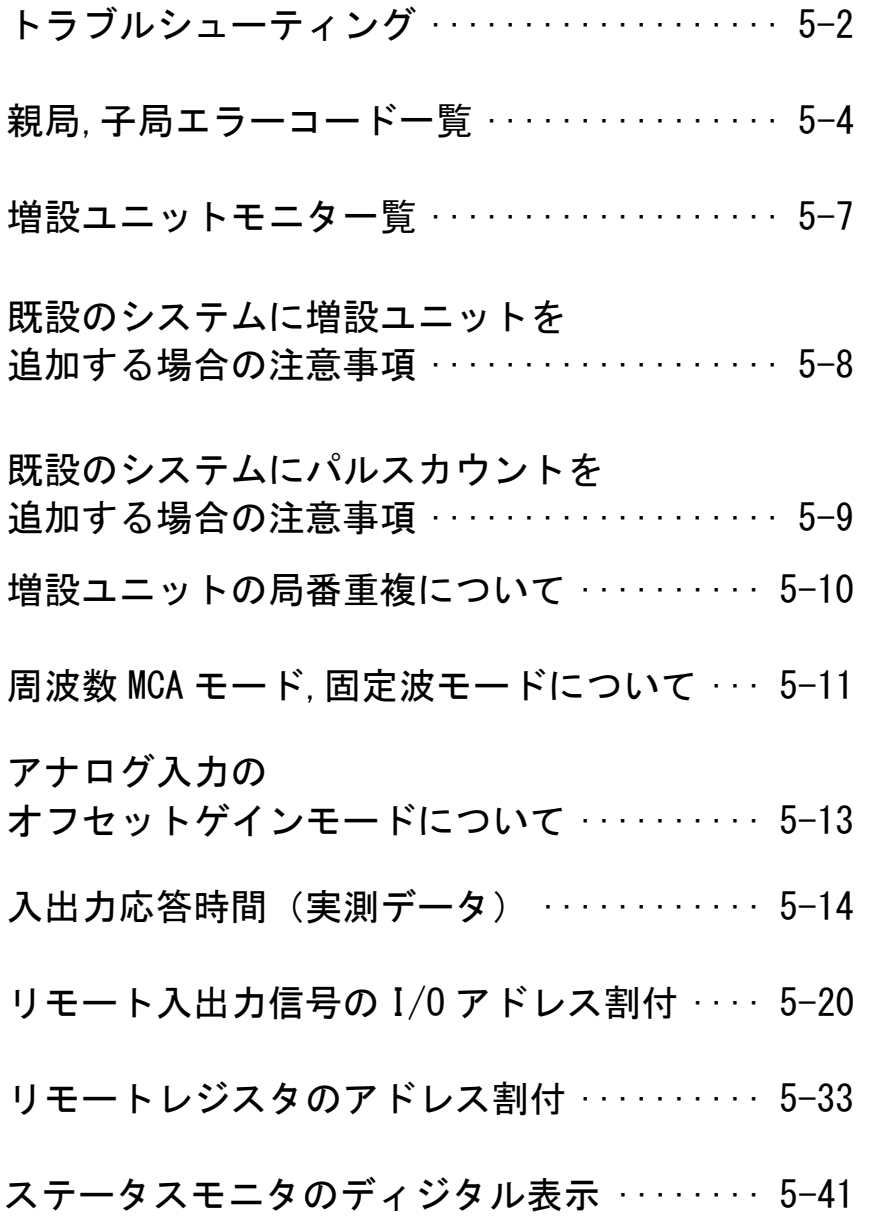
◆ トラブルシューティング

● 「POWER」LED が点灯しない,ステータスモニタに何も表示されない 親局、子局及び I/O 増設ユニットの電源電圧範囲は DC10.2~26.4V です。 アナログ入力増設ユニットの電源電圧範囲は DC21.6~26.4V です。 正しく電源が供給されているか確認してください。

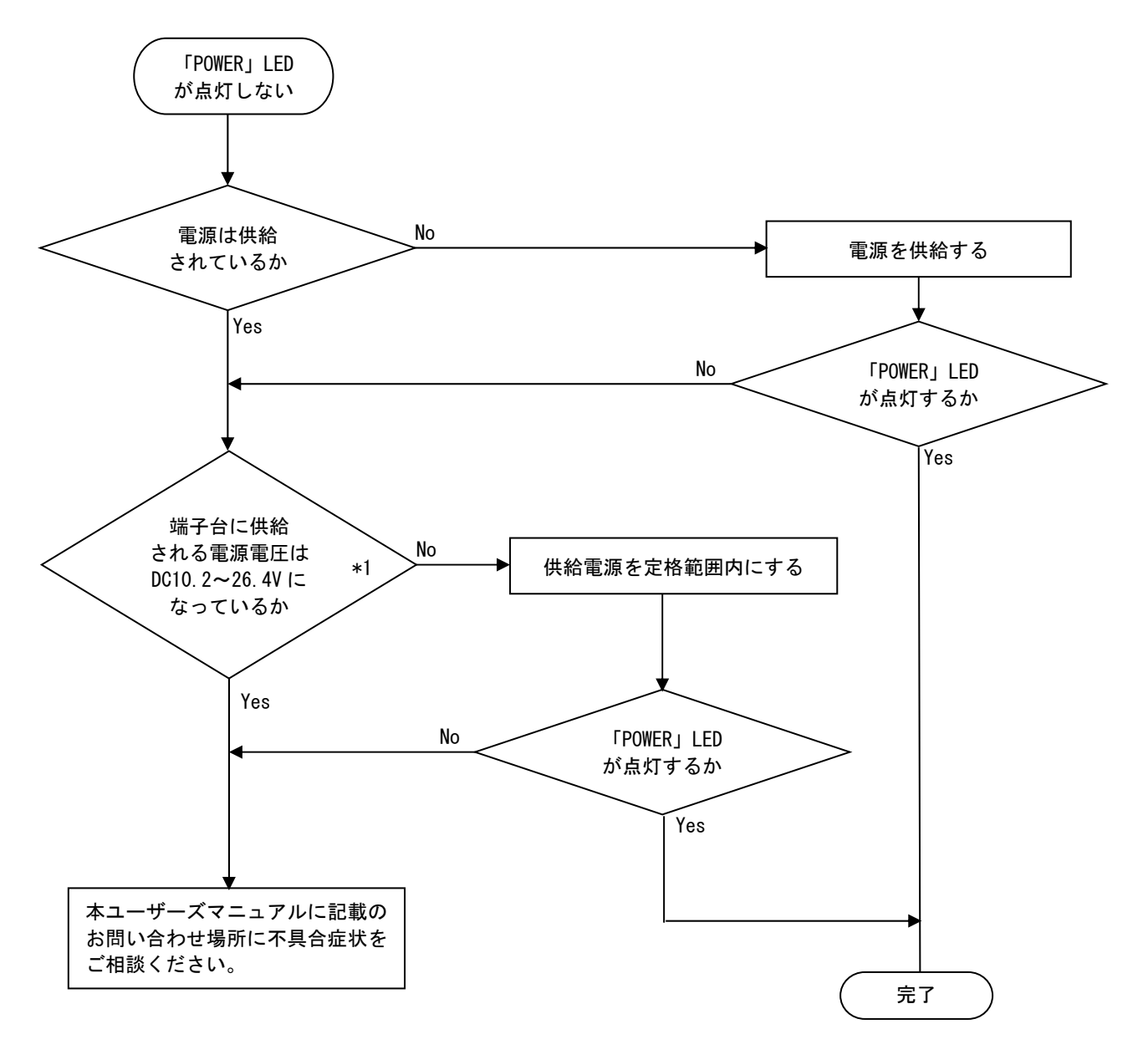

\*1:アナログ入力増設ユニットは DC21.6~26.4V

#### ● CC-Link と交信しない

CC-Link との交信状況は CC-Link モニタにて確認出来ます。

以下に CC-Link モニタ表示と,その時の無線親局の動作内容および対処方法を示します。

| L. Run | L. ERR   | <b>SD</b> | RD.     | 動作内容<br>対処方法                          |                                                                                                    |
|--------|----------|-----------|---------|---------------------------------------|----------------------------------------------------------------------------------------------------|
|        | ◯        | ⊚         |         | 正常交信しています。                            |                                                                                                    |
|        | ⊚        | ⊚         |         | ノイズ等により CRC エラーが時々<br>発生している可能性があります。 | 周囲からノイズの影響を受けていないか<br>確認してください。                                                                                                    |
| ∩      | $\Omega$ | ⊚         |         | リンク起動していません。                          | CC-Link マスタ側の局情報と無線ユニッ<br>トの CC-Link パラメータ【PC】 が一致して<br>いるか確認してください。<br>・局タイプは「リモートデバイス局」に<br>設定されているか。<br>・占有局数【PC01】, 局番【PC02】, CC-Link<br>バージョン 【PC04】 および拡張サイクリ<br>ック倍数【PCO5】は正しいか。 |
| ◯      | $\Omega$ | ◯         |         | CC-Link マスタユニットから自局<br>宛データが来ていません。   | 伝送ボーレート【PCO3】の設定を確認して<br>ください。                                                                                                    |
| ◯      | $\Omega$ | $\Omega$  | $\circ$ | CC-Link マスタユニットからデー<br>タを受信していません。    | 以下の項目を確認してください。<br>・CC-Link マスタユニットに電源は供給さ<br>れているか。<br>・CC-Link ケーブルは断線していないか。<br>・CC-Link のケーブル長は適切か。                                                                                 |

●:点灯 ○:消灯 ◎:点滅(伝送ボーレート,CC-Link 接続台数によっては「点灯」に見える場合があります)

#### ● ステータスモニタにエラーが表示される

5-4 ページ『親局,子局エラーコード一覧』にてエラー内容を確認し,対処方法を実施してください。

#### ● 増設ユニットと交信しない

5-7 ページ『増設ユニット モニタ一覧』にてエラー内容を確認し,対処方法を実施してください。

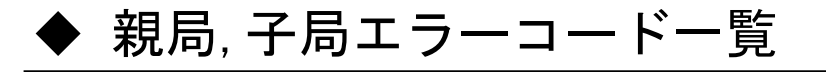

E 1.0 1 エラー対象の子局No.

発生エラーの種類

●無線関係エラー

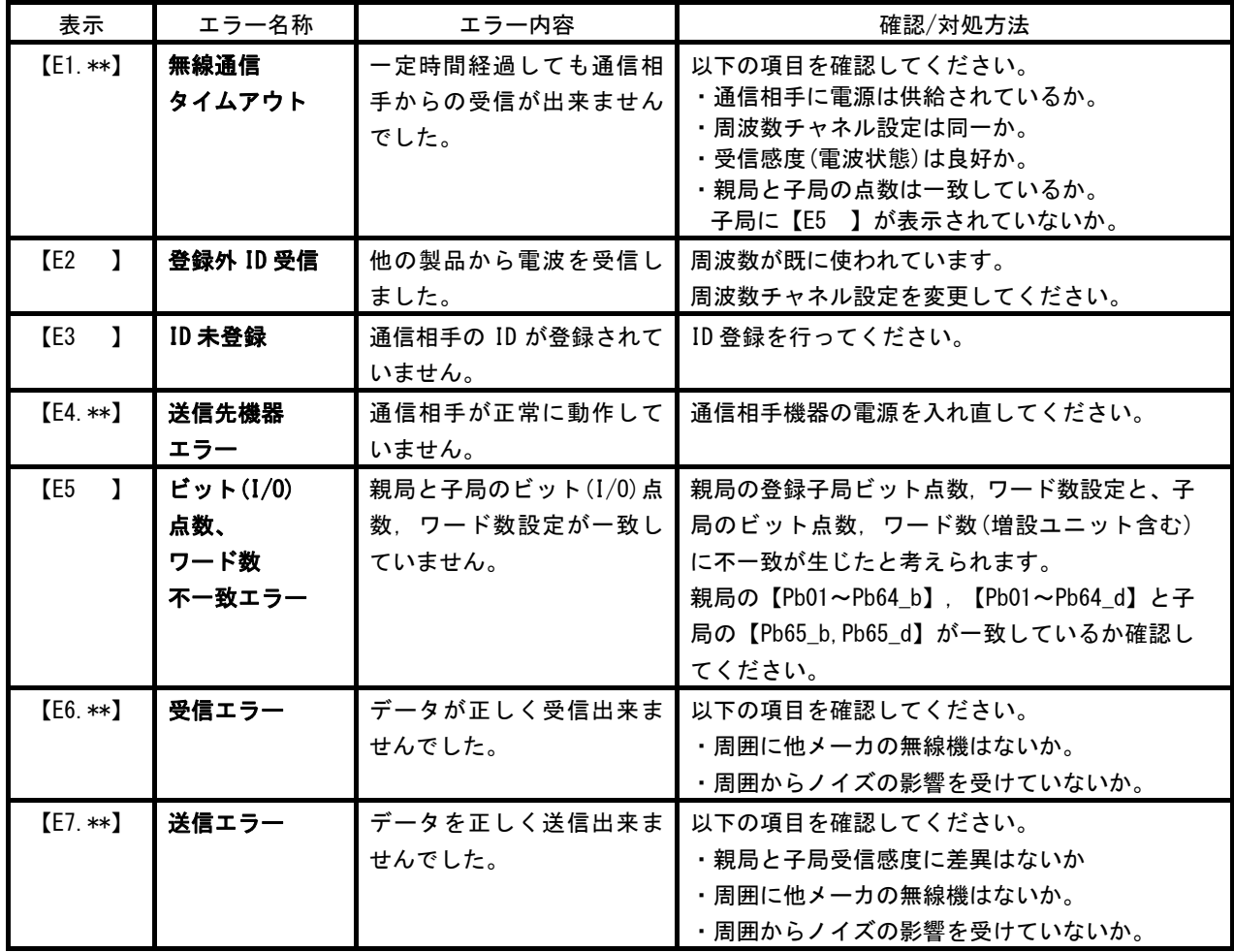

●ID 登録モード関係エラー

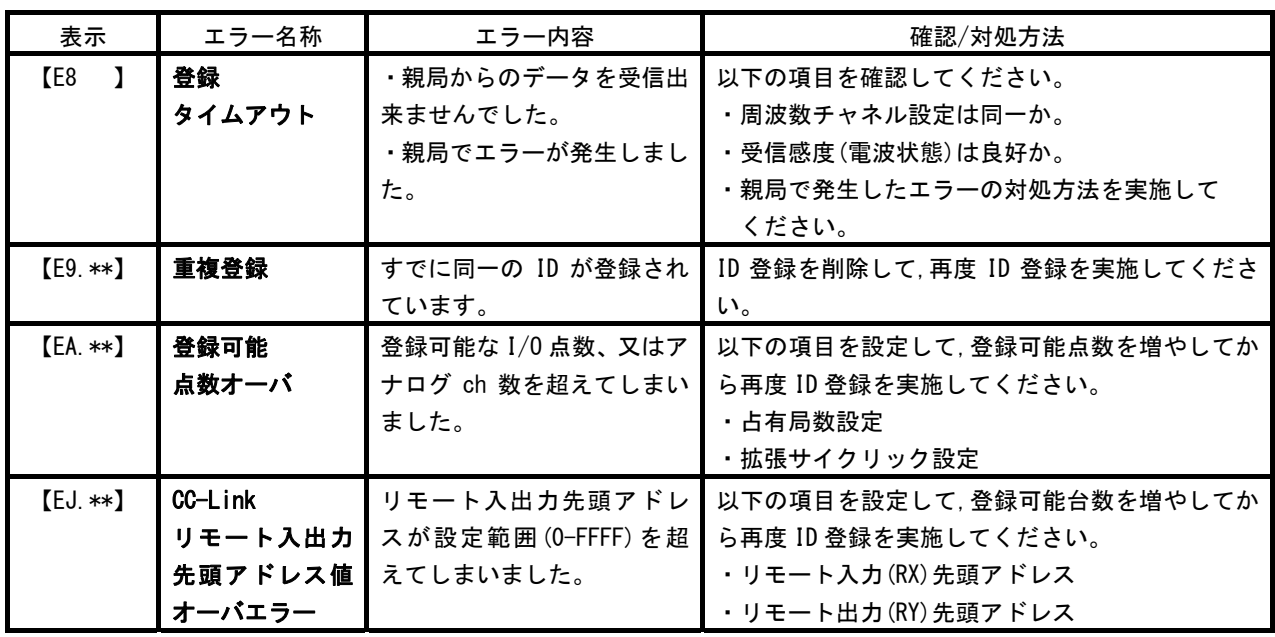

●CC-Link 関係エラー

| 表示         | エラー名称   | エラー内容               | 確認/対処方法                   |  |  |
|------------|---------|---------------------|---------------------------|--|--|
| <b>【Eb</b> | CC-Link | CC-Link マスタユニットのバー  | CC-Link マスタユニットのバージョンと親局の |  |  |
|            | バージョン   | ジョンと異なっています。        | バージョンを同一にしてください。          |  |  |
|            | 不一致     |                     |                           |  |  |
| <b>IEC</b> | CC-Link | CC-Link の局番設定 ボーレート | 以下の項目を確認してください。           |  |  |
|            | ステータス   | 設定値が範囲外に設定されてい      | ・局番設定                     |  |  |
|            | エラー     | ます。                 | ・通信ボーレート設定                |  |  |
|            |         |                     | それでもエラーが発生する場合は本ユーザーズ     |  |  |
|            |         |                     | マニュアルに記載のお問い合わせ場所に不具合     |  |  |
|            |         |                     | 症状をご相談ください。               |  |  |
| <b>CEG</b> | CC-Link | CC-Link との交信が切断されま  | 以下の項目を確認してください。           |  |  |
|            | タイムアウト  | した。                 | ・CC-Link マスタユニットに電源は供給されて |  |  |
|            |         |                     | いるか。                      |  |  |
|            |         |                     | ・CC-Link ケーブルは断線していないか。   |  |  |
|            |         |                     | ・CC-Link のケーブル長は適切か。      |  |  |

-<br>注) CC—Link タイムアウトエラー発生時は, 無線通信を停止します。

●ハードウェア故障関係のエラー

| 表示         |  | エラー名称  | エラー内容          | 確認/対処方法                |  |
|------------|--|--------|----------------|------------------------|--|
| (Ed        |  | ハードウェア | ハードウェアが故障している可 | 一旦本体の雷源を切り. 再度雷源を供給してく |  |
| 【FFI       |  | エラー    | 能性があります。       | ださい。                   |  |
| <b>TEF</b> |  |        |                | それでもエラーが発生する場合は本ユーザーズ  |  |
| I EH       |  |        |                | マニュアルに記載のお問い合わせ場所に不具合  |  |
|            |  |        |                | 症状をご相談ください。            |  |

●I/O 点数、アナログ ch 数のオーバーフローエラー

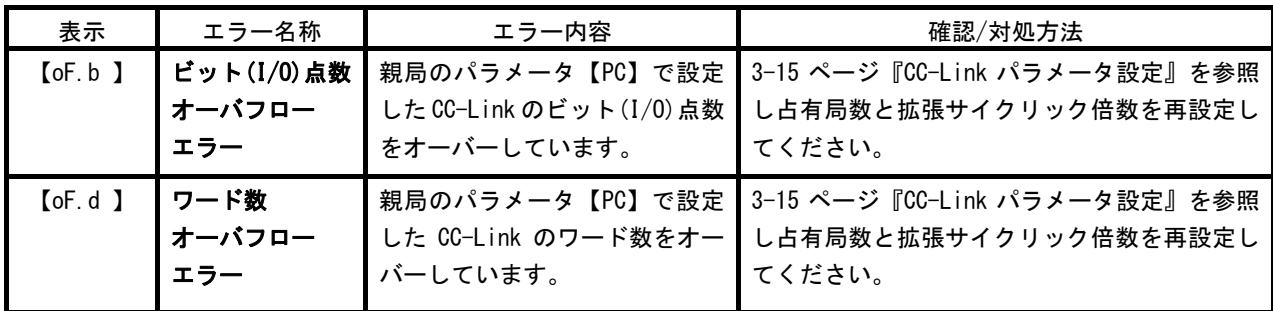

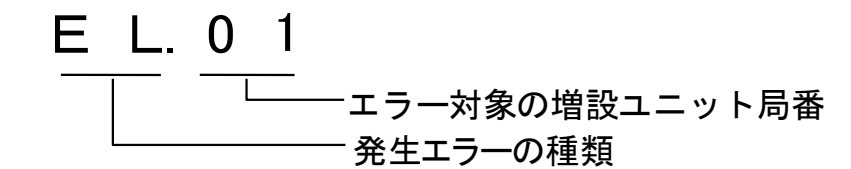

●増設ユニット関係エラー

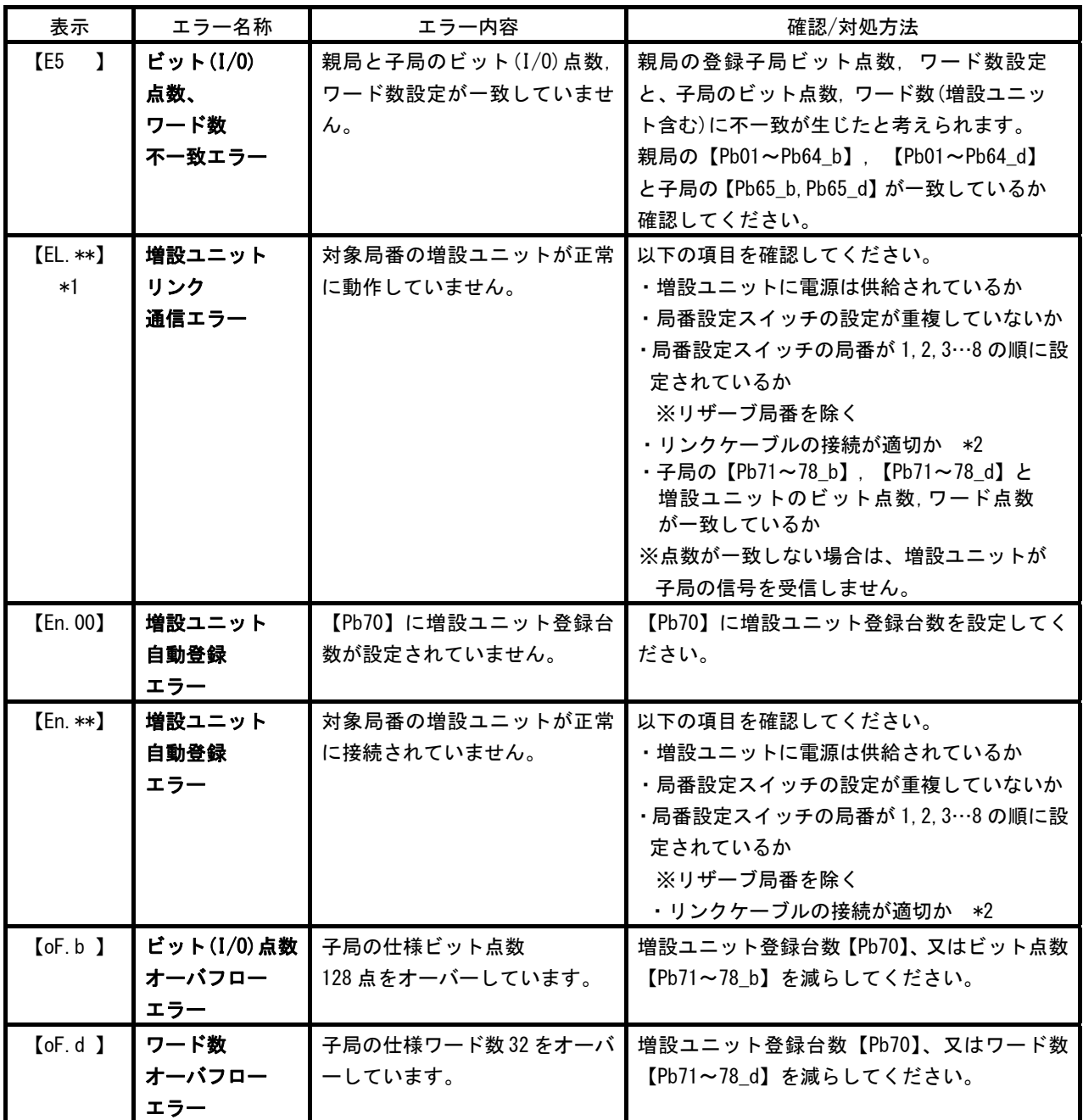

\*1:増設ユニットリンクエラー【EL.\*\*】発生時は,子局の無線通信を停止します。

\*2:増設ユニットリンク配線の詳細は 2-6 ページ『配線』を参照ください。

\*3:増設ユニット関係のパラメータ設定の詳細は 3-16 ページ『子局,増設ユニット通信構成とパラメータ確認』 を参照ください。

# ◆増設ユニット モニター覧

以下に増設ユニットモニタ表示、動作状況、及び対処方法を示します。

#### ●:点灯 ○:消灯 ◎:点滅

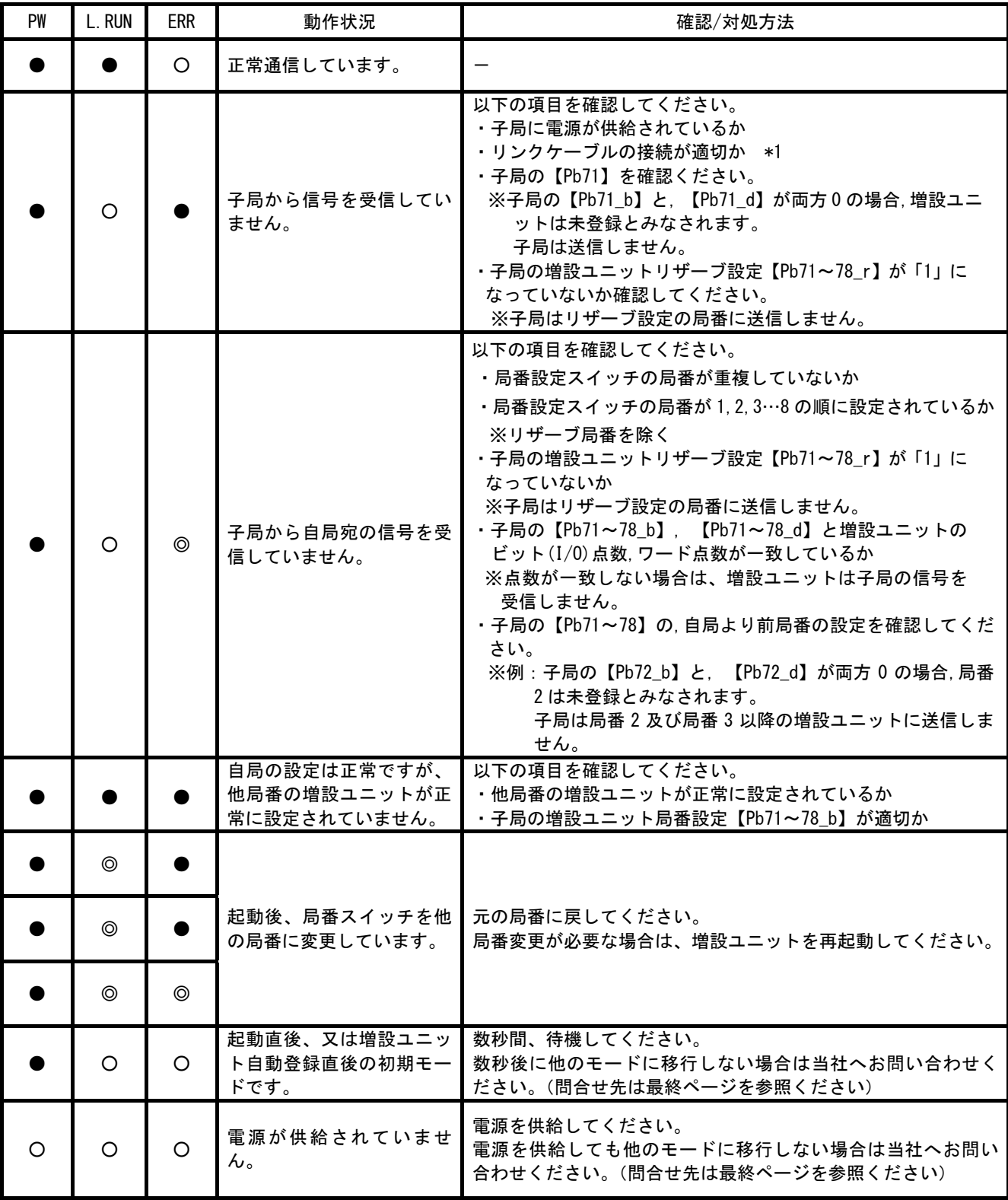

\*1:増設ユニットリンク配線の詳細は 2-6 ページ『配線』を参照ください。

\*2:増設ユニット設定の詳細は 3-16 ページ『子局,増設ユニット通信構成とパラメータ確認』を参照ください。

\*3:上記以外のモニタ表示の場合は当社へお問合せください。(問合せ先は最終ページを参照ください)

## ◆既設のシステムに増設ユニットを追加する場合の注意事項

既設のシステムに増設ユニットを追加する場合、アドレス割付の変化により予期せぬ機器が動作する恐れがあり ます。稼動前に必ずアドレス割付の確認を行ってください。

- ※下の構成図を参照ください。子局 1 に増設ユニットを追加すると、子局 2 と子局 2 に接続される増設ユニットの アドレス割付に変化が発生します。
- ※将来増設ユニットの追加を予定しているお客さまは、初期設置時にあらかじめ予約局にてアドレス領域を確保し てください。

子局1に増設ユニットを追加した場合

例:既設システム

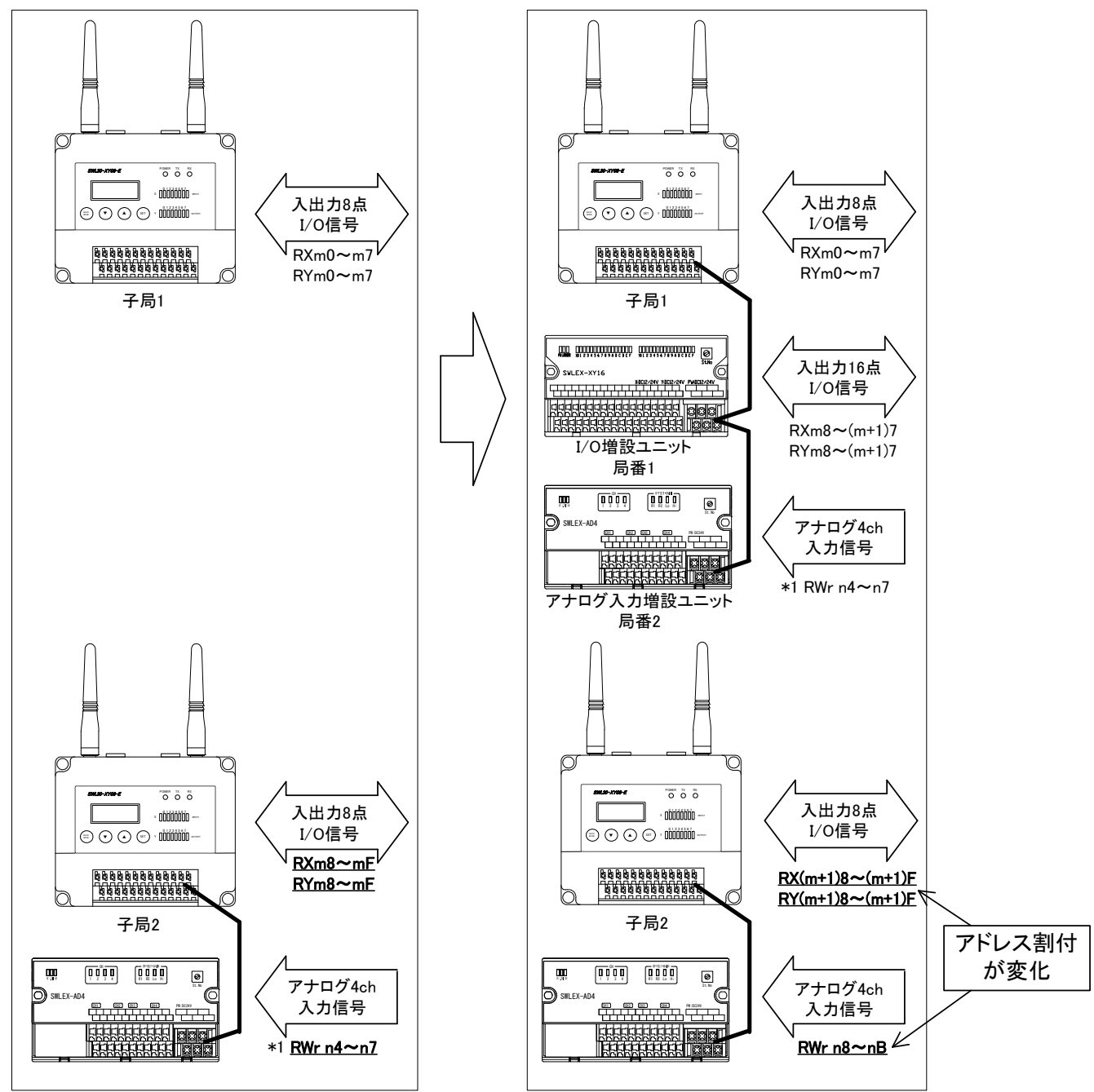

m,n:CC-Linkの局番設定により決まる値

\*1:SWL30 シリーズのリモートレジスタ RWr の先頭 4 ワード(RWr n0~RWr n3)は子局エラー を表示する為のシステムステータスモニタとして使用されています。 詳細は 5-33 ページ『リモートレジスタのアドレス割り付け』を参照ください。

## ◆既設のシステムにパルスカウントを追加する場合の注意事項

既設のシステムにパルスカウントを追加(子局パラメータ【PC12】= 1 に設定)する場合、アドレス割付の変化 により予期せぬ機器が動作する恐れがあります。稼動前に必ずアドレス割付の確認を行ってください。

※下の構成図を参照ください。子局 1 をパルスカウント設定にすると、アナログ入力増設ユニットのアドレス割付 に変化が発生します。

※将来パルスカウント機能の使用を検討されている場合は、あらかじめ【PC12】= 1 に設定してください。

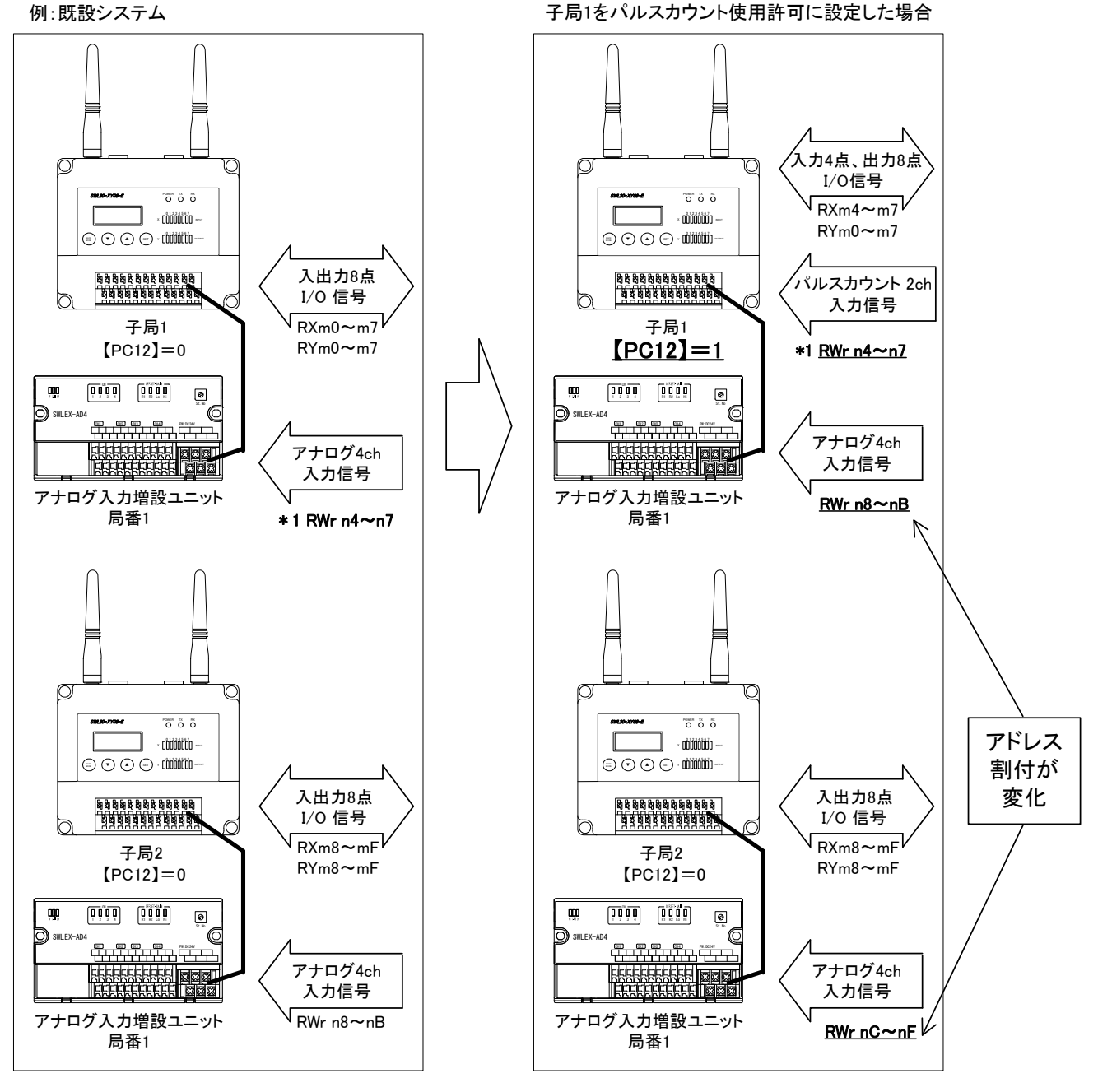

#### m,n:CC-Linkの局番設定により決まる値

\*1:SWL30 シリーズのリモートレジスタ RWr の先頭 4 ワード(RWr n0~RWr n3)は子局エラー を表示する為のシステムステータスモニタとして使用されています。 詳細は 5-33 ページ『リモートレジスタのアドレス割り付け』を参照ください。

### 万一、誤設定により局番を重複して設定した場合エラーが検出されない可能性があります。

例:増設ユニットを 2 台登録したい場合、下記の様に誤設定するとエラーが検出されません。

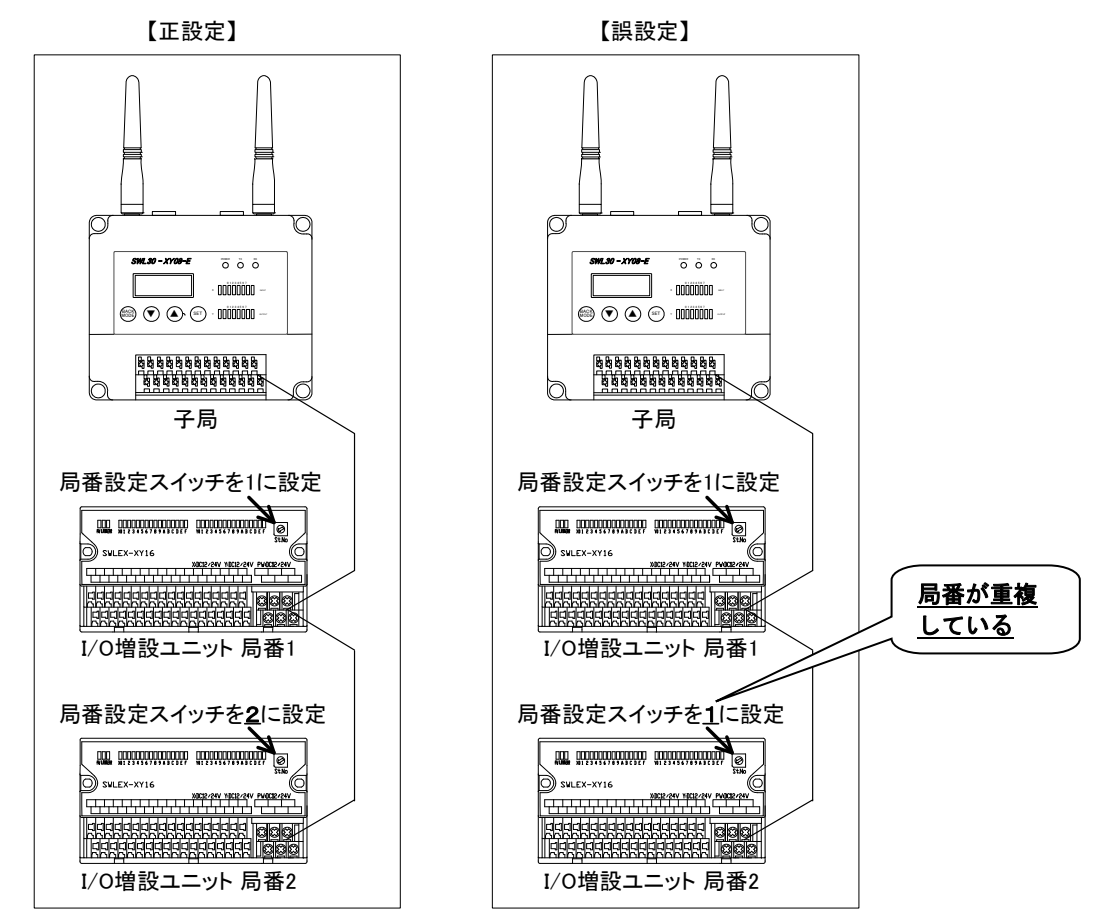

[子局]

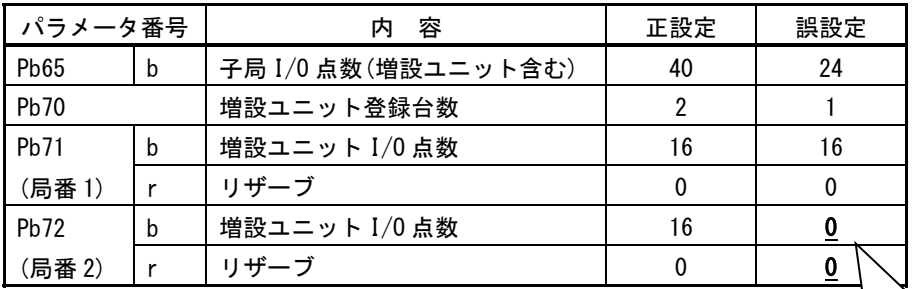

局番 2 にパラメータが 設定されていない

正設定の条件

・増設ユニット 2 台の局番設定スイッチを 1,2 と順に設定

・増設ユニット登録台数を2台に設定(【Pb70】=2)

・増設ユニット局番パラメータを局番 2 まで設定(【Pb71\_b】=16,【Pb71\_r】=0,【Pb72\_b】=16,【Pb72\_r】=0) 誤設定の条件

- ・増設ユニット 2 台の局番を 1,1 と重複して設定
- ・増設ユニット登録台数を 1 台に設定(【Pb70】=1)
- ・増設ユニット局番パラメータを局番 1 のみ設定(【Pb71\_b】=16, 【Pb71\_r】=0, 【Pb72\_b】=0, 【Pb72\_r】=0)
- ・増設ユニット 2 台の電源を同時に投入

# 周波数 MCA モード, 固定波モードについて

#### 自動モード(MCA モード)

 あらかじめ決められた周波数チャネルから空いているチャネルを自動的に検出し通信を確立します。 通信確立後,何らかの妨害電波等により,現在使用中のチャネルが使用できなくなった時には PA03 の設定により あらかじめ決められた周波数チャネルから空いている周波数チャネルを自動的に検出し,通信を確立します。

例. 周波数Aで双方向通信中,妨害電波 2により通信不可になった場合。

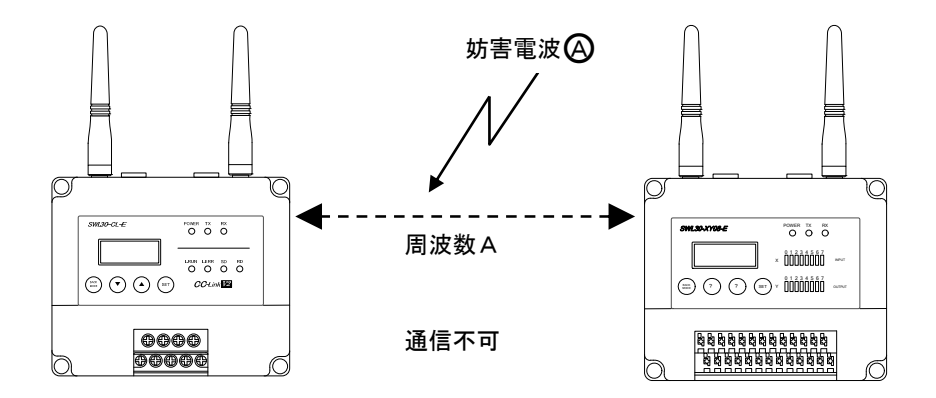

空いている周波数Bで通信を確立します。

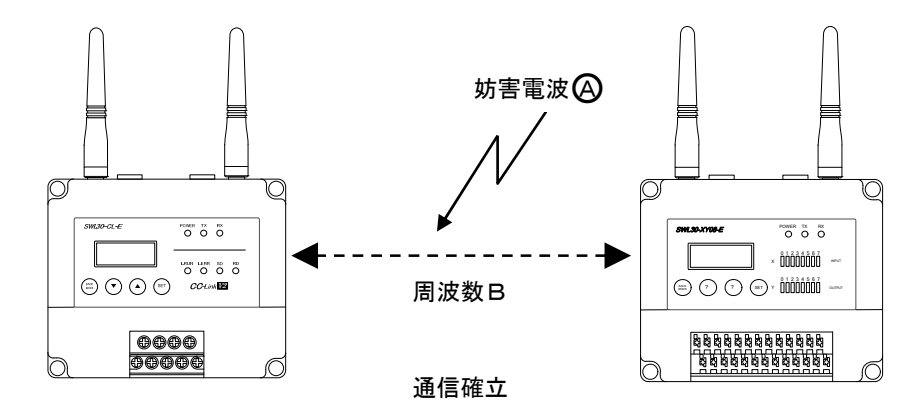

#### ● 固定波モード

 既存の無線機器からの影響を避ける為,周波数チャネルを固定して通信します。 ※ 中継局をお使いになる場合は,固定モードに設定してください。 (自動モードで中継局をお使いになると通信確立時間が大幅に遅くなる場合があります。)

 $(1)$  固定周波数Dで通信中に,同一周波数の妨害電波 $\bigcirc$ Dにより通信不可となった場合,ステータスモニタに エラーが表示されます。

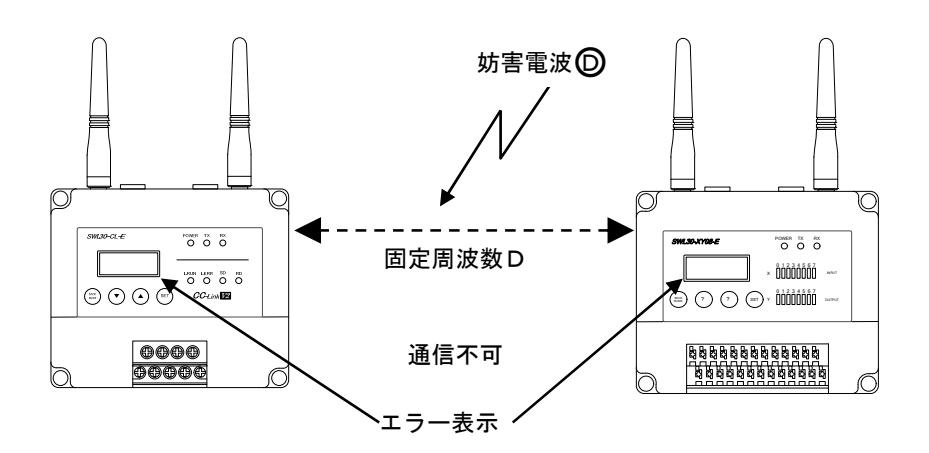

② エラー中は,固定周波数Dで通信が確立するまでリトライします。

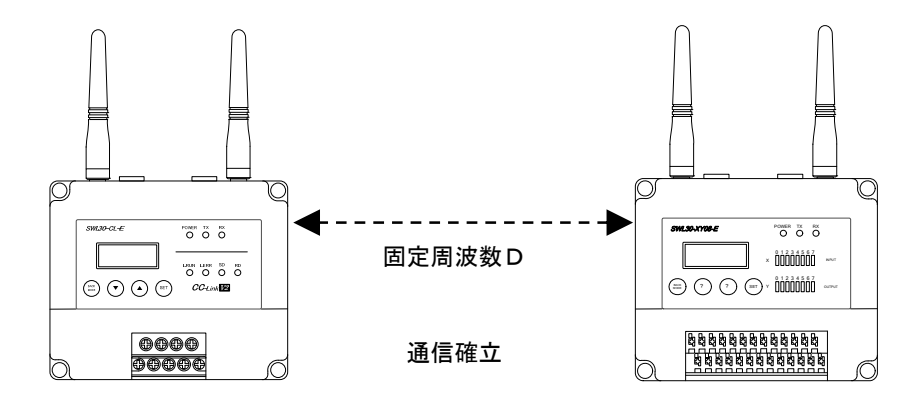

# ◆ アナログ入力のオフセットゲインモードについて

アナログ入力増設ユニット ユーザーレンジのオフセット値とゲイン値を下記の手順で設定する ことができます。

センサの経年劣化等で生じたアナログ値のずれを補正する場合にご使用ください。

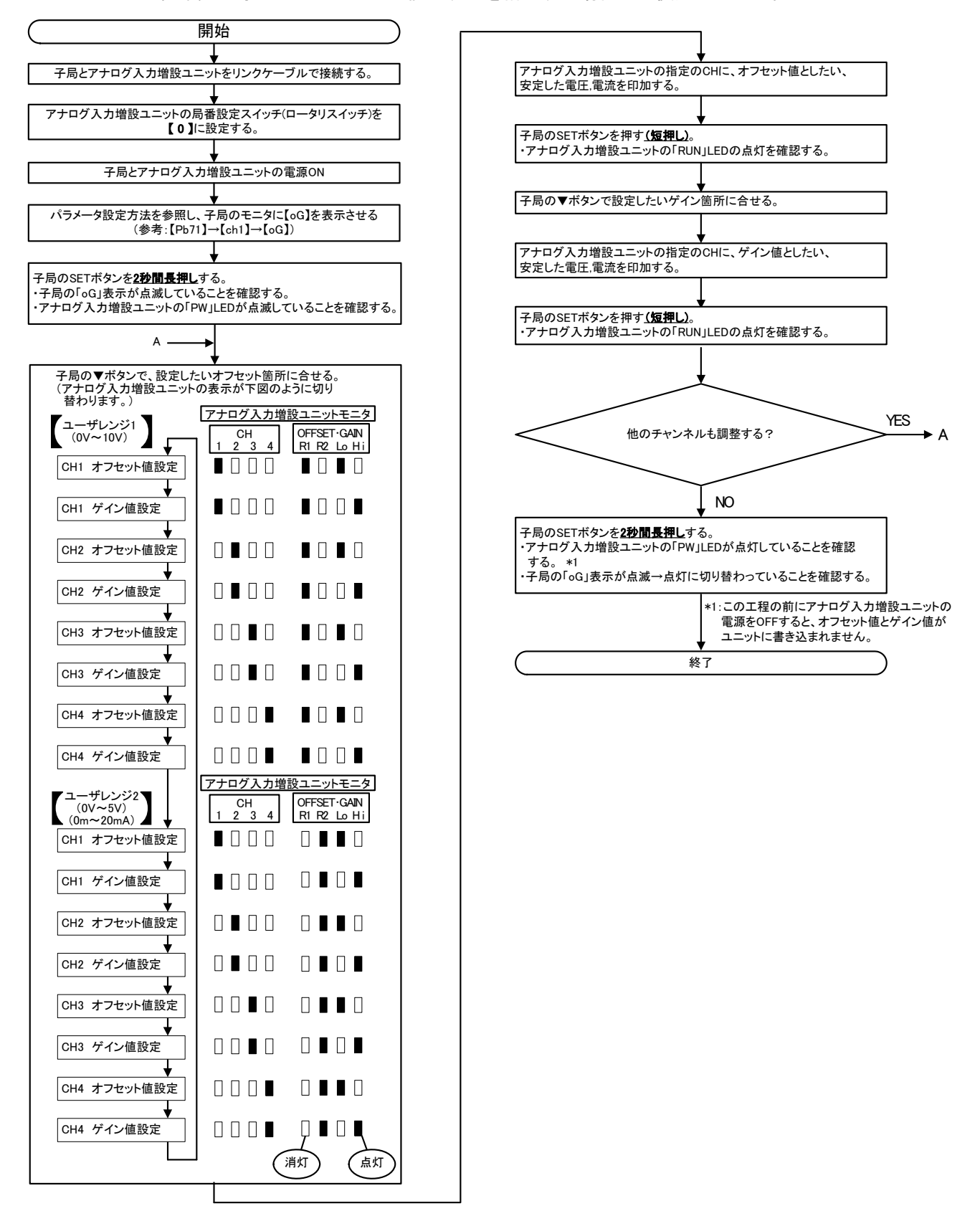

## ◆ 入出力応答時間(実測データ)

通信の入出力応答時間について説明します。

本製品は 1:N ポーリング通信を行いますので,子局の台数,中継局の有無により応答時間が変わります。

次ページ以降に記載するデータは,入力信号が子局の端子台に入力されてからシーケンサで処理されるまでの時間を 30 回測定し,その最小値[min],平均値[typ],最大値[max]を記載しております。

## 周囲の電波状況などによっては最大値以上に応答時間が長くなることも想定されますので,あくまでも参考値として, 無線ユニットの使用可否判断の目安にしてください。

下記の条件を組み合わせてデータを測定しています。

- ・子局台数 1 台 or 4 台 or 8 台
- ・中継局(1 台) 有 or 無
- ・MCA 時の周波数チャネル数 1 波 or 3 波
- ・無線経路 片道 or 往復 (無線経路の詳細は下図を参照ください)

無線経路 片道:子局 X0 に入力してから QY40P に出力されるまでの時間を測定しています。

シーケンスプログラムにより RXm0 の信号を QY40P の Y0 に出力しています。

(例:子局 1 台 中継機無しの場合)

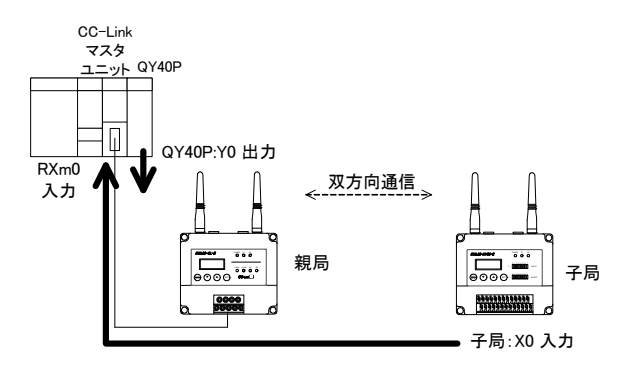

無線経路 往復:子局 X に入力してから子局 Y0 に出力されるまでの時間を測定しています。

シーケンスプログラムにより RXm0 の信号を子局の Y0 に出力しています。

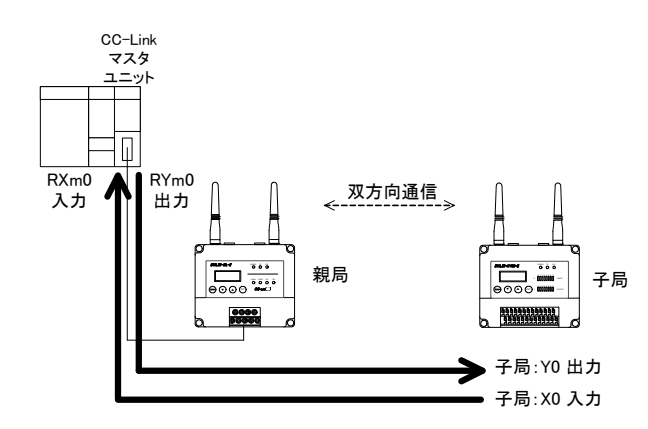

(例:子局 1 台 中継機無しの場合)

●構成図 1: 子局 1 台 中継無し

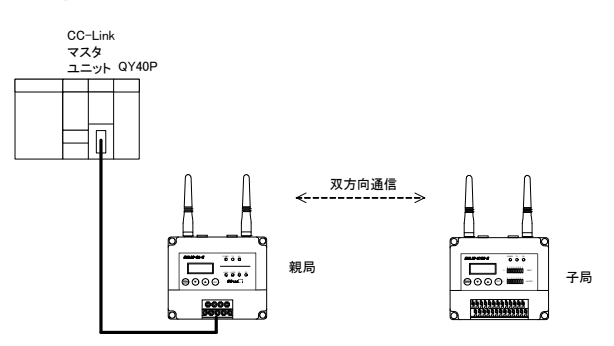

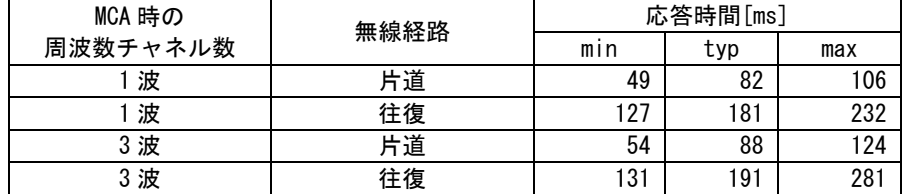

※増設ユニット使用時は、1台あたり 12ms 応答速度が長くなります。

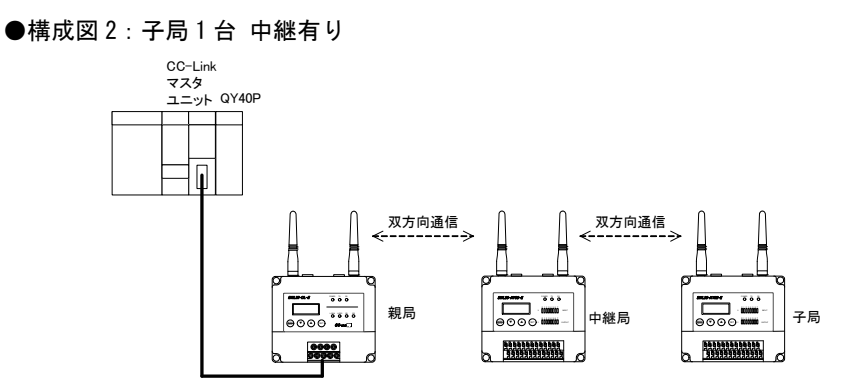

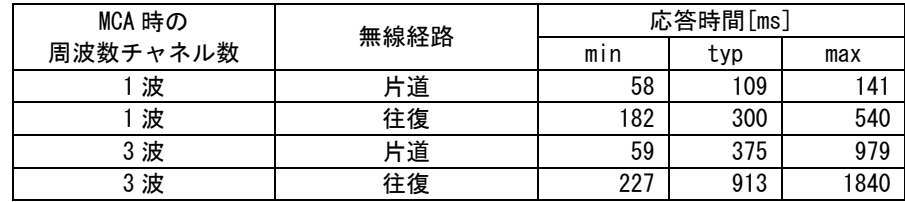

※増設ユニット使用時は、1台あたり 12ms 応答速度が長くなります。

#### ●構成図 3: 子局 4 台 中継無し

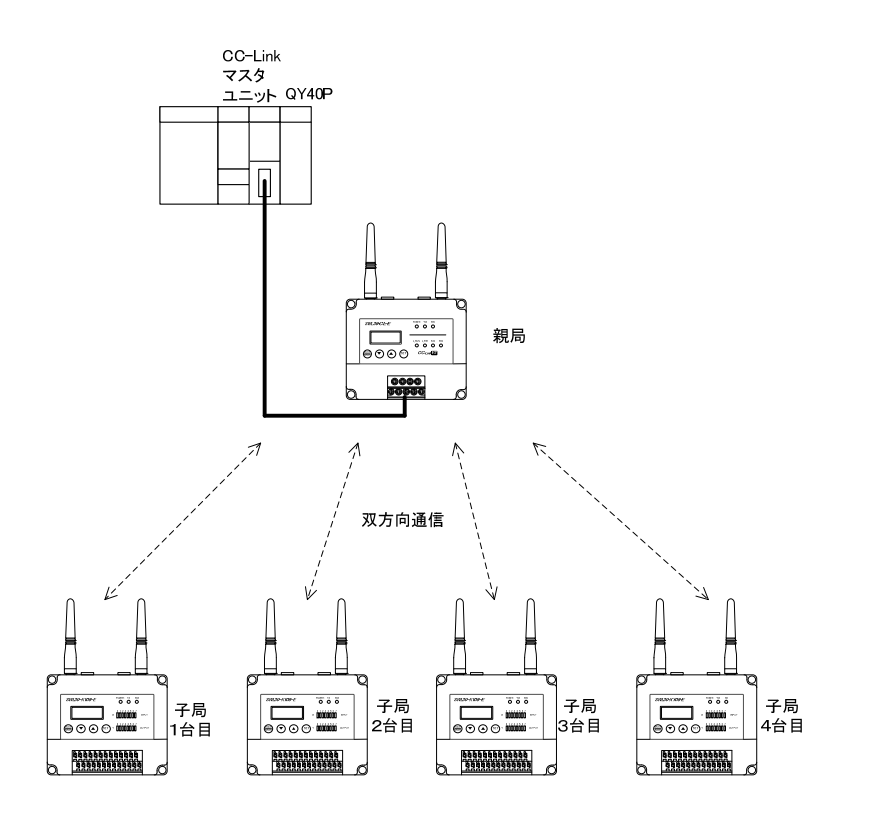

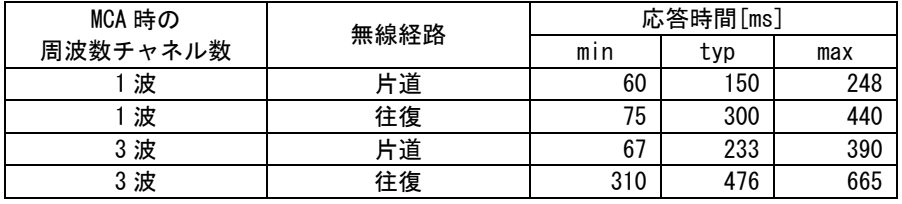

※増設ユニット使用時は、1台あたり 12ms 応答速度が長くなります。

#### ●構成図 4: 子局 4 台 中継有り

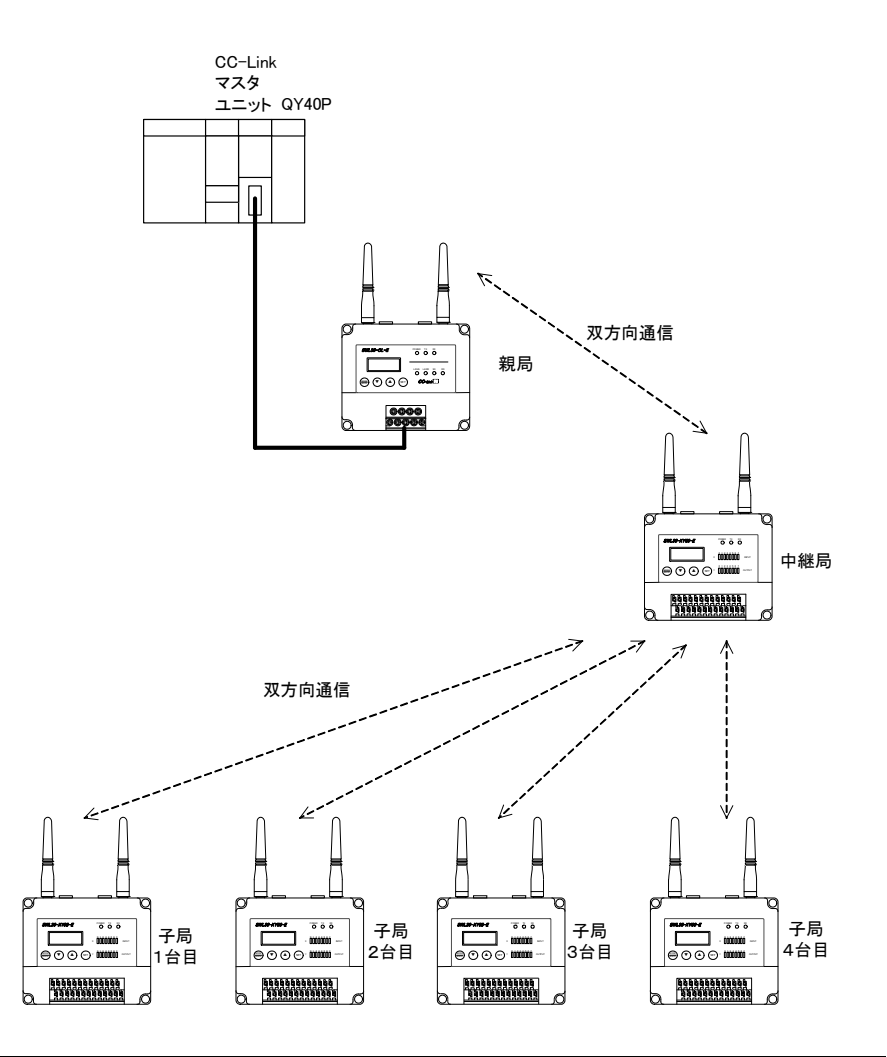

| MCA 時の   | 無線経路 | 応答時間[ms] |      |      |
|----------|------|----------|------|------|
| 周波数チャネル数 |      | min      | typ  | max  |
| 波        | 片道   | 61       | 93   | 372  |
| 波        | 往復   | 331      | 482  | 637  |
| 3 波      | 片道   | 105      | 635  | 1628 |
| 3波       | 住復   | 967      | 2075 | 2840 |

<sup>※</sup>増設ユニット使用時は、1台あたり 12ms 応答速度が長くなります。

#### ●構成図 5: 子局 8 台 中継無し

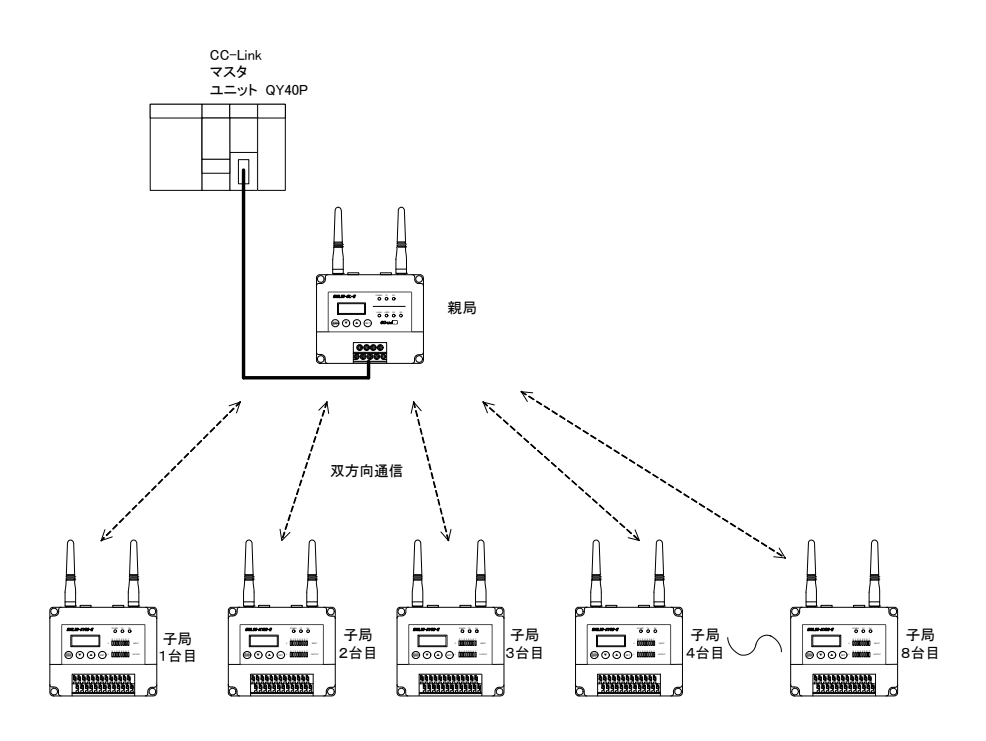

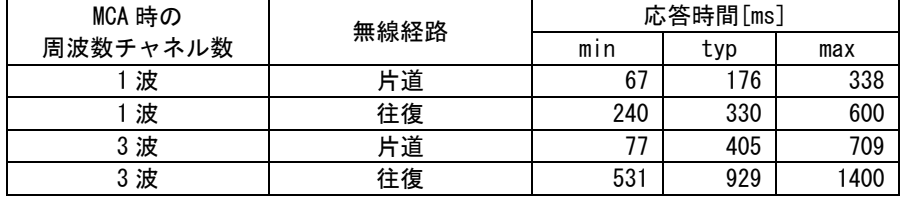

※増設ユニット使用時は、1台あたり 12ms 応答速度が長くなります。

●構成図 6: 子局 8 台 中継有り

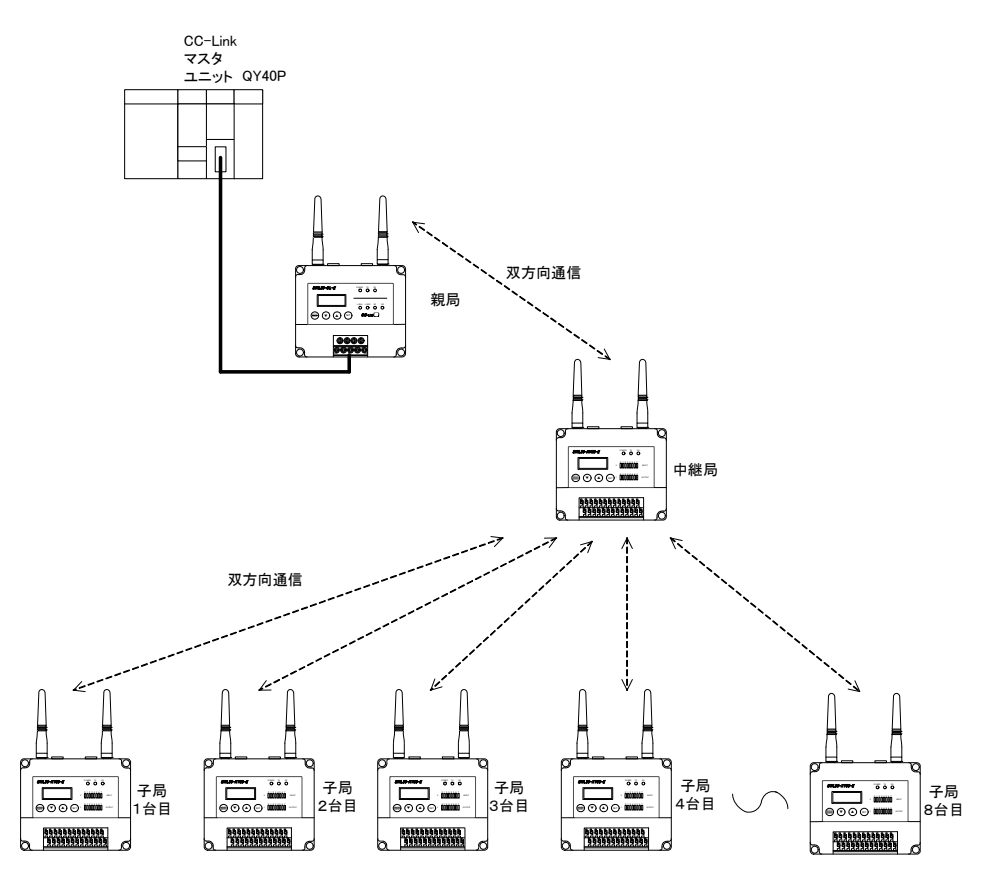

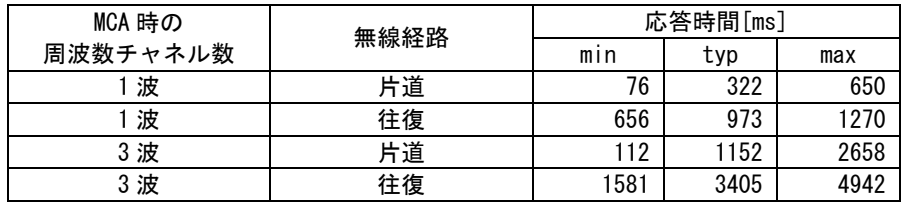

※増設ユニット使用時は、1台あたり 12ms 応答速度が長くなります。

# ◆ リモート入出力信号の I/0 アドレス割付

### ●RX/RY 信号詳細

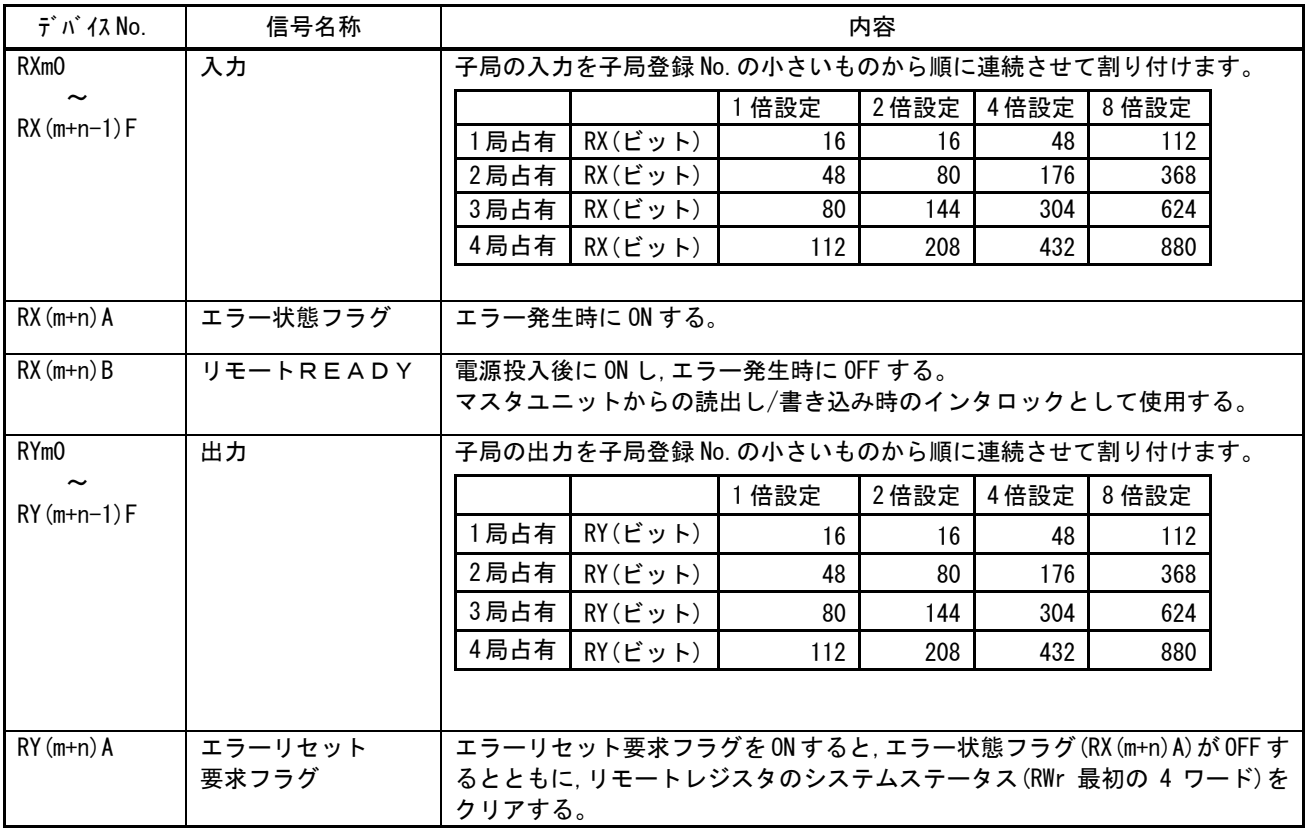

m: CC-Link の局番設定によりマスタユニットに割り付けられたアドレス

### ●RX/RY(1 局占有 1 倍/1 局占有 2 倍設定)

I/O 点数:16 ビット

## 例:子局 1,2 使用(I/O 増設ユニット無し)

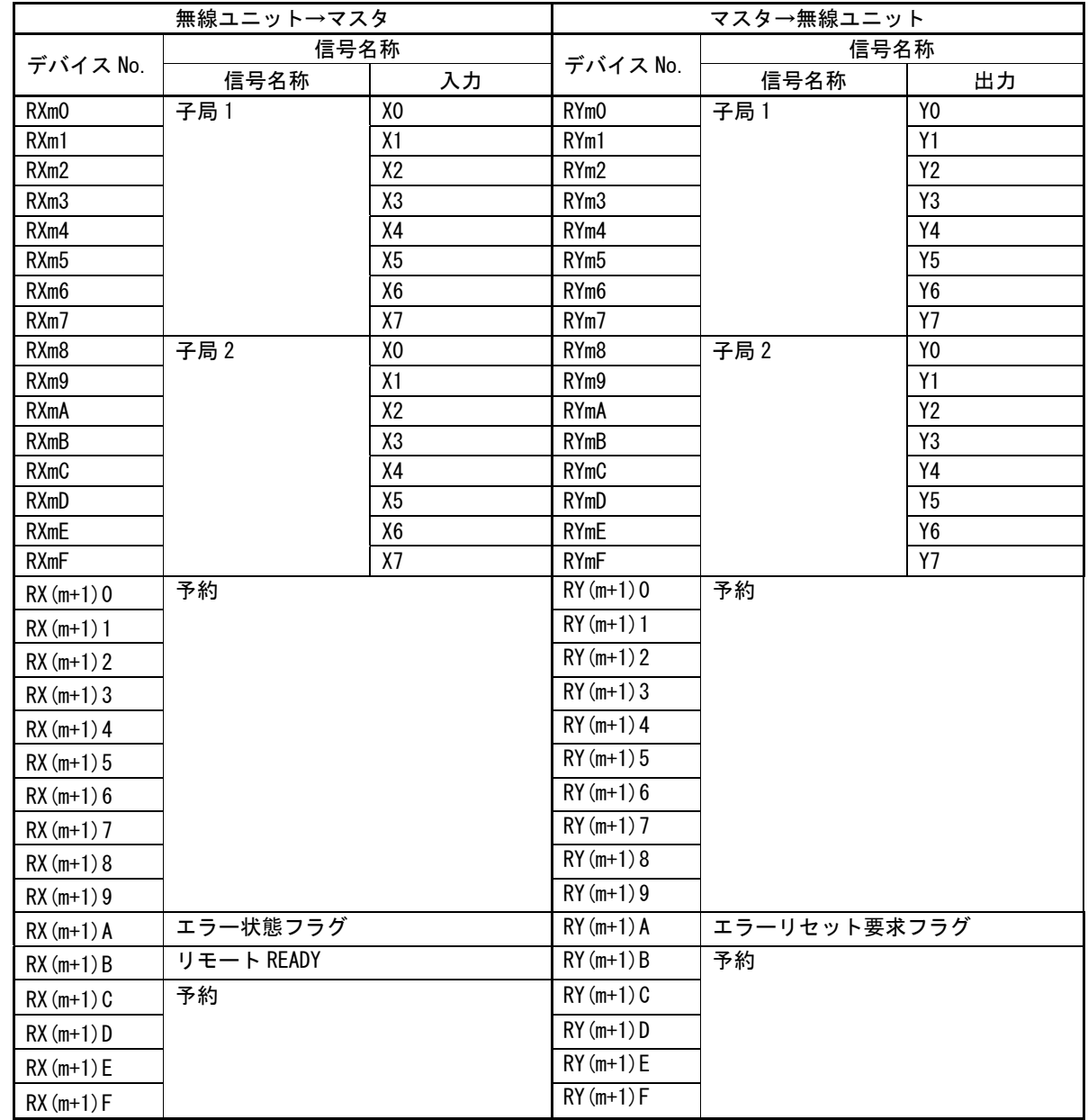

### ●RX/RY(1 局占有 4 倍/2 局占有 1 倍設定)

I/O 点数:48 ビット

## 例:子局 1~6 使用(I/O 増設ユニット無し)

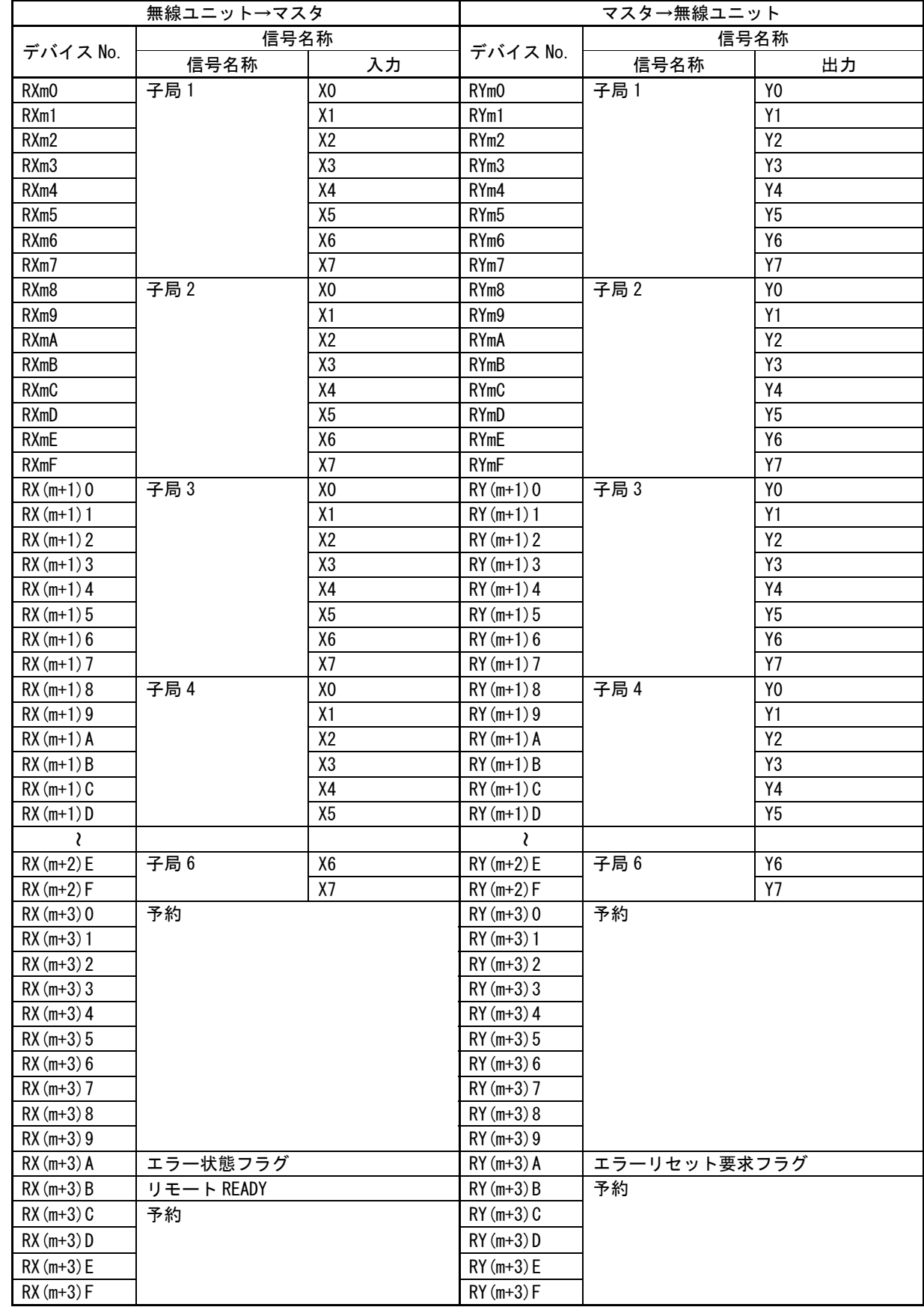

### ●RX/RY(2 局占有 2 倍/3 局占有 1 倍設定)

I/O 点数:80 ビット

#### 例:子局 1、2(各子局に I/O 増設ユニットを 2 台ずつ接続)

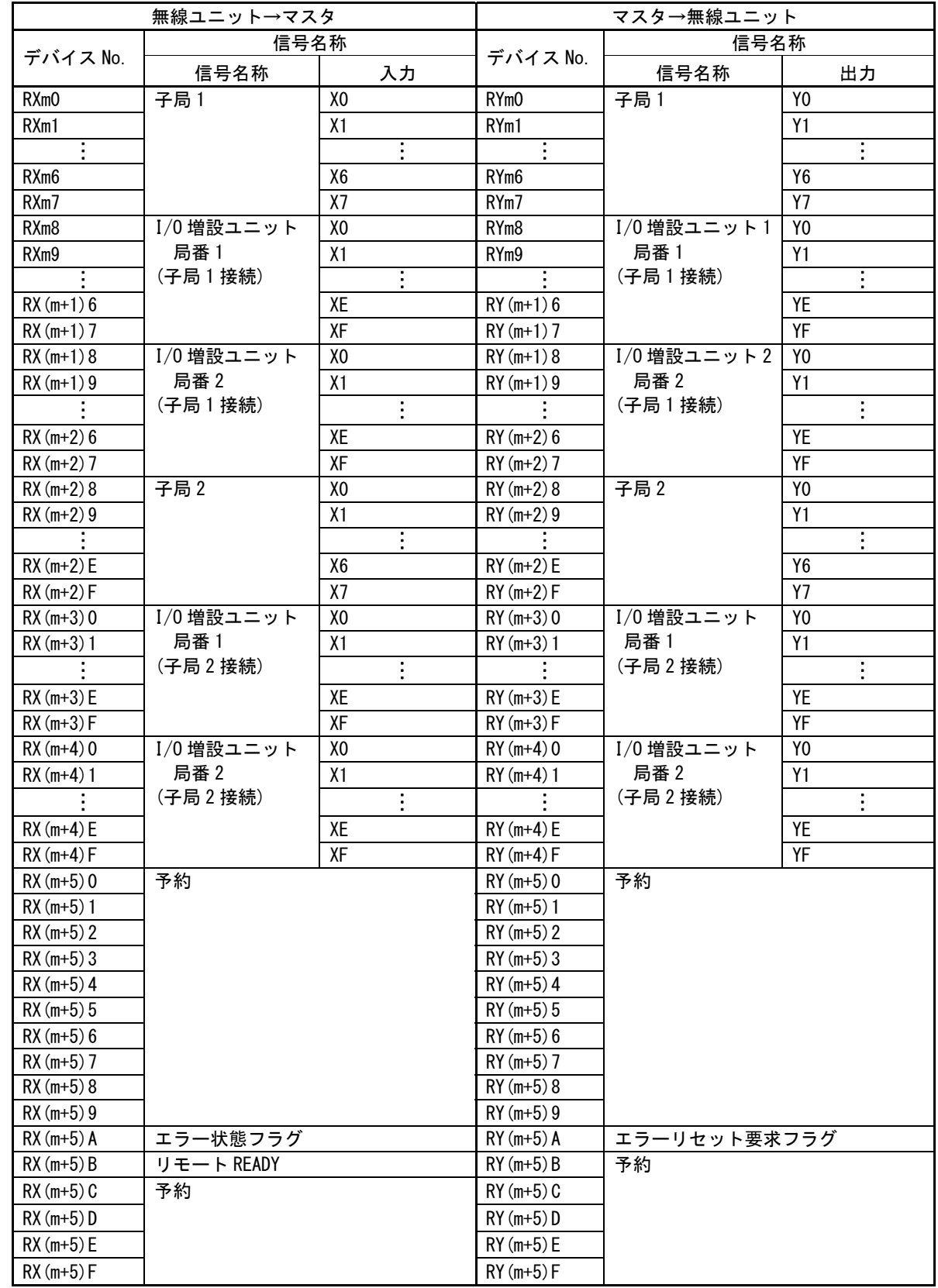

### ●RX/RY(1 局占有 8 倍/4 局占有 1 倍設定)

I/O 点数:112 ビット

### 例:子局 1、2(各子局に I/O 増設ユニットを 2 台ずつ接続)

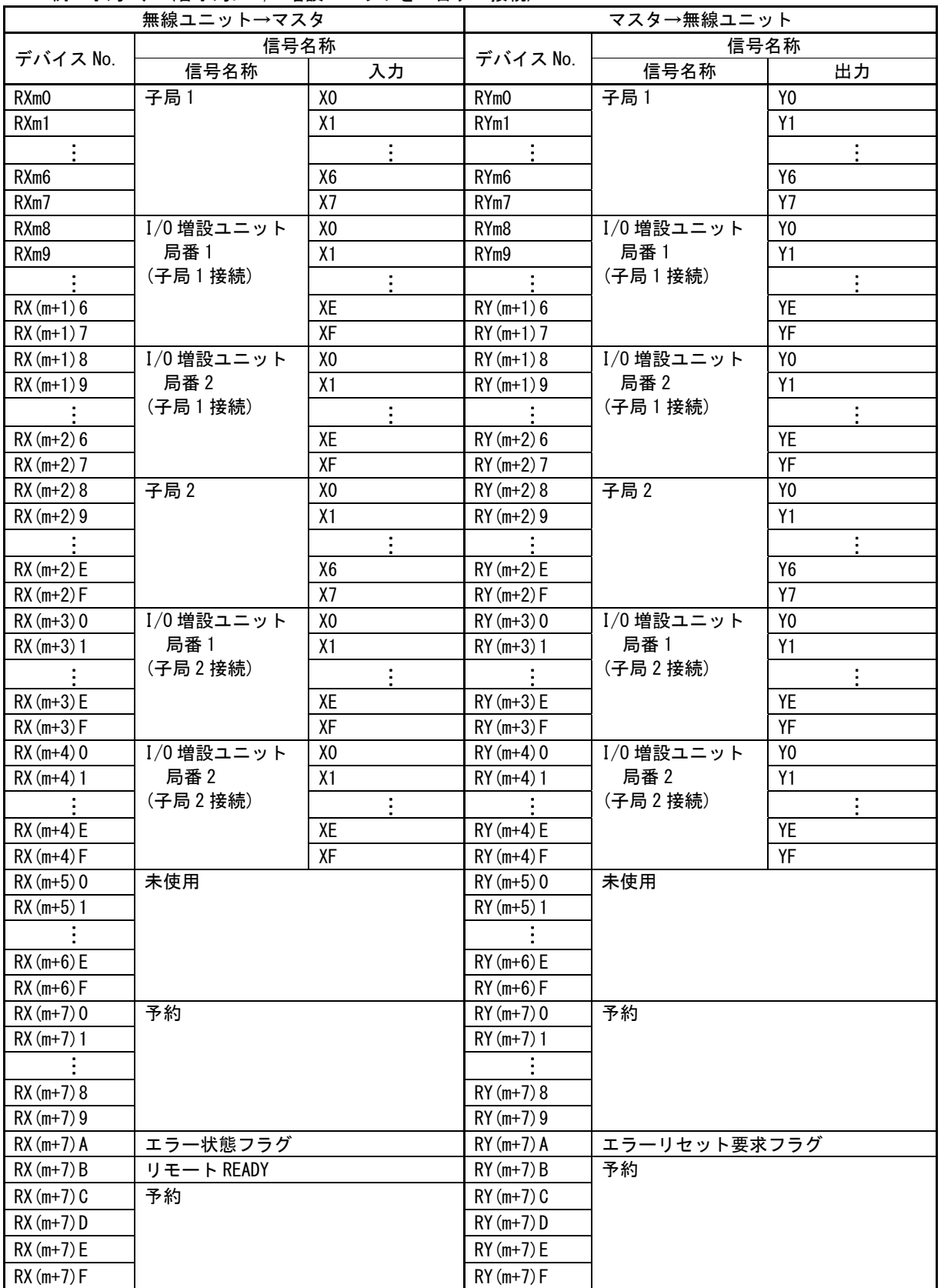

#### ●RX/RY(3 局占有 2 倍設定)

I/O 点数:144 ビット

#### 例:子局 1~3(各子局に増設ユニットを 2 台ずつ接続)

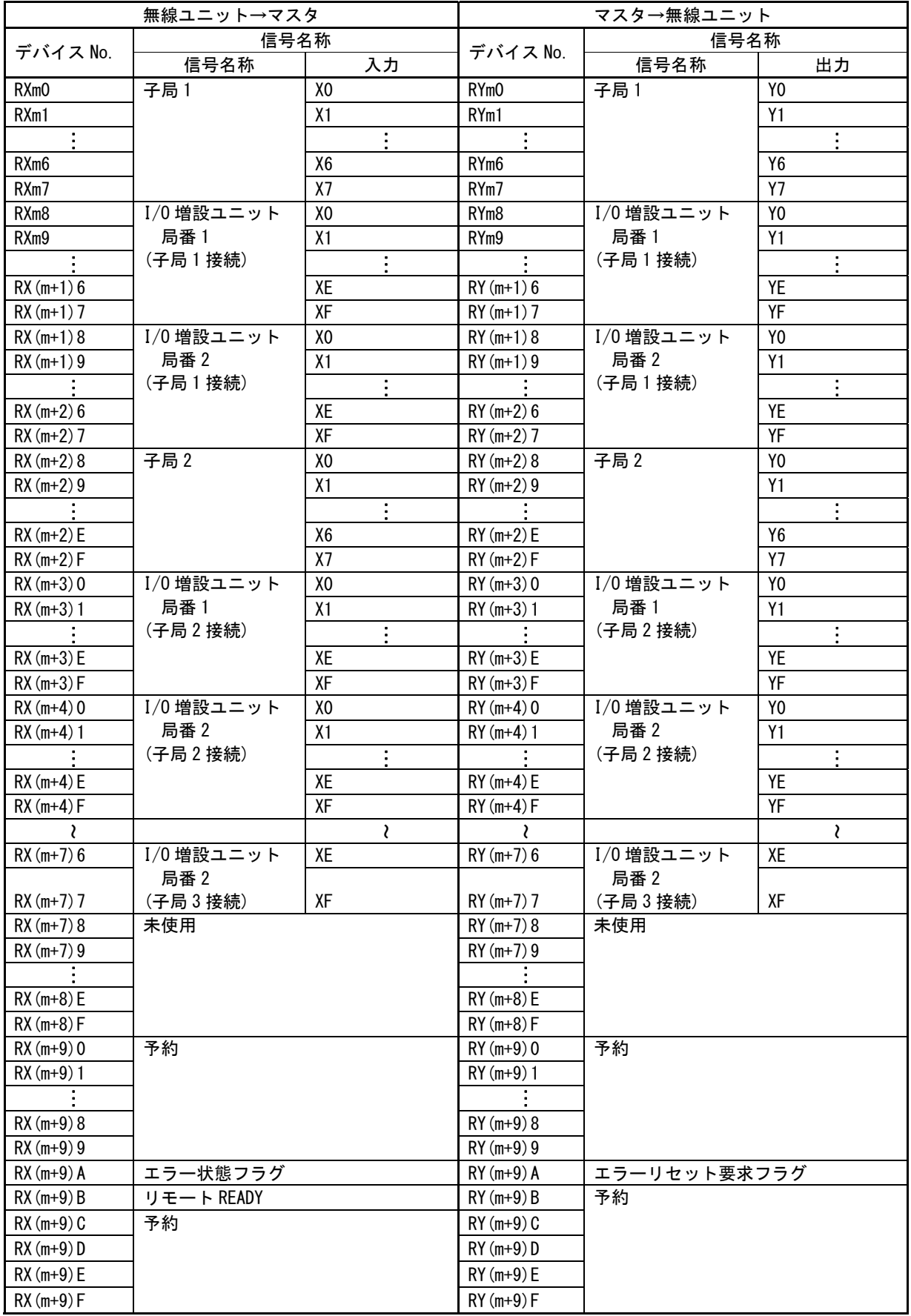

#### ●RX/RY(2 局占有 4 倍設定)

I/O 点数:176 ビット

#### 例:子局 1~4(各子局に増設ユニットを 2 台ずつ接続)

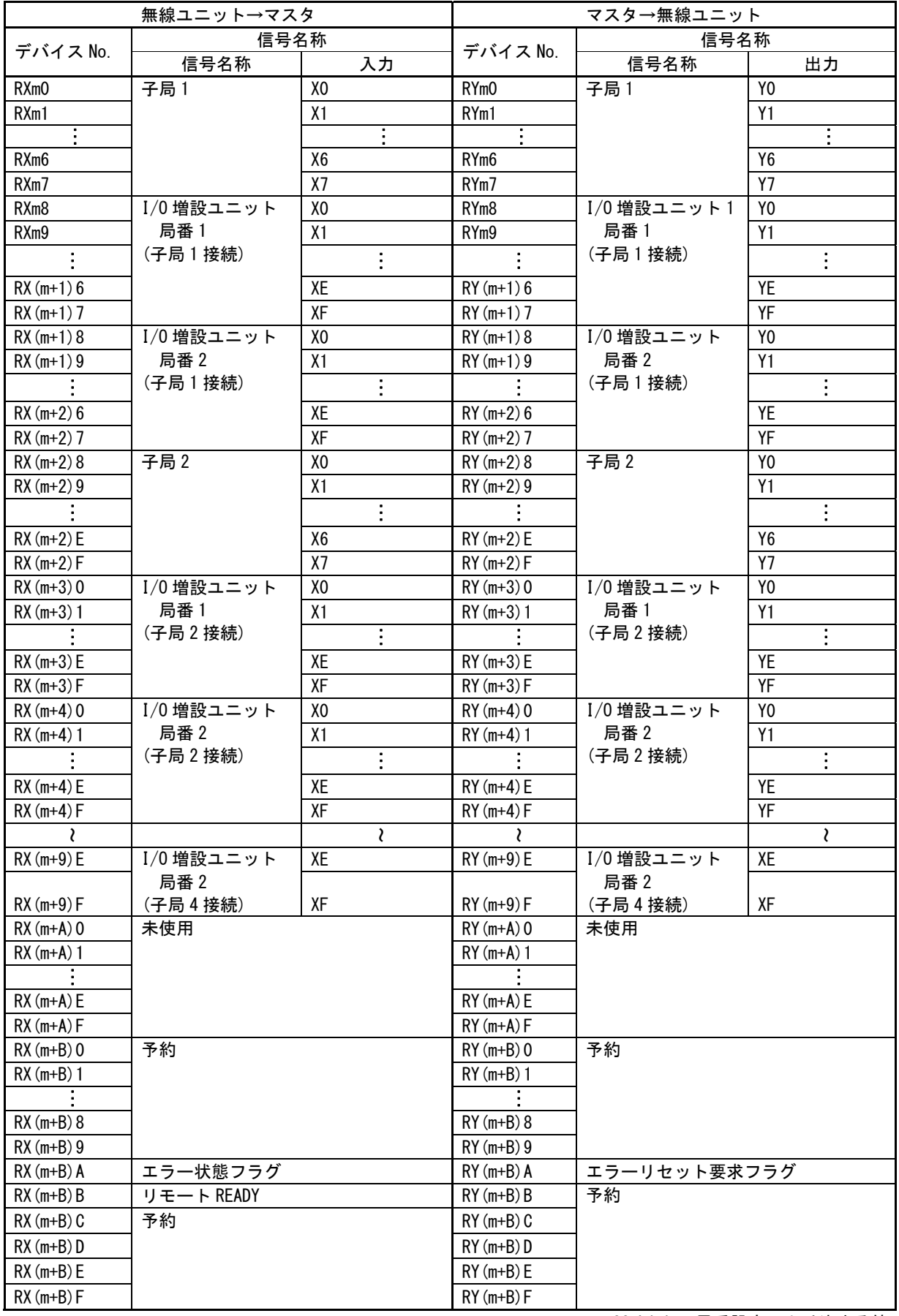

#### ●RX/RY(4 局占有 2 倍設定)

I/O 点数:208 ビット

#### 例:子局 1~5(各子局に増設ユニットを 2 台ずつ接続)

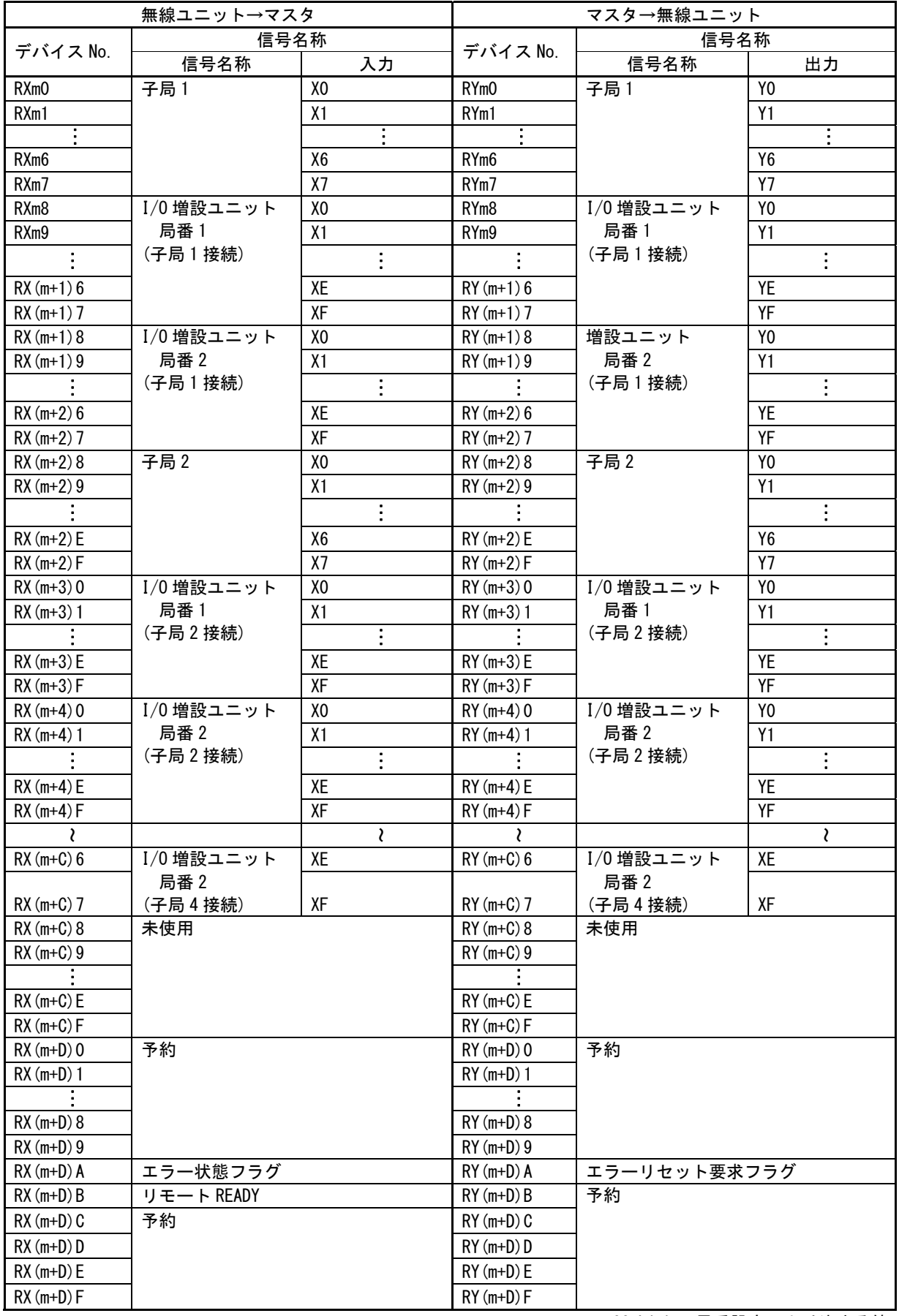

### ●RX/RY(3 局占有 4 倍設定)

I/O 点数:304 ビット

#### 例:子局 1~7(各子局に増設ユニットを 2 台ずつ接続)

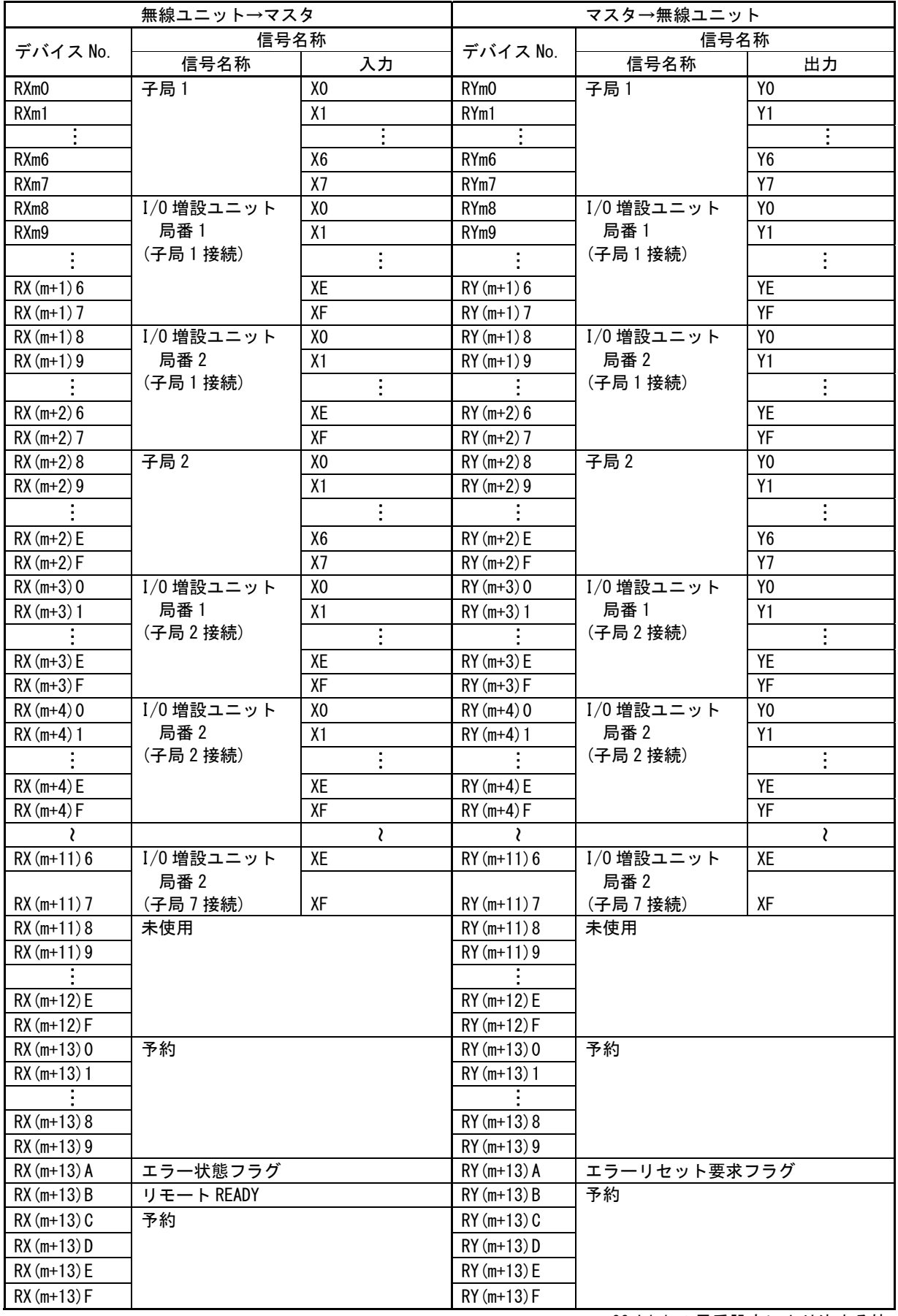

#### ●RX/RY(2 局占有 8 倍設定)

I/O 点数:368 ビット

#### 例:子局 1~9(各子局に増設ユニットを 2 台ずつ接続)

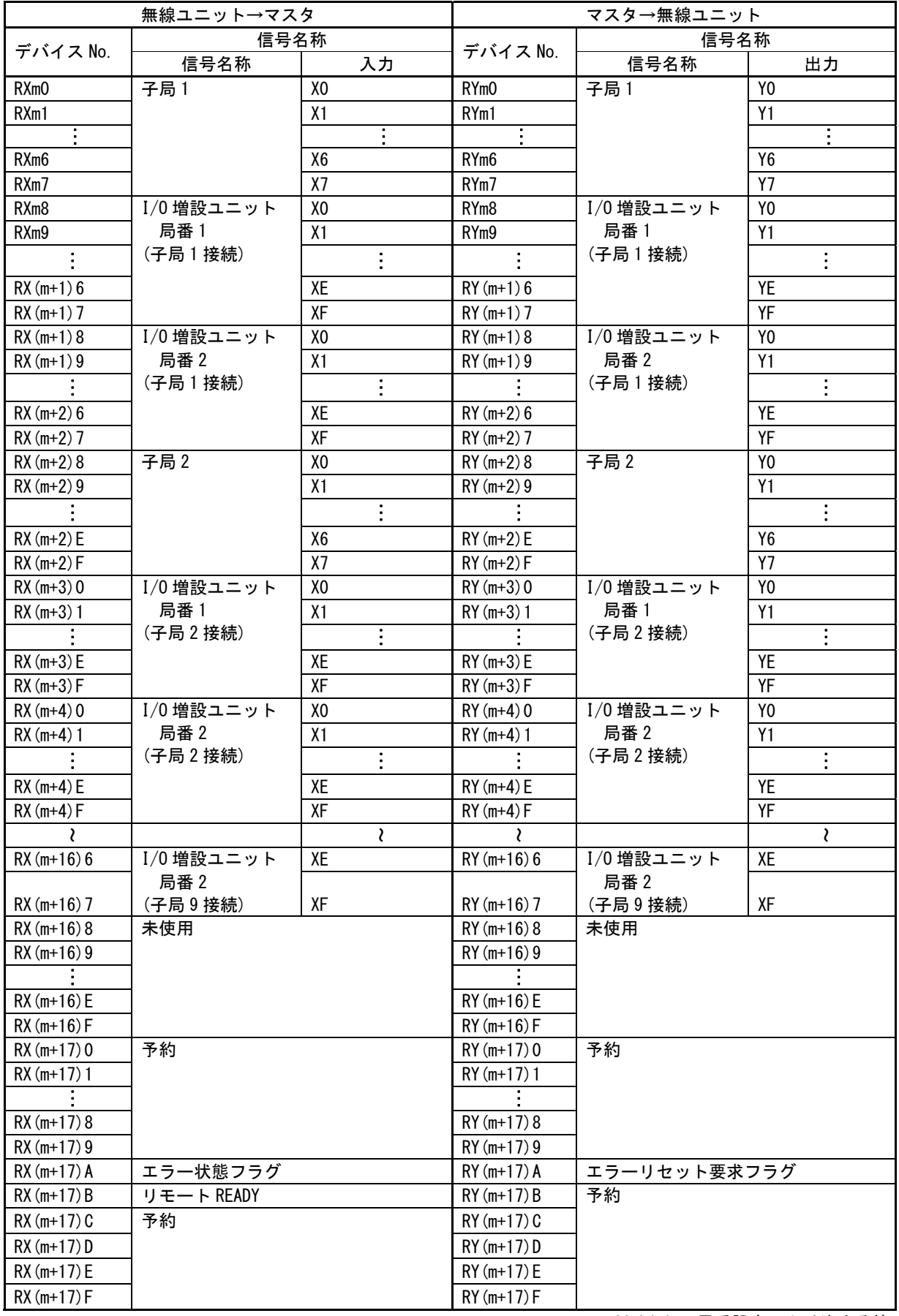

### ●RX/RY(4 局占有 4 倍設定)

I/O 点数:432 ビット

#### 例:子局 1~10(各子局に増設ユニットを 2 台ずつ接続)

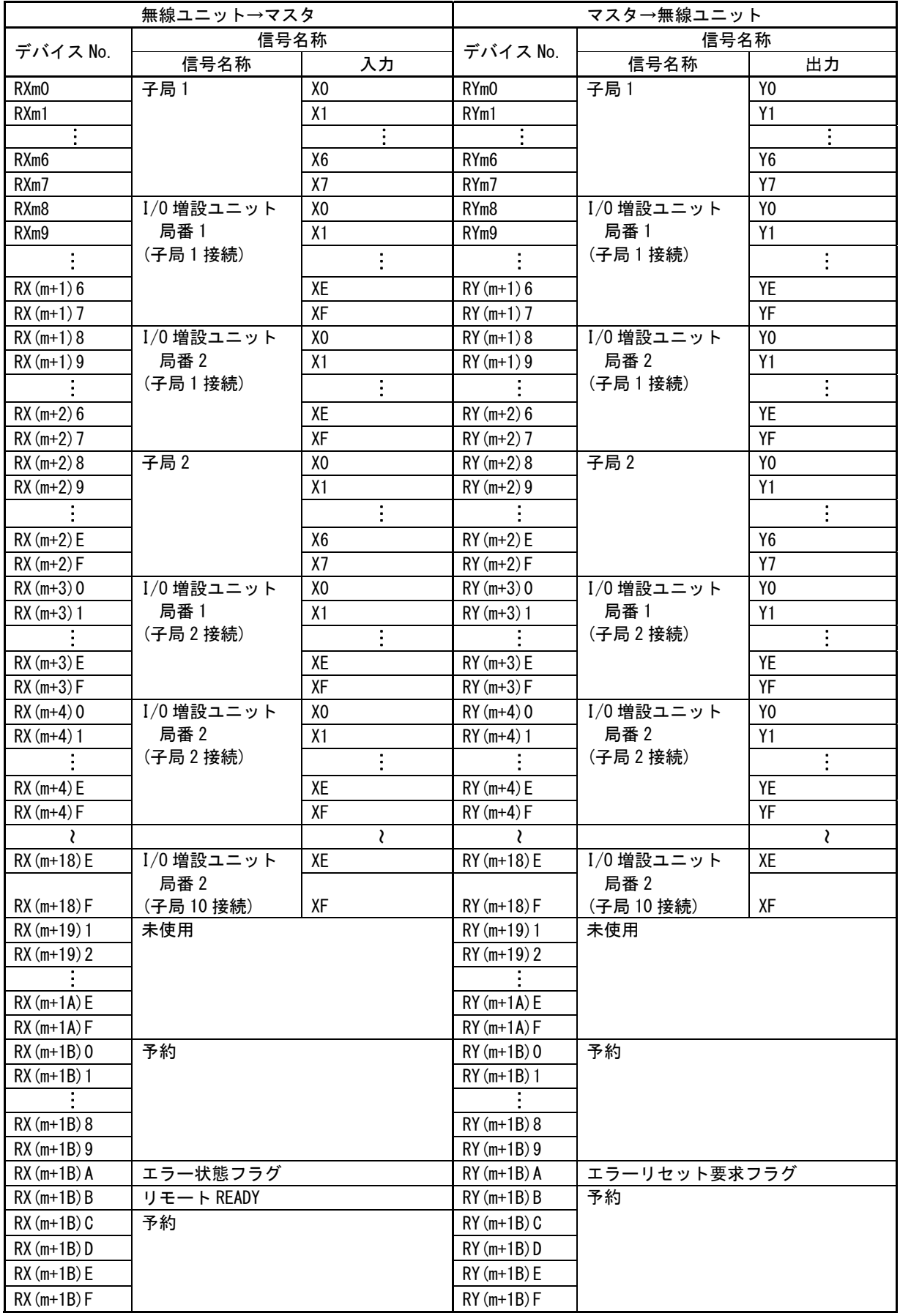

#### ●RX/RY(3 局占有 8 倍設定)

I/O 点数:624 ビット

#### 例:子局 1~15(各子局に増設ユニットを 2 台ずつ接続)

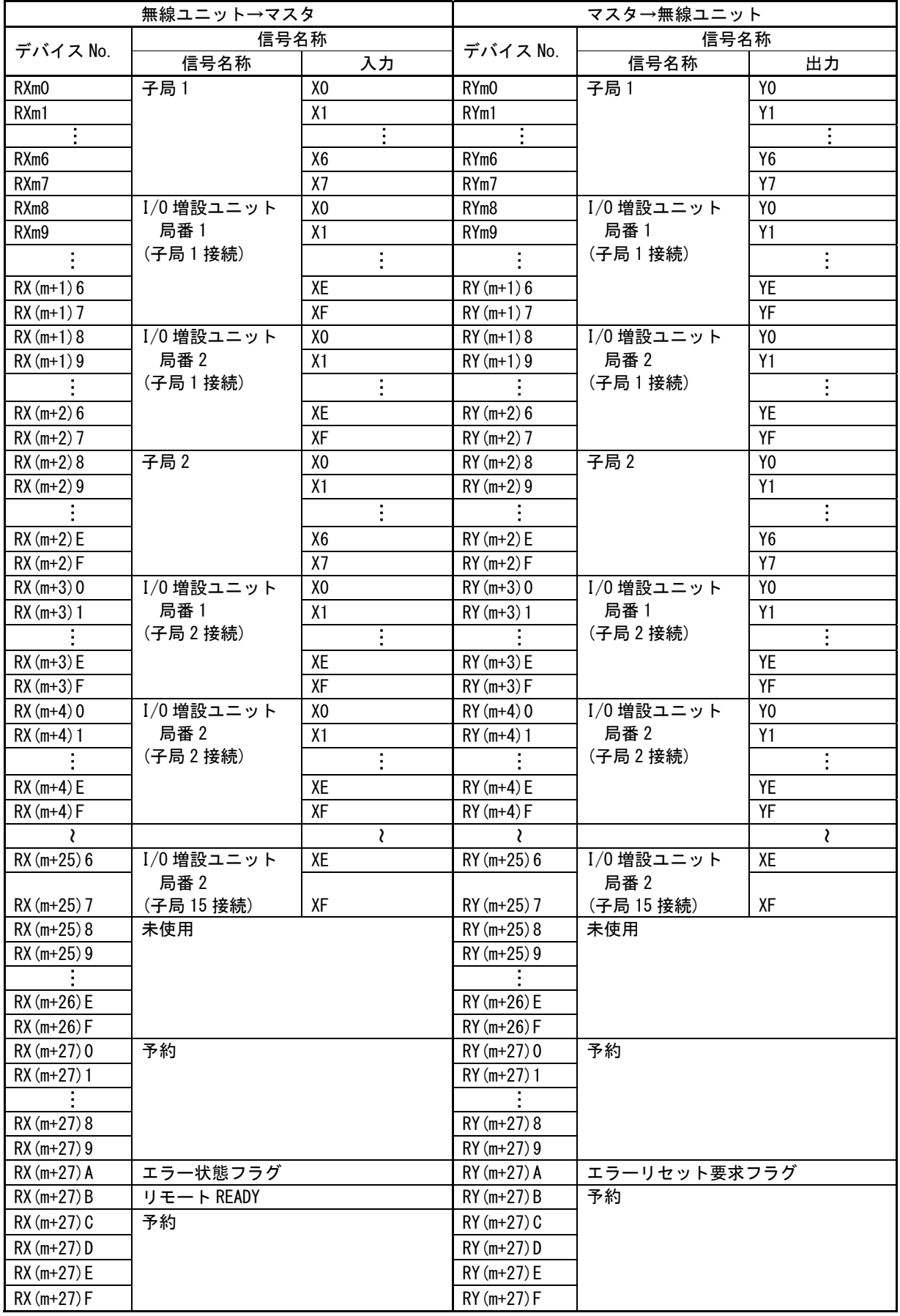

### ●RX/RY(4 局占有 8 倍設定)

I/O 点数:880 ビット

例:子局 1~22(各子局に増設ユニットを 2 台ずつ接続)

|                            | 無線ユニット→マスタ       |                | マスタ→無線ユニット       |                  |                |
|----------------------------|------------------|----------------|------------------|------------------|----------------|
| デバイス No.                   | 信号名称             |                | デバイス No.         | 信号名称             |                |
|                            | 信号名称             | 入力             |                  | 信号名称             | 出力             |
| RXmO                       | 子局1              | XO             | RYm <sub>0</sub> | 子局1              | Y <sub>0</sub> |
| RXm1                       |                  | X1             | RYm1             |                  | Y1             |
|                            |                  |                |                  |                  | $\vdots$       |
| RXm <sub>6</sub>           |                  | X6             | RYm <sub>6</sub> |                  | Y6             |
| RXm7                       |                  | X7             | RYm7             |                  | <b>Y7</b>      |
| RXm8                       | I/0 増設ユニット       | XO             | RYm <sub>8</sub> | I/0 増設ユニット       | Y <sub>0</sub> |
| RXm9                       | 局番1              | X1             | RYm9             | 局番1              | Y1             |
|                            | (子局1接続)          |                |                  | (子局1接続)          |                |
| $RX(m+1)6$                 |                  | XE             | $RY(m+1)6$       |                  | YE             |
| $RX(m+1)$ 7                |                  | XF             | $RY(m+1)$ 7      |                  | YF             |
| $RX(m+1)8$                 | I/0 増設ユニット       | XO             | $RY(m+1)8$       | I/0 増設ユニット       | Y <sub>0</sub> |
| $RX(m+1)9$                 | 局番 2             | X1             | $RY(m+1)9$       | 局番 2             | Y1             |
|                            | (子局1接続)          |                |                  | (子局1接続)          |                |
| $RX(m+2)6$                 |                  | XE             | $RY(m+2)6$       |                  | YE             |
| $RX(m+2)$ 7                |                  | XF             | $RY(m+2)$ 7      |                  | YF             |
| $RX(m+2)8$                 | 子局 2             | X <sub>0</sub> | $RY(m+2)8$       | 子局 2             | Y <sub>0</sub> |
| $RX(m+2)9$                 |                  | X1             | $RY(m+2)9$       |                  | Y1             |
|                            |                  |                |                  |                  |                |
| $RX(m+2)E$                 |                  | X6             | $RY(m+2)E$       |                  | Y6             |
| $RX(m+2)F$                 |                  | X7             | $RY(m+2)F$       |                  | $\overline{Y}$ |
| $RX(m+3)0$                 | I/0 増設ユニット       | X <sub>0</sub> | $RY(m+3)0$       | I/0 増設ユニット       | Y <sub>0</sub> |
| $RX(m+3)1$                 | 局番 1             | X1             | $RY(m+3)1$       | 局番1              | Y1             |
|                            | (子局2接続)          |                |                  | (子局2接続)          |                |
| $RX(m+3)E$                 |                  | XE             | $RY(m+3)E$       |                  | YE             |
| $RX(m+3)F$                 |                  | XF             | $RY(m+3)F$       |                  | YF             |
| $RX(m+4)0$                 | I/0 増設ユニット       | X <sub>0</sub> | $RY(m+4)0$       | I/0 増設ユニット       | Y <sub>0</sub> |
| $RX(m+4)1$                 | 局番 2             | X1             | $RY(m+4)1$       | 局番 2             | Y1             |
|                            | (子局2接続)          |                |                  | (子局2接続)          |                |
| $RX(m+4)E$                 |                  | XE             | $RY(m+4)E$       |                  | YE             |
| $RX(m+4)F$                 |                  | XF             | $RY(m+4)F$       |                  | YF             |
|                            |                  | ₹              |                  |                  | ₹              |
| $RX(m+36)E$                | I/0 増設ユニット       | XE             | $RY(m+36)E$      | I/0 増設ユニット       | XE             |
|                            | 局番 2             | XF             | $RY(m+36)F$      | 局番2              | XF             |
| $RX(m+36)F$<br>$RX(m+37)0$ | (子局 22 接続)<br>予約 |                | $RY(m+37)0$      | (子局 22 接続)<br>予約 |                |
| $RX(m+37)1$                |                  |                | $RY(m+37)1$      |                  |                |
|                            |                  |                |                  |                  |                |
| $RX(m+37)8$                |                  |                | $RY(m+37)8$      |                  |                |
| $RX(m+37)9$                |                  |                | $RY(m+37)9$      |                  |                |
| $RX(m+37)$ A               | エラー状態フラグ         |                | $RY(m+37)$ A     | エラーリセット要求フラグ     |                |
| $RX(m+37)B$                | リモート READY       |                | $RY(m+37)B$      | 予約               |                |
| $RX(m+37)C$                | 予約               |                | $RY(m+37)C$      |                  |                |
| $RX(m+37)D$                |                  |                | $RY(m+37)D$      |                  |                |
| $RX(m+37)E$                |                  |                | $RY(m+37)E$      |                  |                |
| $RX(m+37) F$               |                  |                | $RY(m+37) F$     |                  |                |
|                            |                  |                |                  |                  |                |

## ◆ リモートレジスタのアドレス割り付け

#### ●RWr/RWw 信号詳細

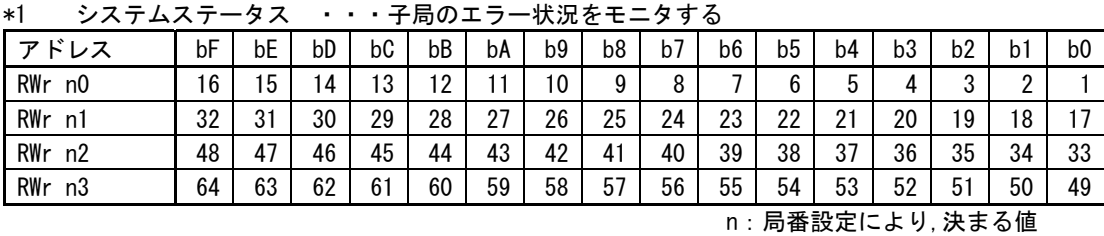

システムステータス

システムステータスのデフォルト値は全て 0 です

<ライト>

エラーになっている子局 No に対応したビットに「1」を書き込む。

※エラーリセット要求フラグでデフォルト値「0」を書き込む。

エラーリセット要求フラグの詳細は 5-20 ページ『リモート入出力信号の I/O アドレス割付』を 参照ください。

<リード>

ライトしたデータが読み出される。

\*2 ワード数

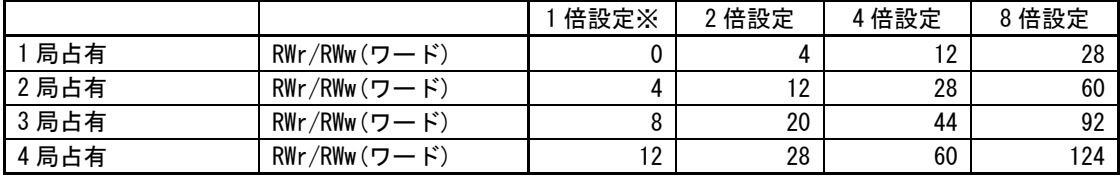

※Ver.1 も同一データ量

## 注)1 局占有、1 倍設定ではアナログ入力増設ユニット、パルスカウント機能は使用でき ません。

●RWr/RWw(1 局占有 1 倍)

ワード数:0 ワード

例:子局 1 使用(アナログ入力増設ユニット接続不可、パルスカウント機能使用不可)

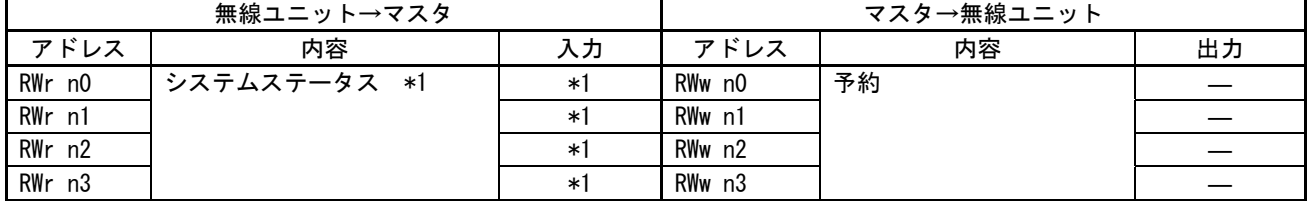

\*1:5-33 ページを参照ください。

## 注)1 局占有、1 倍設定ではアナログ入力増設ユニット、パルスカウント機能は使用 できません。

●RWr/RWw(1 局占有 2 倍/2 局占有 1 倍設定)

ワード数:4 ワード

例:子局 1 使用(アナログ入力増設ユニット 1 台接続)

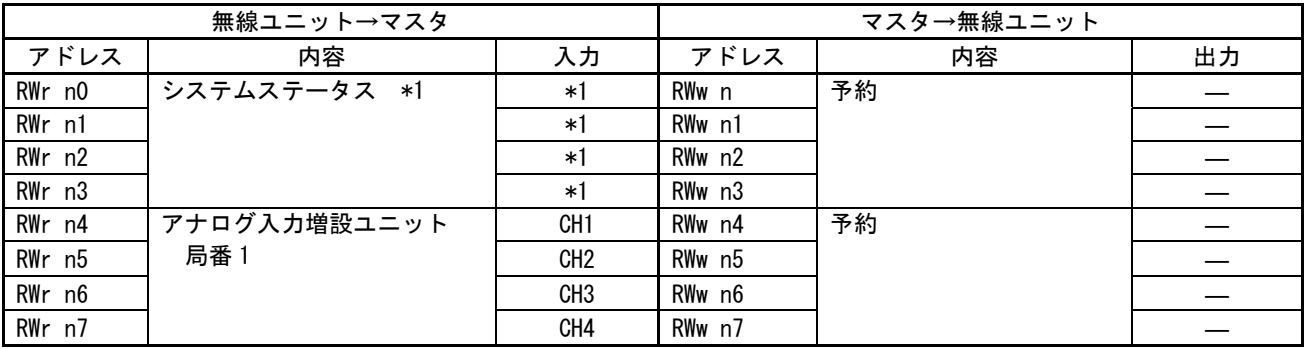

\*1:5-33 ページを参照ください。

**●RWr/RWw(1 局占有 3 倍設定)** 

ワード数:8 ワード

例:子局 1 使用(アナログ入力増設ユニット 2 台接続)

|        | 無線ユニット→マスタ   |                 | マスタ→無線ユニット |    |    |
|--------|--------------|-----------------|------------|----|----|
| アドレス   | 内容           | 入力              | アドレス       | 内容 | 出力 |
| RWr nO | システムステータス *1 | $*1$            | RWw n0     | 予約 |    |
| RWr n1 |              | $*1$            | RWw n1     |    |    |
| RWr n2 |              | $*1$            | RWw n2     |    |    |
| RWr n3 |              | $*1$            | RWw n3     |    |    |
| RWr n4 | アナログ入力増設ユニット | CH <sub>1</sub> | RWw n4     | 予約 |    |
| RWr n5 | 局番 1         | CH <sub>2</sub> | RWw n5     |    |    |
| RWr n6 |              | CH3             | RWw n6     |    |    |
| RWr n7 |              | CH4             | RWw n7     |    |    |
| RWr n8 | アナログ入力増設ユニット | CH <sub>1</sub> | RWw n8     | 予約 |    |
| RWr n9 | 局番 2         | CH <sub>2</sub> | RWw n9     |    |    |
| RWr nA |              | CH <sub>3</sub> | RWw nA     |    |    |
| RWr nB |              | CH4             | RWw nB     |    |    |

### ●RWr/RWw(2 局占有 2 倍/4 局占有 1 倍設定)

ワード数:12 ワード

#### 例:子局 1 使用(アナログ入力増設ユニット 3 台接続)

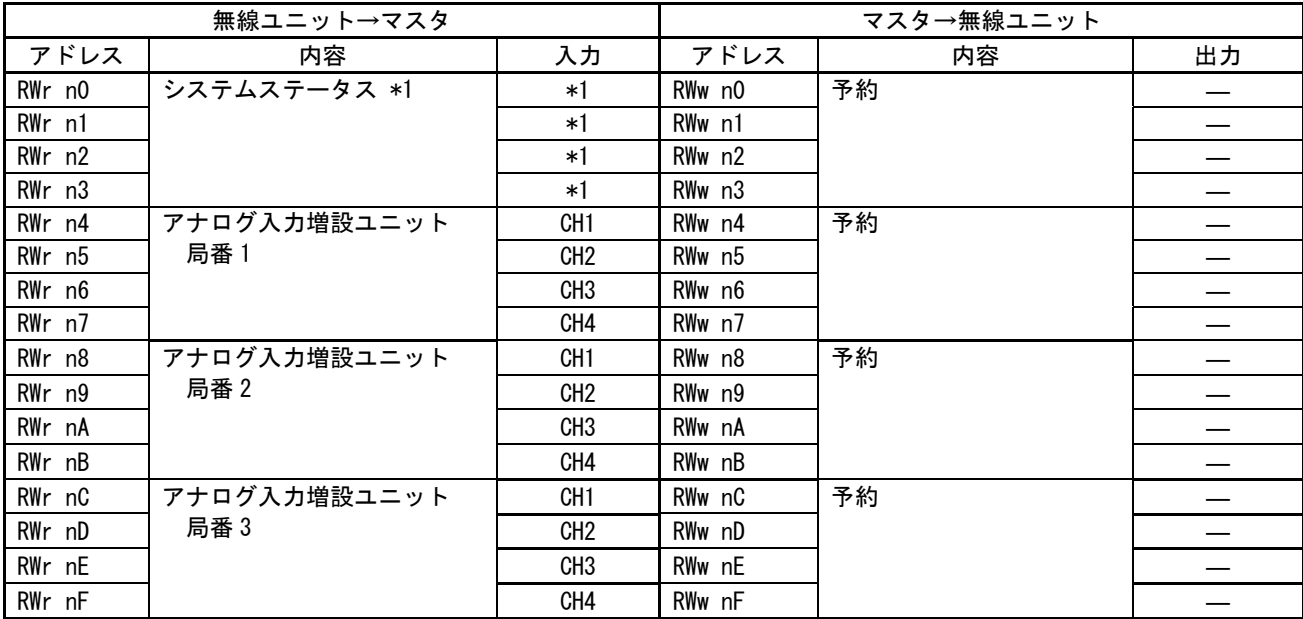

\*1:5-33 ページを参照ください。

●RWr/RWw(3 局占有 2 倍設定)

ワード数数:20 ワード

## 例:子局 1,2 使用(子局 1 にアナログ入力増設ユニット 2 台接続)

(子局 2 にアナログ入力増設ユニット 3 台接続)

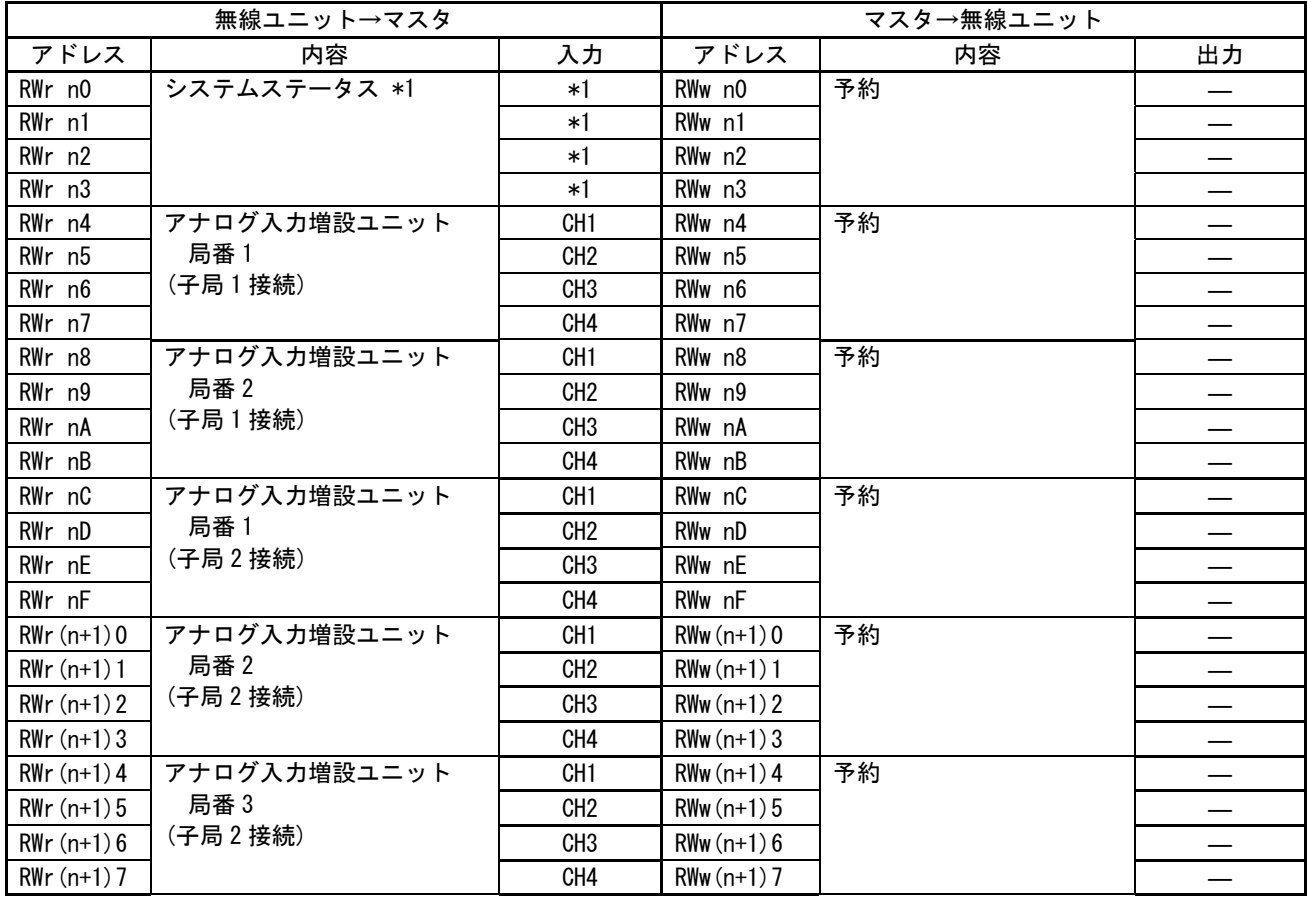

#### ●RWr/RWw(2 局占有 4 倍/4 局 2 倍設定)

ワード数:28 ワード

例:子局 1~3 使用(子局 1 にアナログ入力増設ユニット 2 台接続) (子局 2 にアナログ入力増設ユニット 2 台接続)

(子局 2 にアナログ入力増設ユニット 3 台接続)

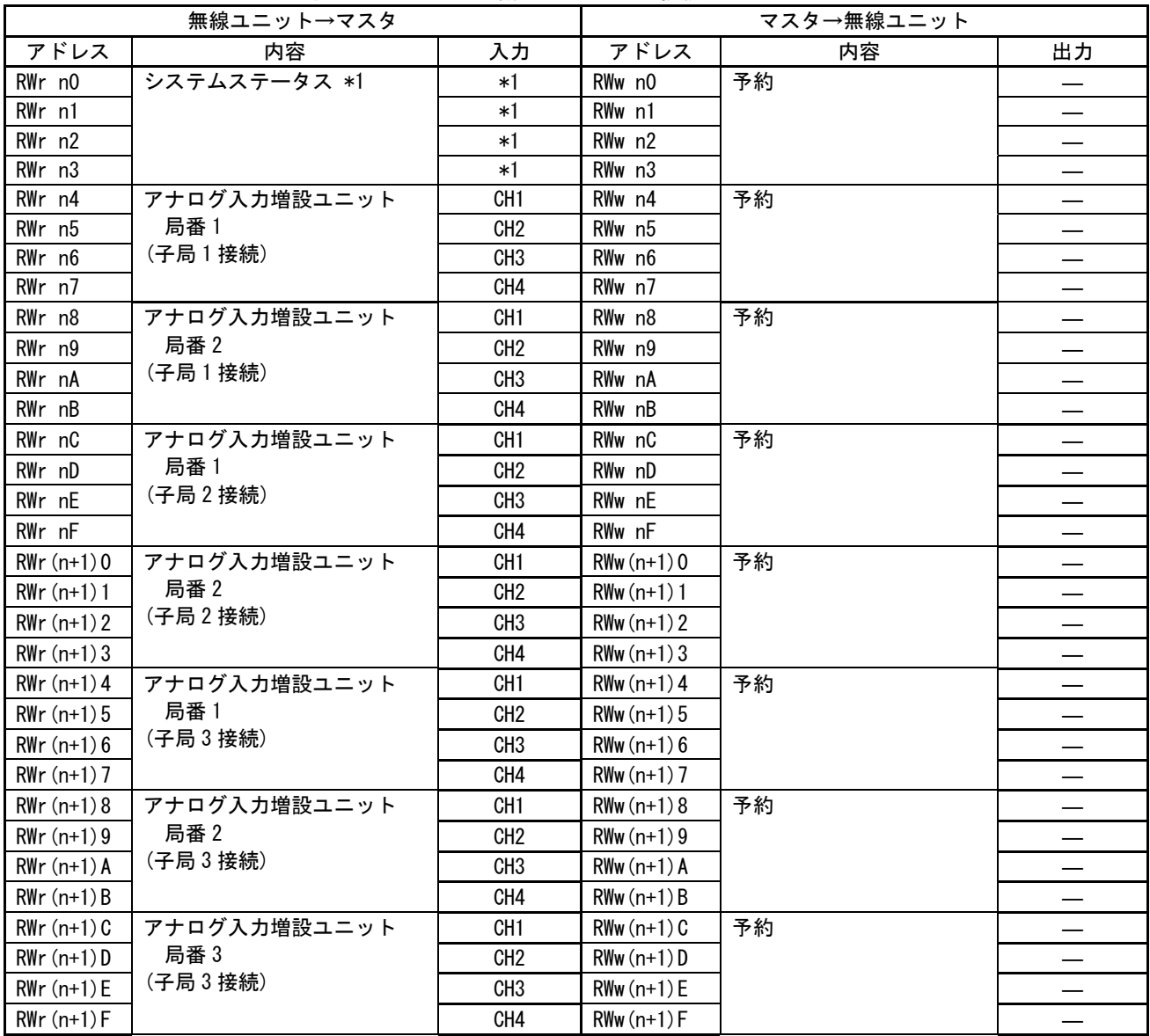

### ●RWr/RWw(3 局占有 4 倍設定)

ワード数:44 ワード

例:子局 1~3 使用(子局 1 にアナログ入力増設ユニット 3 台接続) (子局 2 にアナログ入力増設ユニット 4 台接続)

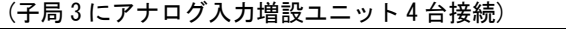

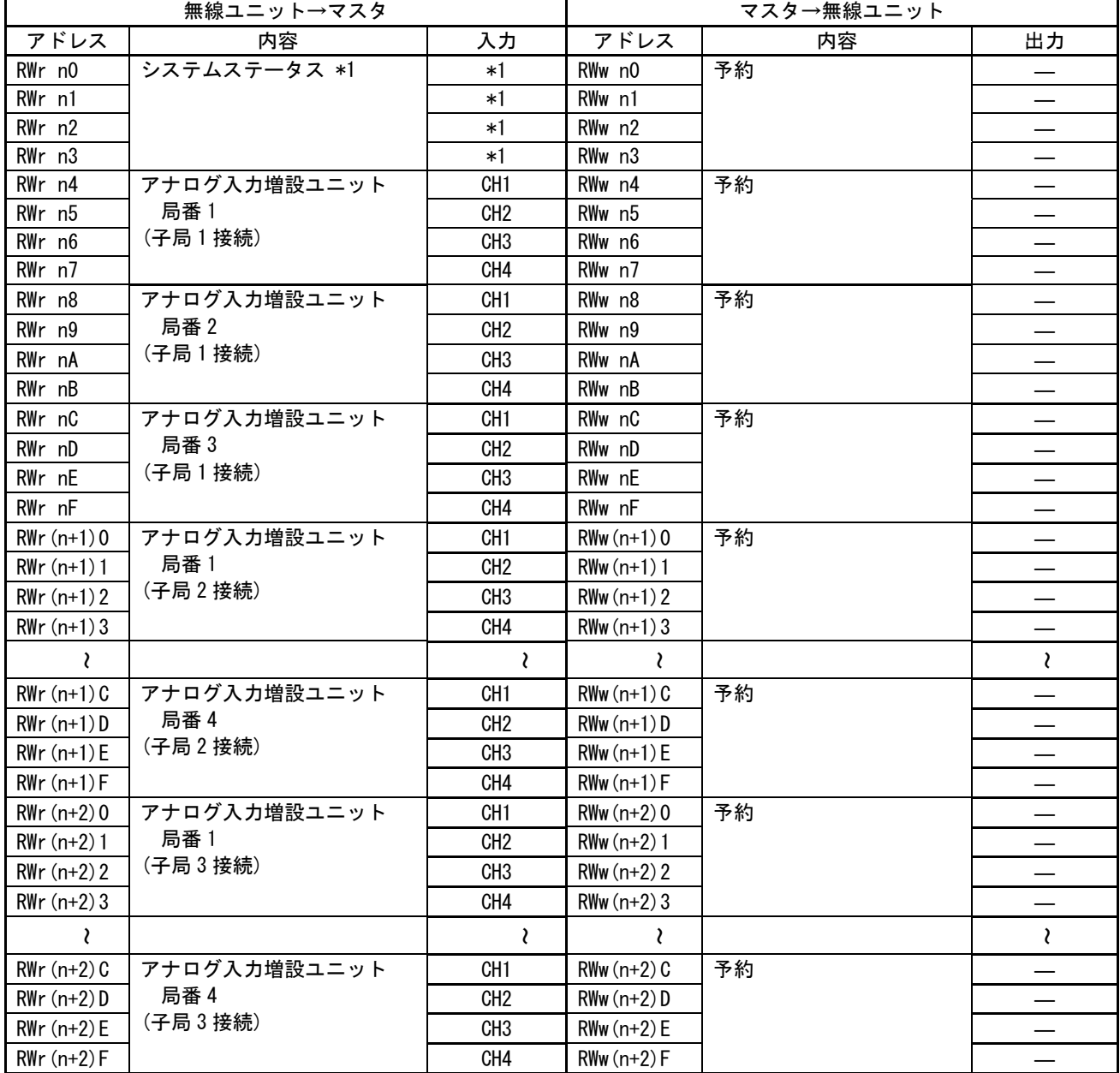
### ●RWr/RWw(2 局占有 8 倍設定/4 局占有 4 倍設定)

ワード数:60 ワード

例:子局 1~3 使用(子局 1 にアナログ入力増設ユニット 3 台接続) (子局 2 にアナログ入力増設ユニット 4 台接続)

(子局 3 にアナログ入力増設ユニット 8 台接続)

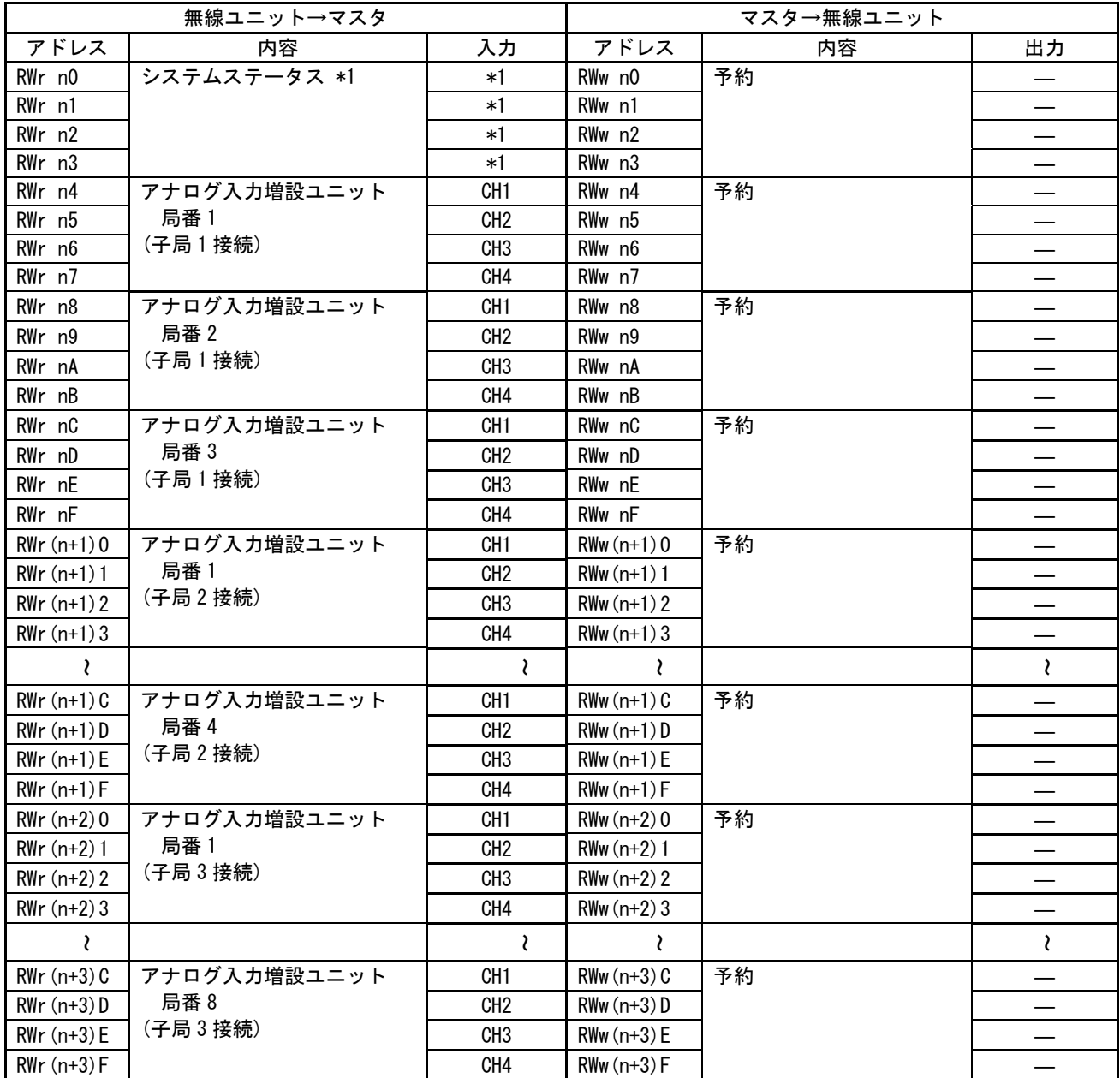

\*1:5-33 ページを参照ください。

### ●RWr/RWw(3 局占有 8 倍設定)

ワード数:92 ワード

例:子局 1~3 使用(子局 1 にアナログ入力増設ユニット 7 台接続) (子局 2 にアナログ入力増設ユニット 8 台接続)

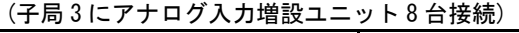

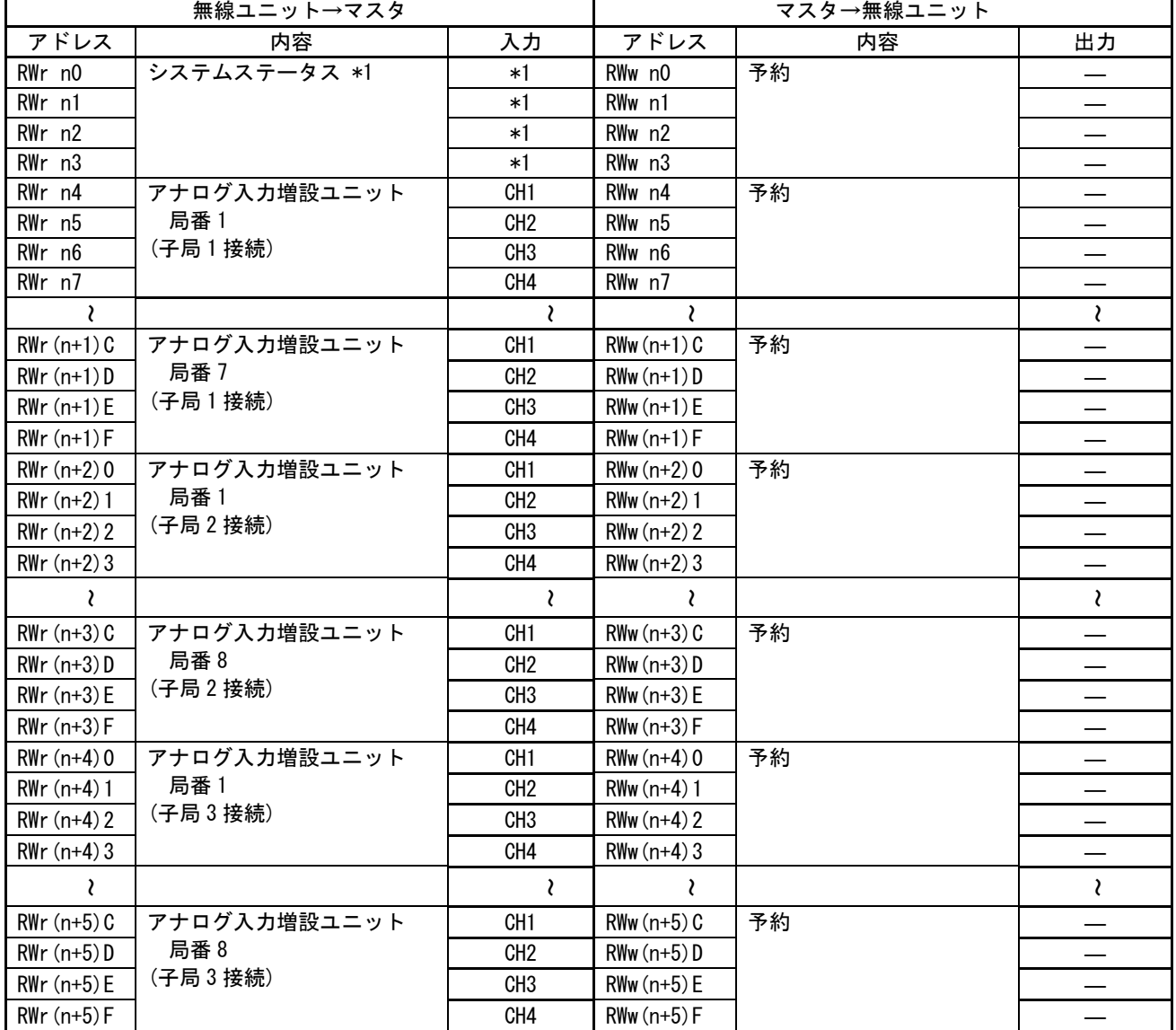

\*1:5-33 ページを参照ください。

#### **●RWr/RWw(4 局占有 8 倍設定)**

ワード数:124 ワード

例:子局 1~4 使用(子局 1 にアナログ入力増設ユニット 7 台接続) (子局 2 にアナログ入力増設ユニット 8 台接続)

```
(子局 3 にアナログ入力増設ユニット 8 台接続)
```
(子局 4 にアナログ入力増設ユニット 8 台接続)

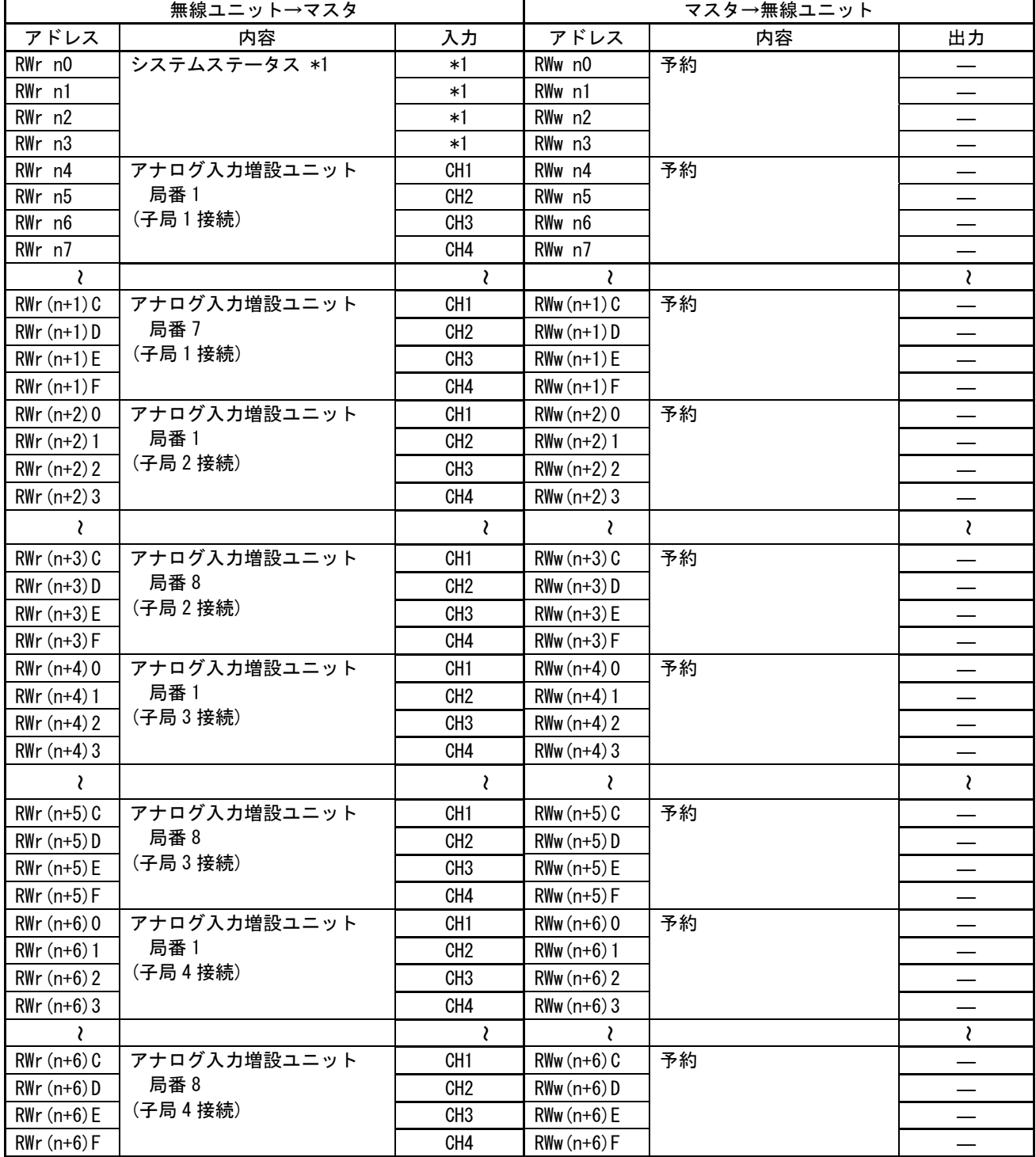

\*1:5-33 ページ参照

◆ ステータスモニタのディジタル表示

ステータスモニタに表示されるディジタル表示は次に示す実文字と対応しています。

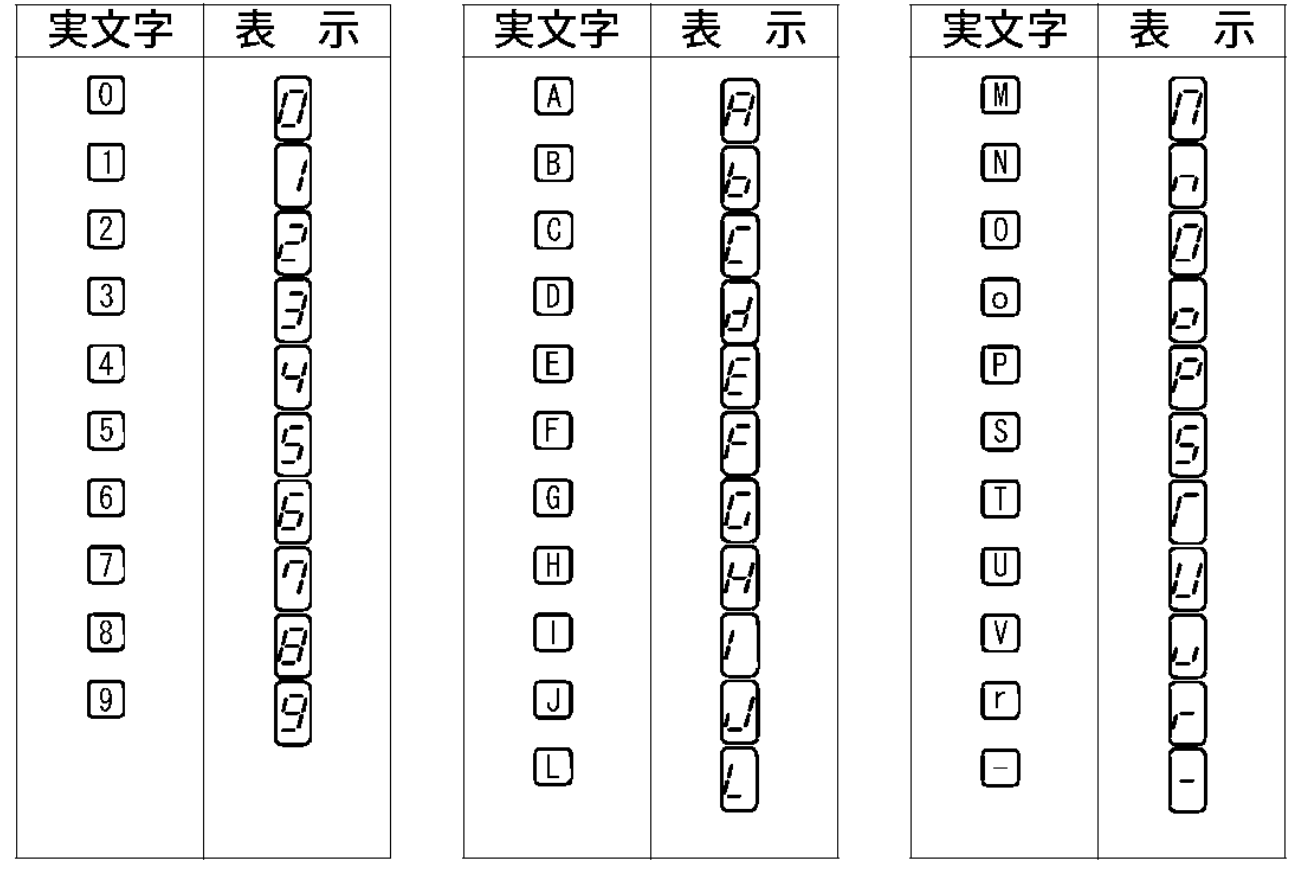

## <付録> パラメータ一覧 控え用

お客様にて設定されたパラメータの控えとしてご使用ください。

●親局(SWL30-CL-E)

無線パラメータ(PA)

### 無線通信に関するパラメータです。

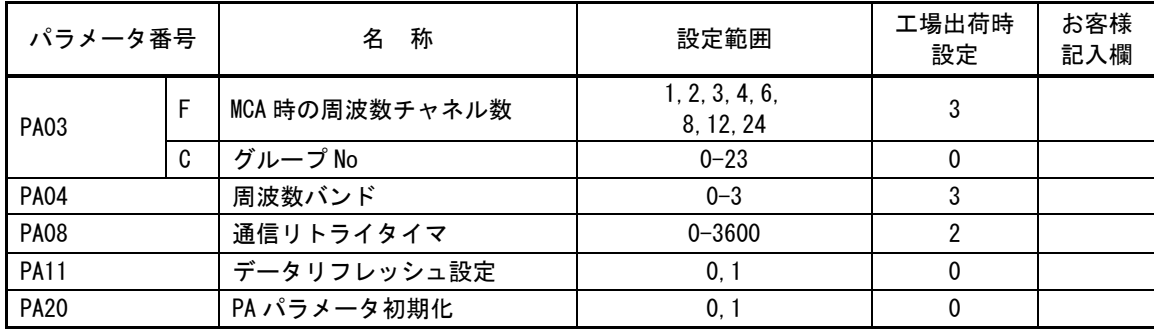

# ID パラメータ(Pb)

通信相手や自局の ID に関するパラメータです。

|                                                                                                    |                                                                    | 名<br>称      | 設定範囲       | 工場出荷時<br>設定    | お客様<br>記入欄 |
|----------------------------------------------------------------------------------------------------|--------------------------------------------------------------------|-------------|------------|----------------|------------|
|                                                                                                    | H                                                                  | ID 上位       | $1 - 239$  | 0              |            |
| パラメータ番号<br>Pb01<br>(子局1<br>設定内容)<br>Pb <sub>02</sub><br>(子局2<br>設定内容)<br>Pb03<br>(子局3<br>設定内容)<br>Pb <sub>04</sub><br>(子局4<br>設定内容)<br>Pb05 | $\mathbf{I}$                                                       | ID 下位       | $1 - 239$  | $\mathbf{0}$   |            |
|                                                                                                    | b                                                                  | $I/0$ 点数    | $0 - 128$  | $\pmb{0}$      |            |
|                                                                                                    | d                                                                  | アナログ ch 数   | $0 - 32$   | $\mathbf 0$    |            |
|                                                                                                    | C                                                                  | 中継局1台目 ID   | $1 - 239$  | $\overline{0}$ |            |
|                                                                                                    | C                                                                  | 中継局 2 台目 ID | $1 - 239$  | $\mathbf 0$    |            |
|                                                                                                    | r                                                                  | リザーブ        | 0, 1, 2, 3 | $\overline{0}$ |            |
|                                                                                                    | H                                                                  | ID 上位       | $1 - 239$  | $\mathbf 0$    |            |
|                                                                                                    | L                                                                  | ID 下位       | $1 - 239$  | $\pmb{0}$      |            |
|                                                                                                    | b                                                                  | $I/0$ 点数    | $0 - 128$  | $\mathbf 0$    |            |
|                                                                                                    | d                                                                  | アナログ ch 数   | $0 - 32$   | $\overline{0}$ |            |
|                                                                                                    | C                                                                  | 中継局1台目 ID   | $1 - 239$  | $\pmb{0}$      |            |
|                                                                                                    | C                                                                  | 中継局 2 台目 ID | $1 - 239$  | $\pmb{0}$      |            |
|                                                                                                    | r                                                                  | リザーブ        | 0, 1, 2, 3 | $\pmb{0}$      |            |
|                                                                                                    | Н                                                                  | ID 上位       | $1 - 239$  | $\pmb{0}$      |            |
|                                                                                                    | L                                                                  | ID 下位       | $1 - 239$  | $\pmb{0}$      |            |
|                                                                                                    | b                                                                  | $I/0$ 点数    | $0 - 128$  | $\pmb{0}$      |            |
|                                                                                                    | d                                                                  | アナログ ch 数   | $0 - 32$   | $\pmb{0}$      |            |
|                                                                                                    | C                                                                  | 中継局1台目 ID   | $1 - 239$  | 0              |            |
|                                                                                                    | C                                                                  | 中継局 2 台目 ID | $1 - 239$  | $\mathbf 0$    |            |
|                                                                                                    | r                                                                  | リザーブ        | 0, 1, 2, 3 | 0              |            |
|                                                                                                    | H<br>L<br>b<br>d<br>C<br>C<br>r<br>Н<br>L<br>b<br>d<br>C<br>C<br>r | ID 上位       | $1 - 239$  | $\mathbf 0$    |            |
|                                                                                                    |                                                                    | ID 下位       | $1 - 239$  | 0              |            |
|                                                                                                    |                                                                    | $I/0$ 点数    | $0 - 128$  | $\mathbf 0$    |            |
|                                                                                                    |                                                                    | アナログ ch 数   | $0 - 32$   | 0              |            |
|                                                                                                    |                                                                    | 中継局1台目 ID   | $1 - 239$  | $\pmb{0}$      |            |
|                                                                                                    |                                                                    | 中継局 2 台目 ID | $1 - 239$  | $\pmb{0}$      |            |
|                                                                                                    |                                                                    | リザーブ        | 0, 1, 2, 3 | $\mathbf 0$    |            |
|                                                                                                    |                                                                    | ID 上位       | $1 - 239$  | $\pmb{0}$      |            |
|                                                                                                    |                                                                    | ID 下位       | $1 - 239$  | $\pmb{0}$      |            |
|                                                                                                    |                                                                    | $I/0$ 点数    | $0 - 128$  | $\mathbf 0$    |            |
| (子局5                                                                                                    |                                                                    | アナログ ch 数   | $0 - 32$   | $\pmb{0}$      |            |
| 設定内容)                                                                                                    |                                                                    | 中継局1台目 ID   | $1 - 239$  | $\mathbf 0$    |            |
|                                                                                                    |                                                                    | 中継局 2 台目 ID | $1 - 239$  | 0              |            |
|                                                                                                    |                                                                    | リザーブ        | 0, 1, 2, 3 | 0              |            |

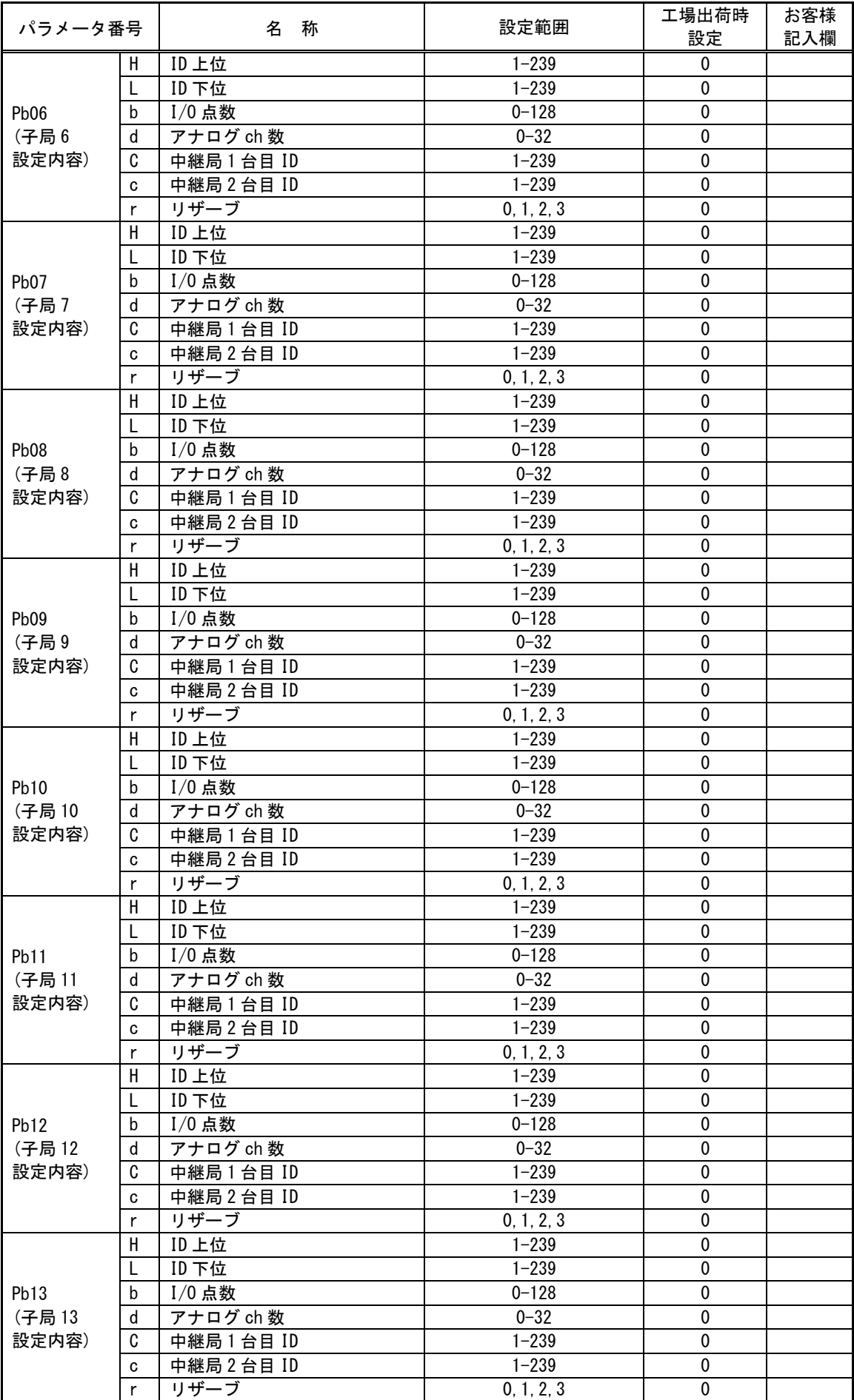

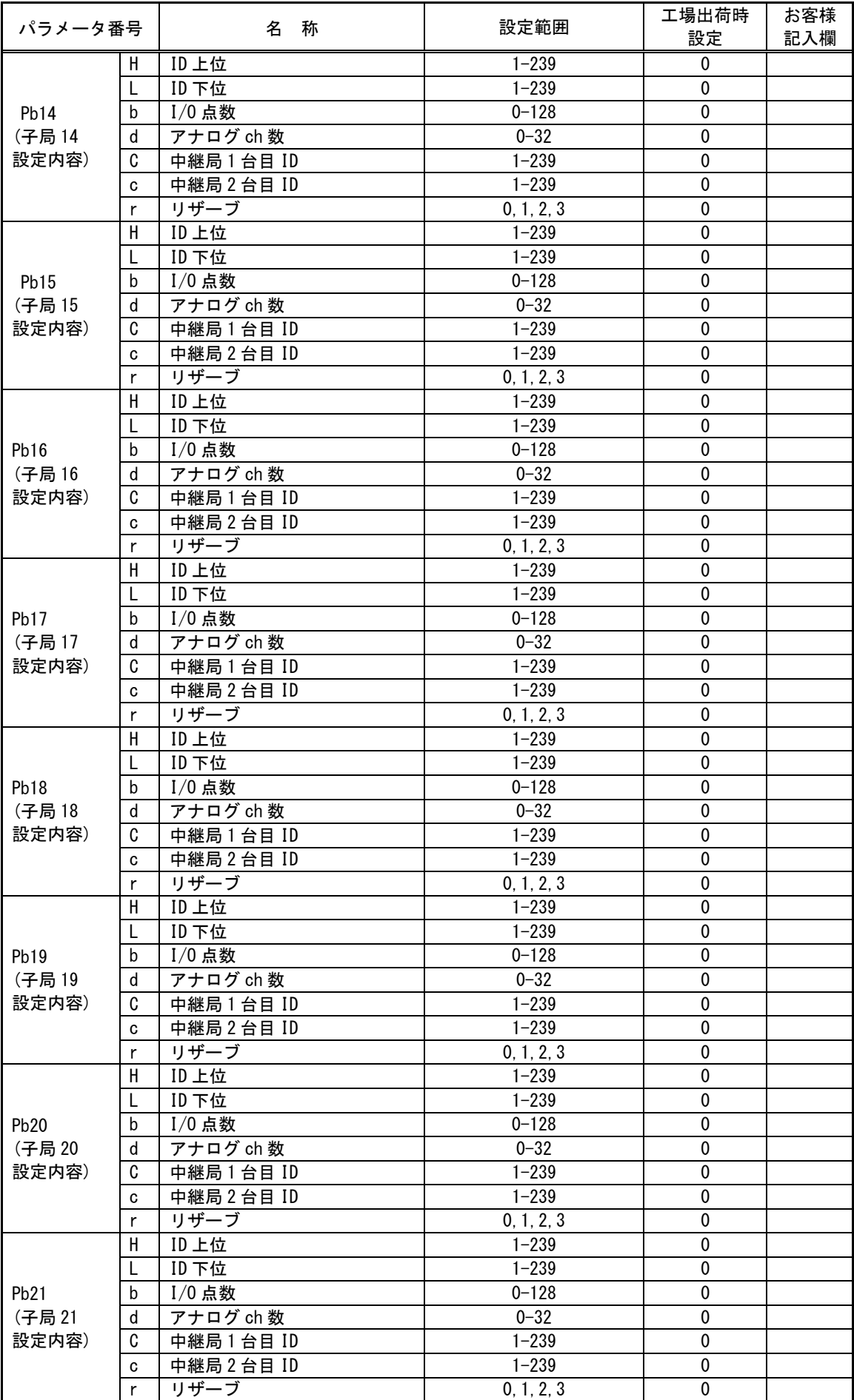

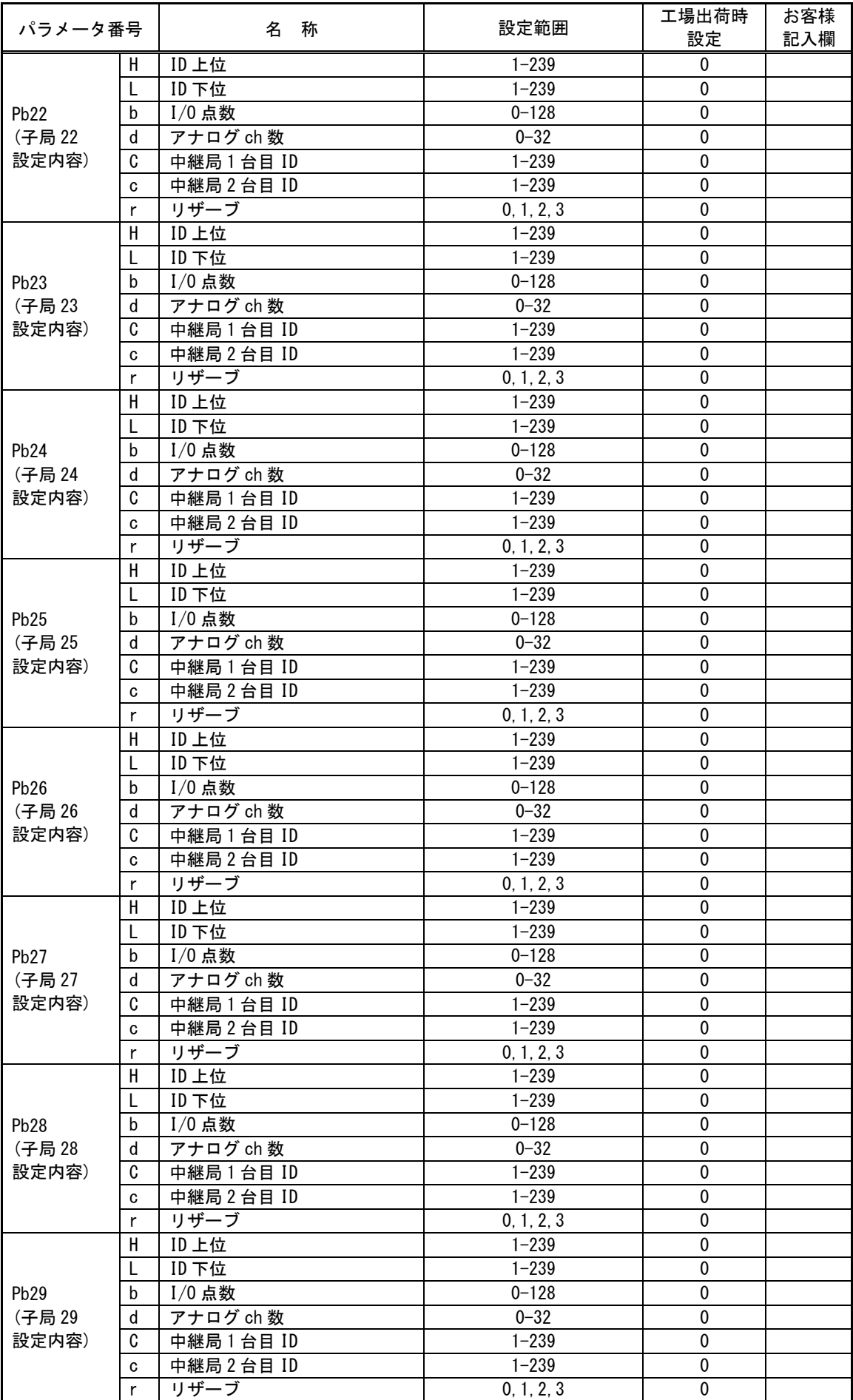

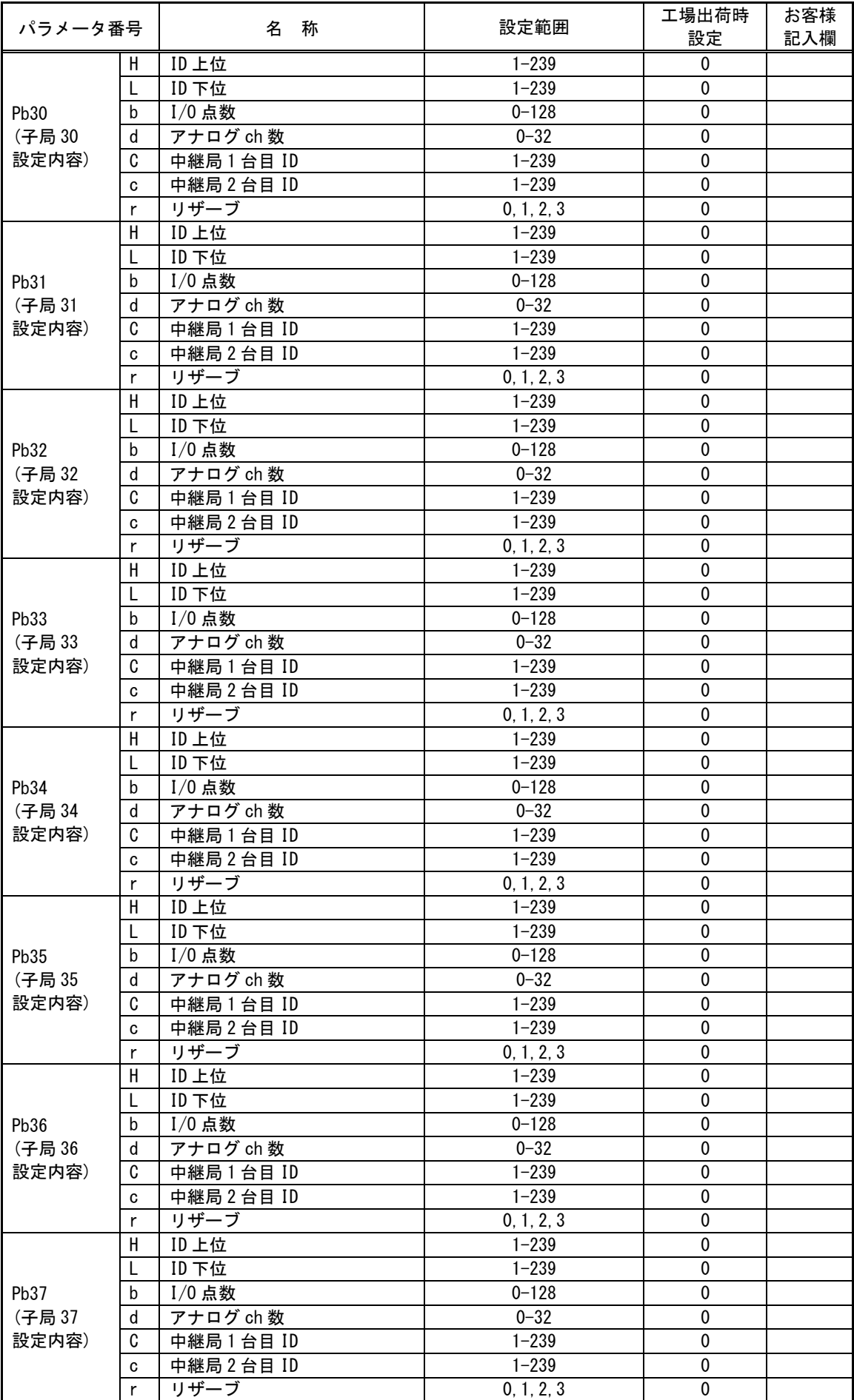

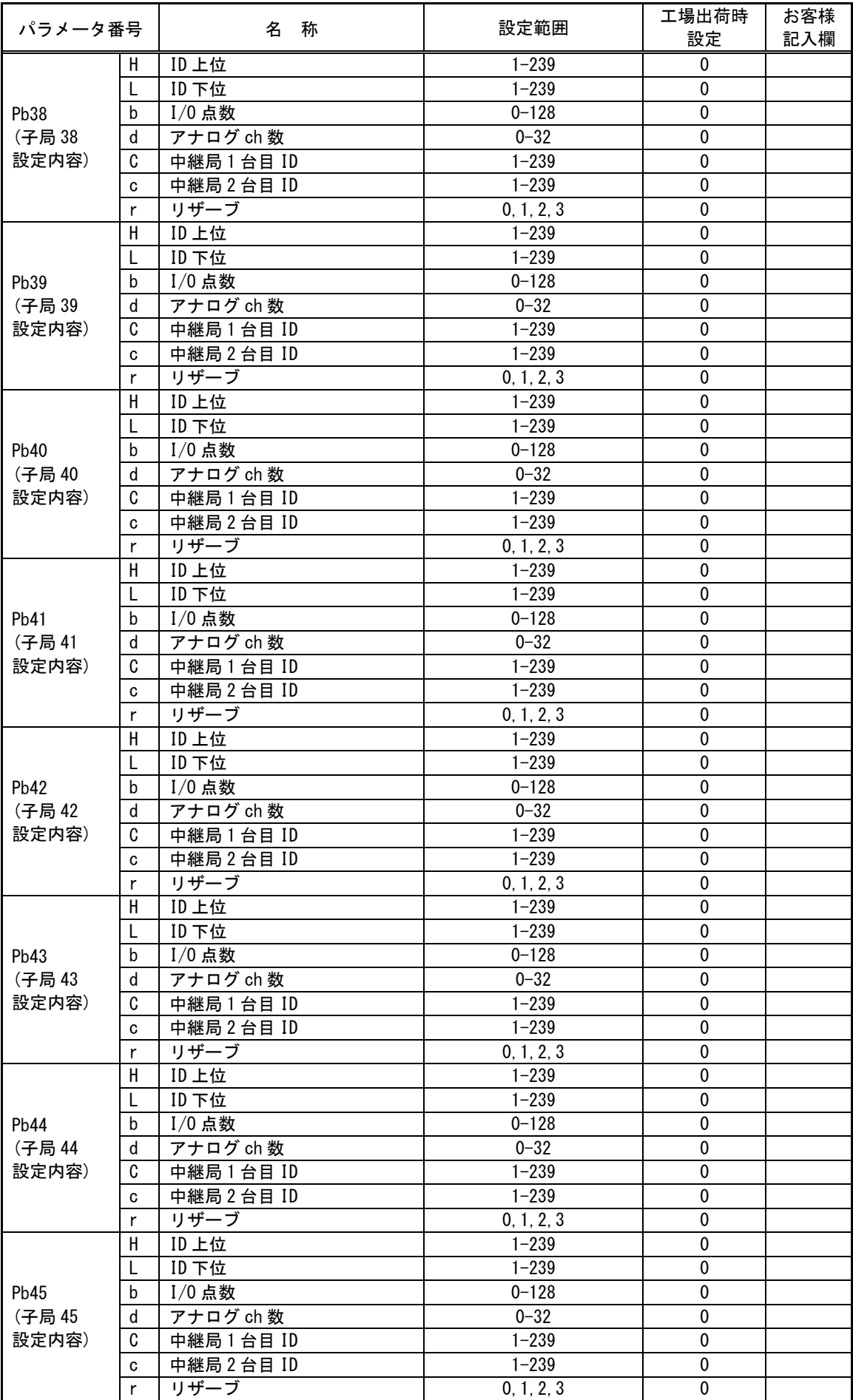

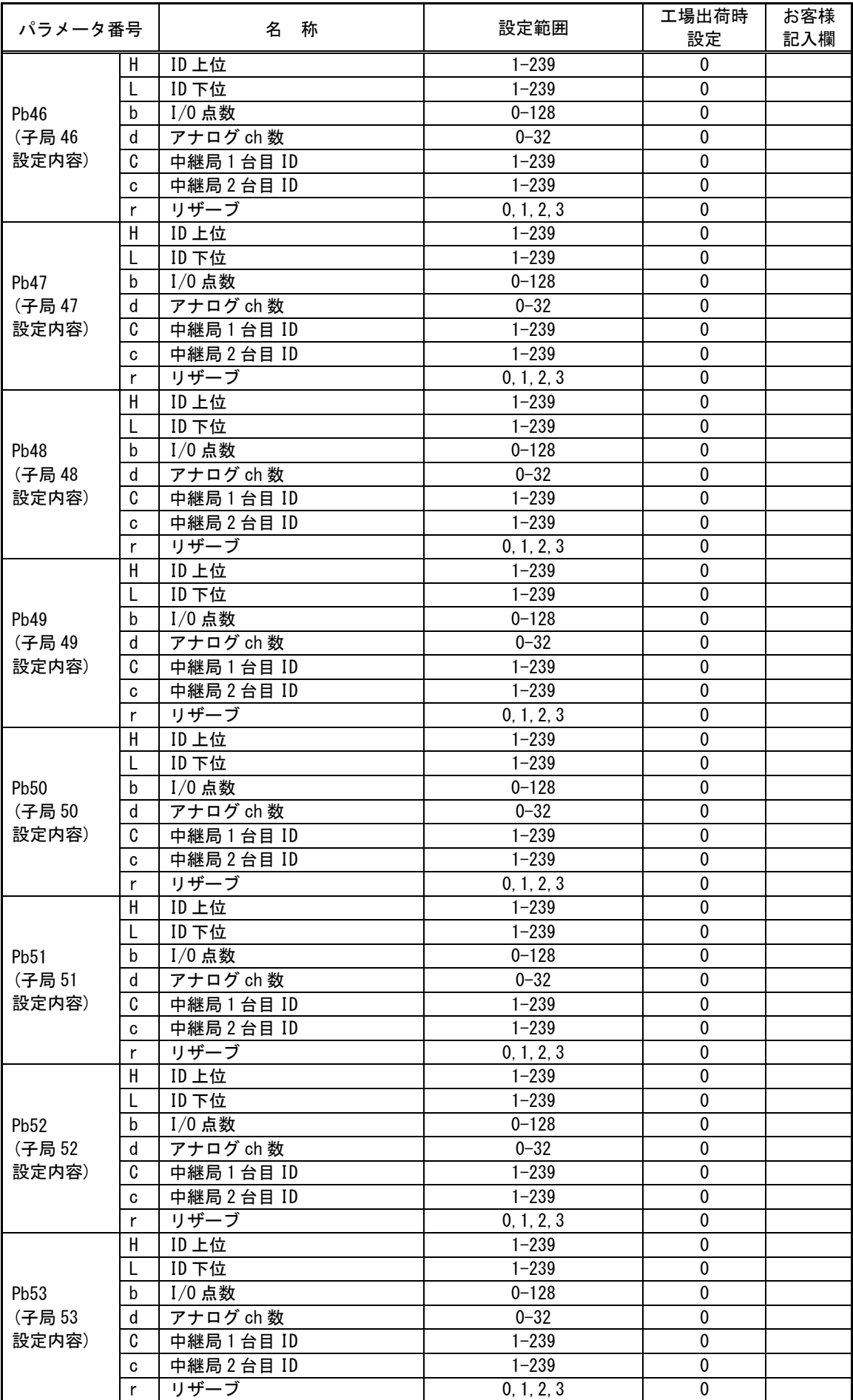

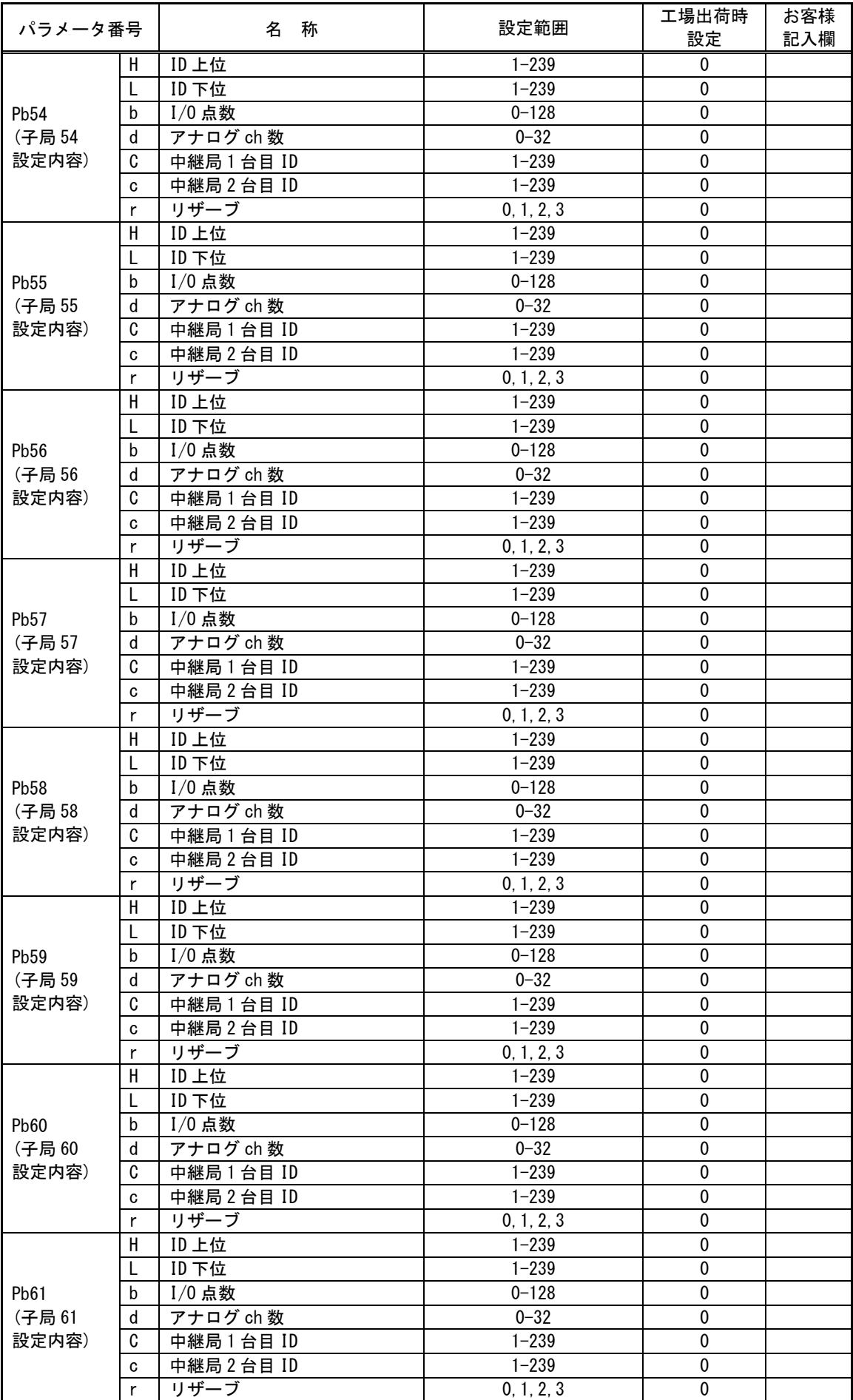

| パラメータ番号                            |              | 名<br>称      | 設定範囲                     | 工場出荷時<br>設定    | お客様<br>記入欄 |
|------------------------------------|--------------|-------------|--------------------------|----------------|------------|
|                                    | н            | ID 上位       | $1 - 239$                | $\mathbf{0}$   |            |
| Pb <sub>62</sub><br>(子局62<br>設定内容) | L            | ID 下位       | $1 - 239$                | $\mathbf 0$    |            |
|                                    | b            | $I/0$ 点数    | $0 - 128$                | $\pmb{0}$      |            |
|                                    | d            | アナログ ch 数   | $0 - 32$                 | 0              |            |
|                                    | C            | 中継局1台目 ID   | $1 - 239$                | $\pmb{0}$      |            |
|                                    | C            | 中継局2台目 ID   | $1 - 239$                | $\pmb{0}$      |            |
|                                    | r            | リザーブ        | 0, 1, 2, 3               | $\pmb{0}$      |            |
|                                    | Н            | ID 上位       | $1 - 239$                | $\pmb{0}$      |            |
|                                    | L            | ID 下位       | $1 - 239$                | $\pmb{0}$      |            |
| Pb <sub>63</sub>                   | b            | $I/0$ 点数    | $0 - 128$                | $\pmb{0}$      |            |
| (子局63                              | d            | アナログ ch 数   | $0 - 32$                 | $\mathbf 0$    |            |
| 設定内容)                              | C            | 中継局1台目 ID   | $1 - 239$                | $\pmb{0}$      |            |
|                                    | C            | 中継局2台目 ID   | $1 - 239$                | $\pmb{0}$      |            |
|                                    | r            | リザーブ        | 0, 1, 2, 3               | $\pmb{0}$      |            |
|                                    | Н            | ID 上位       | $1 - 239$                | $\pmb{0}$      |            |
| Pb64<br>(子局64                      | L            | ID 下位       | $1 - 239$                | $\pmb{0}$      |            |
|                                    | b            | $I/0$ 点数    | $0 - 128$                | $\mathbf 0$    |            |
|                                    | d            | アナログ ch 数   | $0 - 32$                 | $\pmb{0}$      |            |
| 設定内容)                              | C            | 中継局1台目 ID   | $1 - 239$                | $\overline{0}$ |            |
|                                    | C            | 中継局2台目 ID   | $1 - 239$                | $\pmb{0}$      |            |
|                                    | r            | リザーブ        | 0, 1, 2, 3               | $\Omega$       |            |
| Pb65                               | H            | ID 上位       | $1 - 239$                | 自局 ID          |            |
| (自局                                | L            | ID 下位       | $\overline{\phantom{0}}$ | 自局 ID          |            |
| 設定内容)                              | b            | 総 I/0 点数    | $0 - 880$                | $\mathbf{0}$   |            |
|                                    | $\mathsf{d}$ | 総アナログ ch 数  | $0 - 124$                | $\mathbf 0$    |            |
| Pb99                               |              | Pb パラメータ初期化 | 0, 1                     | $\mathbf{0}$   |            |

CC-Link パラメータ(PC)

CC-Link に関するパラメータです。

| パラメータ番号          | 称<br>名                           | 設定範囲             | 工場出荷時<br>設定    | お客様<br>記入欄 |
|------------------|----------------------------------|------------------|----------------|------------|
| PC <sub>01</sub> | 占有局数                             | 1, 2, 3, 4       | 4              |            |
| PC <sub>02</sub> | 局番                               | $1 - 64$         |                |            |
| PC <sub>03</sub> | 伝送ボーレート                          | 0, 1, 2, 3, 4    | 0              |            |
| PC <sub>04</sub> | CC-Link バージョン                    | 1, 2             | $\overline{2}$ |            |
| PC <sub>05</sub> | 拡張サイクリック倍数設定<br>*Ver. 1 時は1固定    | 1, 2, 4, 8       |                |            |
| PC <sub>06</sub> | 無線通信エラー時の出力                      | 0, 1             | 0              |            |
| PC <sub>07</sub> | CC-Link リモート入力(RX)<br>先頭アドレス     | 0-FFFF(16 進数表示)  | $\mathbf 0$    |            |
| PC <sub>08</sub> | CC-Link リモート出力(RY)<br>先頭アドレス     | 0-FFFF (16 進数表示) | $\Omega$       |            |
| PC <sub>09</sub> | CC-Link リモートレジスタ<br>(RWr)先頭アドレス  | 0-FFFF(16 進数表示)  | $\Omega$       |            |
| <b>PC10</b>      | CC-Link リモートレジスタ<br>(RWw) 先頭アドレス | 0-FFFF (16 進数表示) | $\Omega$       |            |
| <b>PC11</b>      | ソフトウェアバージョン                      |                  | <b>V*. **</b>  |            |
| <b>PC20</b>      | PC パラメータ初期化                      | 0, 1             | 0              |            |

# 無線パラメータ (PA)

無線通信・端子台出力に関するパラメータです。

| パラメータ番号     |                                                                                                    | 名<br>称         | 設定範囲                        | 工場出荷時<br>設定                | お客様<br>記入欄 |
|-------------|----------------------------------------------------------------------------------------------------|----------------|-----------------------------|----------------------------|------------|
| <b>PA01</b> |                                                                                                    | 子局登録 No        | $1 - 64$                    |                            |            |
| <b>PA02</b> |                                                                                                    | 通信構成           | 1, 2                        | 1                          |            |
| <b>PA03</b> | F                                                                                                    | MCA 時の周波数チャネル数 | 1, 2, 3, 4, 6,<br>8, 12, 24 | 3                          |            |
|             | $0 - 23$<br>$\mathbf{C}$<br>グループNo<br>$0 - 3$<br>周波数バンド<br>0, 1, 2<br>中継局台数<br>$0 - 239$<br>C<br>中継局1台目アドレス | $\Omega$       |                             |                            |            |
| <b>PA04</b> |                                                                                                    |                |                             | 3                          |            |
| <b>PA06</b> |                                                                                                    |                |                             | $\mathbf{0}$               |            |
|             |                                                                                                    |                |                             | $\Omega$                   |            |
| <b>PA07</b> | C                                                                                                    | 中継局2台目アドレス     | $0 - 239$                   | $\Omega$<br>$\overline{2}$ |            |
| <b>PA08</b> |                                                                                                    | 通信リトライタイマ      | $0 - 3600$                  |                            |            |
| <b>PA09</b> |                                                                                                    | 通信エラー時の出力      | 0, 1                        | $\Omega$                   |            |
| <b>PA10</b> |                                                                                                    | LIVE出力/エラー出力切替 | 0, 1, 2                     | $\mathbf{0}$               |            |
| <b>PA12</b> |                                                                                                    | メーカ設定用         | 0, 1                        | $\Omega$                   |            |
| <b>PA20</b> |                                                                                                    | PAパラメータ初期化     | 0, 1                        | $\Omega$                   |            |

# ID パラメータ(Pb)

通信相手や自局の ID に関するパラメータです。

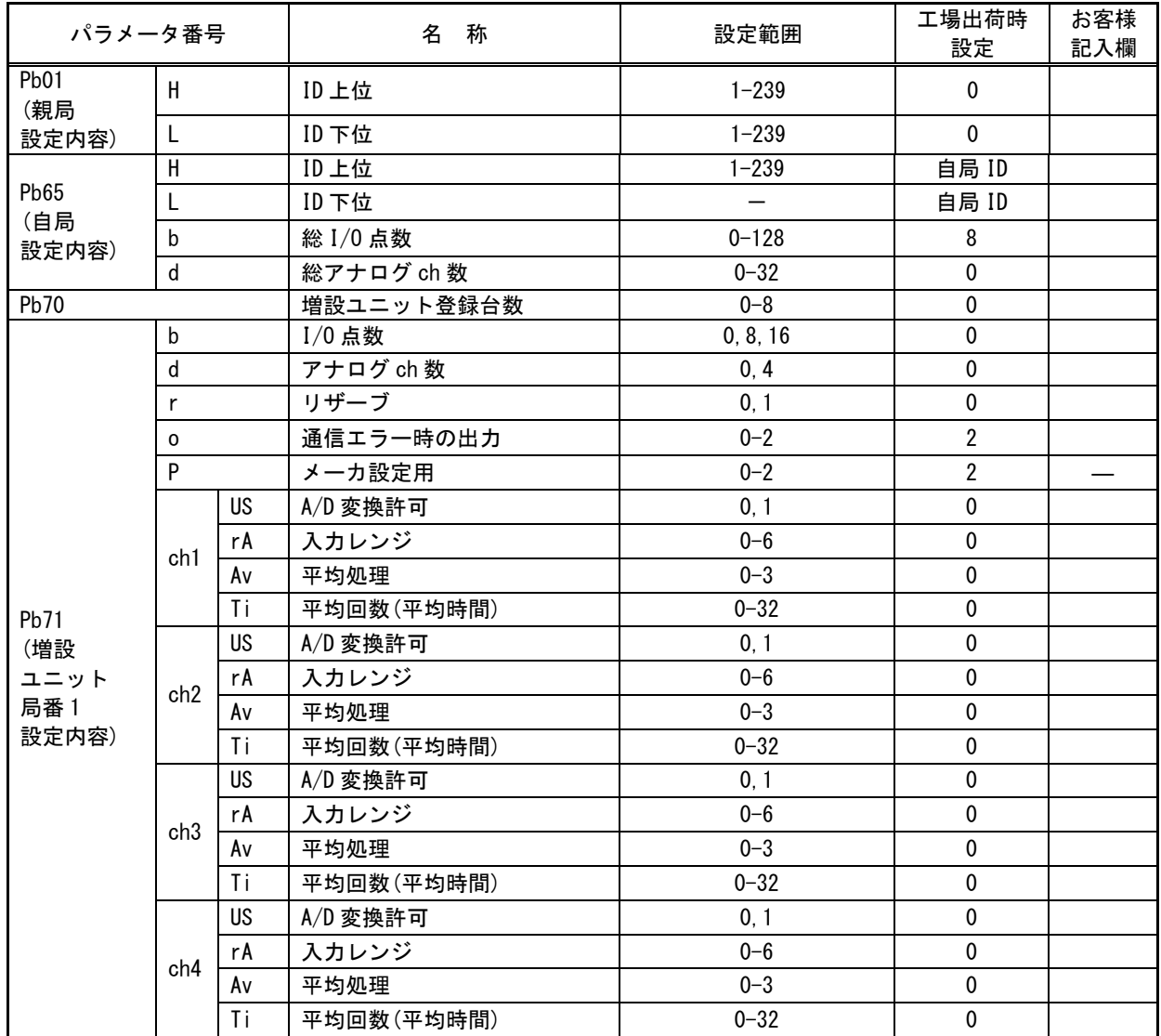

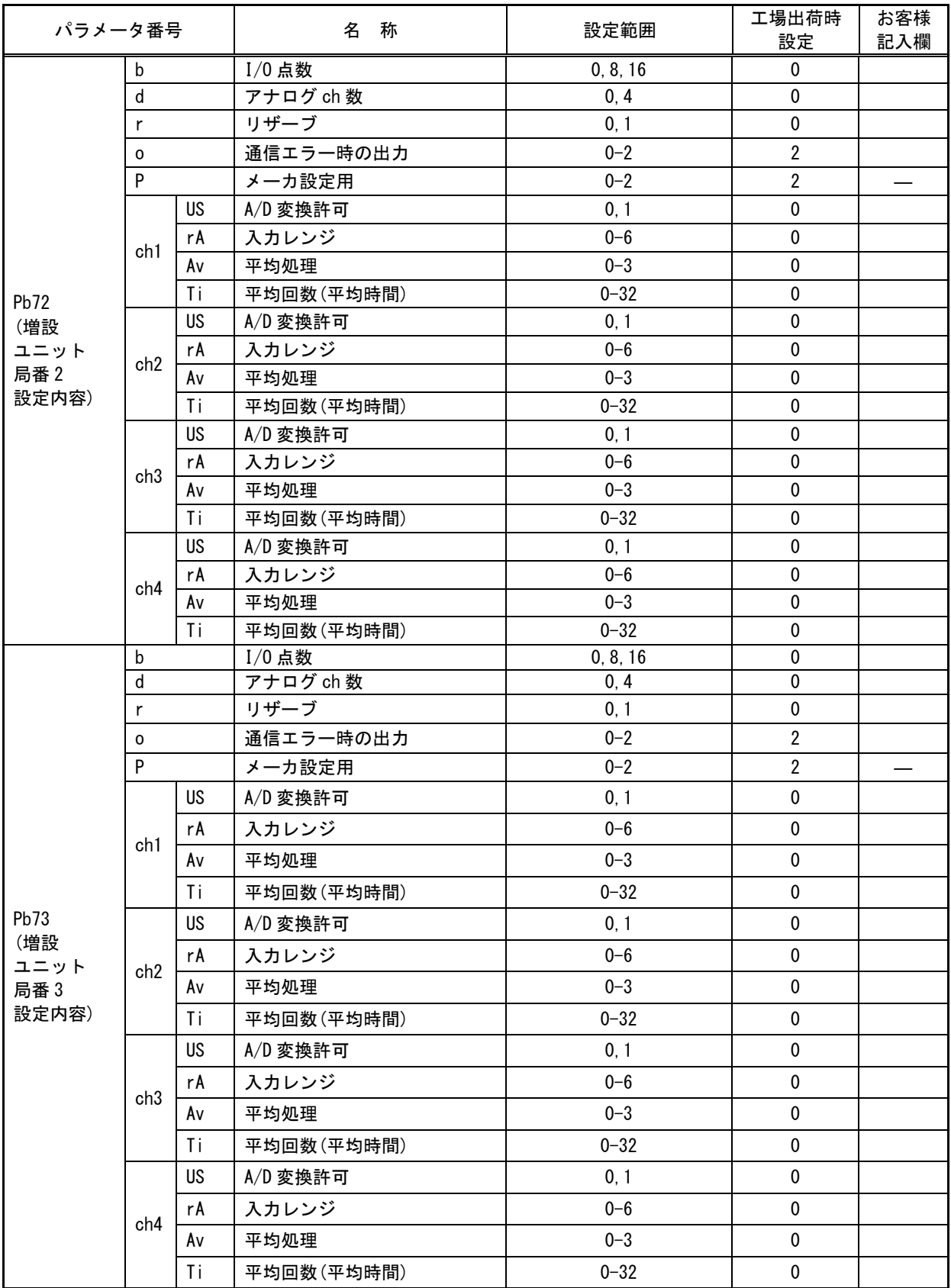

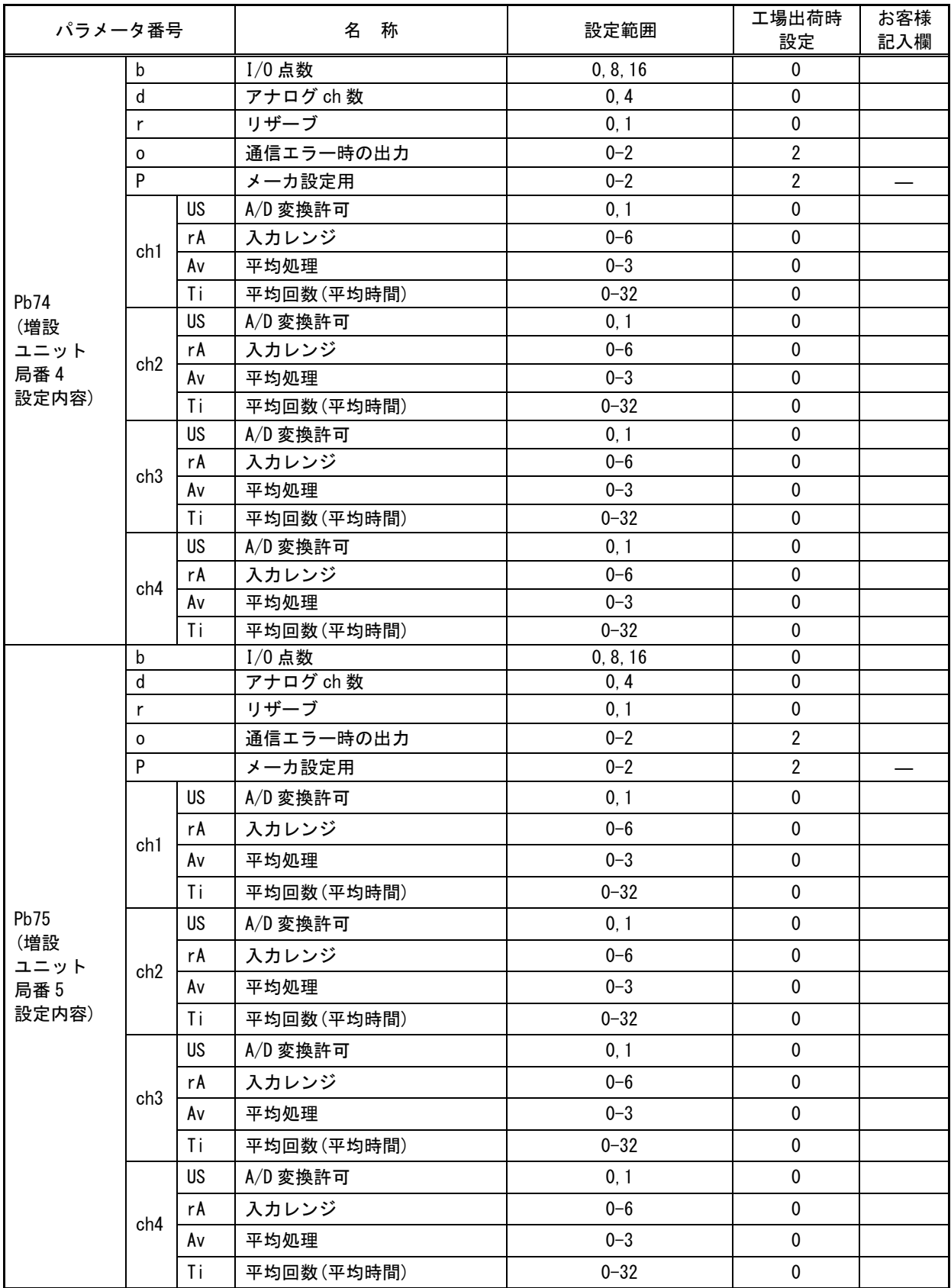

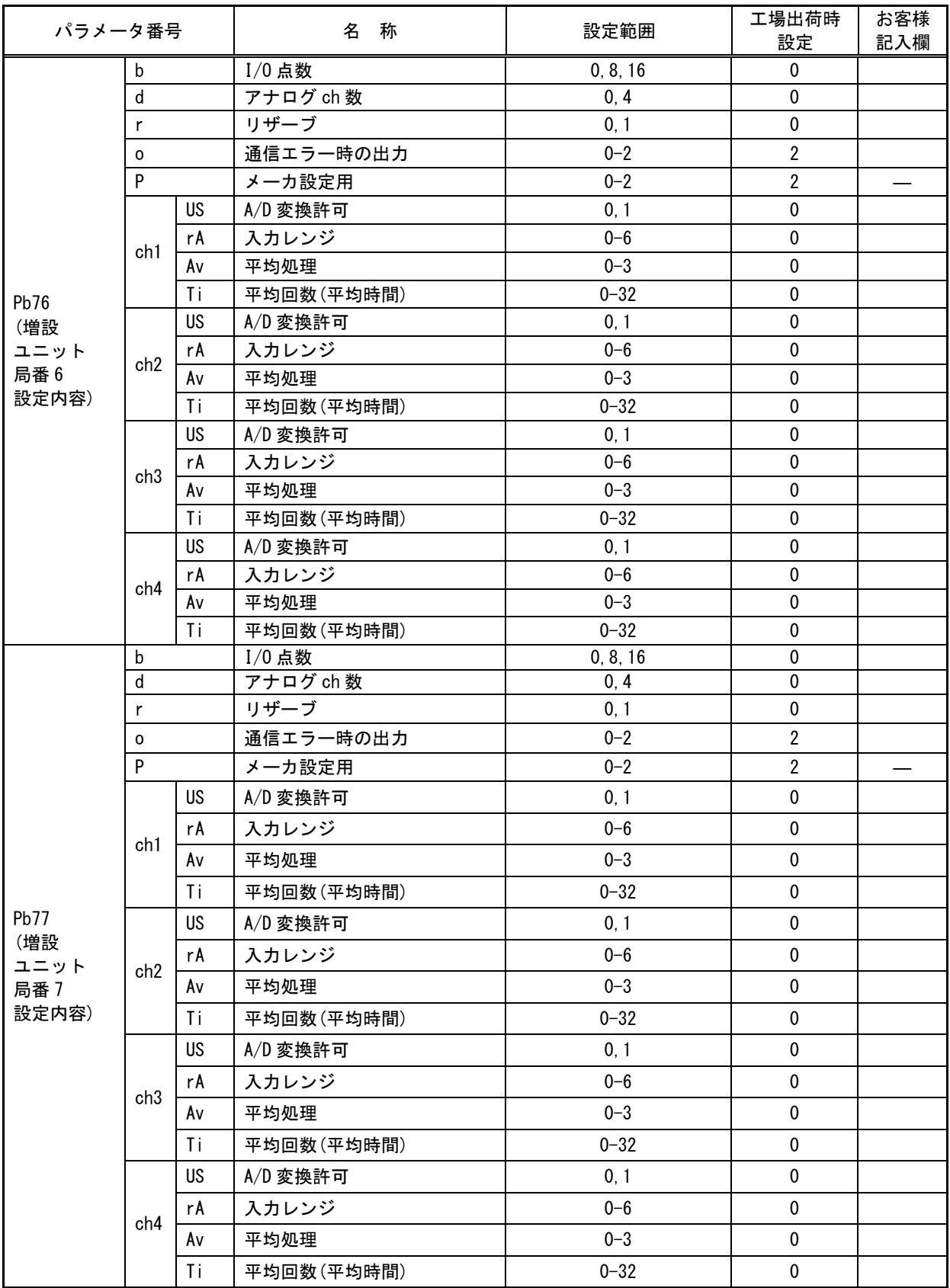

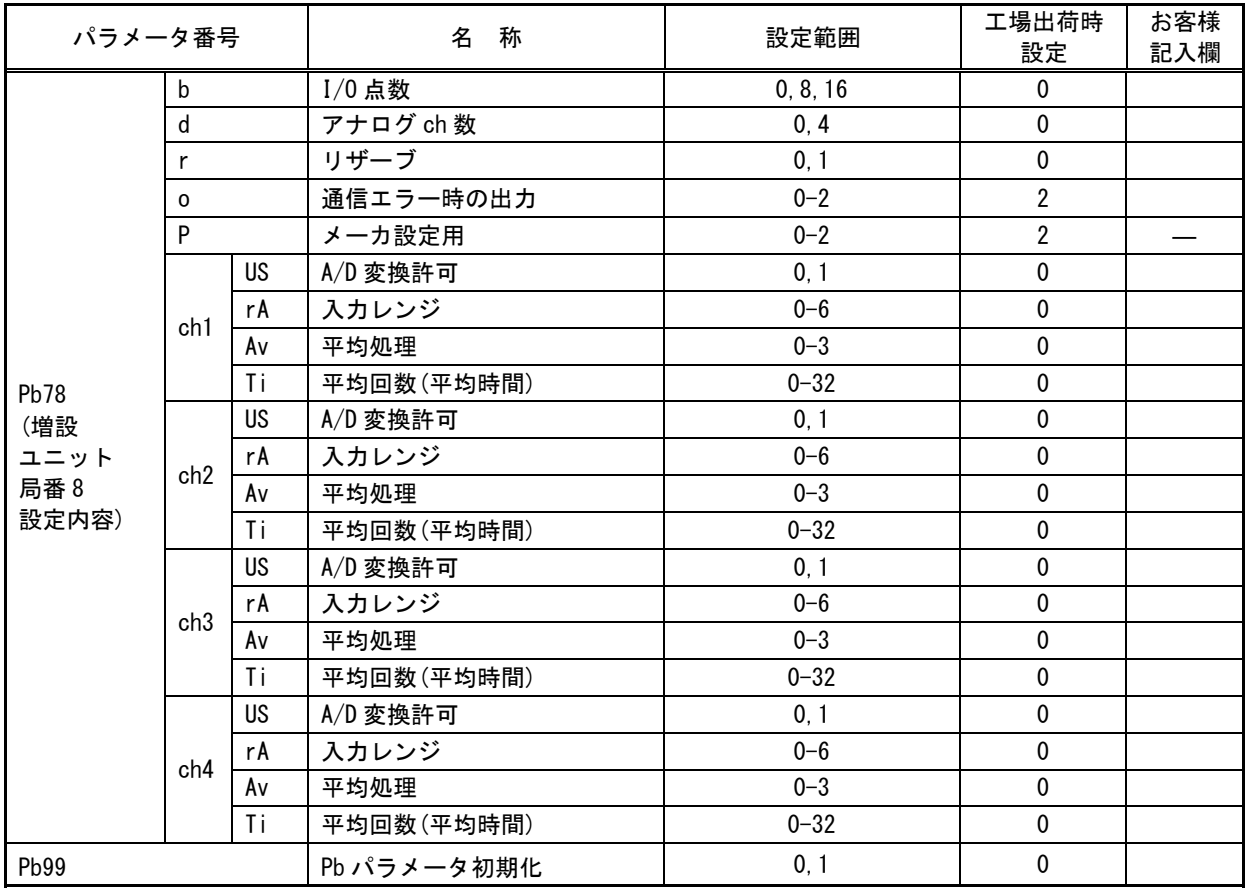

# CC-Link パラメータ(PC)

CC-Link、及びパルスカウント機能に関するパラメータです。

| パラメータ番号          | 名<br>称                           | 設定範囲             | 工場出荷時<br>設定 | お客様<br>記入欄 |
|------------------|----------------------------------|------------------|-------------|------------|
| PC <sub>07</sub> | CC-Link リモート入力(RX)<br>先頭アドレス     | 0-FFFF (16 進数表示) | $\Omega$    |            |
| PC <sub>08</sub> | CC-Link リモート出力(RY)<br>先頭アドレス     | 0-FFFF (16 進数表示) | $\mathbf 0$ |            |
| PC <sub>09</sub> | CC-Link リモートレジスタ<br>(RWr)先頭アドレス  | 0-FFFF(16 進数表示)  | $\Omega$    |            |
| <b>PC10</b>      | CC-Link リモートレジスタ<br>(RWw) 先頭アドレス | 0-FFFF(16 進数表示)  | $\Omega$    |            |
| <b>PC11</b>      | ソフトウェアバージョン                      |                  | V*. **      |            |
| <b>PC12</b>      | パルスカウント機能                        | 0, 1             | $\Omega$    |            |
| <b>PC13</b>      | パルスカウント ch1 桁数                   | $1 - 8$          | 8           |            |
| <b>PC14</b>      | パルスカウント ch2 桁数                   | $1 - 8$          | 8           |            |
| <b>PC20</b>      | PC パラメータ初期化                      | 0, 1             | $\Omega$    |            |

## 保証について

ご使用に関しましては,以下の製品保証内容をご確認いただきますよう,よろしくお願いいたします。

#### 無償保証期間と無償保証範囲

無償保証期間中に,製品に当社側の責任による故障や瑕疵(以下併せて「故障」と呼びます)が発生 した場合, お買い上げいただいた販売店または当社支社/支店を通じて,無償で製品を修理,または代替品の提供をさせて いただきます。ただし,離島およびこれに準ずる遠隔地への出張修理が必要な場合は,技術者派遣に要する実費 を申し受けます。

#### ■無償保証期間

製品の無償保証期間は,製品ご購入後またはご指定場所に納入後 1 年間とさせていただきます。

ただし,当社製品出荷後の流通期間を最長 6ヶ月として,製造から 18ヶ月を無償保証期間の上限とさせていただ きます。また,修理品の無償保証期間は,修理前の保証期間を超えて長くなることはありません。

#### ■無償保証範囲

- (1)使用状態,使用方法および使用環境などが,取扱説明書,製品本体注意ラベルなどに記載された条件,注意事 項などに従った正常な状態で使用されている場合に限定させていただきます。
- (2)無償保証期間内であっても,下記の場合は保証の対象範囲から除外させていただきます。
- ①お客様における不適切な保管や取扱い,不注意,過失などにより生じた故障。
- ②お客様にて当社の了解なく製品に改造,修理などを加えたことに起因する故障。
- ③当社製品が本来の使用方法以外で使用されたことによる故障,または業界の通念を超えた使用による故障。
- ④取扱説明書などに指定されたケーブルやアクセサリ,機器が正常に保守,交換されていれば防げたと認めら れる故障。

⑤当社出荷当時の科学技術の水準では予見できなかった事由による故障。

⑥火災などの不可抗力による外部要因および地震,雷,風水害などの天変地異など,当社側の責ではない原因 による故障。

⑦その他,当社の責任以外による故障またはお客様が当社責任外と認めた故障。

### 生産中止後の有償保証期間

当社が有償にて製品修理を受け付けることができる期間は,その製品の生産中止後 7 年間です。 生産中止後の製品供給,代替品の供給はできません。

#### 機会損失,二次損失などへの保証責務の除外

無償保証期間の内外を問わず,当社の責に帰すことができない事由から生じた損害,当社製品の故障に起因する お客様での機会損失,利益の逸失・損失,当社の予見の有無を問わず特別の事情から生じた損害,二次損害,事故 補償,当社製品以外への損傷およびその他の業務に対する補償については,当社は責任を負いかねます。

#### 製品仕様の変更

カタログ,仕様書,技術資料などに記載されている仕様は,お断りなしに変更することがあります。

製品の適用について

■使用条件

当社製品をご使用される場合は,万一,故障,不具合などが発生した場合でも重大な事故にいたらない用途であ ること,バックアップなどの対策が実施されていることをご使用の条件とさせていただきます。

- ■適用の除外など
	- (1)当社製品は,一般工業などへの用途を対象として設計・製造されています。原子力発電所およびその他発電 所,鉄道や航空などの公共交通機関といった公共への影響が大きい用途や車両設備医用機械,娯楽機械,安全 装置,焼却設備,および行政機関や個別業界の規制に従う設備への使用で,特別品質保証体制をご要求になる 用途には,適用を除外させていただきます。
	- (2)人命や財産に大きな影響が予測され,安全面や制御システムにとくに高信頼性が要求される用途には適用を 除外させていただきます。
	- (3)ただし,上記の用途であっても,用途を限定して特別な品質をご要求にならないことをお客様にご承認いた だいた場合には,適用可能とさせていただきます。

その他

上記の記載内容は,日本国内での取引および使用を前提としております。

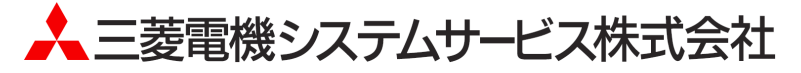

〒154-8520 東京都世田谷区太子堂 4-1-1(キャロットタワー20F)

### お問い合わせは下記へどうぞ

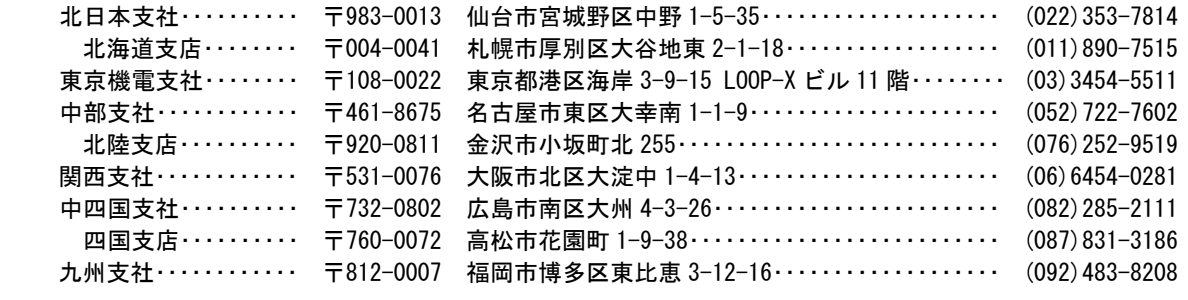

電話技術相談窓口(仕様・取扱いの問い合わせ)

TEL (052)719-0605 平日 9:00~17:30(土・日・祝日は除く)

この印刷物は、2020 年 6 月の発行です。なお、お断りなしに内容を変更することがありますのでご了承ください。 X903070602K 2020年6月作成

・許可なく、本ユーザーズマニュアルの無断転載をしないでください。